# **Indholdsfortegnelse**

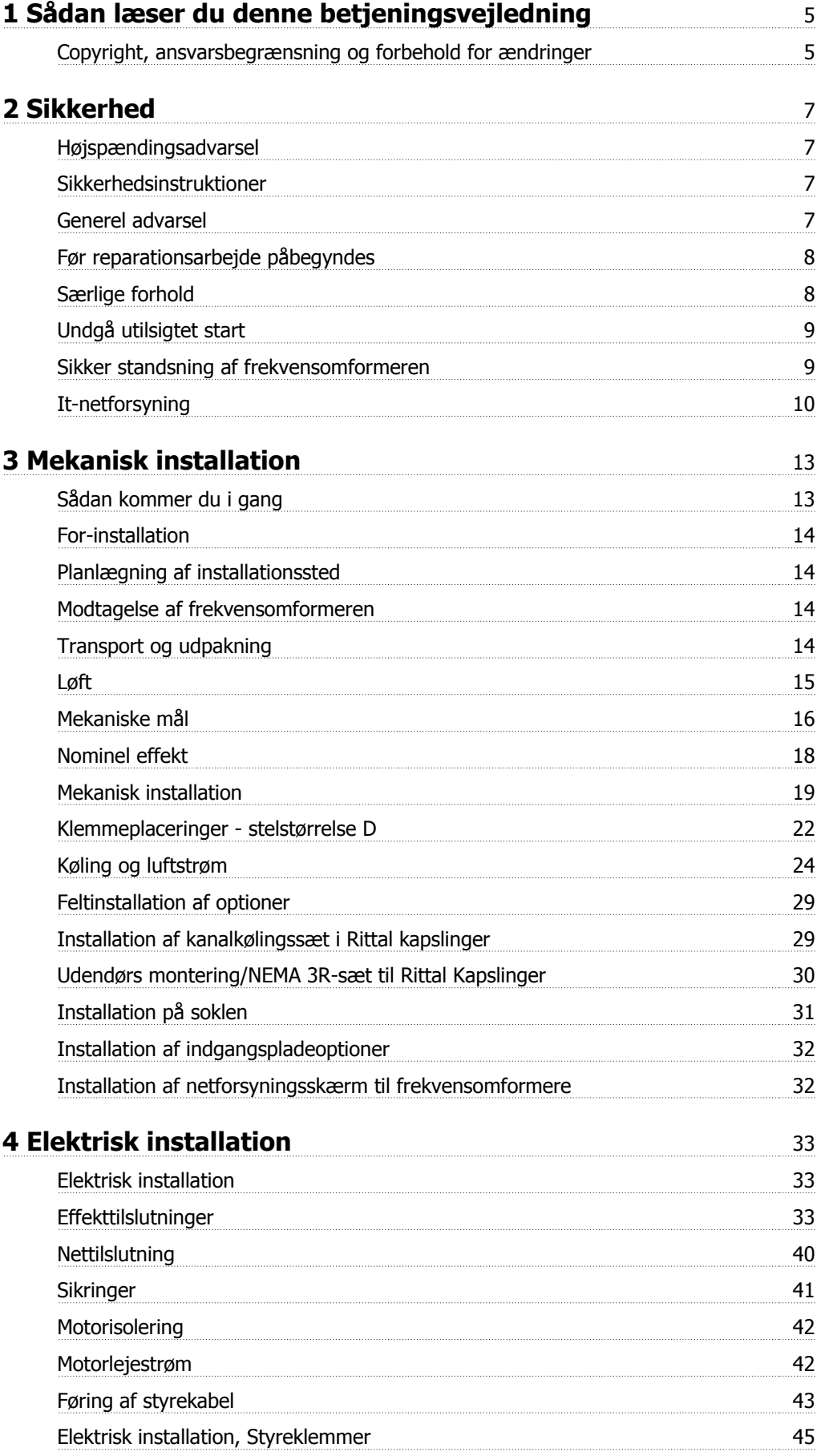

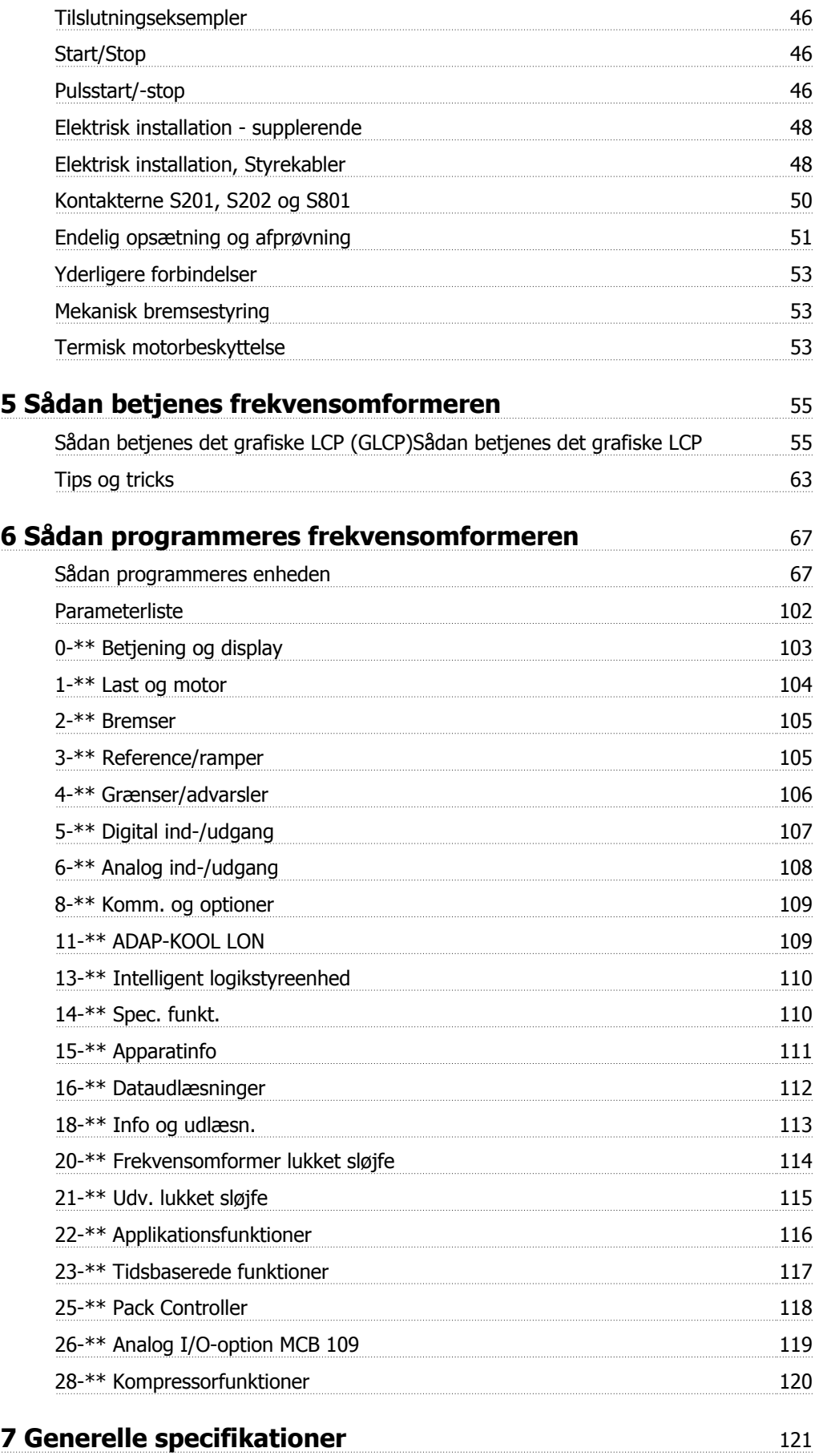

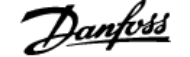

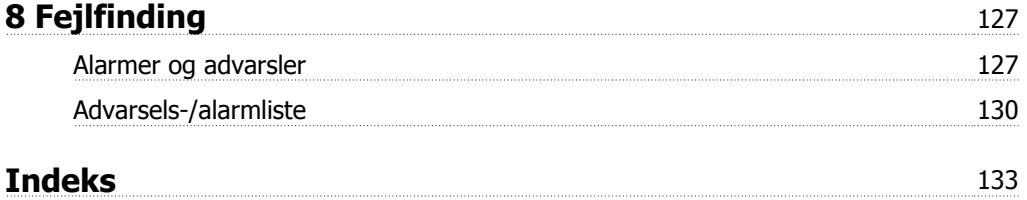

1 Sådan læser du denne betjeningsvejledning **Annetts** ADAP-KOOL® Drive AKD 102 High Power

# **1 Sådan læser du denne betjeningsvejledning**

### **1.1.1 Copyright, ansvarsbegrænsning og forbehold for ændringer**

Denne publikation indeholder oplysninger, der tilhører Danfoss. Ved at acceptere og bruge denne manual erklærer brugeren sig indforstået med, at oplysningerne heri udelukkende bruges til betjening af udstyr fra Danfoss eller udstyr fra andre producenter under forudsætning af, at sådant udstyr er beregnet til kommunikation med Danfoss-udstyr via en seriel kommunikationsforbindelse. Denne publikation er omfattet af copyright-lovgivningen i Danmark og de fleste andre lande.

Danfoss indestår ikke for, at et softwareprogram, der er produceret i overensstemmelse med retningslinjerne i denne manual, vil fungere korrekt i ethvert fysisk hardware- eller softwaremiljø.

Selv om Danfoss har testet og gennemgået dokumentationen i denne manual, fremsætter Danfoss ingen garantier eller påstande, det være sig udtrykkelige eller underforståede, med hensyn til denne dokumentation, herunder dokumentationens kvalitet, effektivitet eller egnethed til bestemte formål.

Danfoss kan under ingen omstændigheder holdes ansvarlig for direkte, indirekte, særlige tab, tilfældigheder eller følgeskader som en følge af brugen af eller manglende evne til at anvende oplysningerne i denne manual korrekt, selv i tilfælde af oplysning om muligheden for sådanne skader I særdeleshed gælder, at Danfoss ikke hæfter for omkostninger, hvilket omfatter, uden at være begrænset til, tab som følge af manglende indtægter eller drift, tab af eller skader på udstyr, tab af computerprogrammer, tab af data, omkostninger til erstatning af disse og krav fremsat af tredjeparter.

Danfoss forbeholder sig ret til når som helst at revidere denne publikation og foretage ændringer af dens indhold uden at være forpligtiget til at oplyse tidligere eller eksisterende brugere om sådanne revisioner eller ændringer.

### **1.1.2 Symboler**

Symboler, som anvendes i denne vejledning:

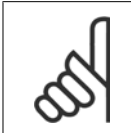

**NB!** Angiver, at læseren skal være opmærksom på noget.

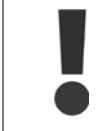

Angiver en generel advarsel.

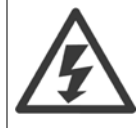

Angiver en højspændingsadvarsel.

✮ Indikerer en fabriksindstilling

### **1.1.3 Tilgængelig litteratur til ADAP-KOOL Drive AKD 102**

Teknisk litteratur fra Danfoss fås i trykt form hos dit lokale Danfoss-salgskontor eller online på: http://portal.danfoss.net/RA/Marketing/Product%20Information/AKD102/Pages/default.aspx

### **1.1.4 Forkortelser og standarder**

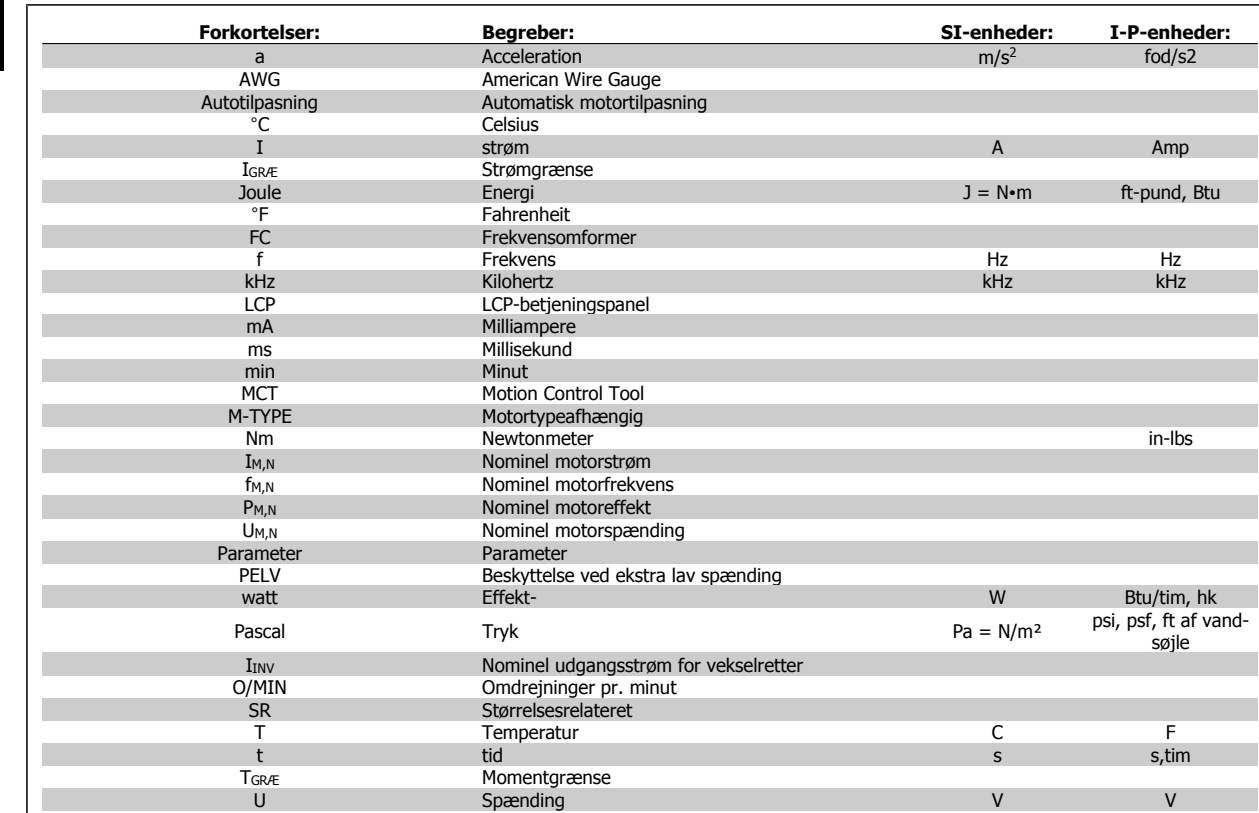

Tabel 1.1: Tabel over forkortelser og standarder.

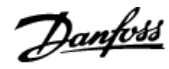

# **2 Sikkerhed**

### **2.1.1 Højspændingsadvarsel**

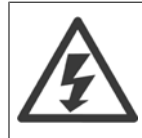

Spændingen i frekvensomformeren og i MCO 101-optionskortet er farlig, når den er tilsluttet netforsyningen. Forkert installation af motor eller frekvensomformer kan forårsage beskadigelse af materiel, alvorlig personskade eller dødsfald. Det er derfor meget vigtigt at overholde anvisningerne i denne manual samt lokale og nationale bestemmelser og sikkerhedsforskrifter.

### **2.1.2 Sikkerhedsinstruktioner**

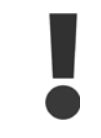

Der skal udføres en grundig **risikoanalyse** og **systemtest**, før funktioner, der direkte eller indirekte kan have indflydelse på den personlige sikkerhed (f.eks. **Sikker standsning**, **Fire Mode** eller andre funktioner, der tvinger motoren til at stoppe eller forsøger at holde den kørende), benyttes. Sådanne systemtests **skal** omfatte test af fejltilstande i forbindelse med styringssignaleringen (analoge og digitale signaler samt seriel kommunikation).

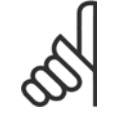

**NB!**

**Kontakt Danfoss, før fire mode benyttes.**

- Sørg for, at frekvensomformeren er jordet korrekt.
- Fjern ikke nettilslutningen, motortilslutningen eller andre effekttilslutninger, når frekvensomformeren er sluttet til effekt.
- Beskyt brugere mod forsyningsspændingen.
- Beskyt motoren mod overspænding i overensstemmelse med nationale og lokale bestemmelser.
- Lækstrøm til jord overstiger 3,5 mA.
- Tasten [OFF] er ikke en sikkerhedsafbryder. Den afbryder ikke forbindelsen mellem frekvensomformeren og netforsyningen.

### **2.1.3 Generel advarsel**

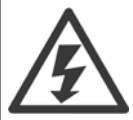

#### **Advarsel:**

Det kan være forbundet med livsfare at berøre de elektriske dele, også efter at netforsyningen er frakoblet. Sørg også for, at andre spændingsindgange er afbrudt, (sammenkobling af DC-mellemkredse) samt motortilslutning til kinetisk backup. Afvent mindst nedenstående tidsintervaller, før du berører potentielt strømførende dele af VLT AQUA Drive FC 200: 380 - 480 V, 110 - 450 kW, vent mindst 15 minutter. 525 - 690 V, 132 - 630 kW, vent mindst 20 minutter. Det er kun i orden at vente i kortere tid, hvis det er angivet på typeskiltet til den pågældende enhed.

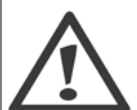

#### **Lækstrøm**

Jordlækstrømmen fra VLT AQUA Drive FC 200 overstiger 3,5 mA. I henhold til IEC 61800-5-1 skal der sikres en forstærket beskyttelsesjordtilslutning ved hjælp af: en min. 10 mm<sup>2</sup> Cu- eller 16 mm<sup>2</sup> Al-beskyttelsesjordledning eller en yderligere beskyttelsesjordledning – med samme kabeltværsnit som netforsyningsledningen – skal termineres separat.

#### **Fejlstrømsafbryder**

Dette produkt kan forårsage en jævnstrøm i den beskyttende leder. Hvis der benyttes en fejlstrømsafbryder (RCD) til ekstra beskyttelse, må der kun benyttes RCD af type B (tidsforsinket) på produktets forsyningsside. Se også RCD-applikationsbemærkning MN.90.GX.02. Beskyttelsesjording af VLT AQUA Drive FC 200 og brug af RCD skal altid overholde nationale og lokale bestemmelser.

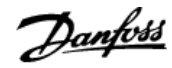

### **2.1.4 Før reparationsarbejde påbegyndes**

- 1. Afbryd forbindelsen mellem frekvensomformeren og netforsyningen
- 2. Afbryd DC-busklemmen 88 og 89
- 3. Afvent mindst det tidsrum, der er omtalt i afsnittet Generel advarsel ovenfor
- 4. Fiern motorkablet

### **2.1.5 Særlige forhold**

#### **Elektriske klassificeringer:**

Klassificeringen, der fremgår af frekvensomformerens typeskilt, er baseret på en typisk 3-faset netspændingsforsyning inden for det specificerede spændings-, strømstyrke- og temperaturområde, der forventes anvendt i de fleste applikationer.

Frekvensomformerne understøtter endvidere andre specialapplikationer, som påvirker frekvensomformerens elektriske klassificeringer. Særlige forhold, der påvirker elektriske klassificeringer, kan være:

- Enkeltfaseapplikationer
- Højtemperaturapplikationer, som kræver derating af de elektriske klassificeringer
- Marineapplikationer med barskere omgivelsesbetingelser.

Andre applikationer kan også påvirke de elektriske klassificeringer.

I de relevante bestemmelser i denne vejledning og i finder du flere oplysninger om de elektriske klassificeringer.

#### **Installationskrav:**

Frekvensomformerens generelle sikkerhed nødvendiggør særlige installationshensyn vedr.:

- Sikringer og afbrydere til overstrøm- og kortslutningsbeskyttelse
- Udvælgelse af effektkabler (netforsyning, motor, bremse, belastningsfordeling og relæ)
- Netkonfiguration (jordet deltatransformerforgrening, IT,TN osv.)
- Sikkerhed på lavspændingsporte (PELV-betingelser).

I de relevante bestemmelser i denne betjeningsvejledning og i finder du flere oplysninger om installationskravene.

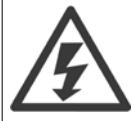

Frekvensomformerens mellemkredskondensatorer forbliver opladet, efter at strømmen er afbrudt. For at undgå risikoen for elektriske stød, skal frekvensomformeren afbrydes fra netforsyningen, før vedligeholdelse gennemføres. Før der udføres service på frekvensomformeren, skal der som minimum ventes i det nedenfor anførte tidsrum:

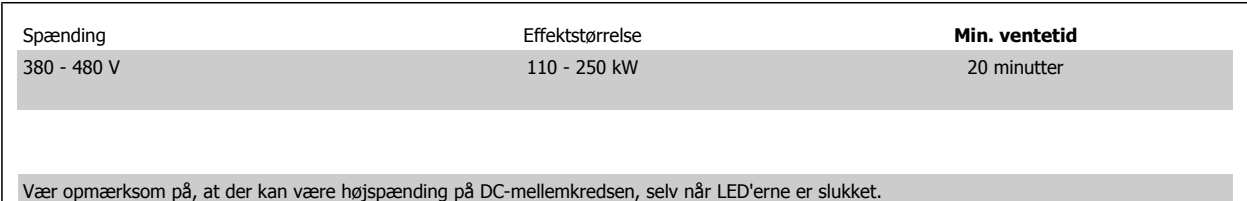

### **2.1.6 Installering ved store højder (PELV)**

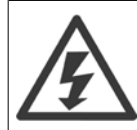

#### **Ved montering ved store højder:**

380 - 480 V: Kontakt Danfoss angående PELV ved højder på mere end 3 km.

525 - 690 V: Kontakt Danfoss angående PELV ved højder på mere end 2 km.

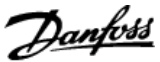

### **2.1.7 Undgå utilsigtet start**

Når frekvensomformeren er tilsluttet netforsyningen, kan motoren startes/stoppes med digitale kommandoer, buskommandoer, referencer eller via LCP-betjeningspanelet.

- Afbryd frekvensomformeren fra netforsyningen i tilfælde, hvor hensyn til personsikkerheden gør det nødvendigt at undgå utilsigtet start.
- Aktiver altid tasten [OFF], før der ændres parametre, for at undgå utilsigtet start.
- Medmindre klemme 37 afbrydes, kan elektronisk fejl, midlertidig overbelastning, en fejl i netforsyningen eller tab af forbindelsen til motoren få en stoppet motor til at starte.

### **2.1.8 Sikker standsning af frekvensomformeren**

På versioner udstyret med en Sikker standsning klemme 37-indgang, , kan frekvensomformeren udføre sikkerhedsfunktionen Sikker momentstandsning (som defineret i udkast CD IEC 61800-5-2) eller Stopkategori 0 (defineret i EN 60204-1).

Den er udviklet og godkendt i henhold til kravene i sikkerhedskategori 3 i EN 954-1. Denne funktion kaldes sikker standsning. Forud for integration og anvendelse af Sikker standsning i en installation skal der udføres en dybdegående risikoanalyse for at afgøre, om funktionen Sikker standsning og sikkerhedskategorien er passende og tilstrækkelig. For at funktionen Sikker standsning kan installeres og bruges i overensstemmelse med kravene i sikkerhedskategori 3 i EN 954-1 skal oplysningerne og instruktionerne i følges! Oplysningerne og instruktionerne i betjeningsvejledningen er ikke tilstrækkelige til at sikre korrekt og sikker brug af funktionen Sikker standsning!

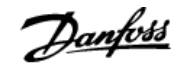

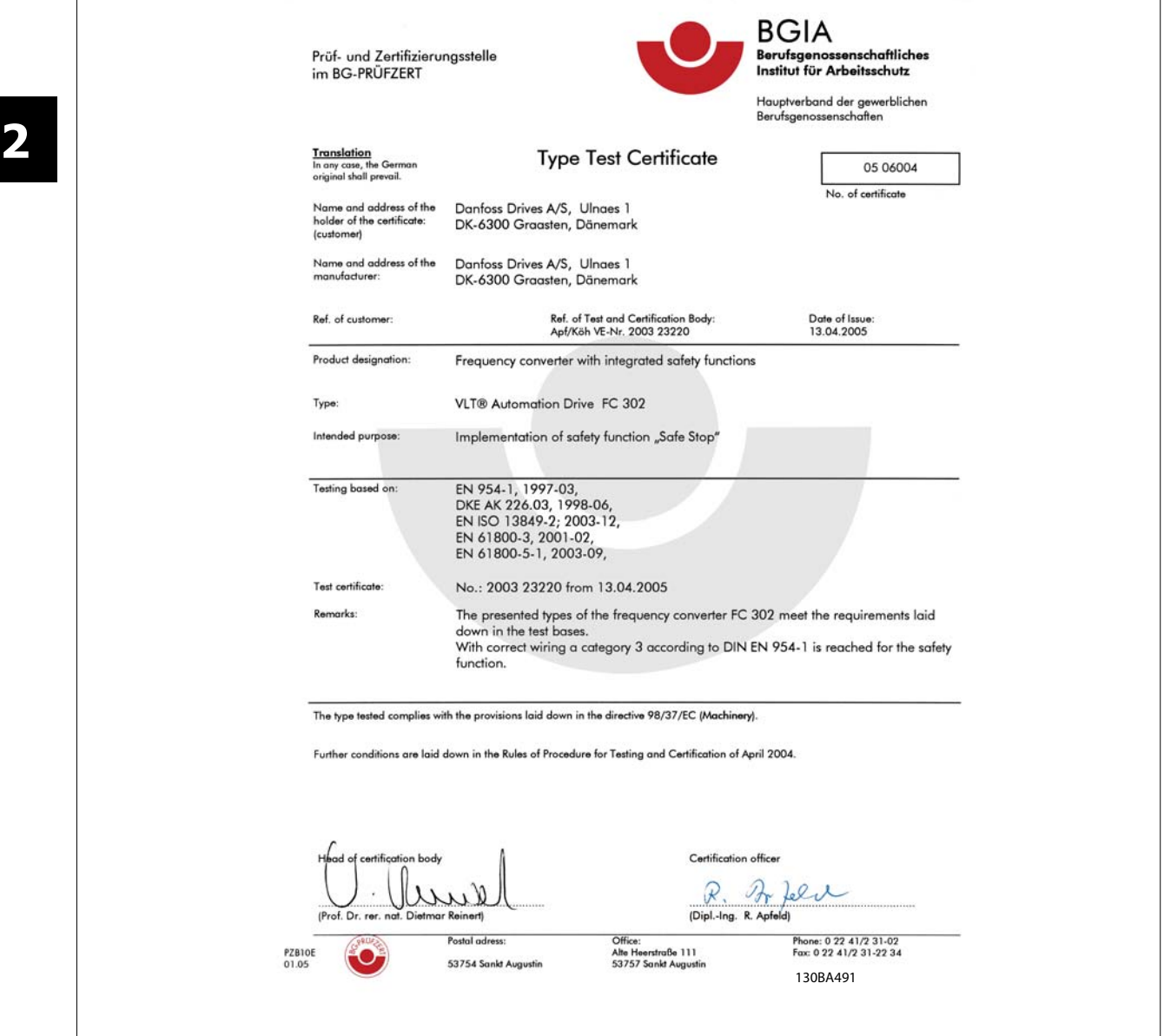

### **2.1.9 It-netforsyning**

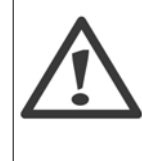

#### **It-netforsyning**

Tilslut ikke frekvensomformere med RFI-filtre til netforsyninger med en spænding mellem fase og jord på mere end 440 V for 400 Vomformere og 760 V for 690 V-omformere.

I forbindelse med 400 V it-netstrøm og trekant-jord (jordede ben) kan forsyningsspændingen overstige 440 V mellem fase og jord. I forbindelse med 690 V-it-netstrøm og trekant-jord (jordede ben) kan forsyningsspændingen overstige 760 V mellem fase og jord.

Par. 14-50 RFI Filter kan bruges til at afbryde de interne RFI-kapacitatorer fra RFI-filteret til jord.

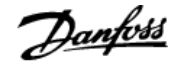

### **2.1.10 Softwareversion og godkendelser: ADAP-KOOL Drive AKD 102**

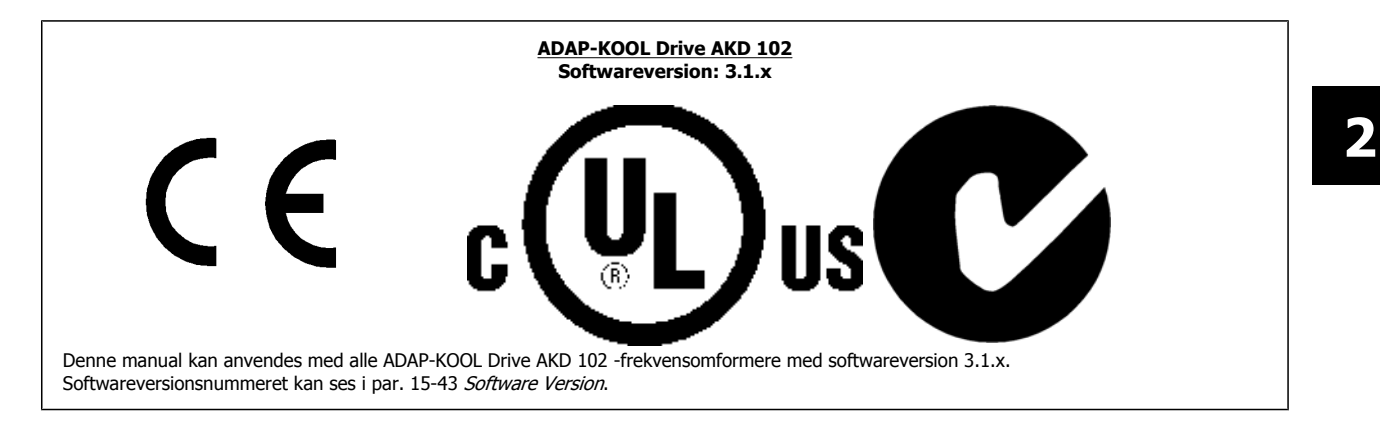

### **2.1.11 Bortskaffelsesvejledning**

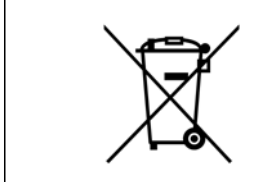

Udstyr, der indeholder elektriske komponenter må ikke smides ud sammen med almindeligt affald. Det skal samles separat som elektrisk og elektronisk affald i overensstemmelse med lokale regler og gældende lovgivning.

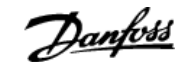

# **3 Mekanisk installation**

# **3.1 Sådan kommer du i gang**

### **3.1.1 Om installation af apparatet**

Dette kapitel omhandler mekaniske og elektriske installationer til og fra strømklemmer og styrekortklemmer. Elektrisk installation af optioner beskrives i den relevante betjeningsvejledning og Design Guide.

### **3.1.2 Sådan kommer du i gang**

Frekvensomformeren er udviklet gennemførelse af hurtig og EMC-korrekt installation via de trin, der beskrives nedenfor.

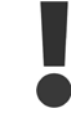

Læs sikkerhedsinstruktionerne, før enheden installeres.

#### **Mekanisk installation**

• Mekanisk montering

#### **Elektrisk installation**

- Tilslutning til netspænding og beskyttelsesjord
- Motortilslutning og -kabler
- Sikringer og afbrydere
- Styreklemmer kabler

#### **Hurtig opsætning**

- LCP-betjeningspanel, LCP
- Automatisk motortilpasning, AMA
- Programmering

Størrelsen på rammen afhænger af kapslingstype, effektområde og netspænding.

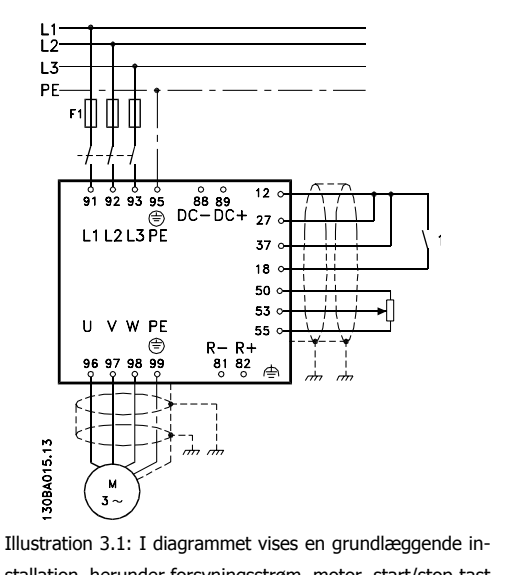

stallation, herunder forsyningsstrøm, motor, start/stop-tast og potentiometer til hastighedsjustering.

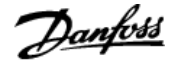

# **3.2 For-installation**

**NB!**

### **3.2.1 Planlægning af installationssted**

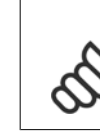

**3** 

Det er vigtigt at planlægge installationen af frekvensomformeren, før installationen udføres. Hvis dette undlades, kan det betyde ekstra arbejde under og efter installationen.

**Vælg det bedst mulige driftssted ved at tage følgende i betragtning (se detaljer på de følgende sider og de pågældende Design Guides):**

- Omgivelsesdriftstemperatur
- **Installationsmetode**
- Sådan afkøles enheden
- Frekvensomformerens position
- Kabelføring
- Sørg for, at strømkilden forsyner den rette spænding og den fornødne strøm
- Sørg for, at motorstrømsklassificeringen er inden for frekvensomformerens maksimumstrøm
- Hvis frekvensomformeren ikke har indbyggede sikringer, sørg da for, at de eksterne sikringer har den korrekte styrke.

### **3.2.2 Modtagelse af frekvensomformeren**

Når frekvensomformeren modtages, så sørg for, at emballagen er intakt, og vær opmærksom på enhver skade, der må være blevet påført under transport. I tilfælde af at en skade er sket, skal fragtfirmaet straks kontaktes med henblik på reklamation.

### **3.2.3 Transport og udpakning**

Før frekvensomformeren udpakkes, anbefales det, at den placeres så tæt som muligt på det endelige anlæg. Fjern kassen, og håndter frekvensomformeren på pallen så længe som muligt.

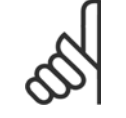

**NB!**

Paplåget indeholder en boremaster til monteringshullerne i D-stellene.

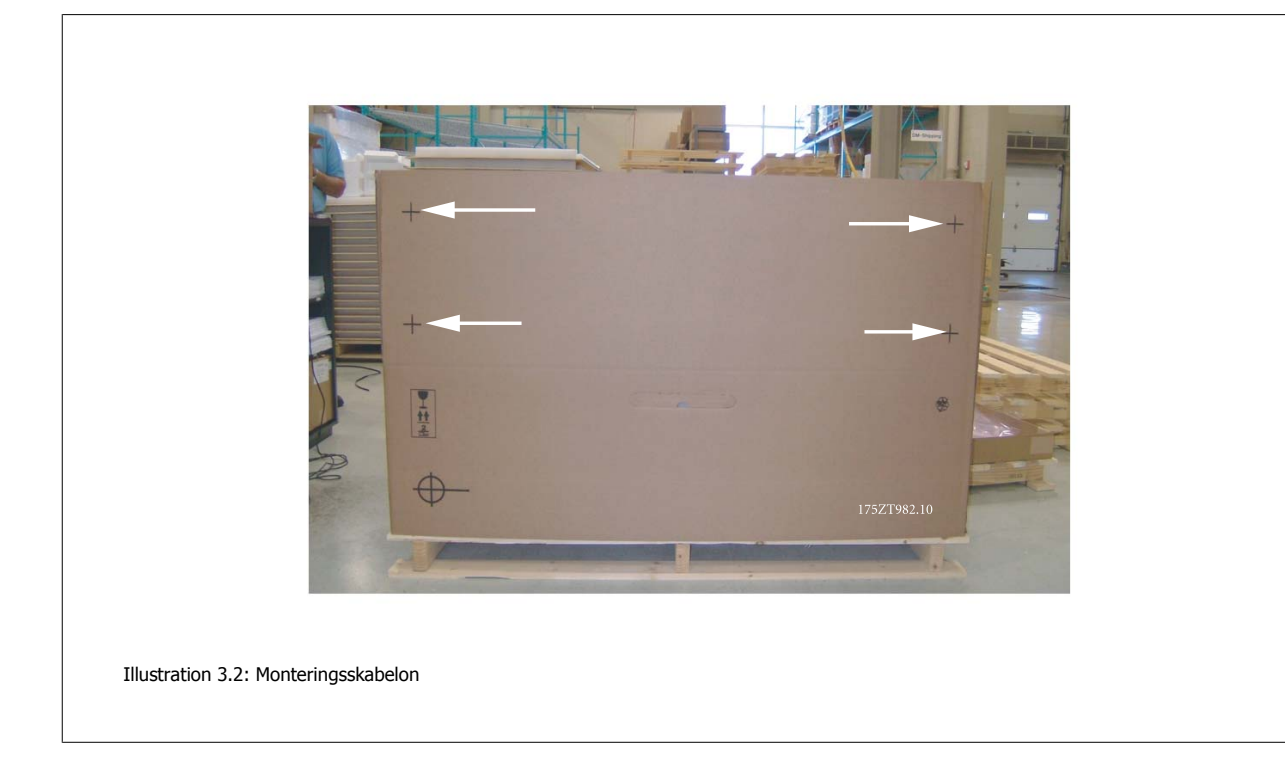

### **3.2.4 Løft**

Løft altid frekvensomformeren i de dertil indrettede løfteøjer. Til alle D og E2 (IP00) kapslinger, skal der anvendes en stang for at undgå at bukke frekvensomformerens løfteøjer.

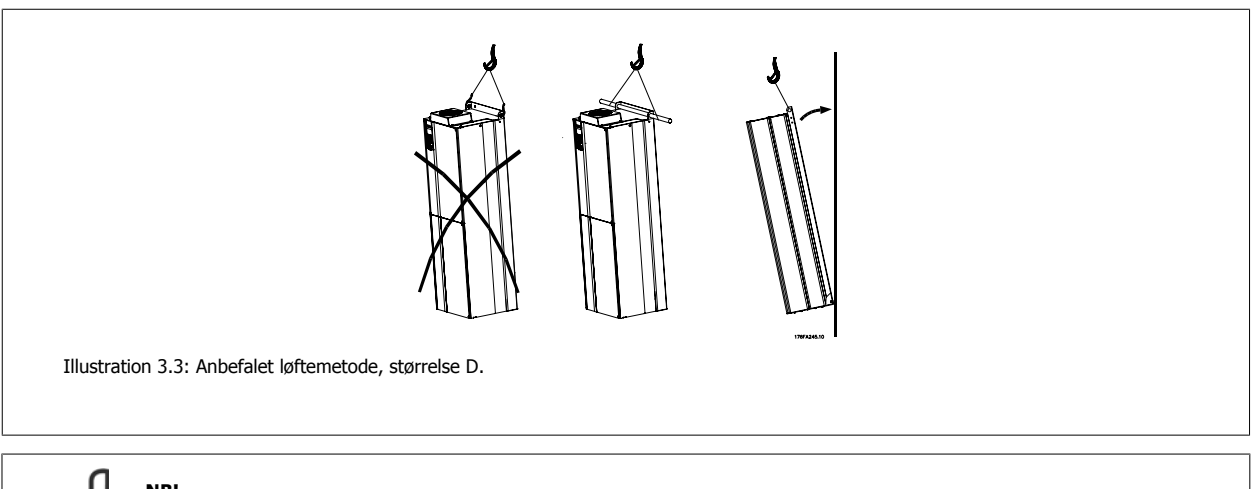

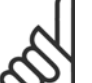

**NB!**

Løftestangen skal kunne holde til frekvensomformerens vægt. I Mekaniske Mål kan du se de forskellige stelstørrelsers vægt. Stangens maksimumdiameter er 2,5 cm. Der skal være en vinkel på 60 °C eller mere fra frekvensomformerens top til løftekablet.

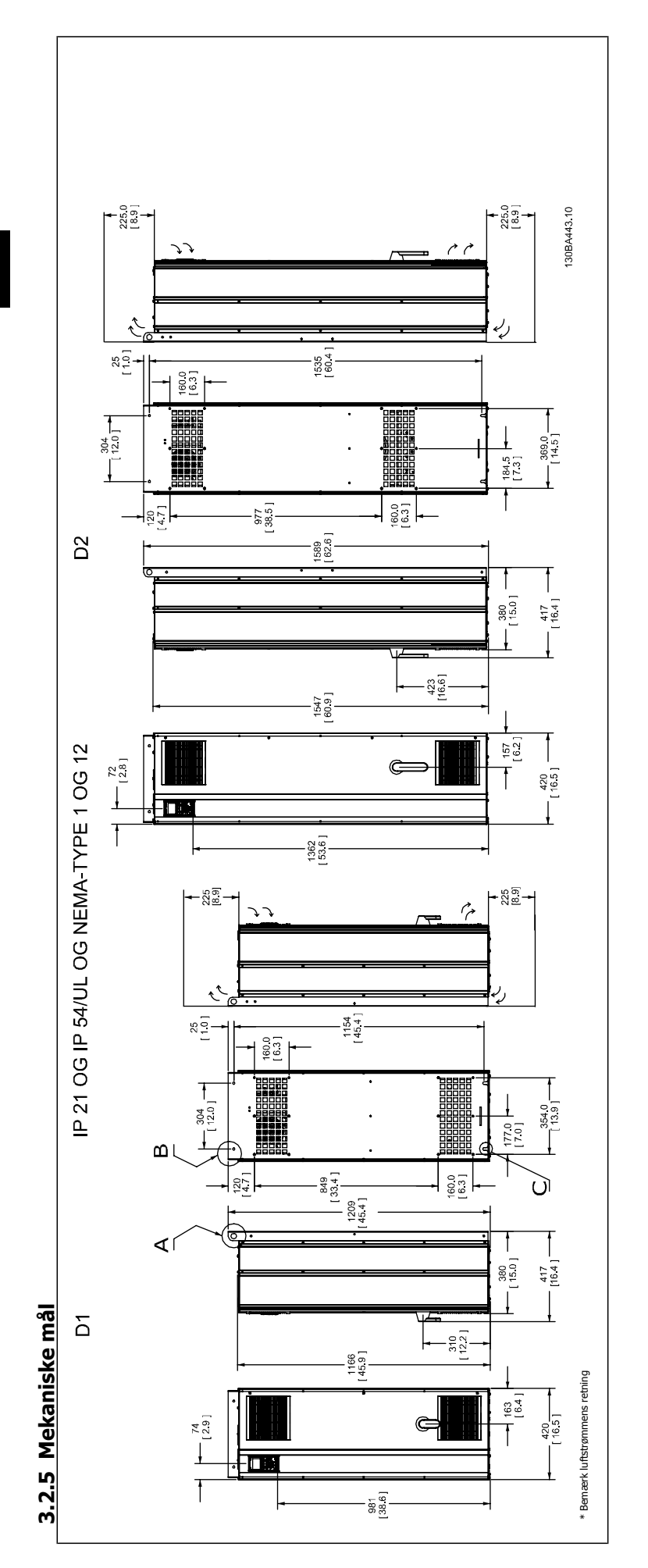

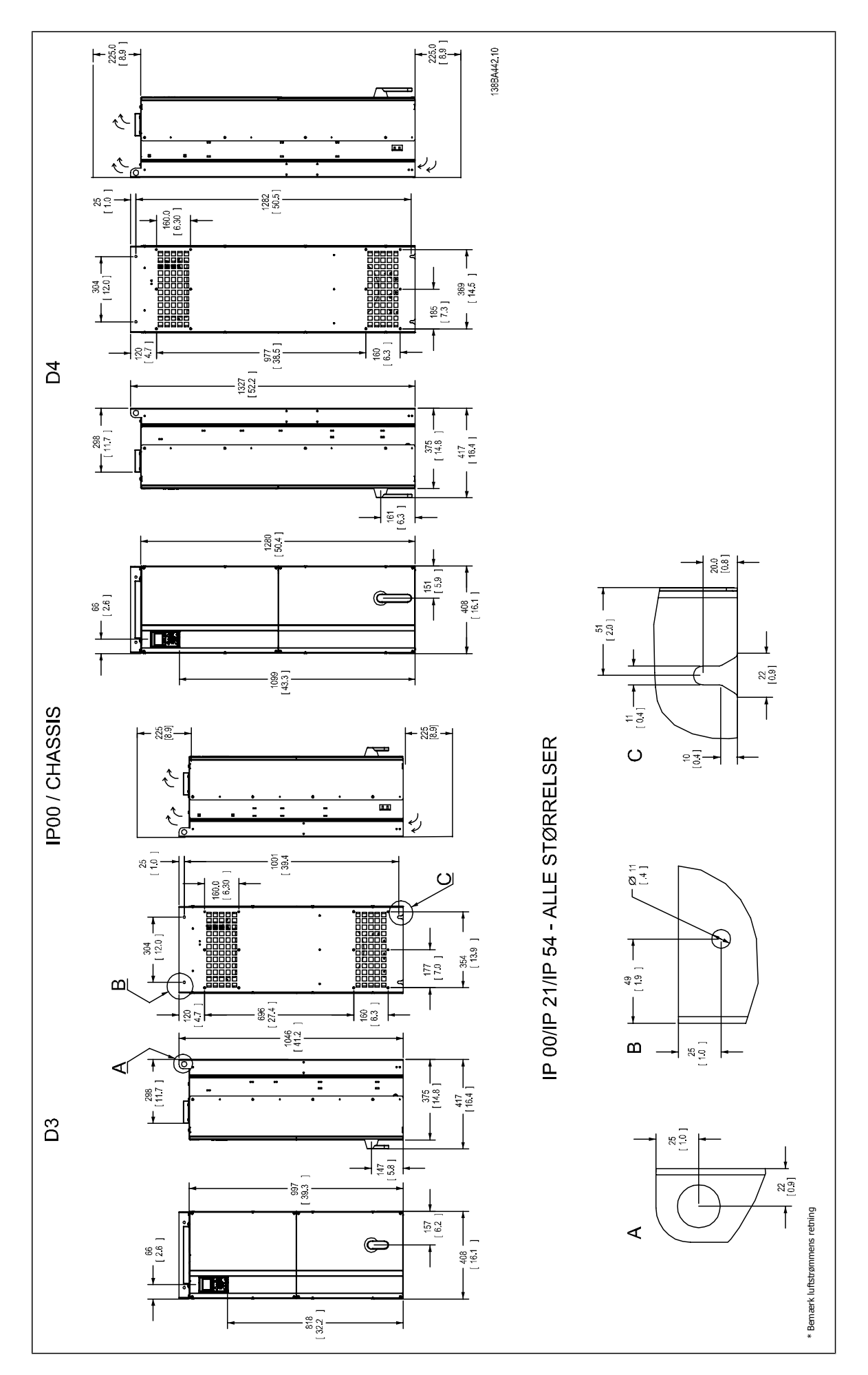

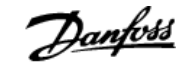

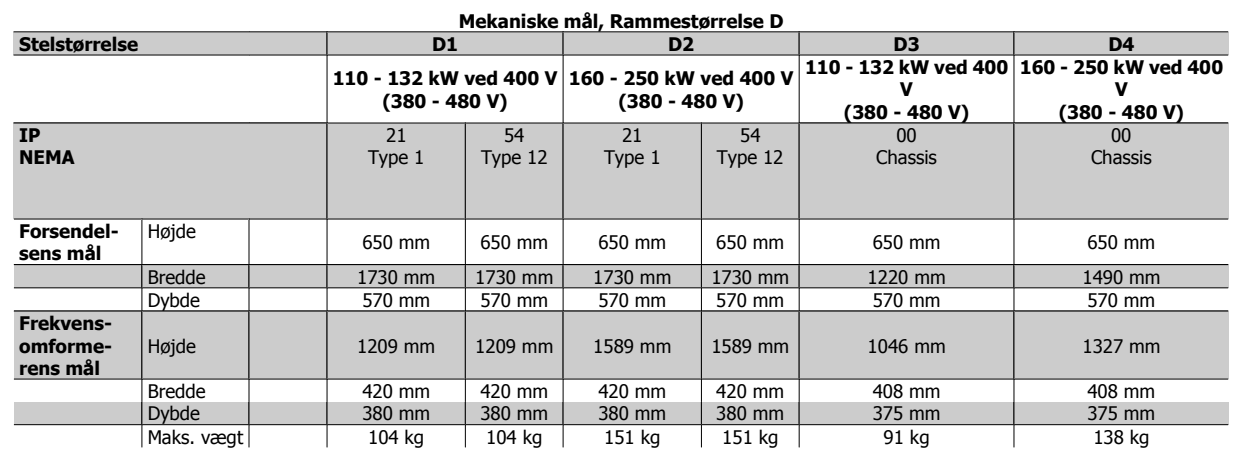

### **3.2.6 Nominel effekt**

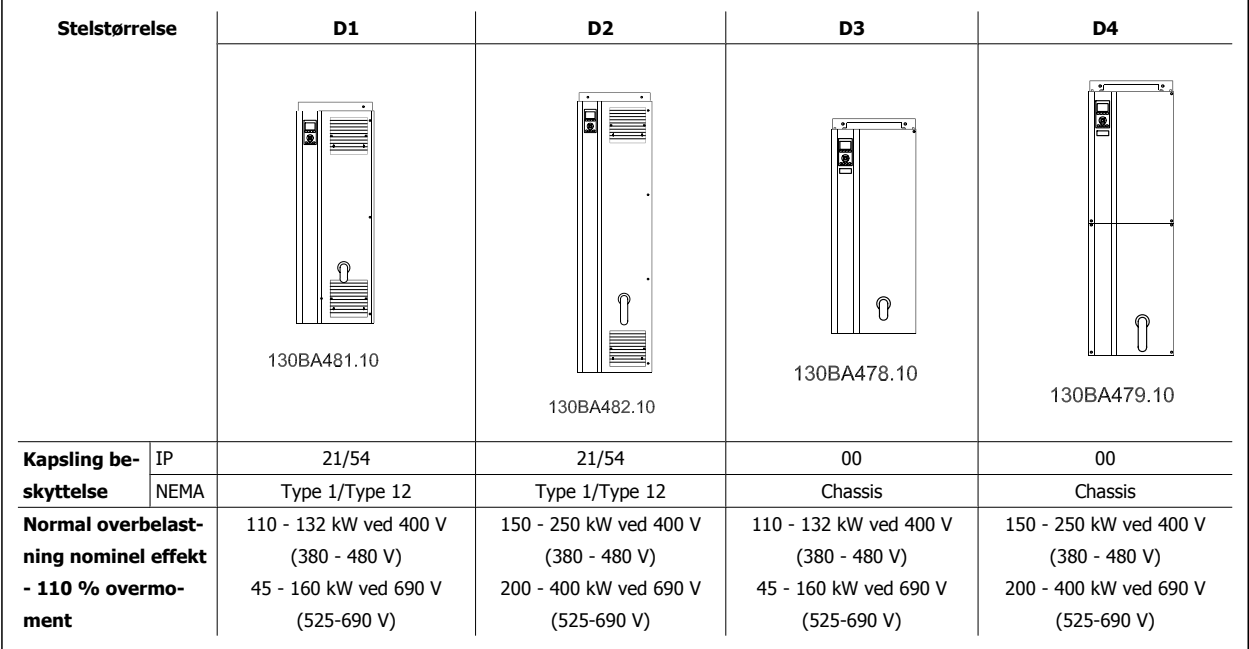

# **3.3 Mekanisk installation**

Den mekaniske installation af frekvensomformeren skal forberedes grundigt for at sikre et korrekt resultat og for at undgå ekstra arbejde under installation. Kig nøje på installationstegningerne i slutningen af denne instruktion for at kende til pladskravene.

### **3.3.1 Påkrævede værktøjer**

**Følgende værktøj skal bruges for at udføre den mekaniske installation:**

- Bor med 10 eller 12 mm bor
- Målebånd
- Skruenøgle med de relevante metriske toppe (7-17 mm)
- Forlængere til skruenøglen
- Metalhultang til rør eller kabelbøsninger i IP 21/Nema 1- og IP 54-enheder
- Løftestang, der kan løfte minimum 400 kg, til at løfte enheden (stav eller rør Ø 25 mm)
- Kran eller et andet løfteværktøj til løfte frekvensomformeren på plads
- Der skal anvendes et Torx T50-værktøj til montering af E1- i IP21- og IP54-kapslingstyper.

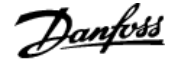

## **3.3.2 Generelle overvejelser**

#### **Plads**

Sørg for nok plads oven over og under frekvensomformeren for at tillade luftstrømning og kabeladgang. Desuden skal plads foran enheden overvejes, så døren til tavlerne kan åbnes.

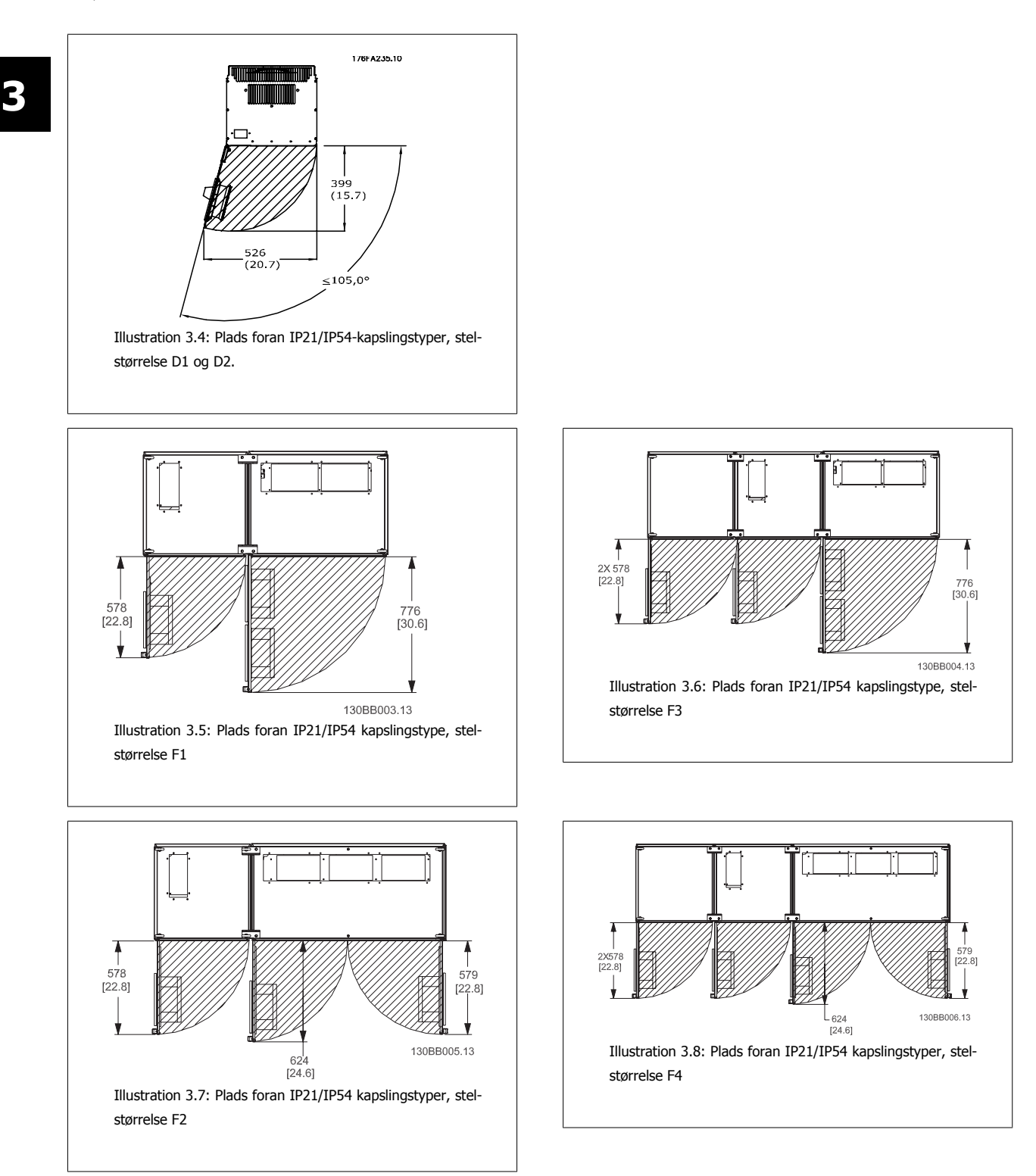

#### **Ledningsadgang**

Sørg for, at der er ordentlig kabeladgang og den nødvendige bøjningstolerance. Når IP00-kapsling er åben i bunden, skal kablerne fastgøres til kapslingens bagtavle i den kapsling, hvor frekvensomformeren er monteret, det vil sige ved at bruge kabelbøjler.

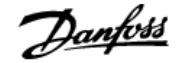

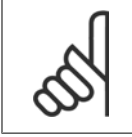

**NB!**

Alle kabelsko skal monteres inden for bredden af klemmebusbaren

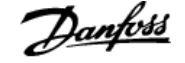

### **3.3.3 Klemmeplaceringer - stelstørrelse D**

Overvej følgende klemmeplaceringer, når du konstruerer kabeladgangen.

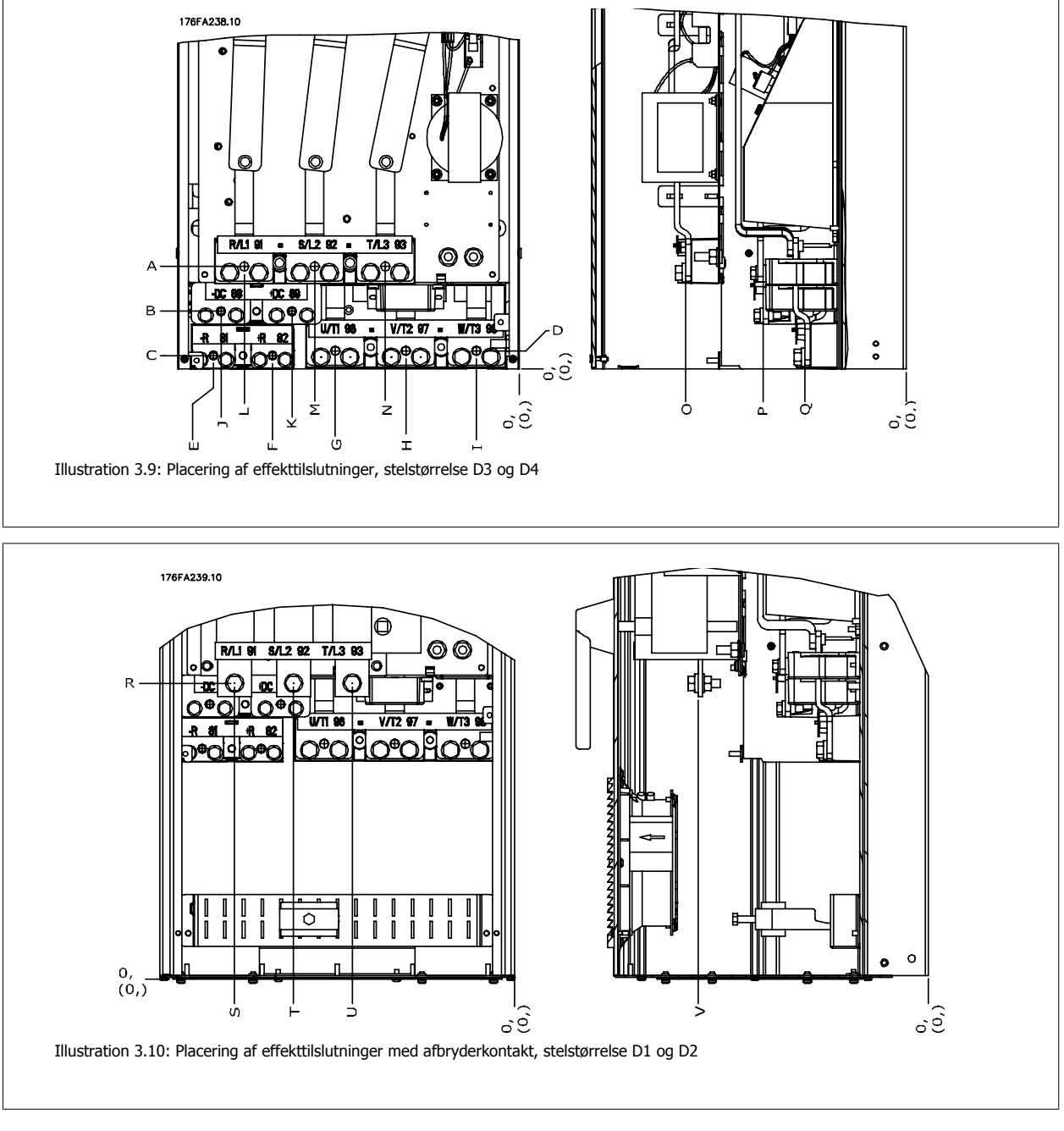

Vær opmærksom på, at effektkablet er tungt og svært at bøje. Overvej den optimale placering af frekvensomformeren for at sikre en nem installation af kablerne.

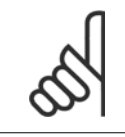

**NB!**

Alle D-stel kan leveres med standardindgangsklemmer eller afbryderkontakt. Alle klemmemål kan findes i tabellen på følgende tabel.

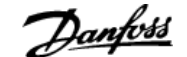

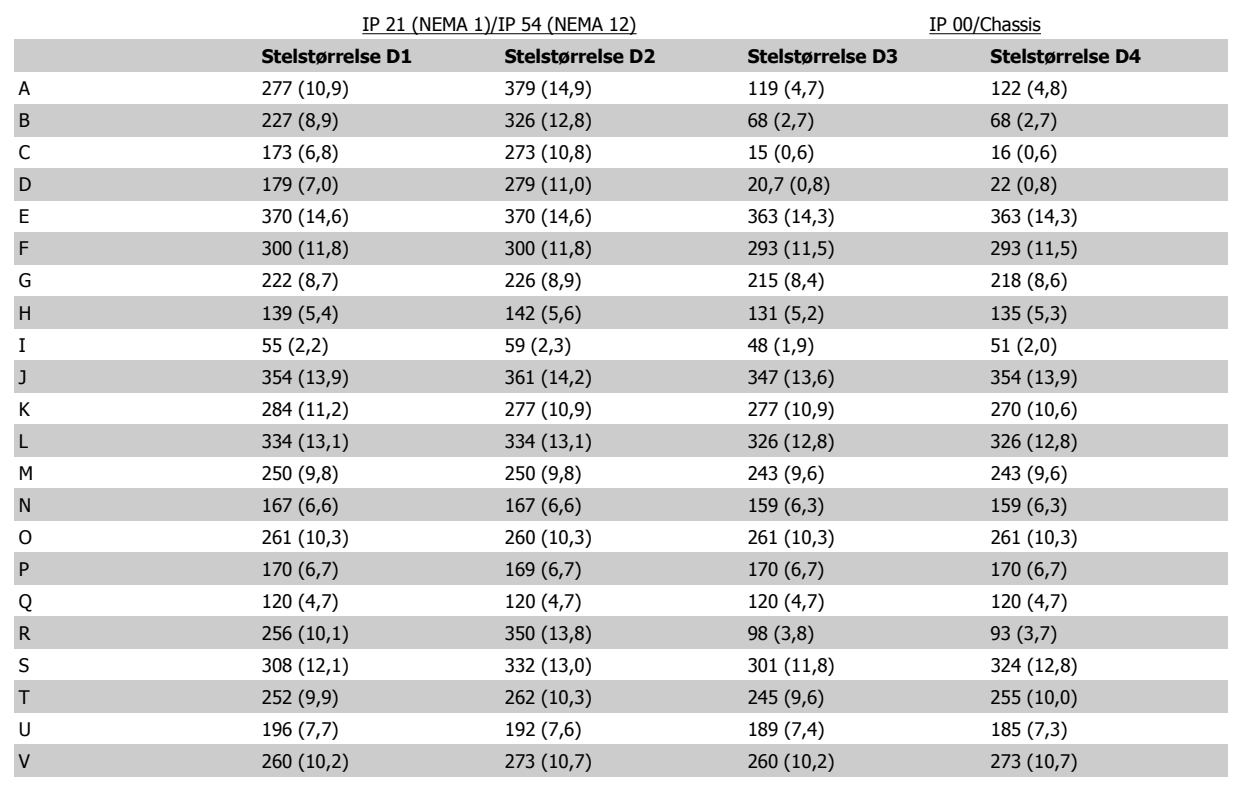

Tabel 3.1: Kabelplaceringer som vist i ovenstående tegninger. Mål i mm.

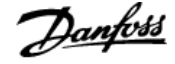

### **3.3.4 Køling og luftstrøm**

**NB!**

#### **Køling**

Køling kan opnås på forskellige måder: ved at benytte ventilationskanalerne nederst og øverst i enheden, ved at tage luft ind i og lukke luft ud bagest på enheden eller ved at kombinere kølemulighederne.

#### **Ventilationskanal**

Der er udviklet en dedikeret option til optimering af installationen af IP00/chassis frekvensomformere i Rittal TS8 kapslinger bruger frekvensomformerens ventilator til tvungen nedkøling af bagkanalen. Den luft, der ledes ud øverst påkapslingen kan kanaliseres ud af en facilitet, så varmetabet fra bagkanalen ikke spreder sig til kontrolrummet og derved reducerer luftkonditioneringskravene til faciliteten.

I afsnittet Montering af kanalkølingssættet i Rittal-kapslinger finder du flere oplysninger.

#### **Bagkøling**

Bagkanalluften kan også ventileres ind og ud via bagsiden af en Rittal TS8-kapsling. På denne måde opnår du en løsning, hvor bagkanalen kan tage luft ind uden for faciliteten og returnere varmetabet uden for faciliteten og derved reducere luftkonditioneringskravene.

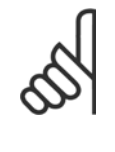

Det er nødvendigt at installere dørventilator(er) på kapslingen for at fjerne de varmetab, der ikke findes i frekvensomformerens bagkanal og yderligere tab, der er genereret fra andre komponenter, der er monteret i kapslingen. Den samlede krævede luftstrøm skal beregnes, så de korrekte ventilatorer kan vælges. Nogle producenter af kapslinger tilbyder software til at udføre udregningerne (dvs. Rittal Therm-software). Hvis frekvensomformeren er den eneste varmegenererende komponent i kapslingen, er den minimalt krævede luftstrøm ved en omgivelsestemperatur på 45 °C for frekvensomformer med D3 og D4 391 m<sup>3</sup>/t (230 cfm).

#### **Luftstrøm**

Den nødvendige luftstrøm over køleplade skal sikres. Gennemstrømningshastigheden er vist nedenfor.

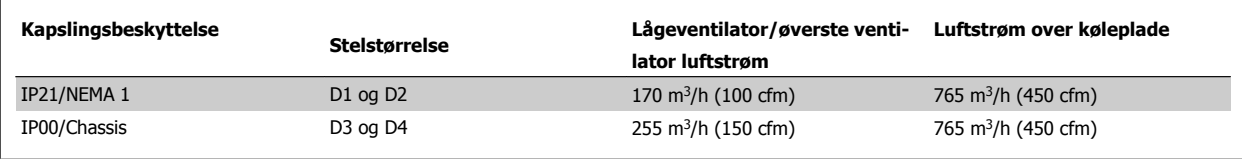

Tabel 3.2: Køleplade luftstrøm

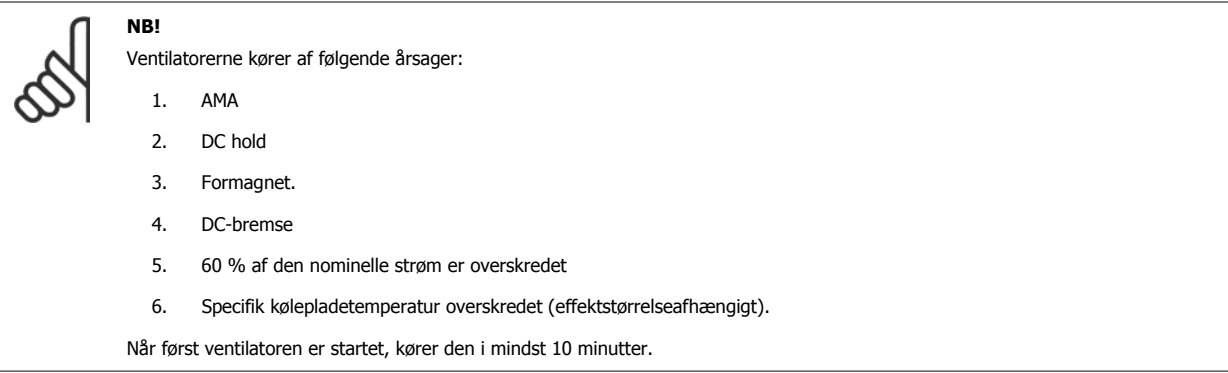

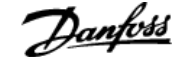

#### **Udvendige kanaler**

Hvis yderligere kanalarbejde føjes til Rittal-kabinettet eksternt, skal trykfaldet i kanalerne beregnes. Benyt diagrammerne nedenfor til at derate frekvensomformeren i henhold til trykfaldet.

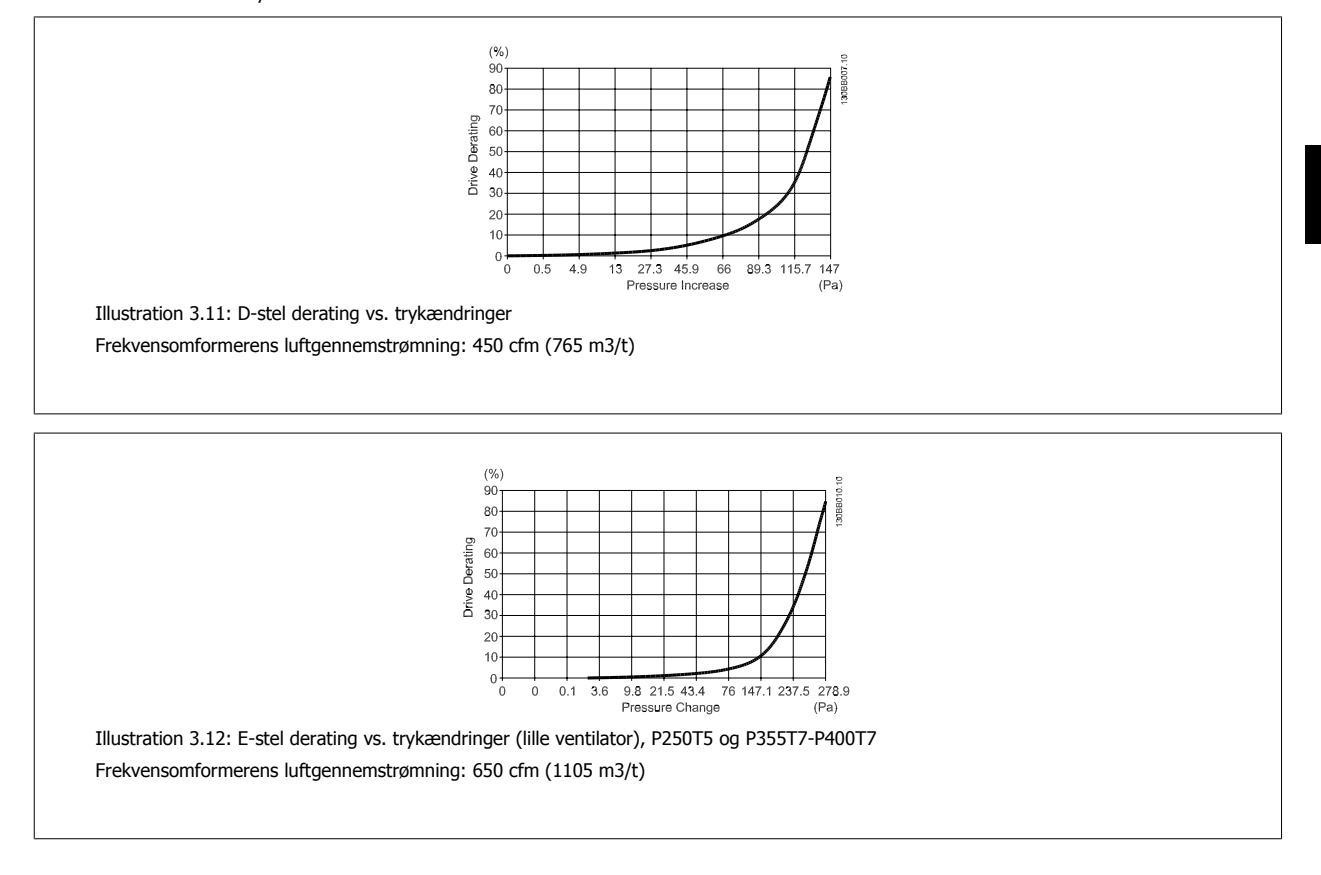

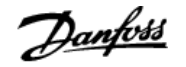

### **3.3.5 Installation på væggen - IP21 (NEMA 1) og IP54 (NEMA 12) enheder**

Dette gælder kun stelstørrelser D1 og D2 . Overvej, hvor enheden skal installeres.

#### **Overvej de relevante punkter, før du vælger det endelige installationssted:**

- Ledig plads til afkøling
- Adgang til åbning af døren
- Kabelindgang fra undersiden

Marker monteringshullerne omhyggeligt ved at bruge monteringsskabelonen på væggen, og bor hullerne ved markeringerne. Sørg for passende afstand til gulvet og loftet til afkøling. Der skal være mindst 225 mm under frekvensomformeren. Monter boltene på bunden, og løft frekvensomformeren op på boltene. Læn frekvensomformeren mod væggen, og monter de øverste bolte. Stram alle fire bolte for at fastgøre frekvensomformeren til væggen.

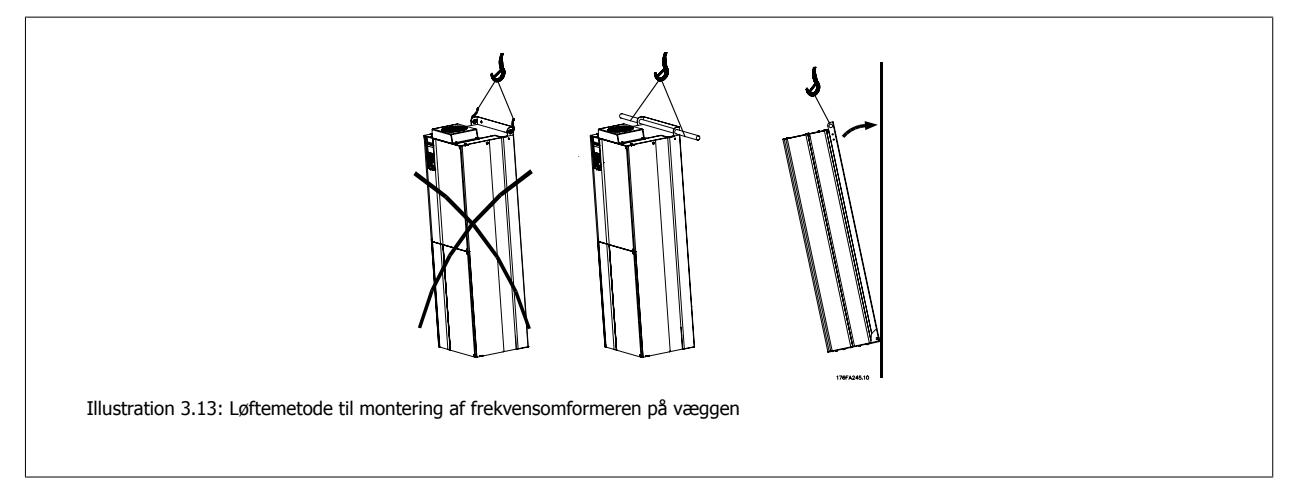

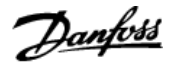

### **3.3.6 Pakdåser/rørindgang - IP21 (NEMA 1) og IP54 (NEMA12)**

Kabler bliver tilsluttet gennem tætningspladen fra bunden. Fjern pladen og planlæg, hvor indgangen til bøsningerne eller rørene skal placeres. Lav huller i det markerede område på tegningen.

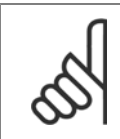

**NB!**

Tætningspladen skal tilpasses frekvensomformeren for at sikre den foreskrevne beskyttelsesgrad og samtidig sikre en korrekt køling af enheden. Hvis tætningspladen ikke monteres, kan frekvensomformeren trippe på Alarm 69, effekt. korttemperatur

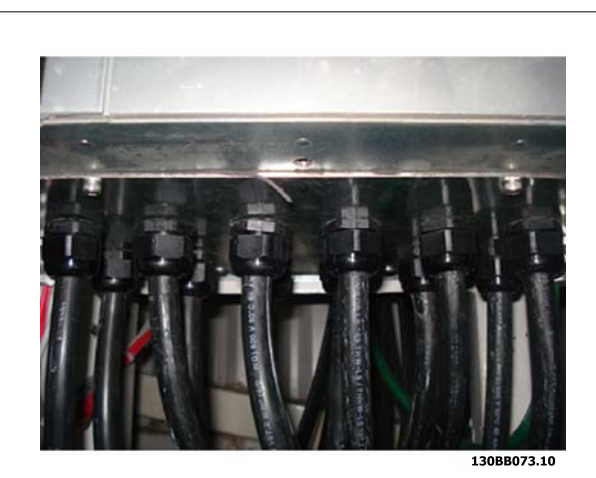

Illustration 3.14: Eksempel på korrekt installation af tætningspladen.

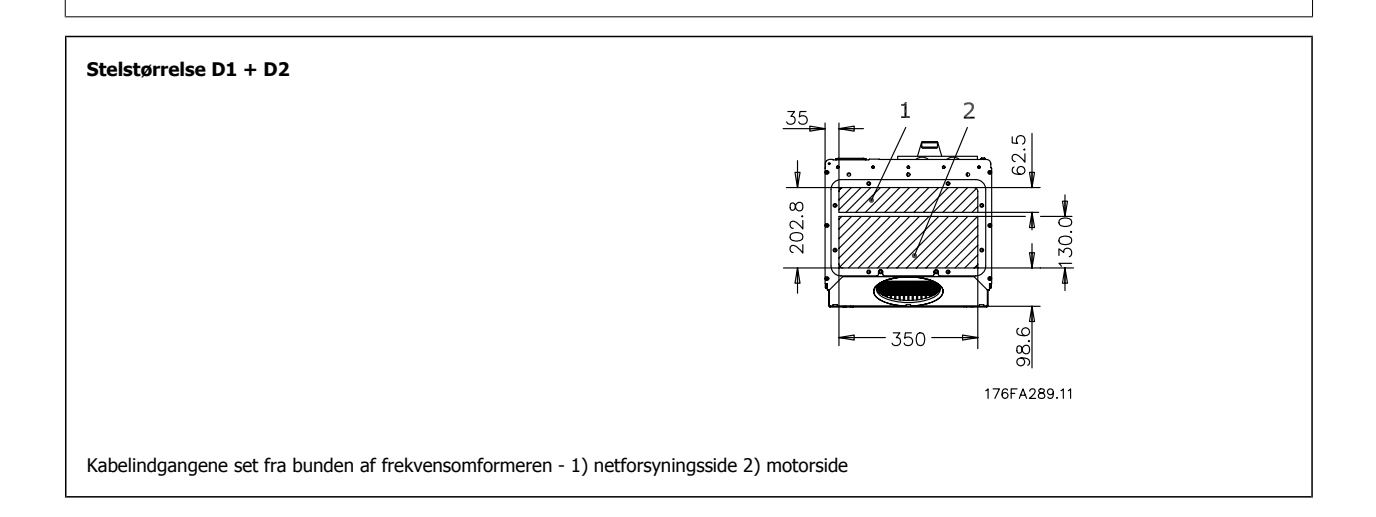

### **3.3.7 IP21 Drypskærmsinstallation (Stelstørrelse D1 og D2 )**

**For at opfylde IP21-klassificeringen skal en separat drypskærm installeres som forklaret nedenfor:**

- Fjern de to forreste skruer
- Sæt drypskærmen i og sæt skruerne på plads
- Spænd skruerne til 5,6 Nm

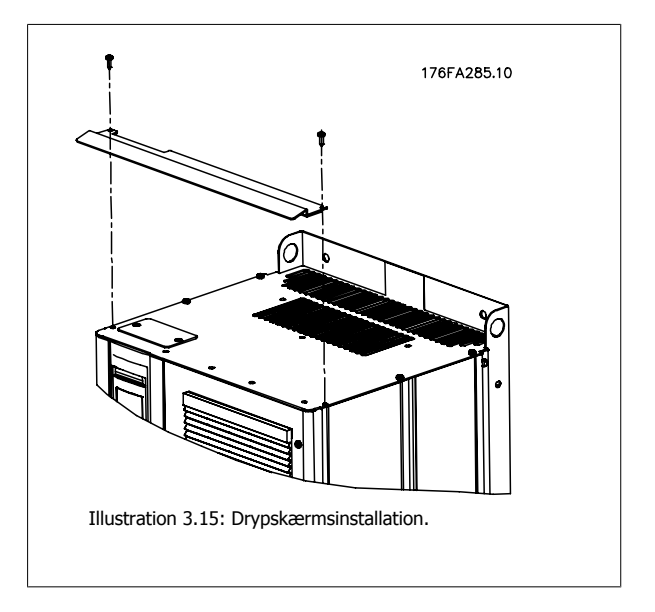

# **3.4 Feltinstallation af optioner**

### **3.4.1 Installation af kanalkølingssæt i Rittal kapslinger**

Dette afsnit omhandler installationen af IP00/chassis-kapslede frekvensomformere med kanalkølingssæt i Rittal-kapslinger. Foruden kapslingen kræves der en 200 mm bundplade/sokkel.

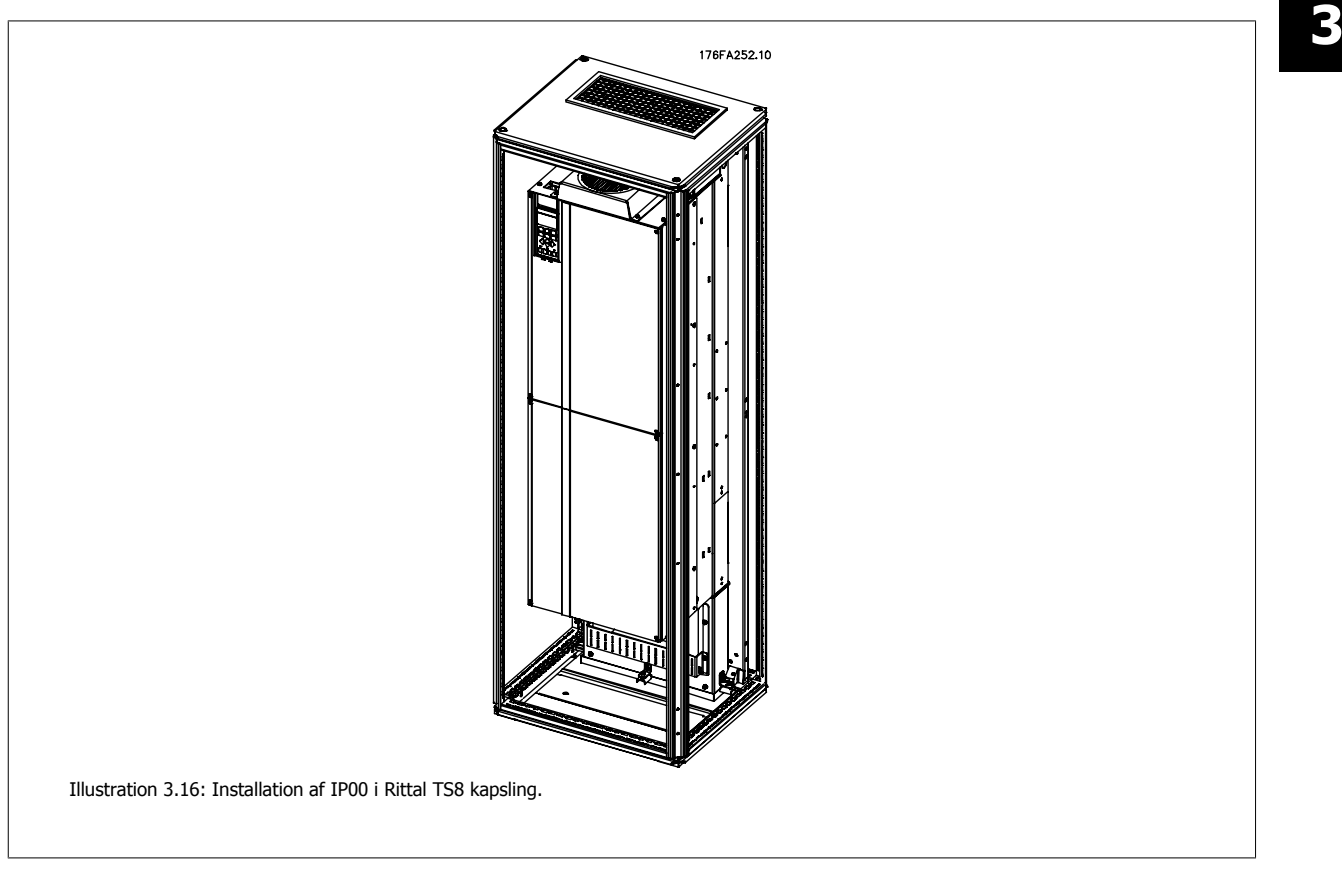

#### **Minimummål for kapslingen er:**

**NB!**

• D3- og D4-stel: dybde 500 mm og bredde 600 mm.

Den maksimale dybde og bredde er, som det er påkrævet af installationen. Når flere frekvensomformere anvendes i en kapsling, anbefales det, at hver frekvensomformer monteres på dens egen bagtavle og understøttes langs midtersektionen af tavlen. Disse rørledningssæt understøtter ikke "på stel" montering af tavlen (se Rittal TS8-kataloget for at få flere oplysninger). Rørledningens afkølingssæt , der findes i tabellen nedenfor , er kun egnet til brug med IP 00/chassis-frekvensomformere i Rittal TS8 IP 20- og UL og NEMA 1 og IP 54- og UL og NEMA 12-kapslinger.

Det er nødvendigt at installere dørventilator(er) på kapslingen for at fjerne de varmetab, der ikke findes i frekvensomformerens bagkanal og yderligere tab, der er genereret fra andre komponenter, der er monteret i kapslingen. Den samlede krævede luftstrøm skal beregnes, så de korrekte ventilatorer kan vælges. Nogle producenter af kapslinger tilbyder software til at udføre udregningerne (dvs. Rittal Therm-software). Hvis frekvensomformeren er den eneste varmegenererende komponent i kapslingen, er den minimalt krævede luftstrøm ved en omgivelsestemperatur på 45 °C for frekvensomformer med D3 og D4 391 m<sup>3</sup>/t (230 cfm).

#### **Bestillingsoplysninger**

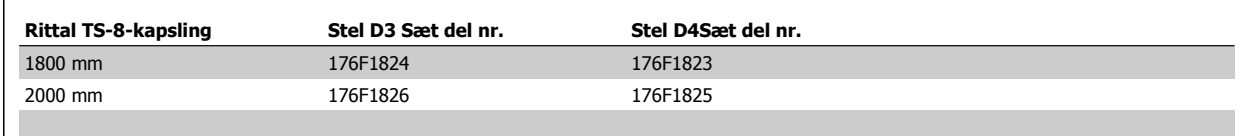

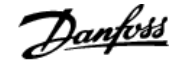

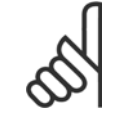

### **NB!**

Se Duct Kit Instruction Manual, 175R5640, for at få yderligere oplysninger

#### **Udvendige kanaler**

Hvis yderligere kanalarbejde føjes til Rittal-kabinettet eksternt, skal trykfaldet i kanalerne beregnes. Yderligere oplysninger findes i afsnittet Køling og luftstrøm.

### **3.4.2 Udendørs montering/NEMA 3R-sæt til Rittal Kapslinger**

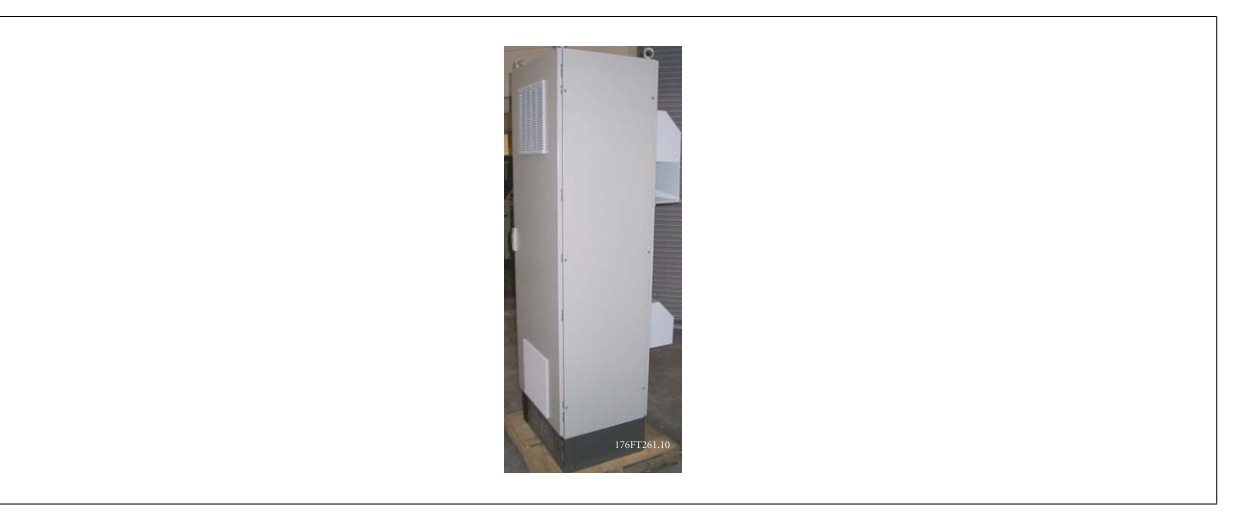

Dette afsnit omhandler montering af NEMA 3R-sæt, som fungerer med frekvensomformer med stel D3 og D4 . Disse sæt er udviklet og afprøvet til brug med IP00/chassis-versionerne af disse stel i Rittal TS8 NEMA 3R- eller NEMA 4-kapslinger. NEMA 3R-kapslingen er en udendørskapsling, der giver en grad af beskyttelse mod regn og is. NEMA-4-kapslingen er en udendørs kapsling, der giver en højere grad af beskyttelse mod vejr og spulet vand. Minimumdybde for kapslingen er 500 mm (600 mm for E2-stel), og sættet er udviklet til en 600 mm (800 mm for E2-stel) bred kapsling. Det er muligt at få andre kapslingen med andre bredder, men så kræves der yderligere Rittal-hardware. Den maksimale dybde og bredde er, som det er påkrævet af installationen.

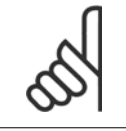

Frekvensomformernes strømklassificering i D3- og D4-stel derates med 3 %, når man tilføjer NEMA 3R-sættet. Frekvensomformere i E2-stel kræver ingen derating

#### **NB!**

**NB!**

Det er nødvendigt at installere dørventilator(er) på kapslingen for at fjerne de varmetab, der ikke findes i frekvensomformerens bagkanal og yderligere tab, der er genereret fra andre komponenter, der er monteret i kapslingen. Den samlede krævede luftstrøm skal beregnes, så de korrekte ventilatorer kan vælges. Nogle producenter af kapslinger tilbyder software til at udføre udregningerne (dvs. Rittal Therm-software). Hvis frekvensomformeren er den eneste varmegenererende komponent i kapslingen, er den minimalt krævede luftstrøm ved en omgivelsestemperatur på 45 °C for frekvensomformer med D3 og D4 391 m<sup>3</sup>/t (230 cfm).

#### **Bestillingsoplysninger**

Stelstørrelse D3: 176F4600 Stelstørrelse D4: 176F4601 Stelstørrelse E2: 176F1852

**NB!**

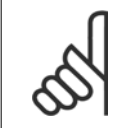

I vejledningen 175R5922 finder du flere oplysninger

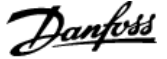

### **3.4.3 Installation på soklen**

I dette afsnit beskrives monteringen af en sokkelenhed, som kan fås til VLT-serie frekvensomformere stel D1 og D2. Dette er en 200 mm høj sokkel, som gør det muligt at montere stel på gulvet. På forsiden af soklen er der åbninger til indgangsluft til effektkomponenterne.

Frekvensomformerens bøsningsplade skal installeres for at give tilstrækkelig køleluft til frekvensomformerens kontrolkomponenter via ventilatoren i lågen og for at opretholde IP21/NEMA 1 eller IP54/NEMA 12 graders kapslings-beskyttelse.

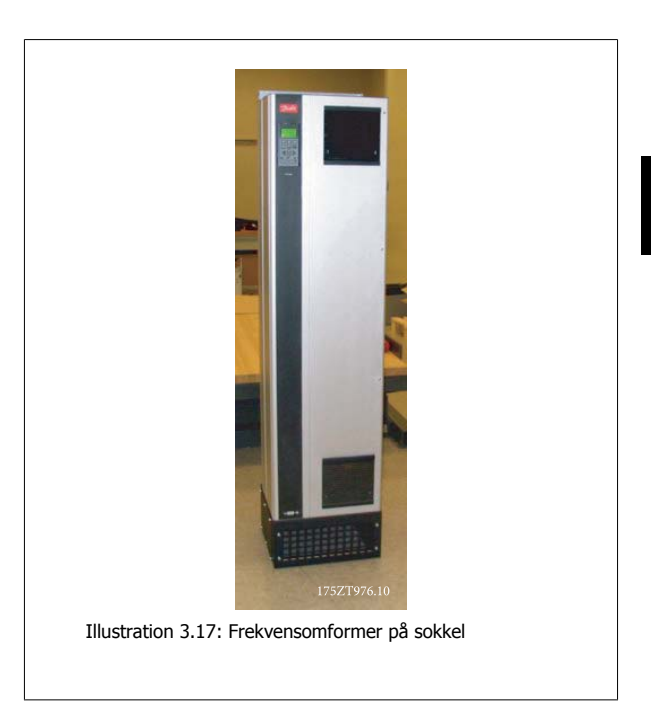

Der er en sokkel, som passer til både stel D1 og D2. Dens bestillingsnummer er 176F1827. Soklen er standard for E1-stel.

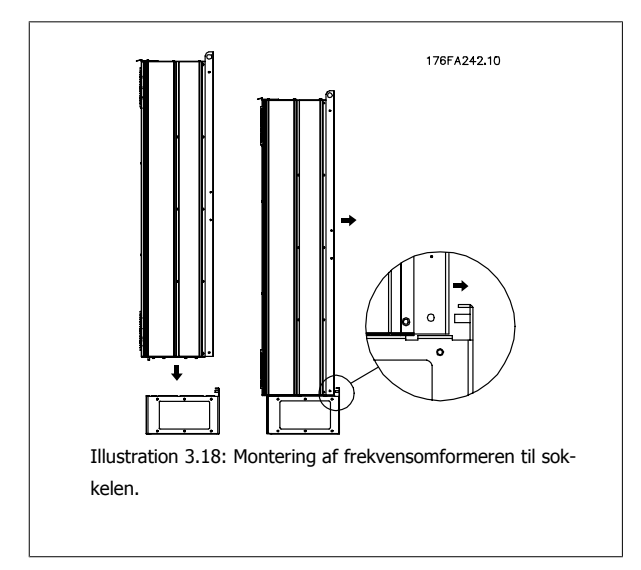

**NB!**

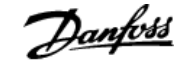

### **3.4.4 Installation af indgangspladeoptioner**

Dette afsnit omhandler installation på arbejdspladsen af indgangsoptioner, som kan fås til frekvensomformere i alle D- og E-stel. Forsøg ikke at fjerne RFI-filtrene fra indgangspladerne. Der kan opstå skader på RFI-filtrene, hvis de fjernes fra indgangspladen.

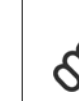

Der kan fås to forskellige typer RFI-filtre, som afhænger af indgangspladekombinationen og de udskiftelige RFI-filtre. Sættene, som kan installeres på arbejdspladsen, er de samme for alle spændinger.

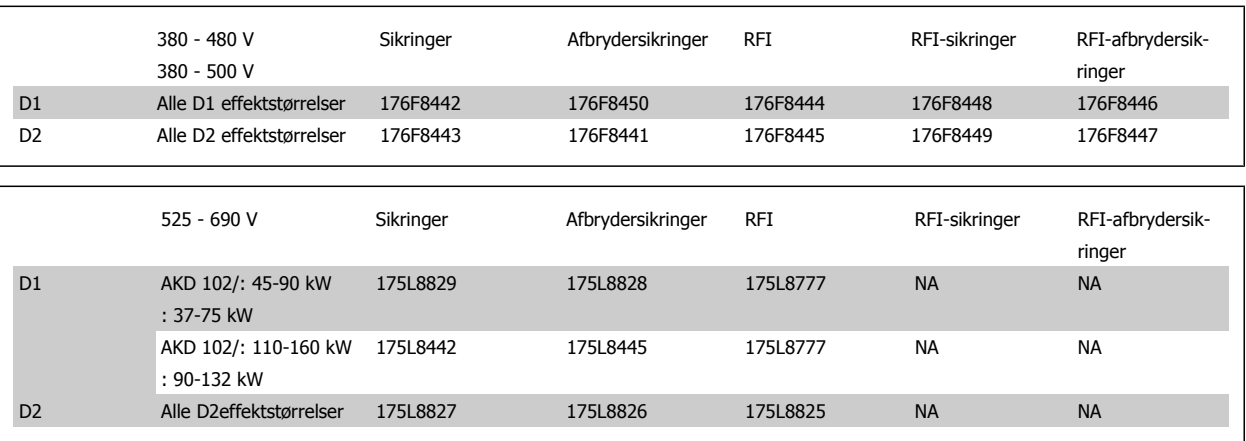

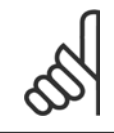

**NB!**

På vejledningsbladet 175R5795 kan du finde flere oplysninger

### **3.4.5 Installation af netforsyningsskærm til frekvensomformere**

Dette afsnit omhandler montering af netforsyningsskærmning til frekvensomformerserien med D1-, D2- og E1-stel. Kan ikke anvendes i IP00/Chassisversionerne, da der følger et metaldæksel med som standard til disse versioner. Disse skærmninger overholder VBG-4-kravene.

#### **Bestillingsnumre:**

Stel D1 og D2: 176F0799

**NB!**

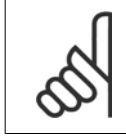

Se vejledningsarket, 175R5923 for at flere oplysninger.

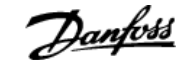

# **4 Elektrisk installation**

# **4.1 Elektrisk installation**

### **4.1.1 Effekttilslutninger**

**Kabelføring og Sammensmeltning NB!**

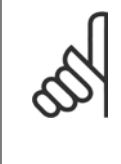

### **Kabler generelt**

Al kabelføring skal overholde nationale og lokale bestemmelser for kabeltværsnit og omgivelsestemperaturer. UL-applikationer kræver 75 °C kobberledere. 75 og 90 °C kobberledere er termisk acceptable for frekvensomformeren til anvendelse i applikationer, der afviger  $fra$  III.

Effektkabeltilslutninger er placeret som vist nedenfor. Dimensionering af kabeltværsnittet skal ske i overensstemmelse med strømklassificeringerne og lokal lovgivning. Se *specifikationerne* for at få flere oplysninger.

For at beskytte frekvensomformeren skal de anbefalede sikringer bruges, eller enheden skal være udstyret med indbyggede sikringer. Anbefalede sikringer kan ses i tabellerne i afsnittet om sikringer. Sørg altid for, at de rette sikringer bruges i overensstemmelse med lokal lovgivning.

Nettilslutningen monteres på netforsyningskontakten, hvis en sådan medfølger.

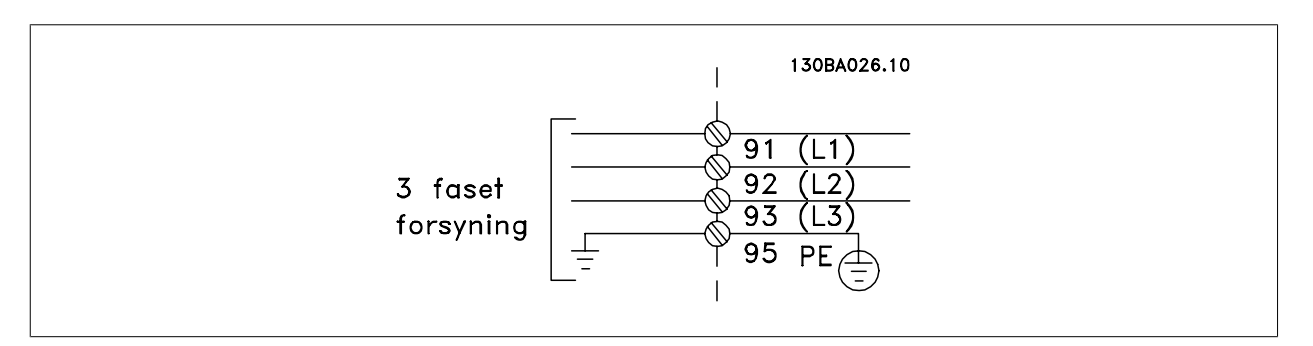

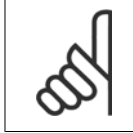

#### **NB!**

Motorkablet skal være skærmet. Hvis der benyttes et kabel uden skærm, overholdes visse EMC-krav ikke. Anvend et skærmet motorkabel for at overholde EMC-emissionskravene. Yderligere oplysninger findes under EMC-specifikationer i Design Guide.

Se afsnittet Generelle specifikationer for at få oplysninger om korrekt dimensionering af motorkablernes tværsnit og længde.

#### **Skærmning af kabler:**

Undgå installation med snoede skærmender (pigtails). De ødelægger afskærmningens effekt ved høje frekvenser. Hvis det er nødvendigt at bryde skærmen i forbindelse med montering af motorværn eller motorrelæer, skal skærmen videreføres med så lav en HF-impedans som muligt.

Tilslut motorkabelskærmen til frakoblingspladen på frekvensomformeren og til motorens metalkabinet.

Sørg for, at skærmforbindelserne har det størst mulige overfladeareal (kabelbøjle). Dette sikres ved at benytte de medfølgende installationsdele inden i frekvensomformeren.

#### **Kabellængde og -tværsnit:**

Frekvensomformeren er EMC-testet med en bestemt kabellængde. Hold motorkablet så kort som muligt for at begrænse støjniveauet og minimere lækstrømme.

#### **Koblingsfrekvens:**

Når frekvensomformere anvendes sammen med sinusbølgefiltre for at reducere den akustiske støj fra en motor, skal koblingsfrekvensen indstilles i henhold til instruktionen i par. 14-01 Koblingsfrekvens.

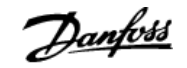

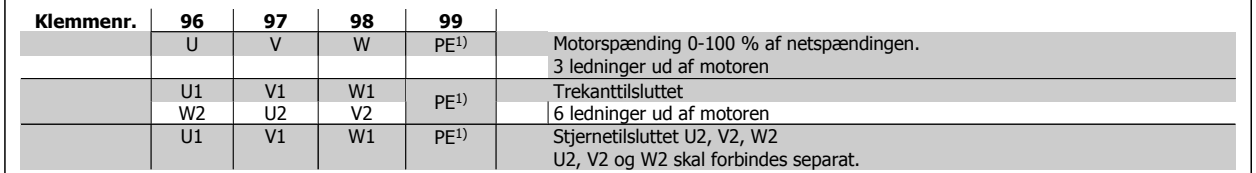

#### 1)Beskyttet jordtilslutning

**4** 

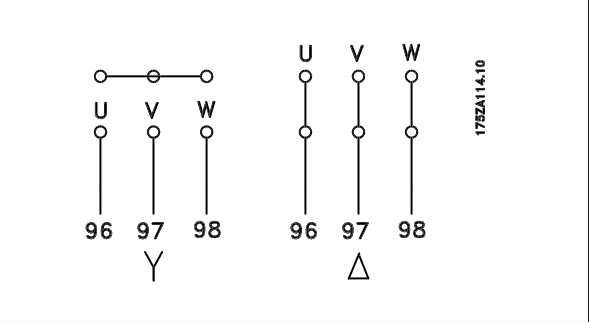

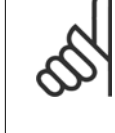

### **NB!**

På motorer uden faseadskillelsespapir eller anden isoleringsforstærkning, der er egnet til drift med spændingsforsyning (som f.eks. en frekvensomformer), skal der monteres et sinusbølgefilter på udgangen på frekvensomformeren.

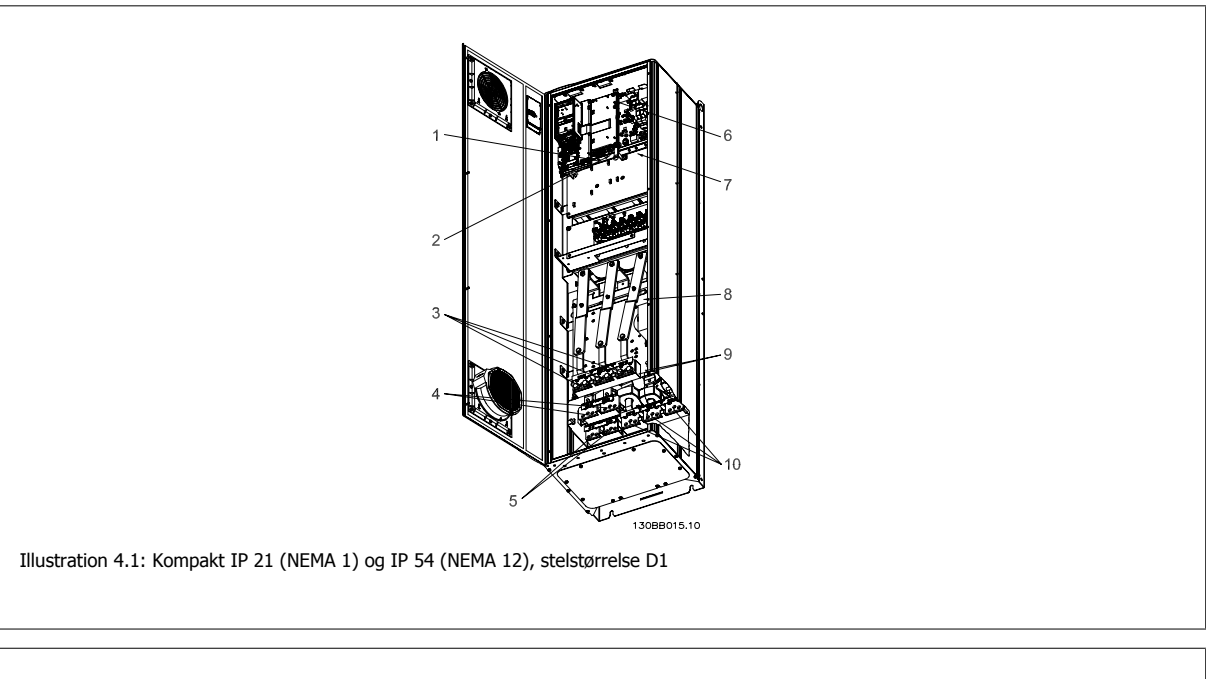

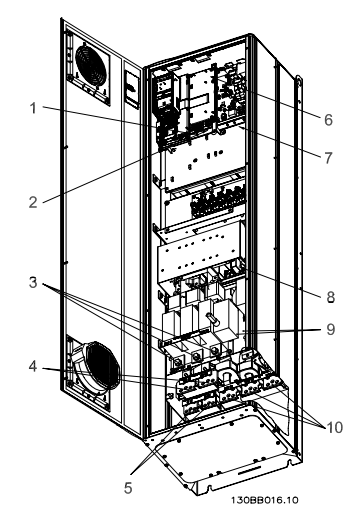

Illustration 4.2: Kompakt IP 21 (NEMA 1) og IP 54 (NEMA 12) med afbryder, sikring og RFI-filter, stelstørrelse D2

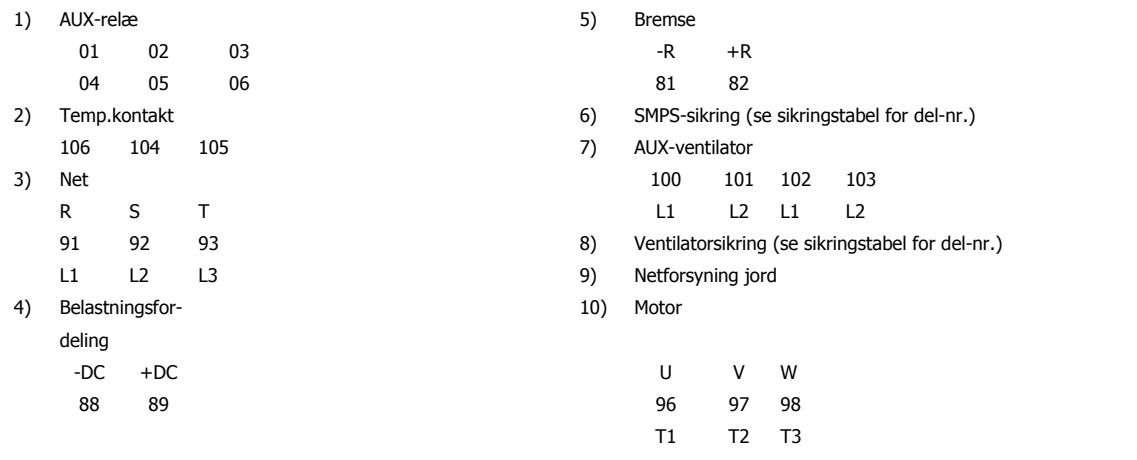

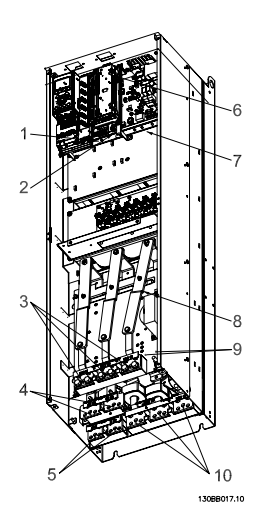

Illustration 4.3: Kompakt IP 00 (Chassis), stelstørrelse D3

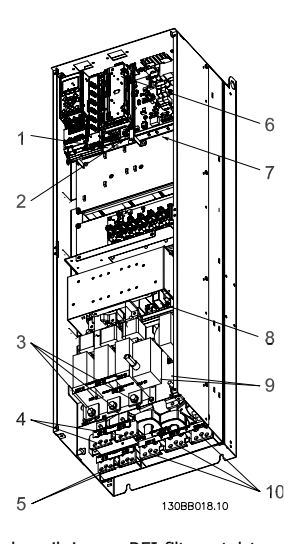

Illustration 4.4: Kompakt IP 00 (Chassis) med afbryder, sikring og RFI-filter, stelstørrelse D4

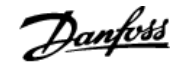

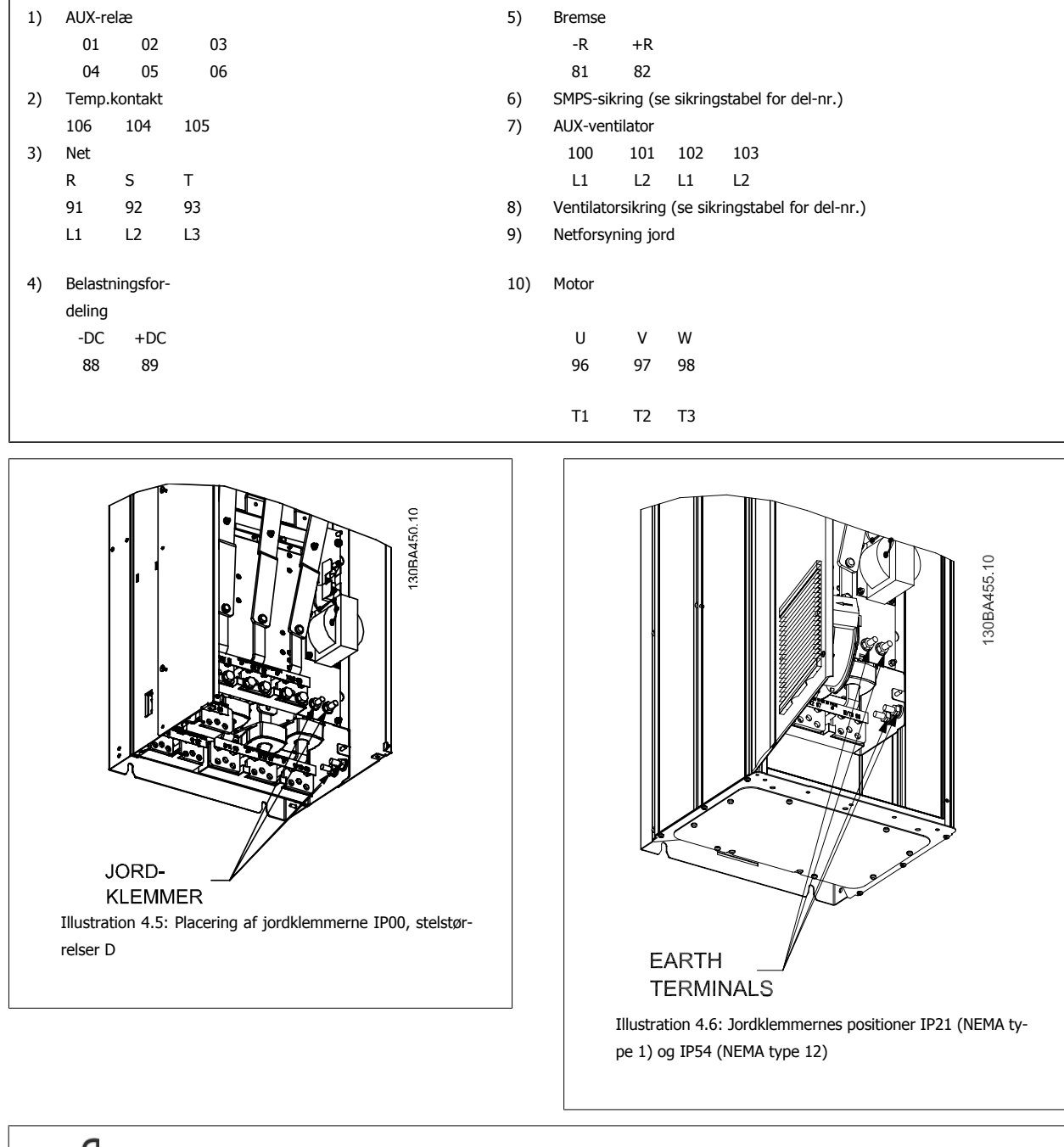

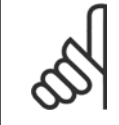

**NB!**

D2 og D4 vist som eksempler. D1 og D3 er ækvivalente.
## **4.1.2 Jording**

**Følgende grundlæggende punkter skal overvejes ved installation for at opnå elektromagnetisk kompabilitet (EMC).**

- Sikkerhedsjording: Bemærk, at frekvensomformeren har høj lækstrøm og skal jordes forskriftsmæssigt af sikkerhedshensyn. Følg lokale sikkerhedsforskrifter.
- Højfrekvensjording: Hold jordledningsforbindelser så korte som mulig.

Forbind forskellige jordsystemer med mindst mulig lederimpedans. Den mindst mulige lederimpedans opnås ved at holde lederen så kort som muligt og ved at anvende størst muligt overfladeareal.

De forskellige apparaters metalkabinetter monteres på skabets bagplade med så lav en HF-impedans som mulig. Herved undgås, at der opstår forskellig HF-spænding de enkelte apparater imellem, og at der løber radiostøjstrøm i eventuelle forbindelseskabler mellem apparaterne. Radiostøjen bliver reduceret.

For at opnå en lav HF-impedans kan apparaternes opspændingsbolte anvendes som HF-forbindelse til bagpladen. Det er nødvendigt at fjerne isolerende maling eller lignende i opspændingspunkterne.

## **4.1.3 Ekstra beskyttelse (RCD (fejlstrømsafbryder))**

Fejlstrømsrelæer, nulling eller jording kan anvendes som ekstra beskyttelse, forudsat at de lokale sikkerhedsforskrifter overholdes.

Ved jordfejl kan der opstå jævnstrømsindhold i fejlstrømmen.

Hvis der anvendes fejlstrømsrelæer, skal de opfylde lokale bestemmelser. Relæerne skal være egnede til beskyttelse af tre-faset udstyr med broensretter og til kortvarig afladning i indkoblingsøjeblikket.

Se i øvrigt afsnittet Særlige forhold i Design Guiden.

## **4.1.4 RFI-afbryder**

#### **Netforsyning isoleret fra jord**

Hvis frekvensomformeren forsynes fra en isoleret netkilde (, flydende delta og jordet delta) eller en TT/TN-S netspænding med jordet ben, anbefales det at slå RFI-afbryderen fra (OFF) via par. 14-50 RFI-filter. Du finder flere oplysninger i IEC 364-3. Hvis der kræves optimale EMC-resultater, hvis der er tilsluttet parallelle motorer, eller hvis motorkabellængden er på over 25 meter, anbefales det at indstille par. 14-50 RFI-filter til [ON].

De interne RFI-kapaciteter (filterkondensatorer) mellem chassiset og mellemkredsen afbrydes, når de er slukket, for at forhindre skader på mellemkredsen og for at reducere kapacitetsstrømmen på jord (i henhold til IEC 61800-3).

Du kan læse mere i applikationsbemærkningen VLT on IT mains, MN.90.CX.02. Det er vigtigt at bruge isolationsovervågning, der kan bruges sammen med effektelektronik (IEC 61557-8).

## **4.1.5 Moment**

Når alle elektriske tilslutninger strammes, er det vigtigt at stramme med det rette moment. For lav eller for høj moment giver en dårlig elektrisk forbindelse. Brug en momentnøgle for at sikre det rette moment

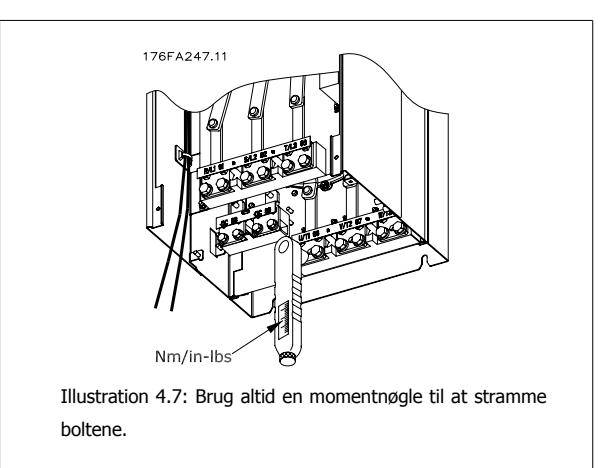

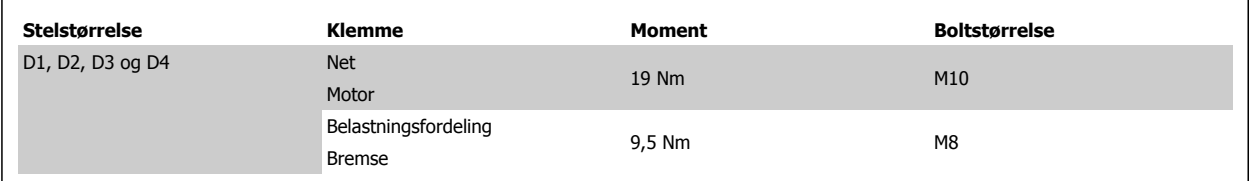

## **4.1.6 Skærmede kabler**

Det er vigtigt, at skærmede kabler tilsluttes korrekt for at sikre høj EMC-immunitet og lave emissioner.

## **Tilslutning kan ske med enten kabelbøsninger eller bøjler:**

- EMC-kabelbøsninger: Almindelige kabelbøsninger kan bruges til at sikre en optimal EMC-forbindelse.
- EMC-kabelbøjle: Frekvensomformeren leveres med bøjler, der gør tilslutningen ukompliceret.

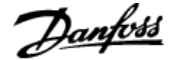

## **4.1.7 Motorkabel**

Motoren skal forbindes med klemmerne U/T1/96, V/T2/97, W/T3/98. Jord tilsluttes klemme 99. Alle typer trefasede asynkrone standardmotorer kan anvendes sammen med en frekvensomformerenhed. Fabriksindstillingen giver omdrejning med uret, når udgangen på frekvensomformeren er forbundet på følgende måde:

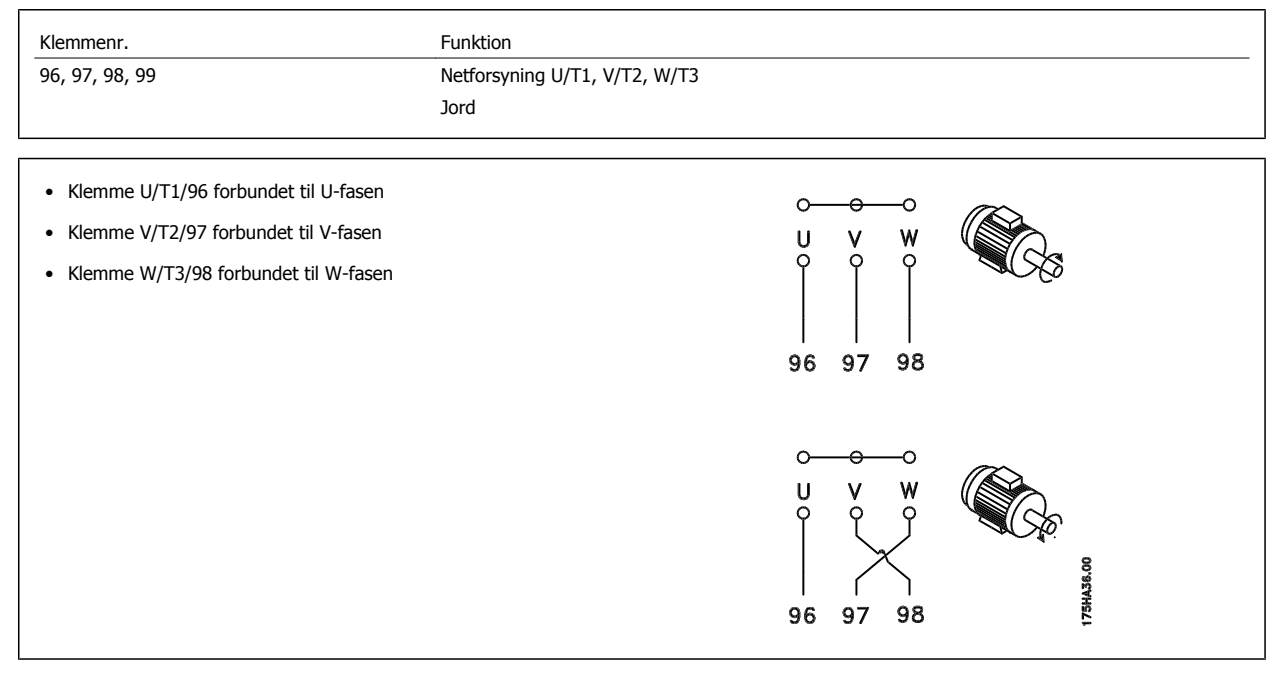

Omdrejningsretningen kan ændres ved at bytte om på to faser i motorkablet eller ved at ændre indstillingen af par. 4-10 Motorhastighedsretning. Der kan foretages en kontrol af motorens omdrejningsretning ved at bruge par. 1-28 Motor Rotation Check og følge vejledningen, der vises i displayet.

## **4.1.8 Belastningsfordeling**

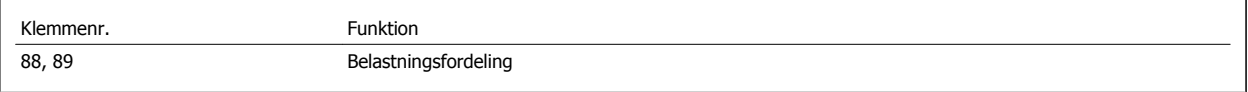

Forbindelseskablet skal være skærmet, og den maksimale længde fra frekvensomformeren til DC-stangen er 25 meter. Belastningsfordeling giver mulighed for sammenkædning af DC-mellemkredsene i flere frekvensomformere.

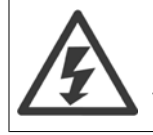

Bemærk, at der kan forekommer spændinger på op til 1099 VDC på klemmerne. Belastningsfordeling kræver ekstraudstyr og sikkerhedsforholdsregler. Se vejledningen til Belastningsfordeling MI.50.NX.YY for at få yderligere oplysninger.

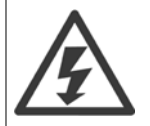

Bemærk, at netforsyningsafbryderen muligvis ikke isolerer frekvensomformeren pga. DC-link-forbindelsen

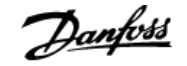

## **4.1.9 Beskyttelse mod elektronisk støj**

Før strømeffektkablet monteres, monter EMC-metalafdækning for at sikre den bedst mulige EMC-præstation.

Bemærk: EMC-metalafdækning findes kun i enheder med et RFI-filter.

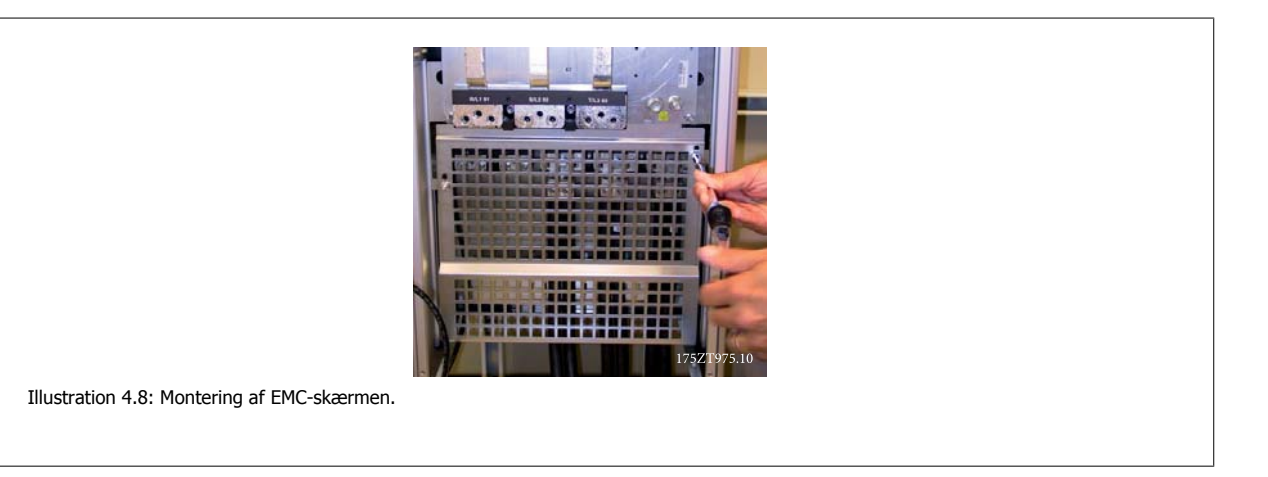

## **4.1.10 Nettilslutning**

Netforsyningen skal tilsluttes klemmerne 91, 92 og 93. Klemmen til højre for klemme 93 har jordforbindelse.

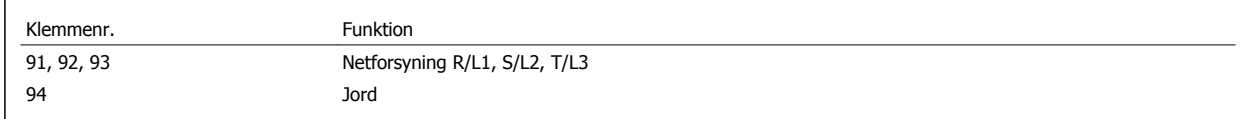

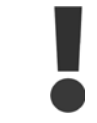

Kontroller typeskiltet for at sikre, at frekvensomformerens netspænding svarer til dit fabriksanlægs effektforsyning.

Sørg for, at effektforsyningen kan forsyne den nødvendige strøm til frekvensomformeren.

Hvis enheden ikke har indbyggede sikringer, skal det sikres, at de egnede sikringer har den rette strømklassificering.

## **4.1.11 Ekstern ventilatorforsyning**

## **Stelstørrelse D-E-F**

Hvis DC forsyner frekvensomformeren, eller ventilatoren skal køre selvstændigt fra effektforsyningen, kan en ekstern effektforsyning tilføres. Forbindelsen etableres på effektkortet.

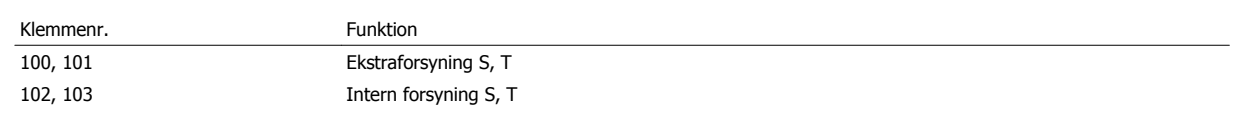

Konnektoren, der er placeret på effektkortet, muliggør tilslutning af linjespænding til afkølingsventilatorerne. Ventilatorerne er fra fabrikken forbundet og skal forsynes fra en fælles vekselstrømslinje (jumpere mellem 100-102 og 101-103). Hvis en ekstern forsyning er nødvendig, fjernes jumperne, og forsyningen forbindes til klemmerne 100 og 101. En 5 amp.-sikring bør benyttes som beskyttelse. I UL-applikationerne bør dette være LittelFuse KLK-5 eller lignende.

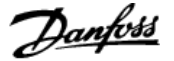

## **4.1.12 Sikringer**

#### **Overbelastningssikring af grenledninger:**

Installationen skal beskyttes elektrisk, og brandfare skal undgås ved at sikre, at alle grenledninger i installationen, kontakter, maskiner osv. er beskyttet mod kortslutning og overstrøm i overensstemmelse med nationale/internationale bestemmelser.

#### **Kortslutningsbeskyttelse:**

Frekvensomformeren skal være beskyttet mod kortslutning for at undgå elektrisk fare eller brandfare. Danfoss anbefaler, at der anvendes de sikringer, der nævnes nedenfor, for at beskytte servicemedarbejdere eller udstyr i tilfælde af en intern fejl i frekvensomformeren. Frekvensomformeren yder fuldstændig kortslutningsbeskyttelse i tilfælde af kortslutning på motorudgangen.

#### **Overstrømsbeskyttelse**

Der skal etableres overbelastningsbeskyttelse for at undgå brandfare som følge af overophedning i installationens kabler. Frekvensomformeren er udstyret med en intern overstrømsbeskyttelse, der kan anvendes til overbelastningsbeskyttelse imod strømretningen (undtagen UL-applikationer). Se par. 4-18 Strømgrænse. Desuden kan der bruges sikringer eller afbrydere til at sørge for overstrømsbeskyttelse i installationen. Overstrømsbeskyttelsen skal altid udføres i overensstemmelse med de nationale bestemmelser.

## **Ingen overholdelse af UL**

Hvis UL/cUL ikke skal overholdes, anbefaler vi, at der anvendes følgende sikringer, hvilket vil sikre overholdelse af EN50178:

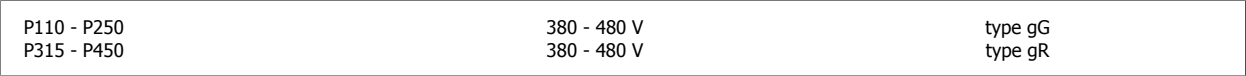

#### **380-480 V, stelstørrelse D**

Sikringerne egner sig til brug i et kredsløb, der kan levere maks. 100.000 Arms (symmetriske), 240V, 480V, eller 500V, eller 600V alt afhængigt af frekvensomformerens spændingsklassificering. Med de passende sikringer er frekvensomformerens kortslutningsklassificering (SCCR) 100.000 Arms.

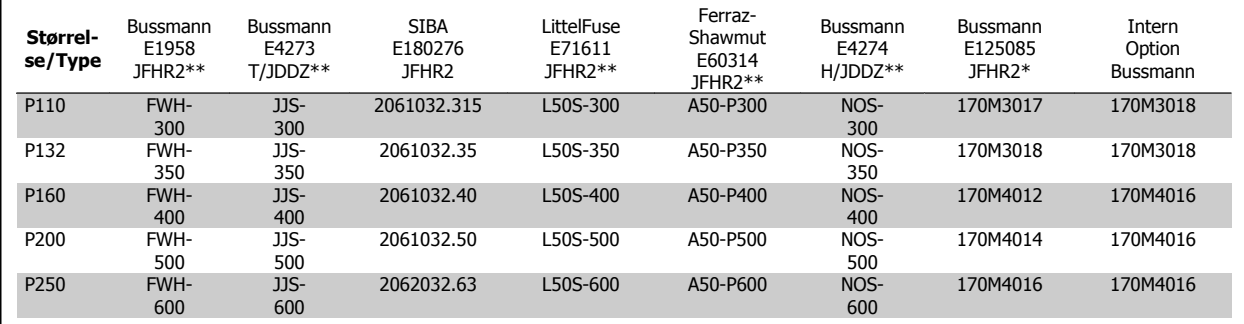

Tabel 4.1: Stelstørrelse D, netsikringer, 380-480 V

## **4.1.13 Netafbrydere - stelstørrelse D**

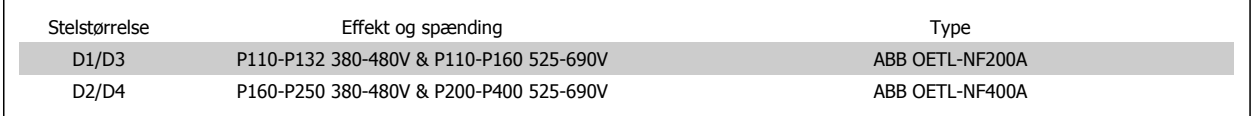

## **4.1.14 Motorisolering**

Til motorkabellængder ≤ maks. kabellængde beskrevet i tabellerne med generelle specifikationer anbefales følgende motorisoleringsklassificeringer, fordi spidsspændingen kan være op til det dobbelte af DC linkspændingen, 2,8 gange netspændingen, pga. transmissionslinjeeffekter i motorkablet. Hvis en motor har lavere isoleringsklassificering, anbefales det at bruge du/dt- eller sinusbølgefilter.

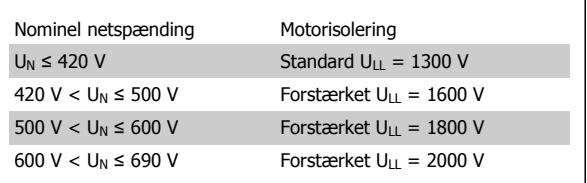

## **4.1.15 Motorlejestrøm**

I alle motorer med 110 kW eller højere effekt bør der monteres NDE (Non-Drive End)-isolerede lejer for at eliminere cirkulerende lejestrøm. For at minimere DE (Drive End) leje- og akselstrøm er det nødvendigt med grundig jording af frekvensomformer, motor, drivmaskine og drivmaskinens motor.

#### **Standardstrategier for dæmpning:**

- 1. Brug et isoleret leje
- 2. Vær grundig med installationsprocedurer
	- **-** Følg nøje EMC-installationsvejledningen
	- **-** Sørg for en god højfrekvensforbindelse mellem motoren og frekvensomformeren for eksempel ved et skærmet kabel, som har en 360° tilslutning i motoren og frekvensomformeren.
	- **-** Sørg for en lavimpedanssti fra frekvensomformeren til byggegrund/jord og fra motoren til byggegrund/jord. Dette kan være svært for pumper
	- **-** Sørg for en direkte jordtilslutning mellem motoren og lastmaskinen
	- **-** Forstærk PE'en, så højfrekvensimpedansen er lavere end PE'en.
	- **-** Kontroller, at motoren og belastningsmotoren er justeret.
- 3. Reducer IGBT-switchfrekvensen
- 4. Modificer vekselretterens bølgeform, 60° AVM vs. SFAVM
- 5. Monter et akseljordingssystem, eller anvend en isolerende akselkobling mellem motor og belastning.
- 6. Påfør ledende smøring
- 7. Hvis applikationen gør det muligt, skal du undgå at køre ved lave motorhastigheder ved at benytte minimumhastighedsindstillingerne på frekvensomformeren.
- 8. Forsøg at sikre, at netforsyningen er balanceret til jord. Dette kan være svært for IT, TT, TN-CS eller jordede bensystemer
- 9. Anvend et dU/dt- eller sinusfilter

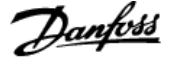

 **4**

## **4.1.16 Føring af styrekabel**

Fastgør alle styrekablerne til den angivne styrekabelføring som vist på billedet. Husk at forbinde skærmene ordentligt for at sikre optimal elektrisk immunitet.

## **Fieldbus-forbindelse**

Der etableres forbindelser til de relevante-optioner på styrekortet. Du kan finde flere oplysninger i fieldbus-vejledningen. Kablet skal placeres til venstre inden i frekvensomformeren og fastgøres sammen med andre styreledninger (se billedet).

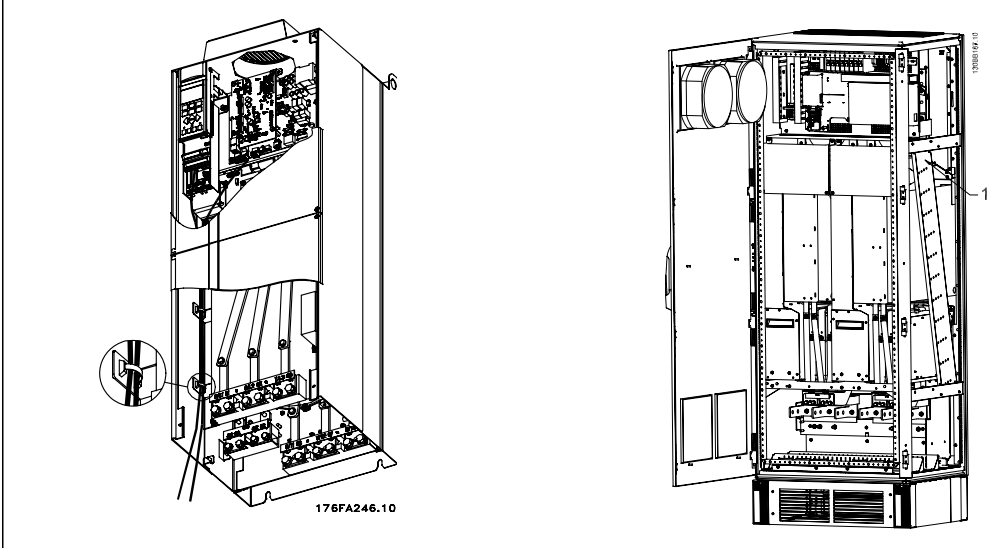

Ledningssti til styrekort for D3. Ledningssti til styrekort for D1, D2 og D4 Ledningssti til styrekort for F1/F3. Ledningssti til styrekort for F2/F4 brug brug den samme sti. den samme sti.

I chassiset (IP00) og NEMA 1-enhederne er det også muligt at forbinde fieldbussen fra toppen af enheden, som vist på billedet til højre. Der skal fjernes en dækplade på NEMA 1-enheden.

Sætnummer for fieldbus-topforbindelse: 176F1742

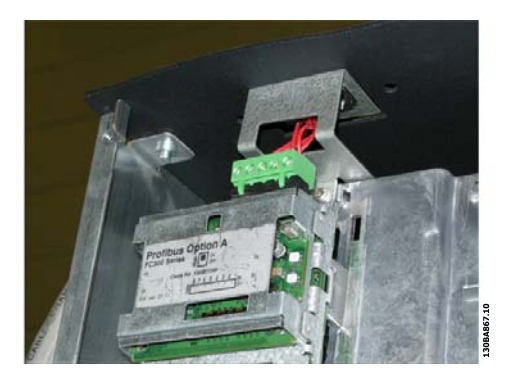

Illustration 4.9: Topforbindelse til fieldbus.

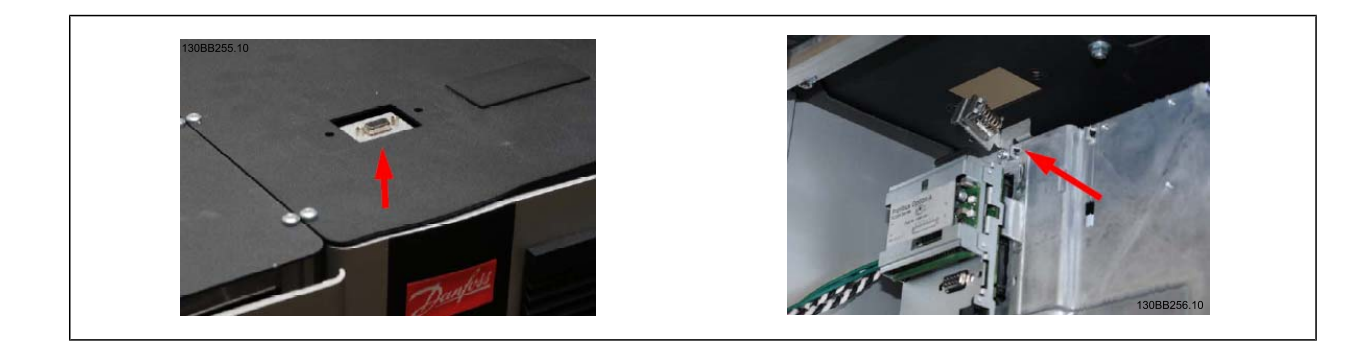

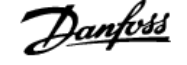

## **Montering af 24 Volt ekstern DC-forsyning**

Moment: 0,5 - 0,6 Nm Skruestørrelse: M3

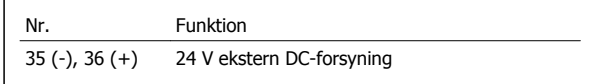

24 V ekstern DC-forsyning benyttes som lavspændingsforsyning af styrekort og evt. monterede optionskort. Dette giver mulighed for fuld drift af LCP (herunder parameterindstilling) uden tilslutning til netspænding. Bemærk, at der gives advarsel om lavspænding, når der tilsluttes en 24 VDC. Der vil imidlertid ikke forekomme en trip.

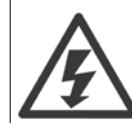

**4** 

Anvend en 24 V DC-forsyning af PELV-typen for at sikre korrekt galvanisk isolation (PELV-typen) på frekvensomformerens styreklemmer.

## **4.1.17 Adgang til styreklemmerne**

Alle klemmer til styrekablerne er placeret under LCP LCP. Du får adgang til klemmerne ved at åbne døren til IP21/54-version eller ved at fjerne dækslerne på IP00 -versionen.

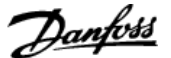

## **4.1.18 Elektrisk installation, Styreklemmer**

## **Sådan tilsluttes kablet til klemme:**

- 1. Fjern ca. 9-10 mm af isoleringen
- 2. Sæt en skruetrækker<sup>1)</sup> ind i det firkantede hul.
- 3. Sæt kablet ind i det tilsvarende runde hul.
- 4. Fjern skruetrækkeren. Kablet er nu monteret i klemmen.

## **Sådan fjernes ledningen fra klemmen:**

- 1. Sæt en skruetrækker<sup>1)</sup> ind i det firkantede hul.
- 2. Træk kablet ud.
- 1) Maks. 0,4 x 2,5 mm

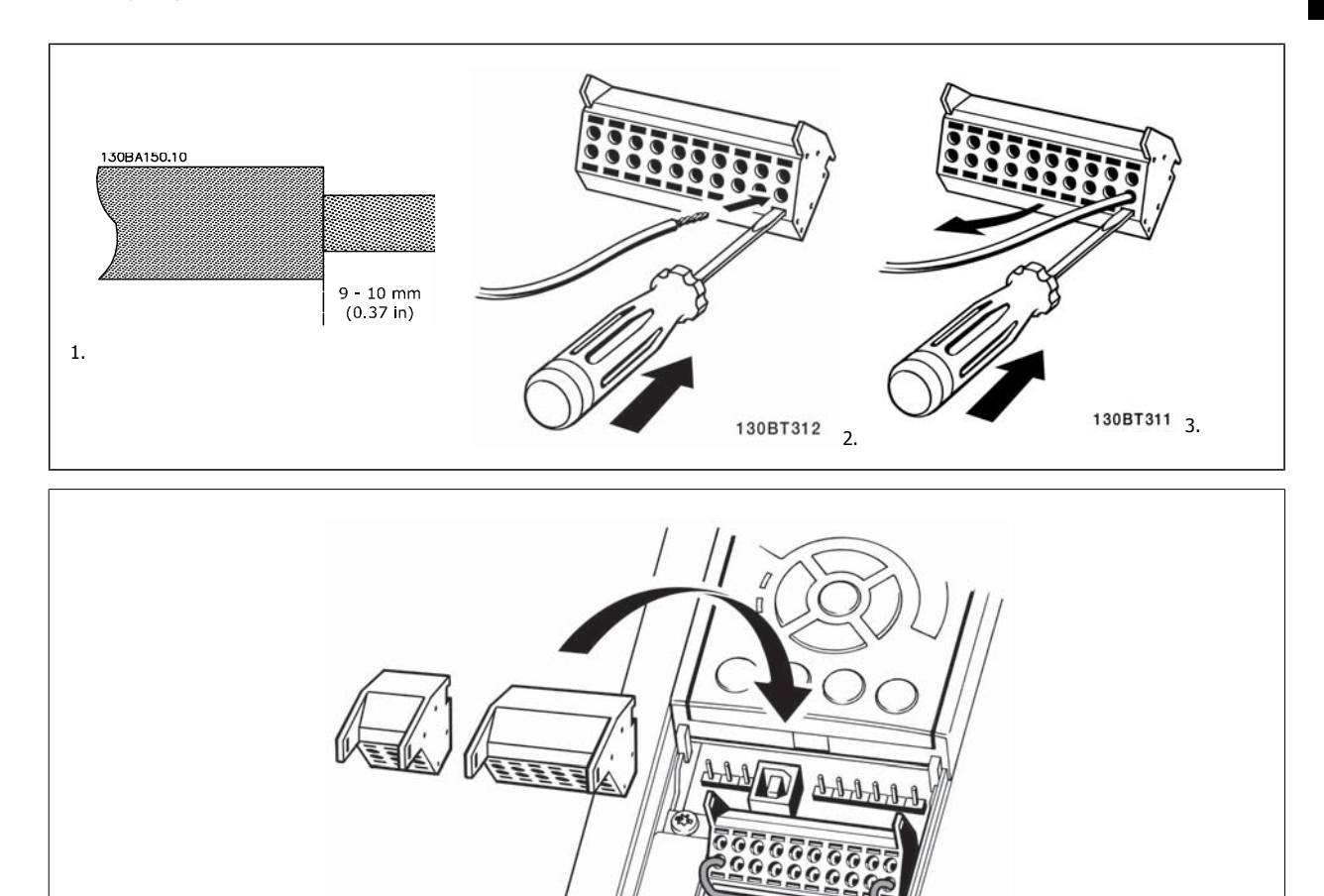

130BT306

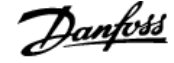

# **4.2 Tilslutningseksempler**

## **4.2.1 Start/Stop**

Klemme  $18 = \text{par. } 5 \cdot 10$  Klemme  $18$ , digital indgang [8] Start Klemme  $27 =$  par. 5-12 Klemme 27, digital indgang  $[0]$  Ingen funktion (Standard friløb inverteret)

Klemme 37 = sikker standsning

**4** 

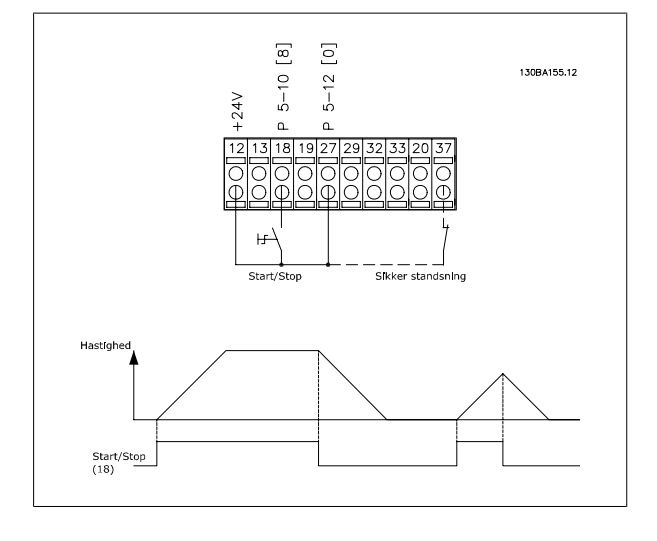

## **4.2.2 Pulsstart/-stop**

Klemme  $18 = \text{par. } 5 \text{-} 10$  Klemme  $18$ , digital indgang [9] Pulsstart Klemme 27= par. 5-12 Klemme 27, digital indgang [6] Stop inverteret

Klemme 37 = sikker standsning

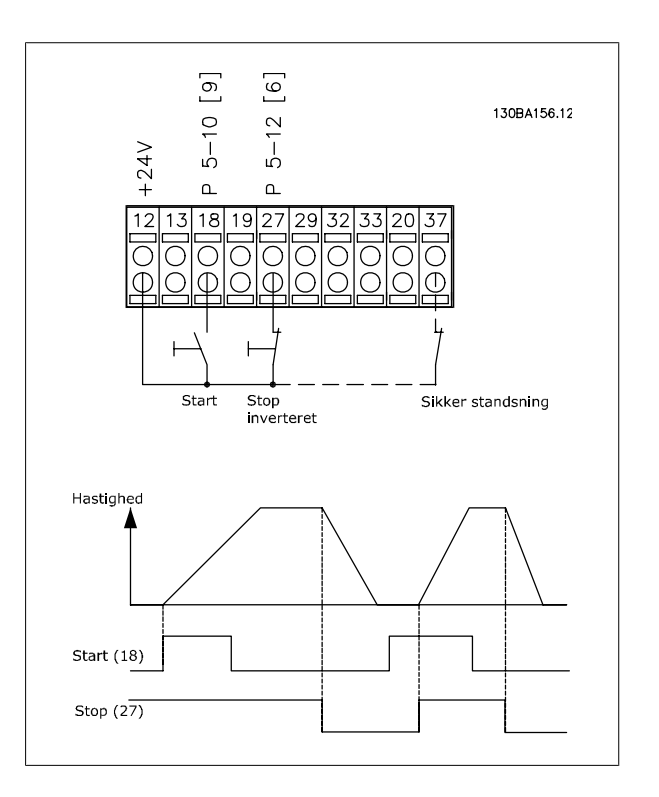

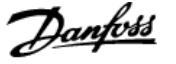

 **4**

## **4.2.3 Hastighed op/ned**

## **Klemme 29/32 = Hastighed op/ned:**

Klemme  $18 = \text{par. } 5 \cdot 10$  Klemme 18, digital indgang Start [9] (standard)

Klemme 27 = par. 5-12 Klemme 27, digital indgang Fastfrys reference [19]

Klemme 29 = par. 5-13 Klemme 29, digital indgang Hastighed op [21]

Klemme 32 = par. 5-14 Klemme 32, digital indgang Hastighed ned [22]

Bemærk: Klemme 29 kun i FC x02 (x=serietype).

## **4.2.4 Potentiometerreference**

## **Spændingsreference via et potentiometer::**

Referencekilde  $1 = [1]$  Analog indgang 53 (standard)

Klemme 53, lav spænding = 0 volt Klemme 53, høj spænding = 10 volt

Klemme 53, lav reference/feedback =  $0$  O/MIN.

Klemme 53, høj reference/feedback = 1500 O/MIN

Kontakt S201 = IKKE AKTIV (U)

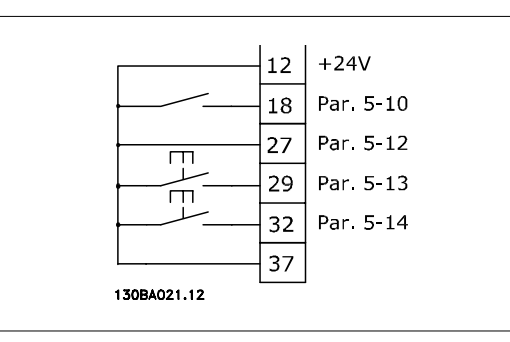

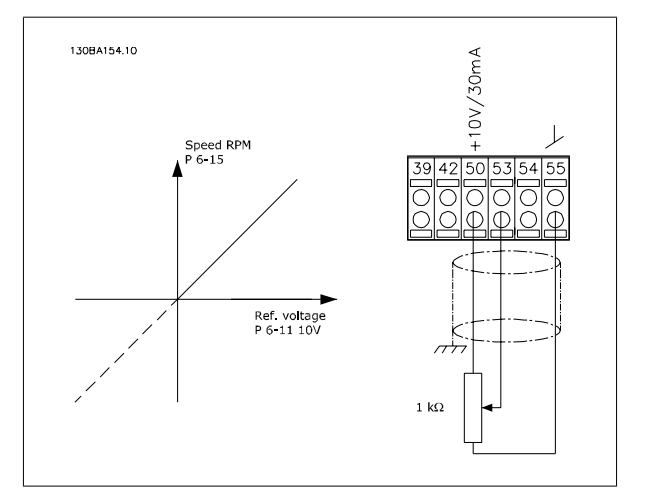

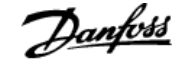

## **4.3 Elektrisk installation - supplerende**

## **4.3.1 Elektrisk installation, Styrekabler**

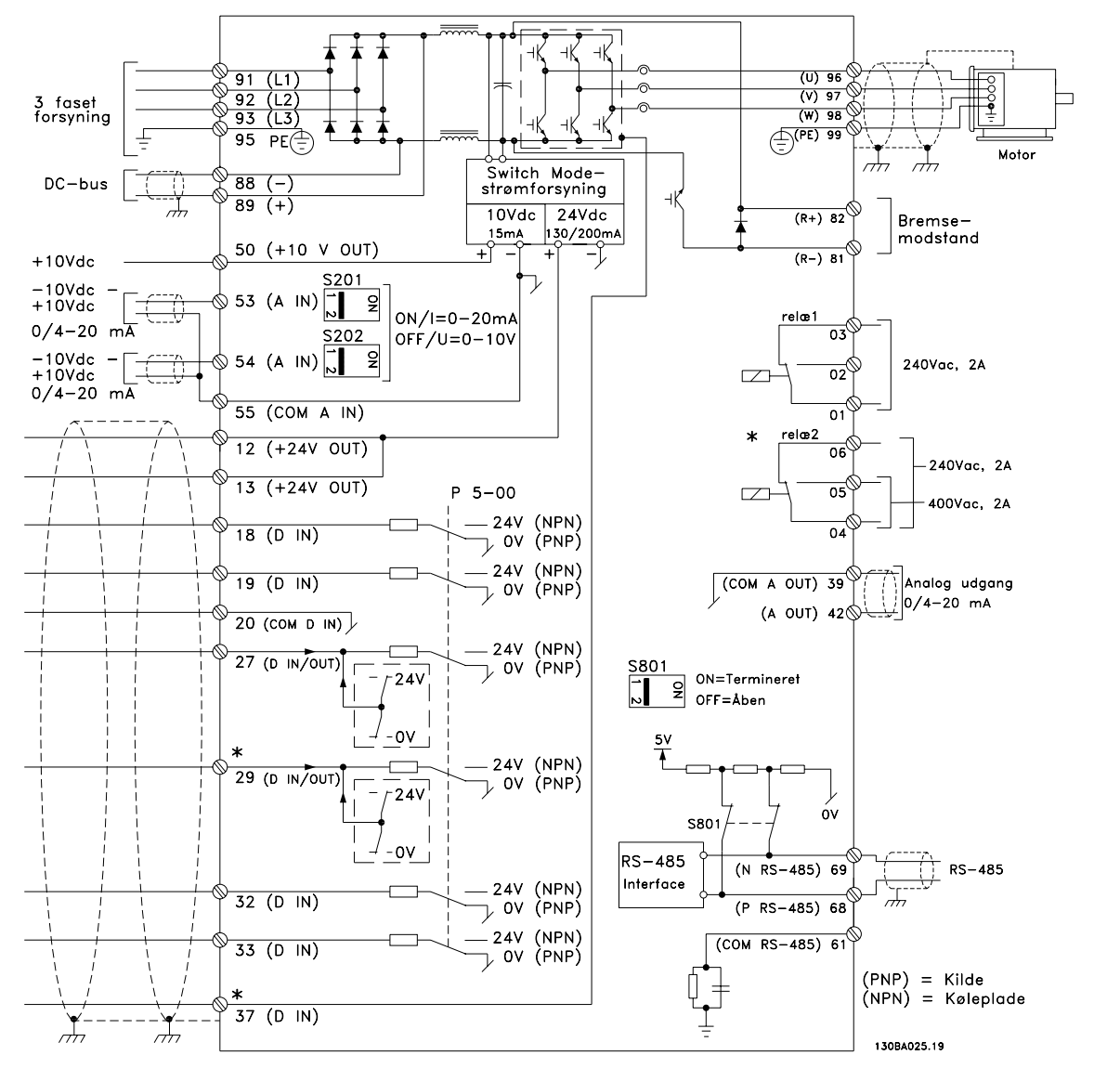

Illustration 4.10: Diagrammet viser alle elektriske klemmer uden optioner.

Klemme 37 er den indgang, som skal anvendes til sikker standsning. Vejledning til installation af sikker standsning findes i afsnittet Installation af sikker standsning i frekvensomformerens Design Guide. Se også afsnittene Sikker standsning og Installation af sikker standsning.

Meget lange styrekabler og analoge signaler kan i sjældne tilfælde og afhængigt af installationen resultere i 50/60 Hz jordsløjfer på grund af støj fra netforsyningsledningerne.

Hvis dette forekommer, kan det være nødvendigt at bryde skærmningen eller at indsætte en 100 nF kondensator imellem skærmen og chassiset.

De digitale og analoge ind- og udgange skal sluttes separat til fælles indgange på frekvensomformeren (klemme 20, 55, 39) for at undgå, at jordstrømme fra de to grupper påvirker andre grupper. Indkobling på den digitale indgang kan f.eks. forstyrre det analoge indgangssignal.

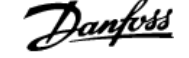

## **Styreklemmernes indgangspolaritet**

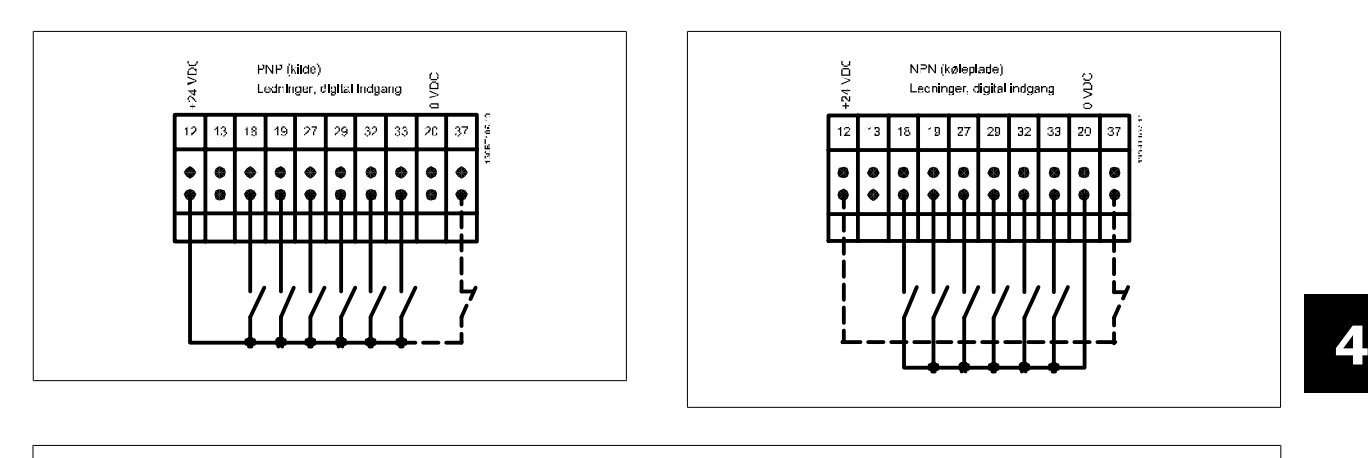

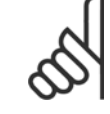

## **NB!** Styrekabler skal være skærmede.

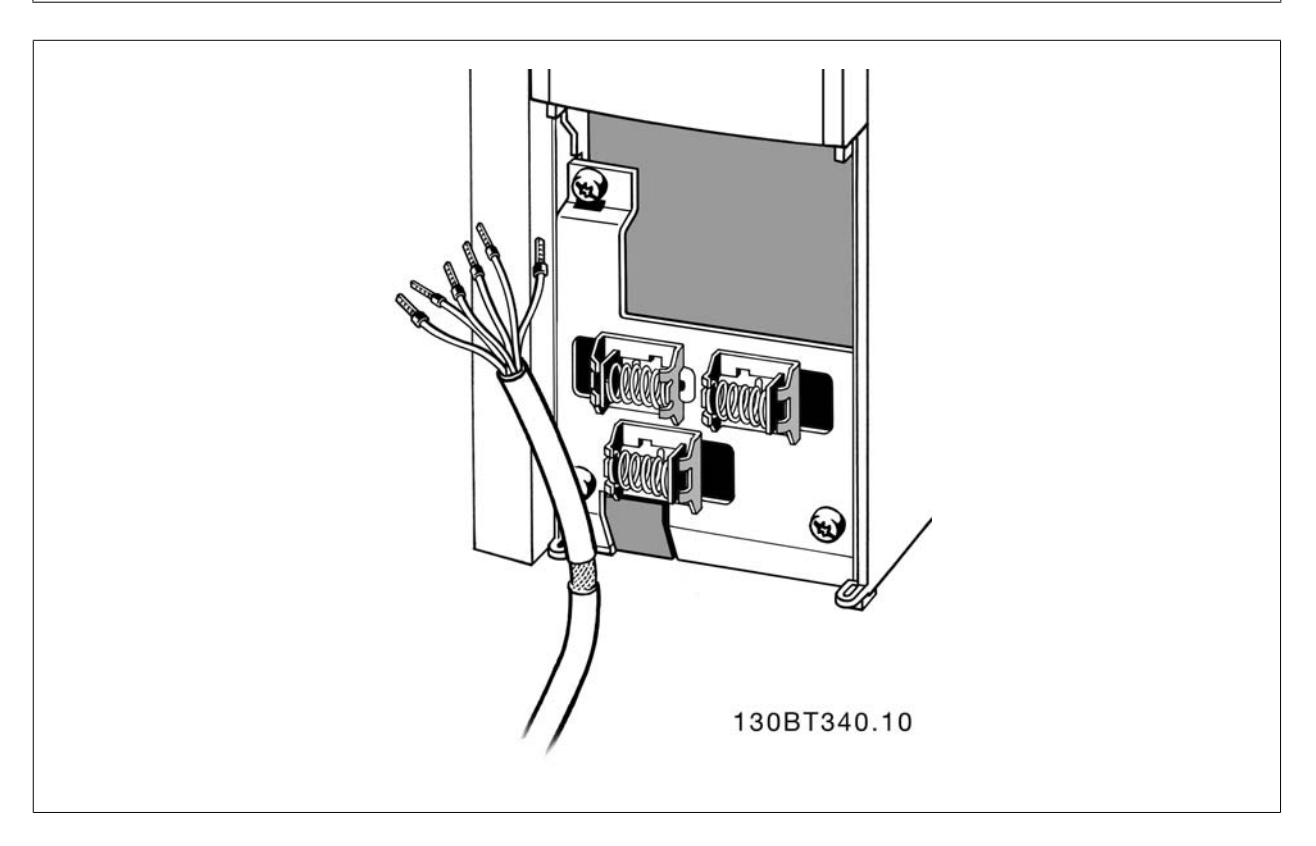

Forbinder ledningerne med frekvensomformeren, som beskrevet i betjeningsvejledningen. Husk at forbinde skærmene ordentligt for at sikre optimal elektrisk immunitet.

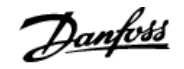

## **4.3.2 Kontakterne S201, S202 og S801**

Kontakterne S201 (A53) og S202 (A54) bruges til at vælge en konfiguration for strøm (0-20 mA) eller spænding (-10 til 10 V) til de analoge indgangsklemmer, henholdsvis 53 og 54.

Kontakten S801 (BUS TER.) kan bruges til at aktivere terminering på RS-485-porten (klemme 68 og 69).

Se tegningen Diagram over samtlige elektriske klemmer i afsnittet Elektrisk installation.

## **Fabriksindstilling:**

S201 (A53) = IKKE AKTIV (spændingsindgang)

S202 (A54) = IKKE AKTIV (spændingsindgang)

S801 (busterminering) = IKKE AKTIV

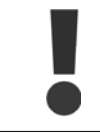

Vær ved ændring af funktionen for S201, S202 eller S801 forsigtig, så kontakten ikke flyttes. Det anbefales at fjerneLCP-holderen (dokken), når kontakterne betjenes. Kontakterne må ikke betjenes, mens der er strøm på frekvensomformeren.

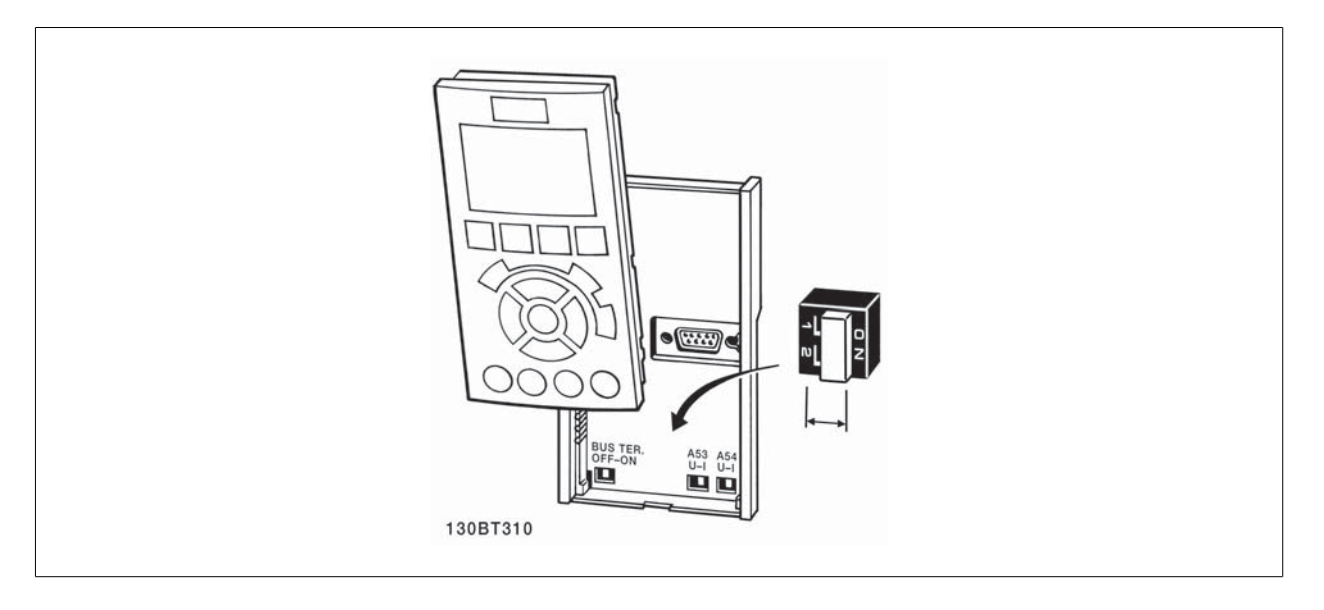

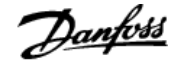

## **4.4 Endelig opsætning og afprøvning**

Følg disse trin for at konfigurere frekvensomformeren og sikre, at den kører efter hensigten.

## **Trin 1. Find motortypeskiltet**

**NB!**

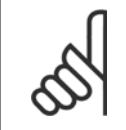

Motoren er enten stjerne- (Y) eller trekant-koblet (Δ). Disse oplysninger findes på motorens typeskiltdata.

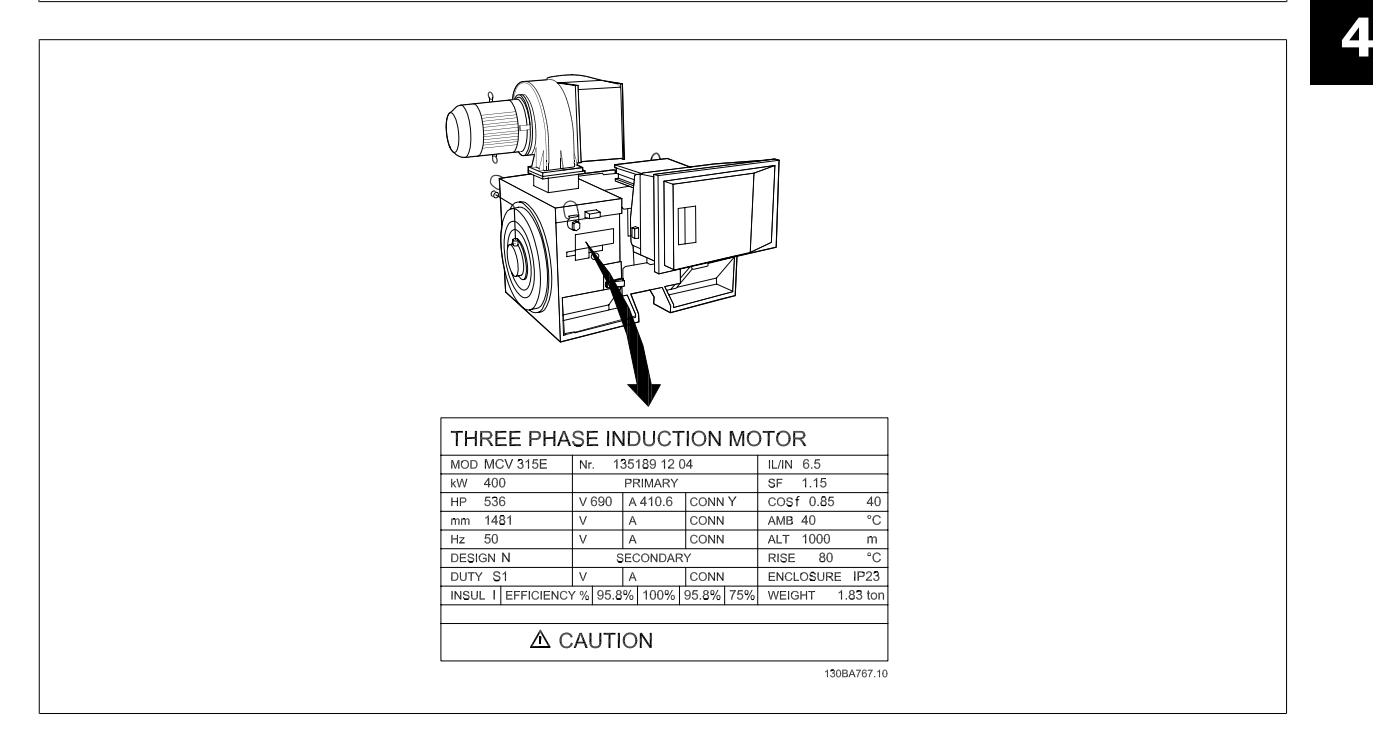

## **Trin 2. Indtast motorens typeskiltdata i denne parameterliste.**

Listen åbnes ved at trykke på tasten [QUICK MENU] og derefter vælge "Q2 Hurtig opsætning".

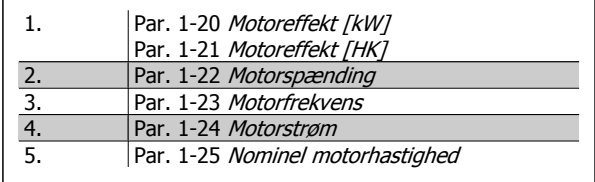

#### **Trin 3. Aktivér Automatisk motortilpasning (AMA)**

**Udførelse af en AMA sikrer optimal ydeevne. AMA måler værdierne fra det diagram, der svarer til motoren.**

- 1. Slut klemme 37 til klemme 12 (hvis klemme 37 er tilgængelig).
- 2. Slut klemme 27 til klemme 12, eller indstil par. 5-12 Klemme 27, digital indgang til "Ingen funktion" (par. 5-12 Klemme 27, digital indgang [0])
- 3. Aktiver AMA par. 1-29 Automatisk motortilpasning (AMA).
- 4. Vælg mellem komplet eller begrænset AMA. Hvis et sinusbølgefilter er monteret, kør kun den begrænsede AMA, eller fjern sinusbølgefiltret under AMA-proceduren.
- 5. Tryk på [OK]-tasten. Displayet viser "Tryk på [Hand on] for at starte".
- 6. Tryk på [Hand on]-tasten. En statusindikator angiver, om AMA er i gang.

#### **Afbrydelse af AMA under driften**

1. Tryk på [OFF]-tasten – frekvensomformeren går i alarmtilstand, og displayet viser, at AMA blev afbrudt af brugeren.

#### **Udført AMA**

- 1. Displayet viser "Tryk på [OK] for at afslutte AMA".
- 2. Tryk på [OK]-tasten for at forlade AMA-tilstanden.

### **AMA mislykkedes**

- 1. Frekvensomformeren går i alarmtilstand. En beskrivelse af alarmen findes i afsnittet Advarsler og alarmer.
- 2. "Rapportværdi" i [Alarm Log] viser den seneste målesekvens udført af AMA, før frekvensomformeren gik i alarmtilstand. Dette tal kan sammen med beskrivelsen af alarmen være en hjælp i forbindelse med fejlsøgningen. Hvis du kontakterDanfoss med henblik på servicering, skal du opgive nummeret og alarmbeskrivelsen.

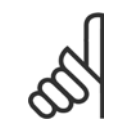

Mislykket AMA forårsages ofte af forkert registreret data fra motorens typeskilt eller for stor en forskel mellem motoreffektstørrelsen og frekvensomformerens effektstørrelse.

## **Trin 4. Indstil hastighedsgrænse og rampetid**

Par. 3-02 Minimumreference Par. 3-03 Maksimumreference

**NB!**

Tabel 4.2: Konfigurer de ønskede grænser for hastighed og rampetid.

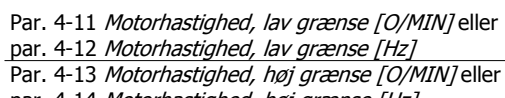

par. 4-14 Motorhastighed, høj grænse [Hz]

Par. 3-41 Rampe 1, rampe-op-tid

Par. 3-42 Rampe 1, rampe-ned-tid

## **4.5 Yderligere forbindelser**

## **4.5.1 Mekanisk bremsestyring**

**I hæve/sænke-applikationer er det nødvendigt at kunne styre en elektromekanisk bremse:**

- Bremsen styres via en relæudgang eller en digital udgang (klemme 27 eller 29).
- Udgangen skal holdes lukket (spændingsløs) i den tid, hvor frekvensomformeren ikke er i stand til at "holde" motoren, eksempelvis på grund af for stor belastning.
- Vælg Mekanisk bremsestyring [32] i par. 5-4\* til applikationer med elektromekanisk bremse.
- Bremsen frigøres, når motorstrømmen overstiger den indstillede værdi i par. 2-20 Bremsefrigørelsesstrøm.
- Bremsen aktiveres, når udgangsfrekvensen er mindre end den frekvens, der er indstillet i par. 2-21 Bremseaktiveringshast. [O/MIN/eller par. 2-22 Bremseaktiveringshast. [Hz], og kun hvis frekvensomformeren udfører en stopkommando.

Hvis frekvensomformeren er i alarmtilstand, eller der foreligger en overspændingssituation, indkobler den mekaniske bremse øjeblikkeligt.

## **4.5.2 Parallelkobling af motorer**

Frekvensomformeren kan styre flere parallelt koblede motorer. Motorernes samlede strømforbrug må ikke overstige frekvensomformerens nominelle udgangsstrøm I<sub>M,N.</sub>

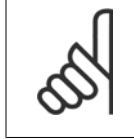

Installationer med kabler forbundet i fælles samlinger som i illustrationen nedenfor anbefales kun ved korte kabellængder.

Hvis motorer er koblet parallelt, kan par. 1-29 Auto-

matisk motortilpasning (AMA) ikke bruges.

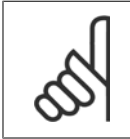

#### **NB!**

**NB!**

**NB!**

I systemer med parallelt koblede motorer kan frekvensomformerens elektroniske termiske relæ (ETR) ikke anvendes som motorbeskyttelse for den enkelte motor. Der skal installeres yderligere motorbeskyttelse i hver motor, f.eks. i form af termistorer eller individuelle termorelæer (afbrydere er ikke egnet til beskyttelse).

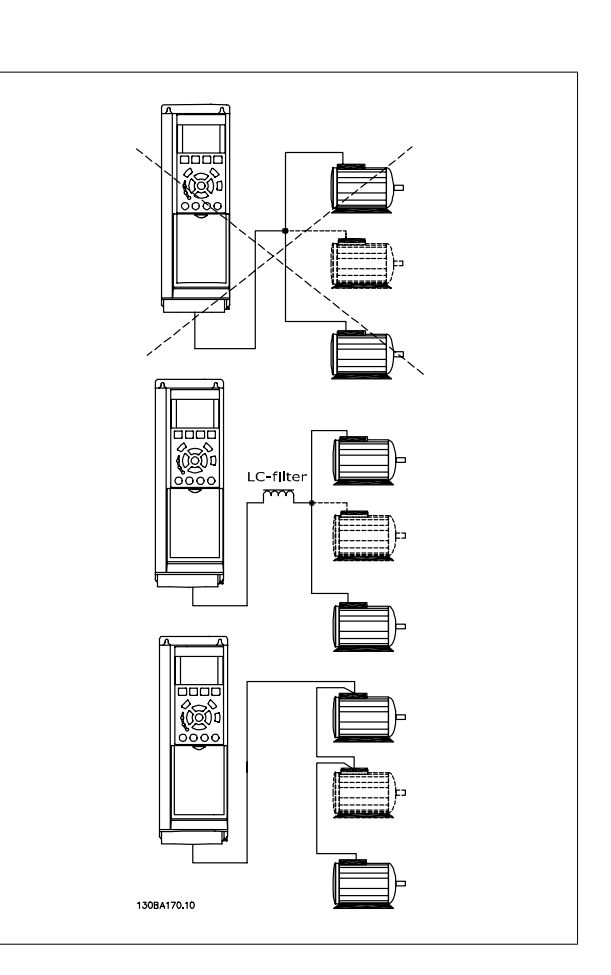

Da små motorers relativt høje ohmske modstand i statoren kræver højere spænding ved start og lave omdrejningstal, kan der opstå problemer i forbindelse med start og lave omdrejningstal, hvis motorerne varierer meget i størrelse.

## **4.5.3 Termisk motorbeskyttelse**

Den elektroniske termiske relæ i frekvensomformeren har opnået UL-godkendelse til enkeltmotorbeskyttelse, når par. 1-90 Termisk motorbeskyttelseer indstillet til ETR Trip og par. 1-24 Motorstrøm er indstillet til den nominelle motorstrøm (se motorens typeskilt).

Det er også mulig at anvende MCP 112 PTC-termistorkortoptionen som termisk motorbeskyttelse. Dette kort giver et ATEX-certifikat til at beskytte motorer i eksplosionsrisikofyldte områder, Zone 1/21 og Zone 2/22. Se Design Guide for yderligere oplysninger.

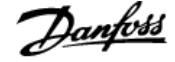

MG.11.O1.01 - ADAP-KOOL® er et registreret varemærke tilhørende Danfoss

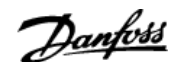

# **5 Sådan betjenes frekvensomformeren**

## **5.1.1 Tre betjeningsmåder**

## **Frekvensomformeren kan betjenes på 3 måder:**

- 1. Grafisk lcp-betjeningspanel (GLCP), se 5.1.2
- 2. Numerisk lcp-betjeningspanel (NLCP), se 5.1.3
- 3. RS-485 seriel kommunikation eller USB, begge til pc-tilslutning, se 5.1.4

Hvis frekvensomformeren er udstyret med fieldbus-option, henvises til den relevante dokumentation.

## **5.1.2 Sådan betjenes det grafiske LCP (GLCP)Sådan betjenes det grafiske LCP**

Følgende instruktioner gælder for GLCP (LCP 102).

LCP er opdelt i fire funktionsgrupper:

- 1. Grafisk display med statuslinjer.
- 2. Menu-taster og indikatorlamper (LED'er) valg af tilstand, ændring af parametre og skift mellem displayfunktioner.
- 3. Navigationstaster og indikatorlamper (LEDs).
- 4. Betjeningstaster og indikatorlamper (LED'er).

#### **Grafisk display:**

LCD-displayet er bagbelyst og har i alt 6 alfanumeriske linjer. Samtlige data, der vises på LCP, kan vise op til fem driftvariabler i [Status]-tilstand.

#### **Displaylinjer:**

- a. **Statuslinje:** Statusmeddelelser, som viser symboler og grafik
- b. **Linje 1-2:** Operatørdatalinjer med brugerdefinerede eller brugervalgte data og variabler. Der kan tilføjes op til én linje ekstra ved at trykke på tasten [Status].
- c. **Statuslinje**: Statusmeddelelser, der viser tekst.

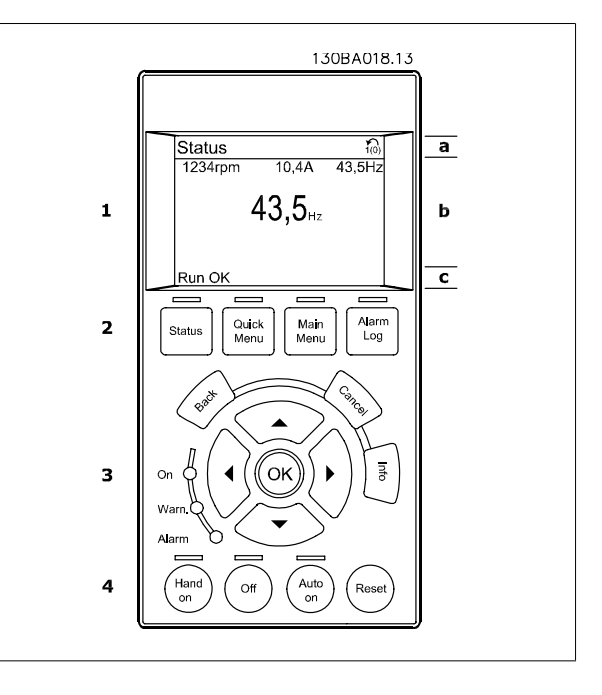

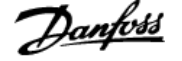

Displayet er opdelt i 3 dele:

Den **øverste del** (a) viser status i statustilstand eller op til 2 variabler i andre tilstande end status og i tilfælde af alarmer/advarsler.

Det aktive opsætningsnummer (valgt som Aktiv opsætning i par. 0-10 Active Set-up) vises. Ved programmering af en anden opsætning end aktivt setup vises nummeret på den opsætning, der programmeres, til højre i parentes.

Den **midterste del** (b) viser op til 5 variabler med tilhørende enheder uanset status. I tilfælde af alarm/advarsel vises advarslen i stedet for variablerne.

Den **nederste del** (c) angiver altid frekvensomformerens tilstand i statustilstand.

Der kan vælges mellem tre forskellige statusudlæsningsdisplays ved at trykke på tasten [Status]. Driftsvariabler med forskellig formatering vises i hvert enkelt statusskærmbillede – se nedenfor.

Der kan sammenkædes adskillige værdier eller målinger til hver af de viste driftsvariabler. Værdierne/målingerne, der skal vises, kan defineres via par. 0-20 Display Line 1.1 Small, par. 0-21 Display Line 1.2 Small, par. 0-22 Display Line 1.3 Small, par. 0-23 Display Line 2 Large og par. 0-24 Display Line 3 Large, som er tilgængelige via [QUICK MENU], "Q3 Funktionsopsæt.", "Q3-1 Gen. indst.", "Q3-13 Displayindst.".

Hver udlæst parameter for værdier/parametre, der er valgt i par. 0-20 Display Line 1.1 Small til par. 0-24 Display Line 3 Large, har en særskilt skala og særskilte cifre efter et eventuelt decimaltegn. Ved en større numerisk værdi for en parameter vises der færre cifre efter decimaltegnet. Eks.: strømudlæsning

5,25 A; 15,2 A 105 A.

#### **Statusdisplay I:**

Denne udlæsningstilstand bruges som standard efter start eller initialisering.

Benyt [INFO] for at få oplysninger om værdien/målingen, der er kædet til de viste driftvariabler (1.1, 1.2, 1.3, 2 og 3).

Se de driftvariabler, der vises i displayet, i denne illustration. 1.1, 1.2 og 1.3 vises i lille størrelse. 2 og 3 vises med mellemstor størrelse.

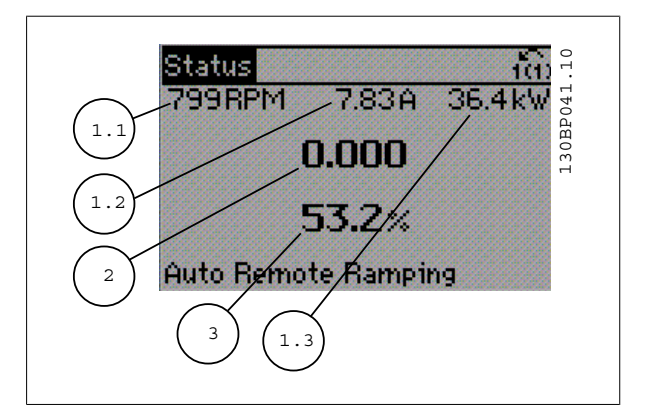

#### **Statusdisplay II:**

Se de driftvariabler (1.1, 1.2, 1.3 og 2), der vises i displayet, i denne illustration.

I eksemplet er Hastighed, Motorstrøm, Motoreffekt og Frekvens valgt som variabler i første og anden linje.

1.1, 1.2 og 1.3 vises med småt. 2 vises med større tegn.

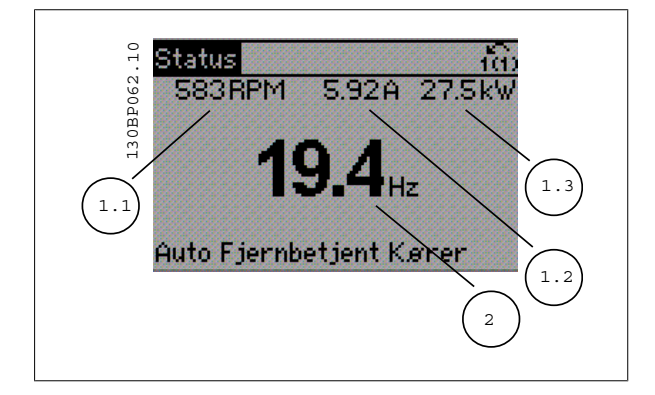

# ADAP-KOOL® Drive AKD 102 High Power  $\mathcal{D}_{\mathit{ambb3}}$  5 Sådan betjenes frekvensomformeren

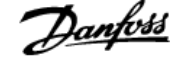

## **Statusdisplay III:**

Denne tilstandsvisning viser hændelse og handling for Smart Logic Control. Yderligere oplysninger findes i afsnittet Smart Logic Control.

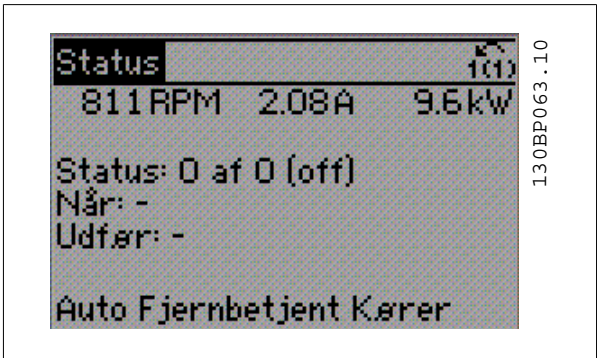

#### **Justering af displayets kontrast**

Tryk på [status] og [▲] for at gøre displayet mørkere Tryk på [status] og [▼] for at gøre displayet lysere

> Status <u> 160</u> Øverste del 30BP074.10 130BP074.10 1209RPM 9.89A 46.0kW  $40.3$ Hz Midterste del 80.6% !Styrekorttemp. [W29] Nederste del Auto Fjernbetjent Kører

## **Indikatorlamper (LEDs)**:

Ved overskridelse af visse grænseværdier tændes alarm- og/eller advarselslampen. En status og en alarmtekst vises i betjeningspanelet. Spændingslampen aktiveres, når frekvensomformeren forsynes med netspænding eller via en DC-busklemme eller ekstern 24 V-forsyning. Samtidig er bagbelysningen tændt.

- Grøn LED/Tændt: Betjeningssektionen fungerer.
- Gul LED/Adv.: Angiver en advarsel.
- Blinkende rød LED/Alarm: Angiver en alarm.

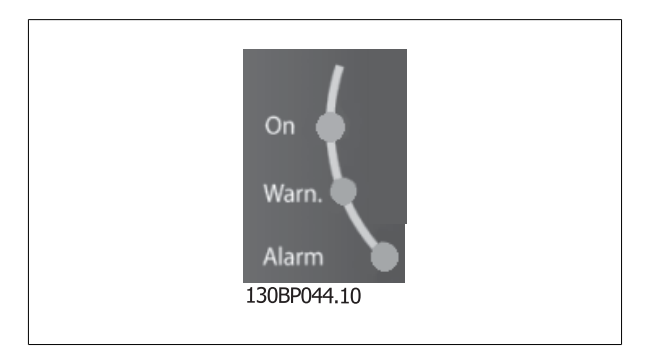

# 5 Sådan betjenes frekvensomformeren **Adaptes Stander Container ADAP-KOOL®** Drive AKD 102 High Power

130BP045.10

Alarm

Log

Quick

Menu

Status

Main

Menu

#### Taster

#### **Menu-taster**

Menu-tasterne er opdelt i funktioner. Tasterne under displayet og indikatorlamperne benyttes til parameteropsætning, herunder valg af displayets visning under normal drift.

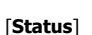

angiver status for frekvensomformeren og/eller motoren. Der kan vælges 3 forskellige udlæsninger ved at trykke på [Status]-tasten: 5-linjers udlæsninger, 4-linjers udlæsninger eller Smart Logic Control.

Brug [Status] til at vælge visningstilstanden eller til at skifte tilbage til displaytilstand fra enten kvikmenutilstand, hovedmenutilstand eller alarmtilstand. Desuden bruges [Status]-tasten til at skifte mellem enkelt og dobbelt udlæsningstilstand.

# **5**

[**Quick Menu**]

muliggør hurtig opsætning af frekvensomformeren. **De mest almindelige ADAP-KOOL Drive AKD 102-funktioner kan programmeres her.**

**Kvikmenuen [Quick Menu] består af:**

- **Min personlige menu**
- **Hurtig opsætning**
- **Funktionsopsætning**
- **Valgte ændringer**
- **Logfunktioner**

Funktionsopsætningen giver mulighed for hurtig og nem adgang til alle parametre, der kræves til de fleste ADAP-KOOL Drive AKD 102-applikationer, herunder de fleste former for VAV- og CAV-forsyning og returventilatorer, køletårnsventilatorer; primære, sekundære og kondensatorvandpumper og andre pumpe-, ventilator- og kompressorapplikationer. Blandt andre funktioner omfatter den også parametre til valg af de variabler, der skal vises i LCP, digitale preset-hastigheder, skalering af analoge referencer, lukket sløjfe-applikationer med en enkelt zone og med flere zoner og specifikke funktioner vedr. ventilatorer, pumper og kompressorer.

Kvikmenuparametrene kan ændres umiddelbart, medmindre der er oprettet en adgangskode via par. 0-60 Main Menu Password, par. 0-61 Access to Main Menu w/o Password, par. 0-65 Personal Menu Password eller par. 0-66 Access to Personal Menu w/o Password. Det er muligt at skifte direkte mellem kvikmenutilstand og hovedmenutilstand.

#### **[Main Menu]**

anvendes til programmering af alle parametre. Hovedmenuparametrene er direkte tilgængelige, medmindre der er oprettet en adgangskode via par. 0-60 Main Menu Password, par. 0-61 Access to Main Menu w/o Password,par. 0-65 Personal Menu Password eller par. 0-66 Access to Personal Menu w/o Password. Til de fleste ADAP-KOOL Drive AKD 102-applikationer er det ikke nødvendigt at have adgang til hovedmenu-parametrene. I stedet giver kvikmenuen, Hurtig opsætning og Funktionsopsætning den enkleste og hurtigste adgang til de parametre, der typisk vil være nødvendige. Det er muligt at skifte direkte mellem Hovedmenutilstand og Kvikmenutilstand.

Parametergenvejen kan udføres ved at holde tasten **[Main Menu]** nede i 3 sekunder. Parametergenvejen giver direkte adgang til enhver parameter.

### **[Alarm Log]**

viser en alarmliste over de fem seneste alarmer (med numrene A1-A5). Der fås yderligere oplysninger om en alarm ved at bruge piletasterne til at navigere til alarmnummeret og trykke på [OK]. Du får nu oplysninger om frekvensomformerens tilstand, umiddelbart før alarmtilstanden opstod.

Alarmlog-tasten på LCP gør det muligt at få adgang til både alarmloggen og vedligeholdelsesloggen.

#### **[Back]**

tager dig tilbage til det foregående trin eller lag i navigationsstrukturen.

#### **[Cancel]**

annullerer den seneste ændring eller kommando, så længe displayet ikke har ændret sig.

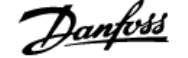

## **[Info]**

viser oplysninger om en kommando, en parameter eller en funktion i et vilkårligt displayvindue. [Info] giver detaljerede oplysninger, når der er brug for dem.

Afslut info-tilstanden ved at trykke på enten [Info], [Back] eller [Cancel].

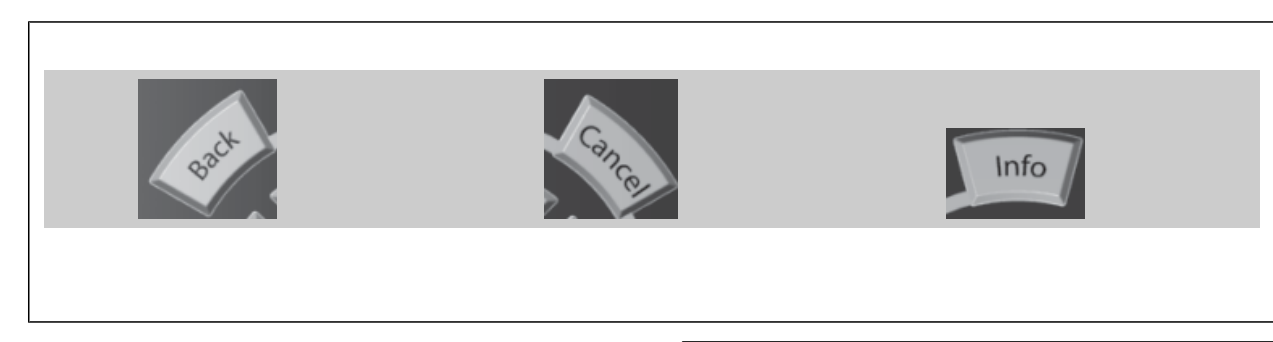

#### **Navigationstaster**

De fire navigationspile bruges til at navigere mellem de forskellige valgmuligheder i **[Quick Menu]**, **[Main Menu]** og **[Alarm Log]**. Brug tasterne til at flytte markøren.

**[OK]** benyttes til at vælge en parameter, som er markeret ved hjælp af markøren, og til at aktivere ændringen af en parameter.

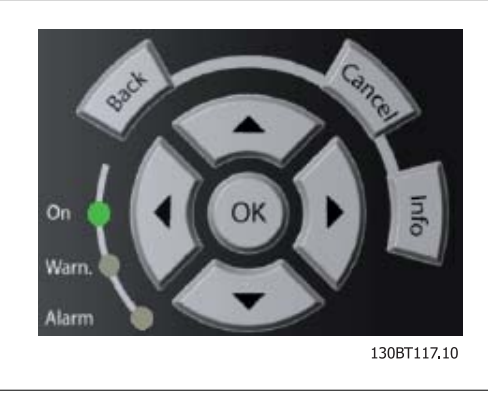

**Tasterne** til lokal betjening er placeret nederst i betjeningspanelet.

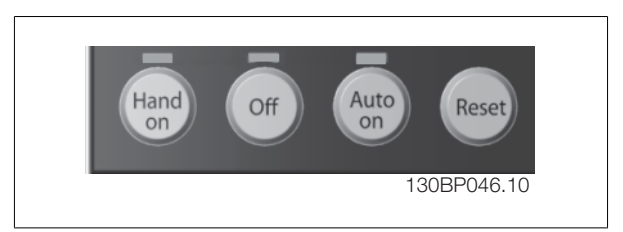

## **[Hand On]**

giver mulighed for at styre frekvensomformeren via GLCP. [Hand On] starter også motoren, og det er nu muligt at angive motorhastighedsdata ved hjælp af piletasterne. Tasten kan vælges som Aktiveret [1] eller Deaktiveret [0] via par. 0-40 [Hand on] Key on LCP. De følgende styresignaler vil stadig være aktive, når [Hand On] er aktiveret:

- [Hand On] [Off] [Auto on]
- Nulstil
- Friløb stop inverteret
- Reversering
- Vælg opsætning, lsb Vælg opsætning, msb
- Stopkommando fra seriel kommunikation
- Kvikstop
- DC-bremse

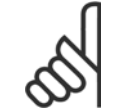

**NB!**

Eksterne stopsignaler, der aktiveres ved hjælp af styresignaler eller en seriel bus, tilsidesætter en "start"-kommando, der afgives via LCP.

## **[Off]**

standser den tilsluttede motor. Tasten kan vælges som Aktiveret [1] eller Deaktiveret [0] via par. 0-41 [Off] Key on LCP. Hvis der ikke er valgt en ekstern stopfunktion, og [Off]-tasten er inaktiv, kan motoren kun stoppes ved afbrydelse af spændingen.

## **[Auto on]**

gør det muligt at styre frekvensomformeren via styreklemmerne og/eller seriel kommunikation. Når et startsignal aktiveres på styreklemmerne og/eller bussen, startes frekvensomformeren. Tasten kan vælges som Aktiveret [1] eller Deaktiveret [0] via par. 0-42 [Auto on] Key on LCP.

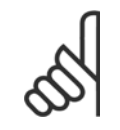

**NB!**

Et aktivt HAND-OFF-AUTO-signal via de digitale indgange har højere prioritet end betjeningstasterne [Hand on] – [Auto on].

#### **[Reset]**

anvendes til nulstilling af frekvensomformeren efter en alarm (trip). Kan vælges som Aktiveret [1] eller Deaktiveret [0] via par. 0-43 [Reset] Key on LCP.

Parametergenvejen kan udføres ved at holde tasten [Main Menu] nede i 3 sekunder. Parametergenvejen giver direkte adgang til enhver parameter.

## **5.1.3 RS-485-busforbindelse**

En eller flere frekvensomformere kan tilsluttes en styreenhed (eller master) vha. RS-485-standardgrænsefladen. Klemme 68 sluttes til P-signalet (TX+, RX+), mens klemme 69 sluttes til N-signalet (TX-,RX-).

Hvis der skal sluttes flere frekvensomformere til samme master, skal der benyttes parallelforbindelser.

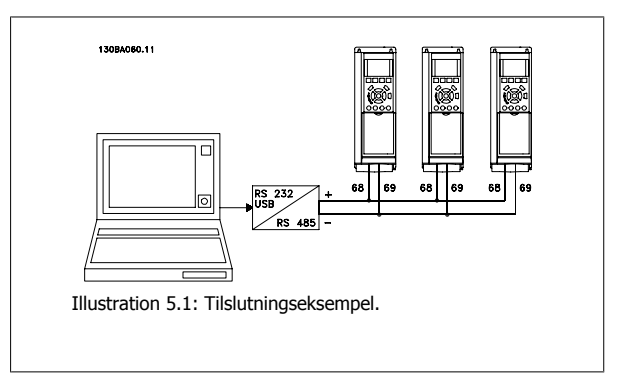

For at undgå potentialeudligningsstrømme i skærmen jordes kabelskærmen via klemme 61, som er forbundet til chassiset via en RC-forbindelse.

#### **Busterminering**

RS-485-bussen skal termineres med et modstandsnetværk i begge ender. Hvis frekvensomformeren er den første eller den sidste enhed i RS-485-sløjfen, skal kontakten indstilles til S801 på styrekortet for ON.

Yderligere oplysninger findes i afsnittet Switches S201, S202 og S801.

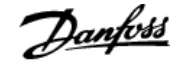

## **5.1.4 Sådan sluttes en pc til frekvensomformeren**

Frekvensomformeren styres fra en pc ved hjælp af det pc -baserede konfigurationsværktøj MCT 10. Pc'en tilsluttes via et almindeligt USB-kabel (vært/apparat) eller via RS-485-grænsefladen, som vist i ADAP-KOOL Drive AKD 102 Design Guide, Sådan installeres > Installation af diverse tilslutninger.

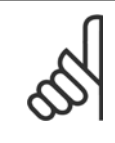

**NB!**

USB-tilslutningen er galvanisk isoleret fra forsyningsspændingen (PELV) og andre højspændingsklemmer. USB-tilslutningen er forbundet med beskyttelsesjord på frekvensomformeren. Brug kun en isoleret bærbar computer som pc-tilslutning til USB-stikket på frekvensomformeren.

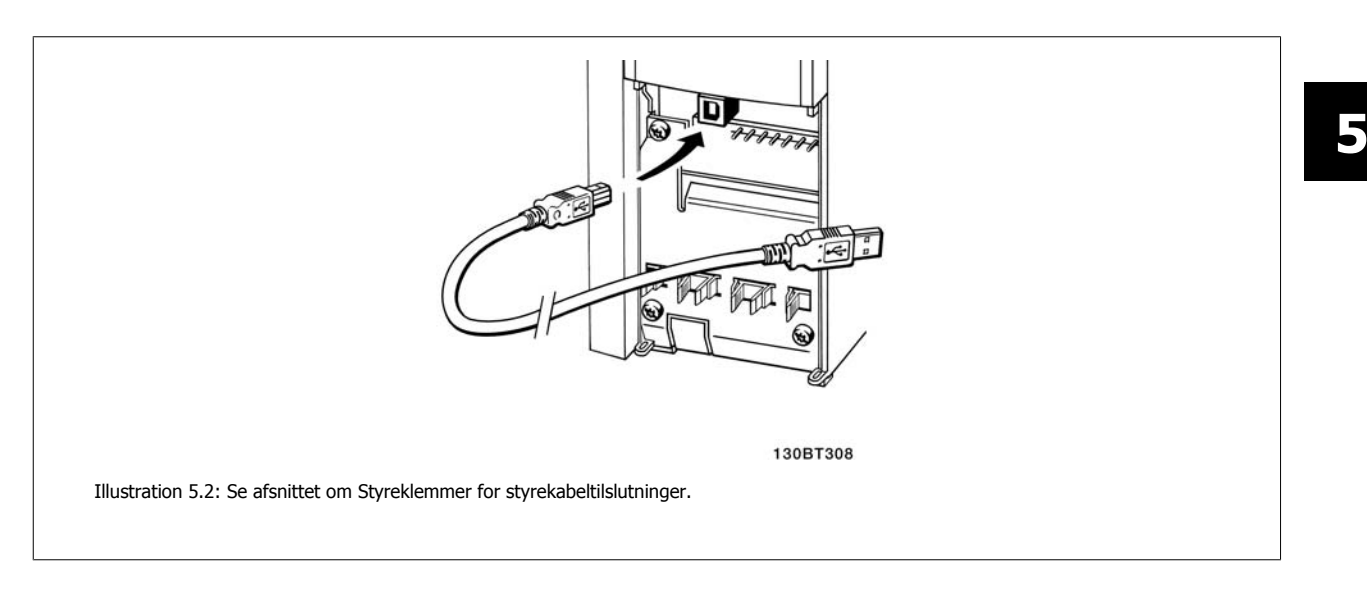

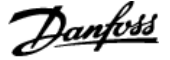

## **5.1.5 Pc-softwareværktøjer**

#### **Pc-baseret Configuration Tool MCT 10**

Alle frekvensomformere er udstyret med en seriel kommunikationsport. Danfoss leverer et pc-værktøj, der anvendes til kommunikation mellem pc'en og frekvensomformeren, pc-baseret Configuration Tool MCT 10. I afsnittet Tilgængelig litteratur kan du finde flere oplysninger om dette værktøj.

#### **MCT 10 set-up software**

MCT 10 er udviklet som et brugervenligt interaktivt værktøj til indstilling af parametrene i vores frekvensomformere. . The MCT 10 set-up software er egnet til:

- Planlægning af et offline kommunikationsnetværk. MCT 10 indeholder en fuldstændig frekvensomformerdatabase
- Idriftsætning af frekvensomformere online
- Lagring af indstillinger for alle frekvensomformere
- Udskiftning af en frekvensomformer i et netværk
- Enkel og præcis dokumentation af frekvensomformerindstillinger efter idriftsætning.
- Udvidelse af et eksisterende netværk
- Nyudviklede frekvensomformere vil være understøttet

MCT 10 set-up software understøtter Profibus DP-V1 via en master class 2-forbindelse. Dette gør det muligt at læse og skrive parametre i en frekvensomformer online via Profibus-netværket. Derved fjernes behovet for et ekstra kommunikationsnetværk.

#### **Lagring af indstillinger for frekvensomformer:**

- 1. Forbind en pc til apparatet via USB-kommunikationsporten. (Bemærk: Brug en pc, der er isoleret fra netforsyningen, sammen med USB-porten. Hvis du ikke gør dette, kan det skade udstyret.)
- 2. Start MCT 10 Set-up-softwaren
- 3. Vælg "Læs fra frekv.-omf."
- 4. Vælg "Gem som"

Alle parametre gemmes nu i pc'en.

#### **Indlæsning af frekvensomformerindstillinger:**

- 1. Forbind en pc med frekvensomformeren via USB-kommunikationsporten
- 2. Start MCT 10 Set-up-software
- 3. Vælg "Åbn" de lagrede filer vises
- 4. Åbn den relevante fil
- 5. Vælg "Skriv til frekvensomformer"

Alle parameterindstillingerne overføres nu til frekvensomformeren.

Der kan fås en adskilt vejledning til MCT 10 Set-up-softwaren: MG.10.Rx.yy.

#### **MCT 10 Set-up-softwaremodulerne**

Følgende moduler forefindes i softwarepakken:

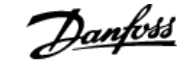

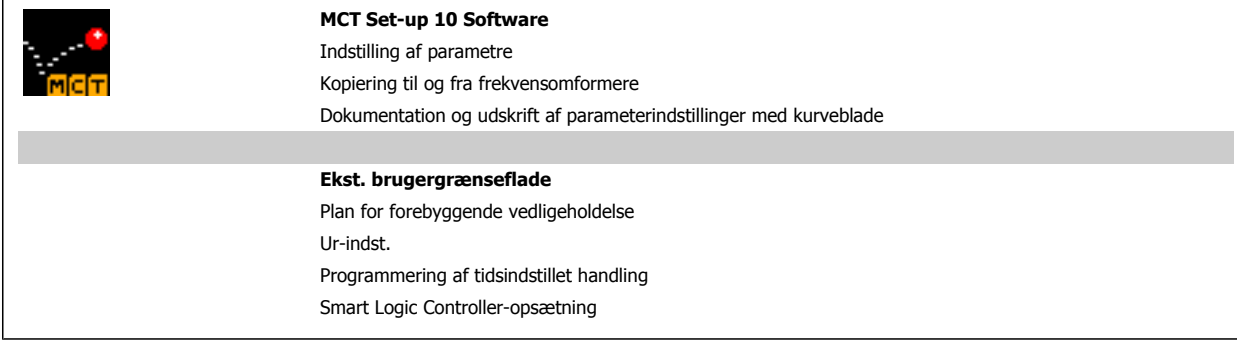

## **Bestillingsnummer:**

Bestil cd'en med MCT 10 Set-up Software ved hjælp af kodenummer 130B1000.

## **5.1.6 Tips og tricks**

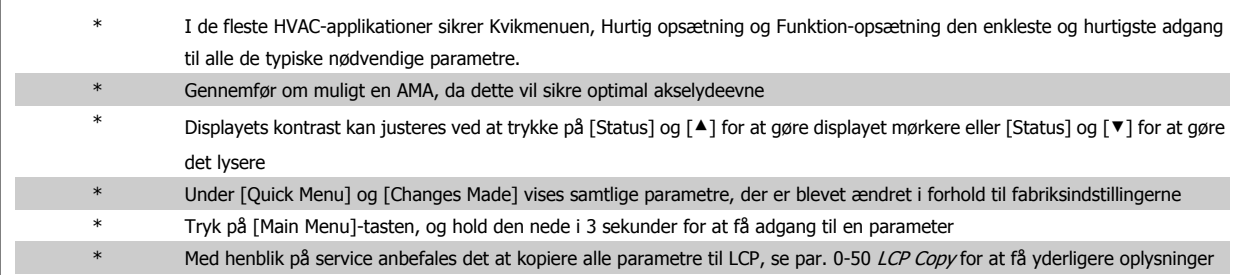

Tabel 5.1: Tips og tricks

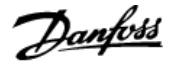

## **5.1.7 Hurtig overførsel af parameterindstillinger ved brug af GLCP**

Når opsætningen af en frekvensomformer er gennemført, anbefales det at gemme (backup) parameterindstillingerne i GLCP eller på en pc via MCT 10 Set-up Software Tool.

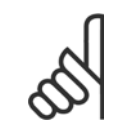

Stop motoren, før disse handlinger udføres.

### **Datalagring i LCP:**

1. Gå til par. 0-50 LCP Copy

**NB!**

- 2. Tryk på [OK]-tasten
- 3. Vælg "Alle til LCP"
- 4. Tryk på [OK]-tasten

Samtlige parameterindstillinger lagres nu i GLCP, hvilket angives i statuslinjen. Tryk på [OK], når 100 % er nået.

Du kan derefter tilslutte GLCP til en anden frekvensomformer og kopiere parameterindstillingerne til denne frekvensomformer.

## **Dataoverførsel fra LCP til frekvensomformer:**

- 1. Gå til par. 0-50 LCP Copy
- 2. Tryk på [OK]-tasten
- 3. Vælg "Alle fra LCP"
- 4. Tryk på [OK]-tasten

Parameterindstillingerne, der er lagret i GLCP, overføres nu til frekvensomformeren, hvilket angives i statuslinjen. Tryk på [OK], når 100 % er nået.

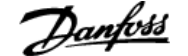

## **5.1.8 Initialisering til fabriksindstillinger**

Der er to måder hvorpå man kan initialisere frekvensomformeren til fabriksindstilling: Anbefalet initialisering og manuel initialisering. Vær opmærksom på, at de har forskellig indvirkning i henhold til nedenstående beskrivelse.

## **Anbefalet initialisering(vha. par. 14-22 Operation Mode)**

- 1. Vælg par. 14-22 Operation Mode
- 2. Tryk på [OK]
- 3. Vælg "Initialisering" (ved NLCP, vælg "2")
- 4. Tryk på [OK]
- 5. Afbryd strømmen til enheden og vent på, at displayet går ud.
- 6. Tilslut strømmen igen, hvorefter frekvensomformeren er nulstillet. Vær opmærksom på, at den første opstart varer et par sekunder mere
- 7. Tryk på [Reset]

par. 14-22 Operation Mode initialiserer alt, undtagen: par. 14-50 RFI Filter par. 8-30 Protokol par. 8-31 Adresse par. 8-32 Baud Rate par. 8-35 Minimum Response Delay par. 8-36 Maks. svartidsforsinkelse par. 8-37 Maximum Inter-Char Delay par. 15-00 Operating Hours til par. 15-05 Over Volt's par. 15-20 Historic Log: Event til par. 15-22 Historic Log: Time

par. 15-30 Alarm Log: Error Code til par. 15-32 Alarm Log: Time

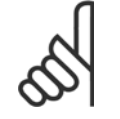

Parametre, der er valgt i par. 0-25 My Personal Menu, vil stadig være til stede, men med fabriksindstilling.

#### **Manuel initialisering**

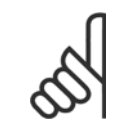

#### **NB!**

**NB!**

Når der udføres manuel initialisering, nulstilles også indstillingerne for seriel kommunikation, RFI-filter og fejlloggen. Fjerner parametre valgt i par. 0-25 My Personal Menu

1. Afbryd netforsyningen, og vent på, at lyset i displayet går ud. 2a. Hold [Status] – [Main Menu] – [OK] nede samtidig under opstart med det grafiske LCP (GLCP)

2b. Tryk på [Menu] under opstart med det numeriske display LCP 101

3. Slip tasterne efter 5 sek.

4. Frekvensomformeren er nu programmeret i overensstemmelse med fabriksindstillingerne

Denne parameter initialiserer alt, undtagen:

par. 15-00 Operating Hours

par. 15-03 Power Up's par. 15-04 Over Temp's

par. 15-05 Over Volt's

# **6 Sådan programmeres frekvensomformeren**

# **6.1 Sådan programmeres enheden**

## **6.1.1 Parameteropsætning**

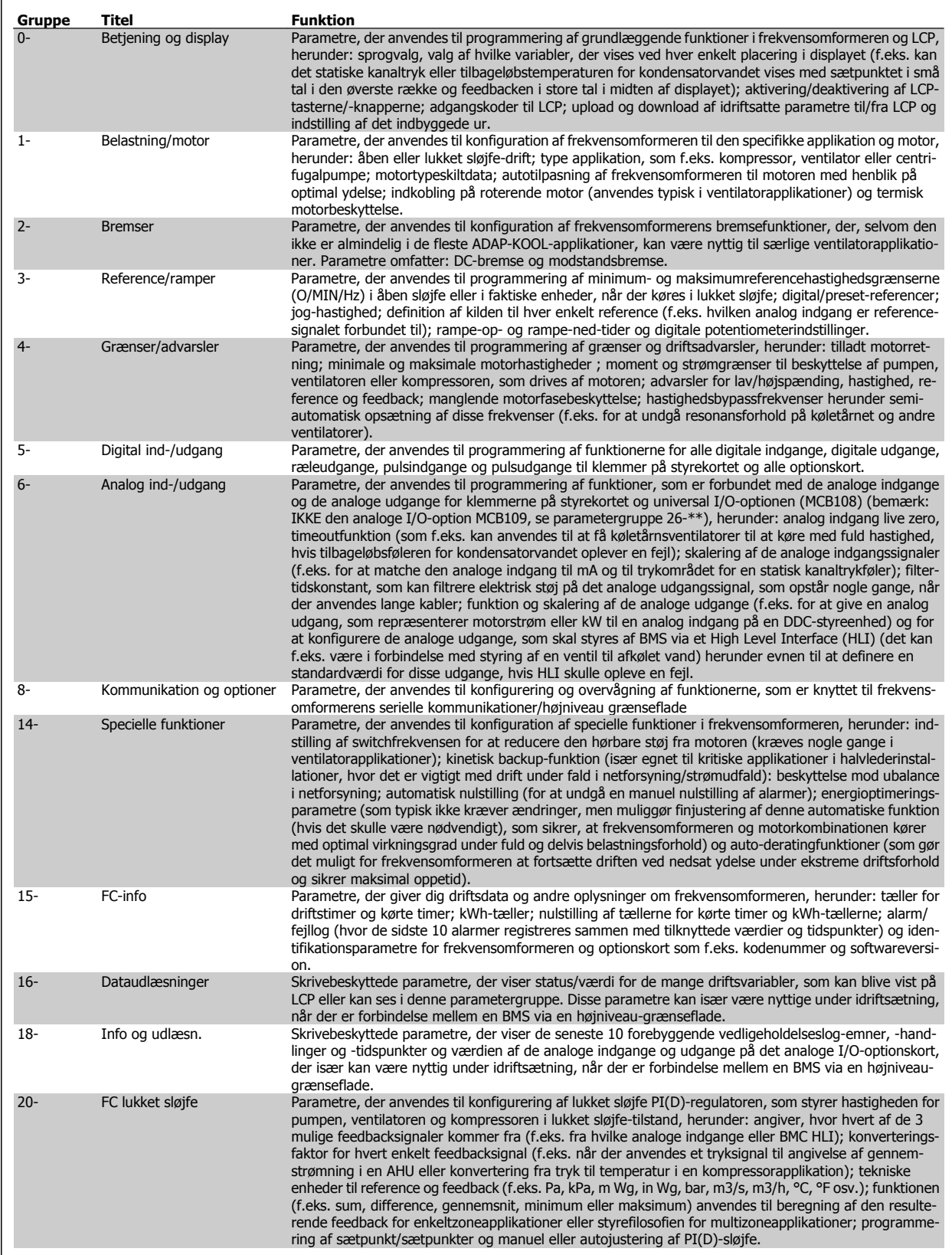

Tabel 6.1: Parametergrupper

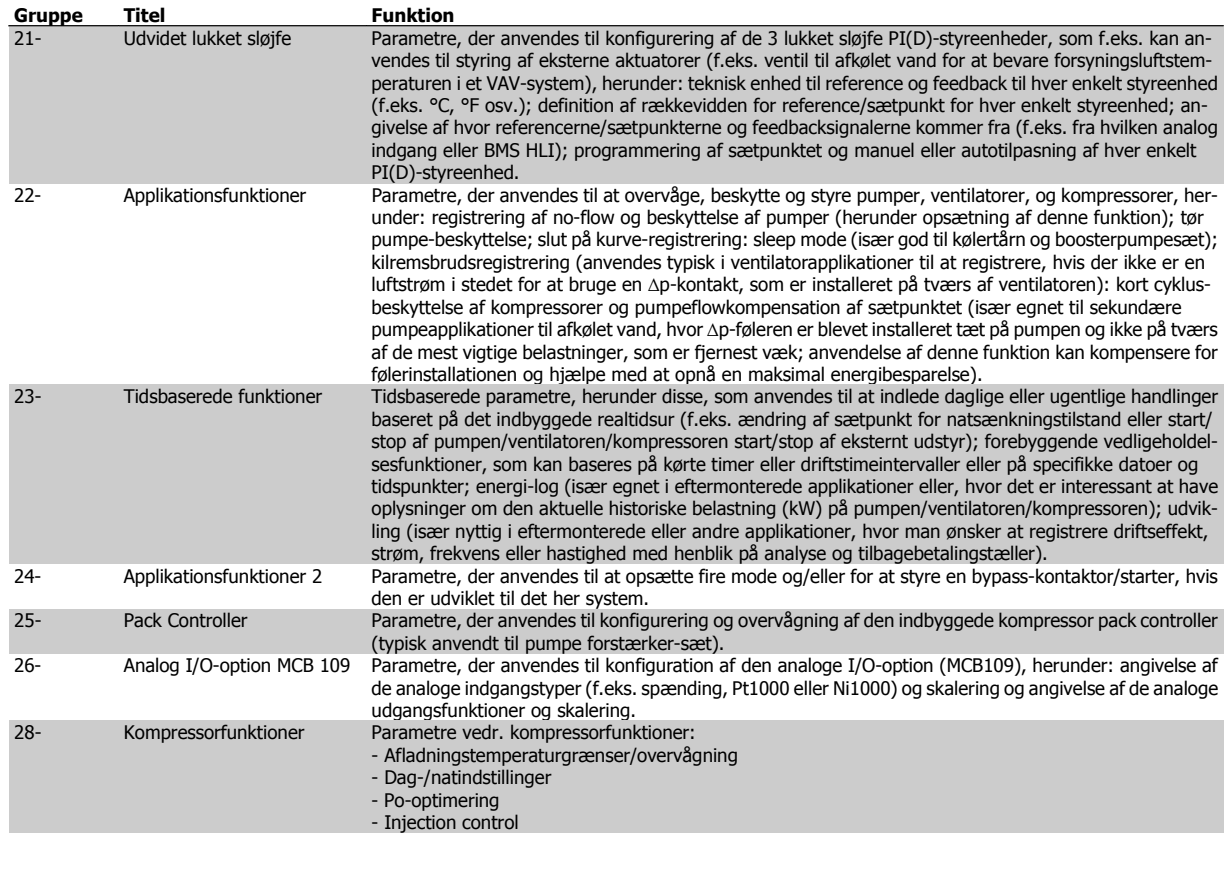

Parameterbeskrivelser og valg vises i det grafiske (GLCP) eller numeriske (NLCP) display. (I det relevante afsnit finder du flere oplysninger). Du får adgang til parametrene ved at trykke på [Quick Menu]- eller [Main Menu]-knappen på betjeningspanelet. Kvikmenuen anvendes primært til idriftsætning af enheden ved opstart, idet den leverer de nødvendige parametre til opstart af enheden. Hovedmenuen giver adgang til samtlige parametre med henblik på detaljeret applikationsprogrammering.

Samtlige digitale ind-/udgangsklemmer og analoge ind-/udgangsklemmer har flere funktioner. Samtlige klemmer er fra fabrikken udstyret med standardfunktioner, der egner sig til de fleste ADAP-KOOL-applikationer, men hvis der er brug for andre specielle funktioner, skal de programmeres, som det forklares i parametergruppe 5 eller 6.

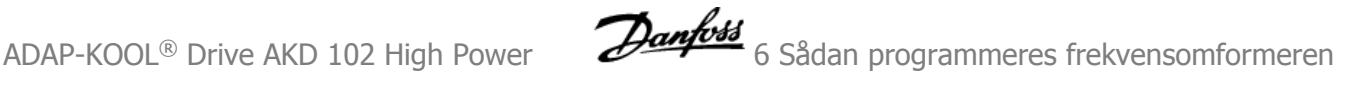

## **6.1.2 Kvikmenutilstand**

#### **Parameterdata**

Det grafiske display (GLCP) giver adgang til samtlige parametre, der er anført under kvikmenuerne. For at indstille parametre ved hjælp af tasten [Quick Menu] - brug følgende procedure ved angivelse eller ændring af parameterdata eller -indstillinger:

- 1. Tryk på Quick Menu-tasten
- 2. Anvend knapperne [▲] og [▼] til at finde det parameter, du ønsker at ændre
- 3. Tryk på [OK]
- 4. Anvend knapperne [▲] og [▼] til at vælge den korrekte parameterindstilling
- 5. Tryk på [OK]
- 6. For at flytte til et andet ciffer inden for en parameterindstilling, skal du anvende knapperne [◀] og [▶]
- 7. Det fremhævede område angiver det valgte ciffer til ændring
- 8. Tryk på knappen [Cancel] for at tilsidesætte ændringen, eller tryk på [OK] for at godkende ændringen og angive den nye indstilling

#### **Eksempel på ændring af parameterdata**

Antag, at parameter 22-60 Kilrembrudsregistrering er indstillet til [Off]. Hvis du imidlertid vil overvåge ventilatorkilremmens tilstand - brud eller ej - ifølge den følgende procedure:

- 1. Tryk på Quick Menu-tasten
- 2. Vælg funktionsopsætninger med knappen [▼]
- 3. Tryk på [OK]
- 4. Vælg applikationsindstillinger med knappen [▼]
- 5. Tryk på [OK]
- 6. Tryk på [OK] igen for Ventilatorfunktioner
- 7. Vælg Kilremsbrudsfunktion ved at trykke på [OK]
- 8. Vælg [2] trip med knappen [▼]

Frekvensomformeren vil nu trippe, hvis der registreres et ventilatorkil-

 **6**

Vælg [My Personal Menu] for kun at få vist de parametre, der er forvalgt og programmeret som personlige parametre. Producenten af en AHU eller pumpe kan f.eks. have forprogrammeret udstyret til at figurere i Min personlige menu under idriftsætning på fabrikken for at lette idriftsætningen/ finjusteringen. Disse parametre vælges i par. 0-25 Min personlige menu. Der kan programmeres op til 20 forskellige parametre i denne menu.

remsbrud.

Hvis [Ingen funktion] er valgt i par. 5-12 Klemme 27, digital indgang, er det ikke nødvendigt med en tilslutning til +24 V på klemme 27 for at aktivere start

Hvis [Friløb inverteret] (standardværdi fra fabrikken) er valgt i par. 5-12 Klemme 27, digital indgang, er en tilslutning til +24V nødvendig for at muliggøre start.

Vælg [Changes Made] for at få oplysninger om:

- de seneste 10 ændringer. Brug pil op/ned til at skifte mellem de 10 senest ændrede parametre.
- de ændringer, der er foretaget siden fabriksindstillingen.

Vælg [Loggings] for at få oplysninger om displaylinjeudlæsningerne. Oplysningerne vises som grafer.

Kun de parametre, der er valgt i par. 0-20 til par. 0-24, kan vises. Der kan lagres op til 120 prøver i hukommelsen til senere brug.

#### **Effektiv parameteropsætning til ADAP-KOOL-applikationer**

Parametrene kan uden videre opsættes til langt de fleste ADAP-KOOL-applikationer udelukkende ved hjælp af optionen **[Quick Setup]**. Ved tryk på [Quick Menu] vises listen over de forskellige muligheder, der findes i kvikmenuen. Se også tegning 6.1 herunder og tabellerne Q3-1 til Q3-4 i det følgende afsnit Funktionsopsætninger.

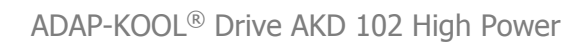

## **Eksempler på brug af optionen Hurtig opsætning**

Antag, at du vil indstille rampe-ned-tiden til 100 sekunder

- 1. Vælg [Quick Setup]. Den første par. 0-01 Sprog i Hurtig opsætning vises
- 2. Tryk gentagne gange på  $[\nabla]$ , indtil par. 3-42 Rampe 1, rampened-tid kommer frem med fabriksindstillingen på 20 sekunder.
- 3. Tryk på [OK]
- 4. Anvend knappen [◀] til at markere det 3. ciffer før kommaet
- 5. Rediger "0" til "1" ved at bruge tasten [▲]
- 6. Anvend knappen [▶] til at fremhæve cifret '2'
- 7. Rediger "2" til "0" med tasten [▼]
- 8. Tryk på [OK]

Den nye rampe-ned-tid er nu indstillet til 100 sekunder. Det anbefales at gennemføre opsætningen i den viste rækkefølge.

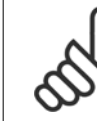

**6** 

### **NB!**

Der findes en udførlig beskrivelse af funktionen i parameterafsnittene i denne betjeningsvejledning.

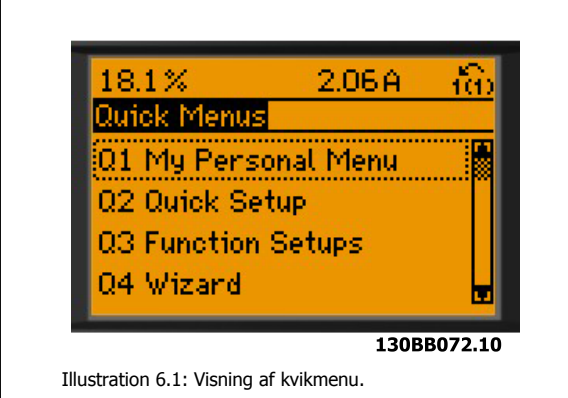

Menuen Hurtig opsætning giver adgang til 13 af frekvensomformerens vigtigste opsætningsparametre. Efter programmering vil frekvensomformeren i de fleste tilfælde være klar til drift. De 13\* Hurtig opsætningsparametre vises i nedenstående tabel. Der findes en udførlig beskrivelse af funktionen i afsnittene med parameterbeskrivelser i denne manual. Det viste display afhænger af de i parameter 0-02 og 0-03 trufne valg. Fabriksindstillingen af parameter 0-02 og 0-03 afhænger af det geografiske områder, frekvensomformeren er leveret til, men kan omprogrammeres efter behov.

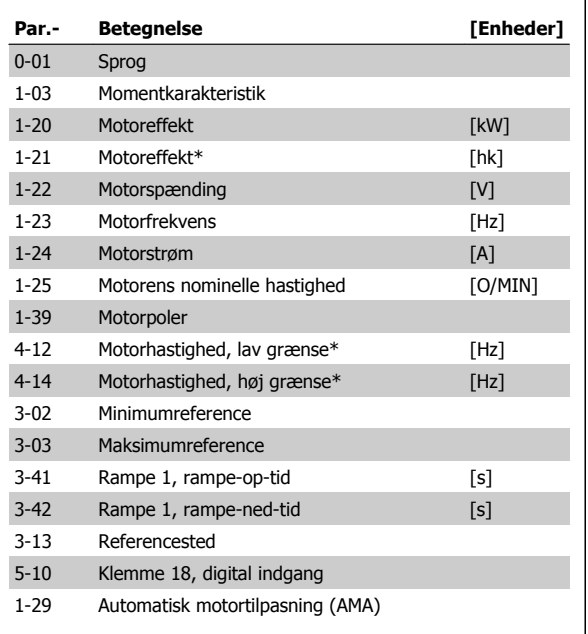

Tabel 6.2: Hurtig opsætning-parametre

<span id="page-70-0"></span>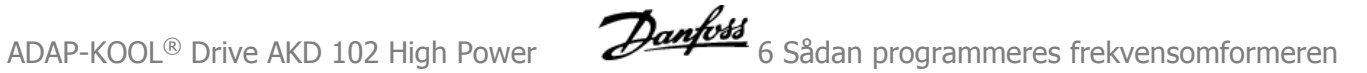

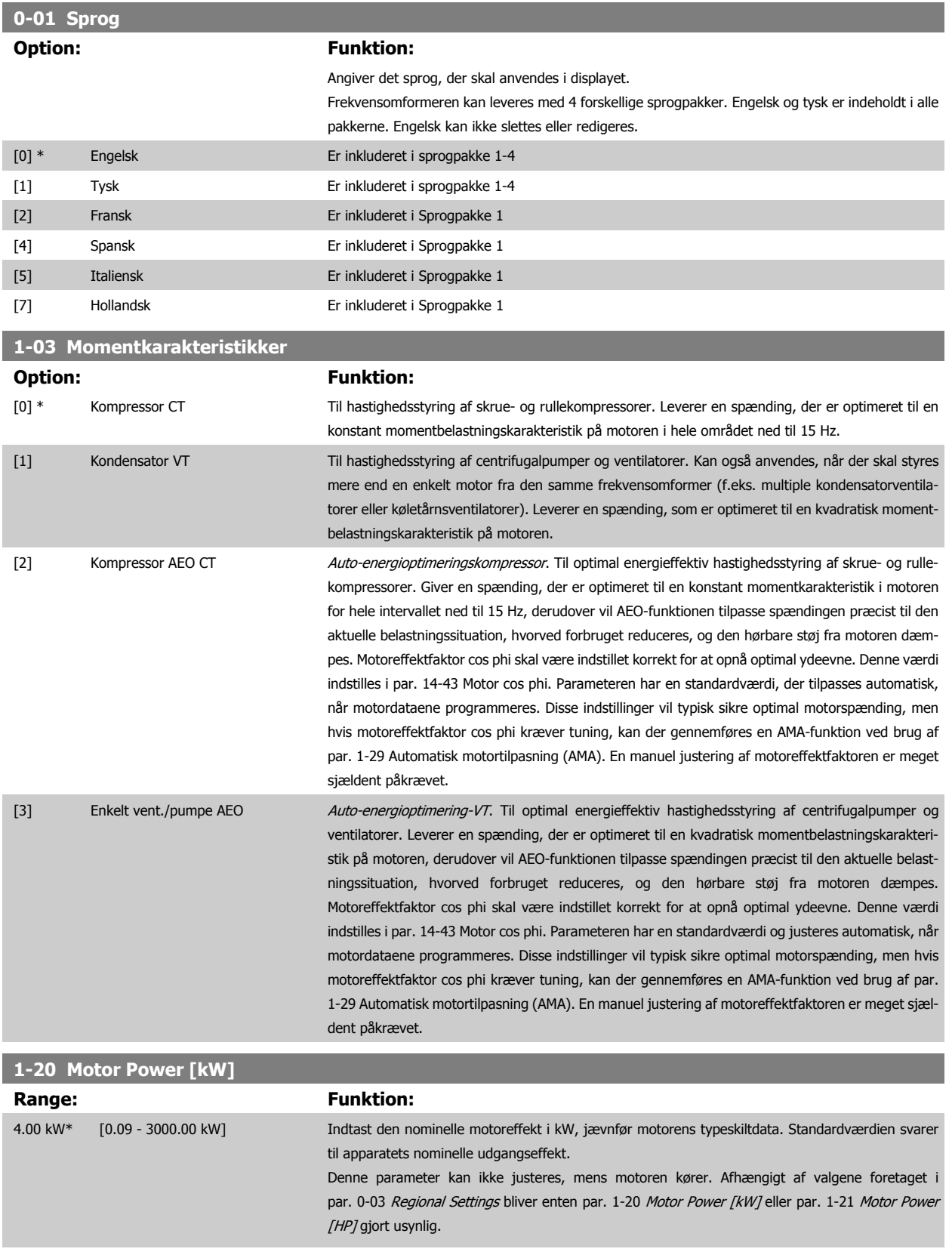

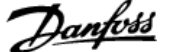

<span id="page-71-0"></span>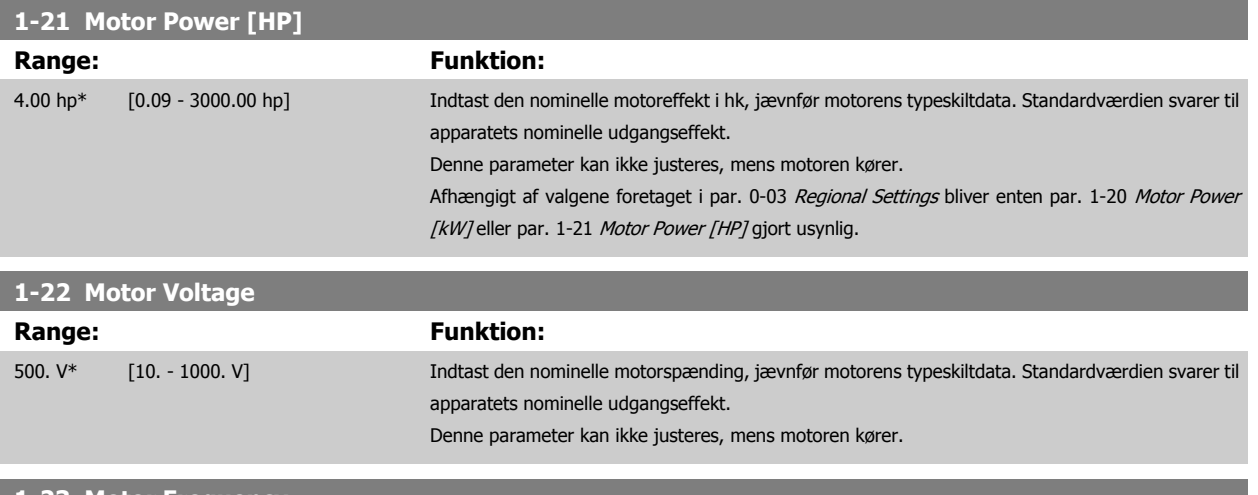

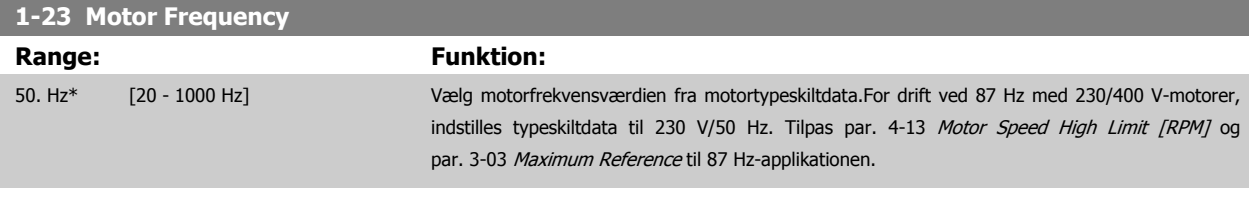

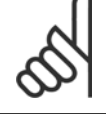

**NB!**

Denne parameter kan ikke justeres, mens motoren kører.

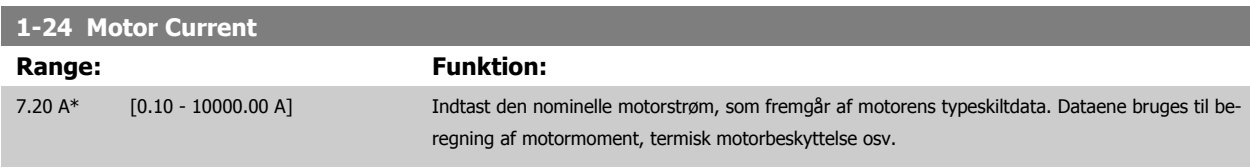

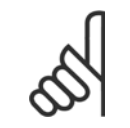

**NB!**

Denne parameter kan ikke justeres, mens motoren kører.

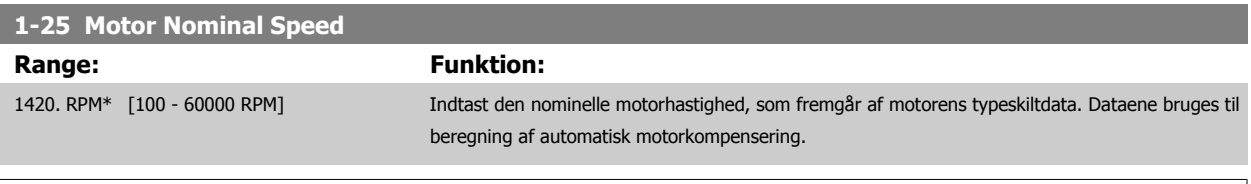

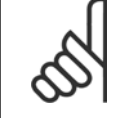

**NB!** Denne parameter kan ikke ændres, mens motoren kører.
<span id="page-72-0"></span>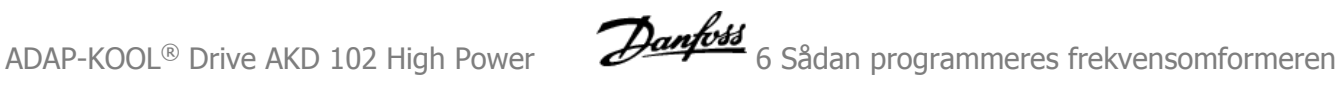

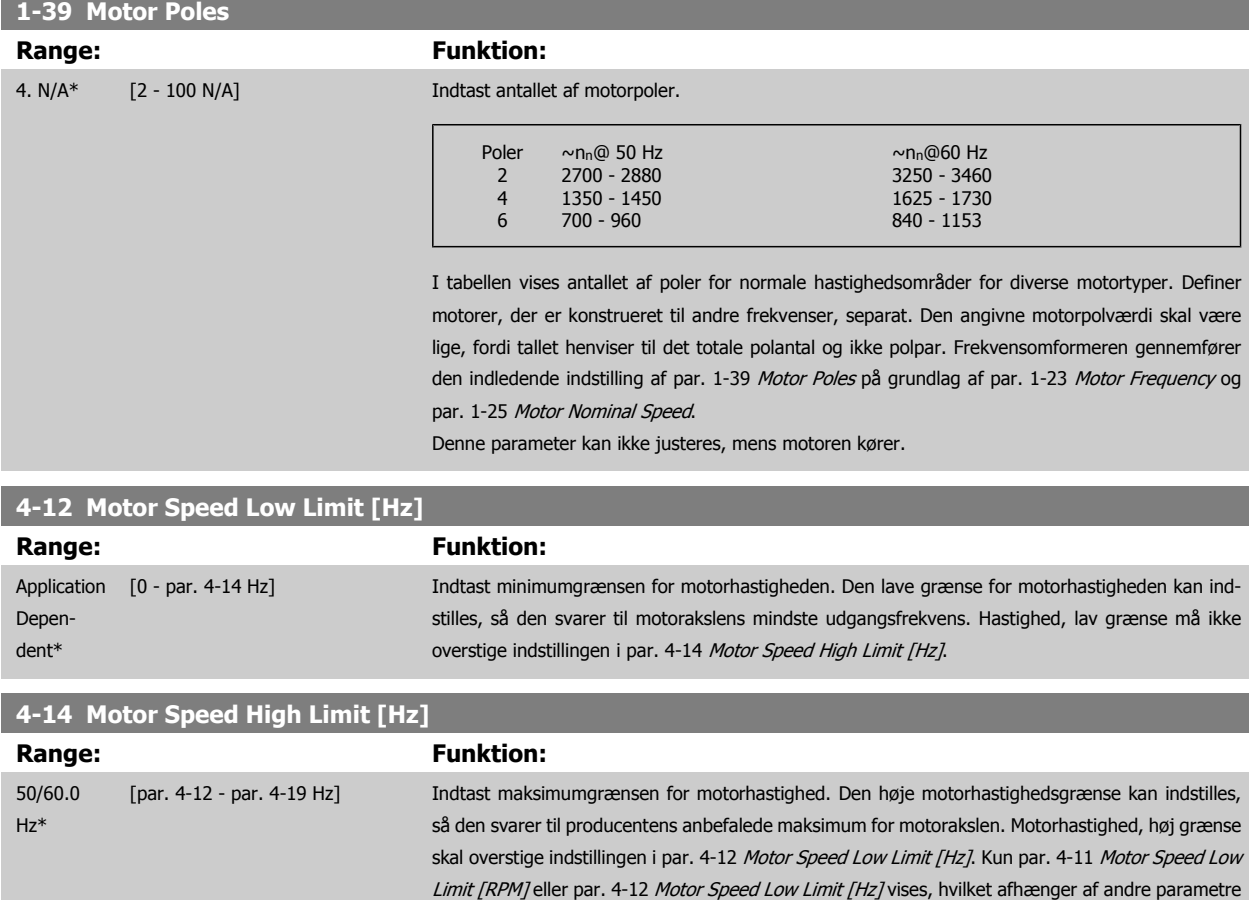

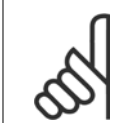

**NB!**

Den maksimale koblingsfrekvens må ikke overstige 10 % af vekselretterens koblingsfrekvens (par. 14-01 [Switching Frequency](#page-91-0)).

litet.

indstillet i hovedmenuen og de fabriksindstillinger, der er betinget af den globale geografiske loka-

#### **3-02 Minimum Reference**

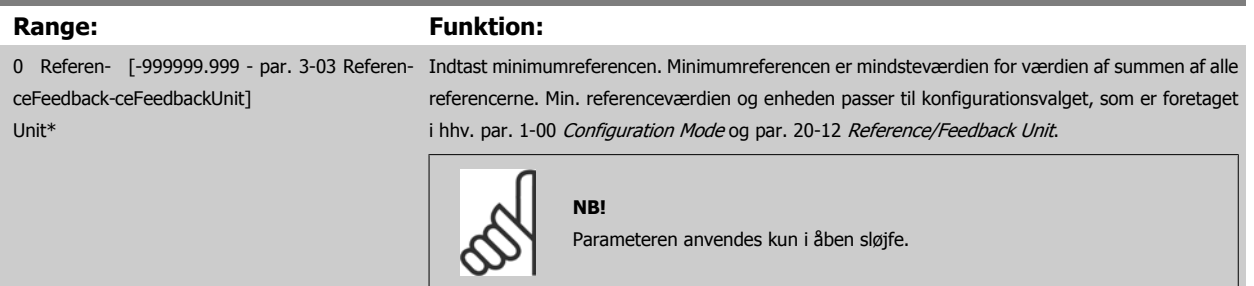

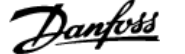

<span id="page-73-0"></span>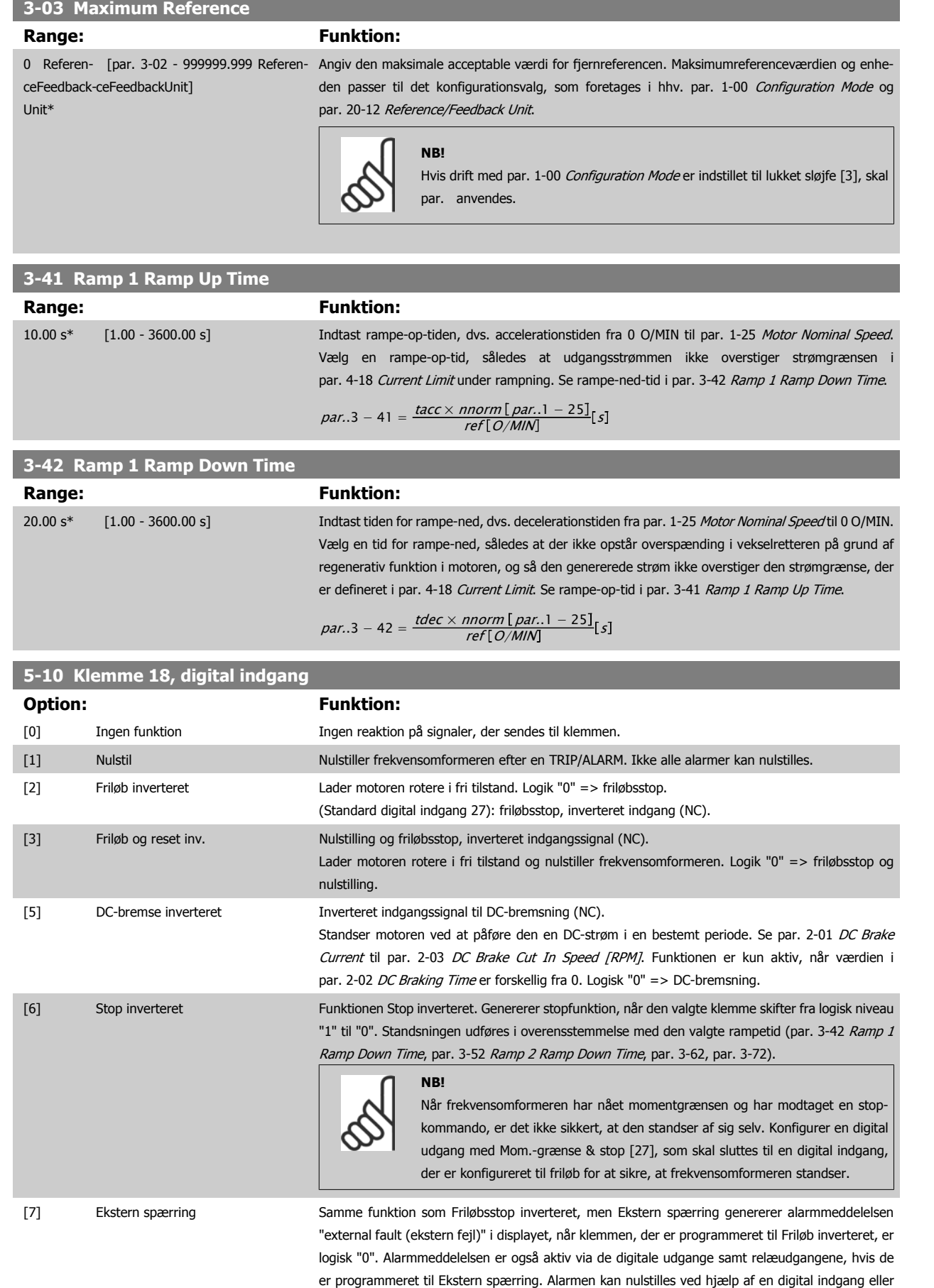

[RESET]-tasten, hvis årsagerne til Ekstern spærring er afhjulpet. Der kan programmeres en forsin-

**6** 

kelse i par. 22-00 External Interlock Delay, Ekstern spærringstid. Når der er påført et signal på indgangen, forsinkes den ovenfor beskrevne reaktion med tidsrummet i par. 22-00 External Inter-

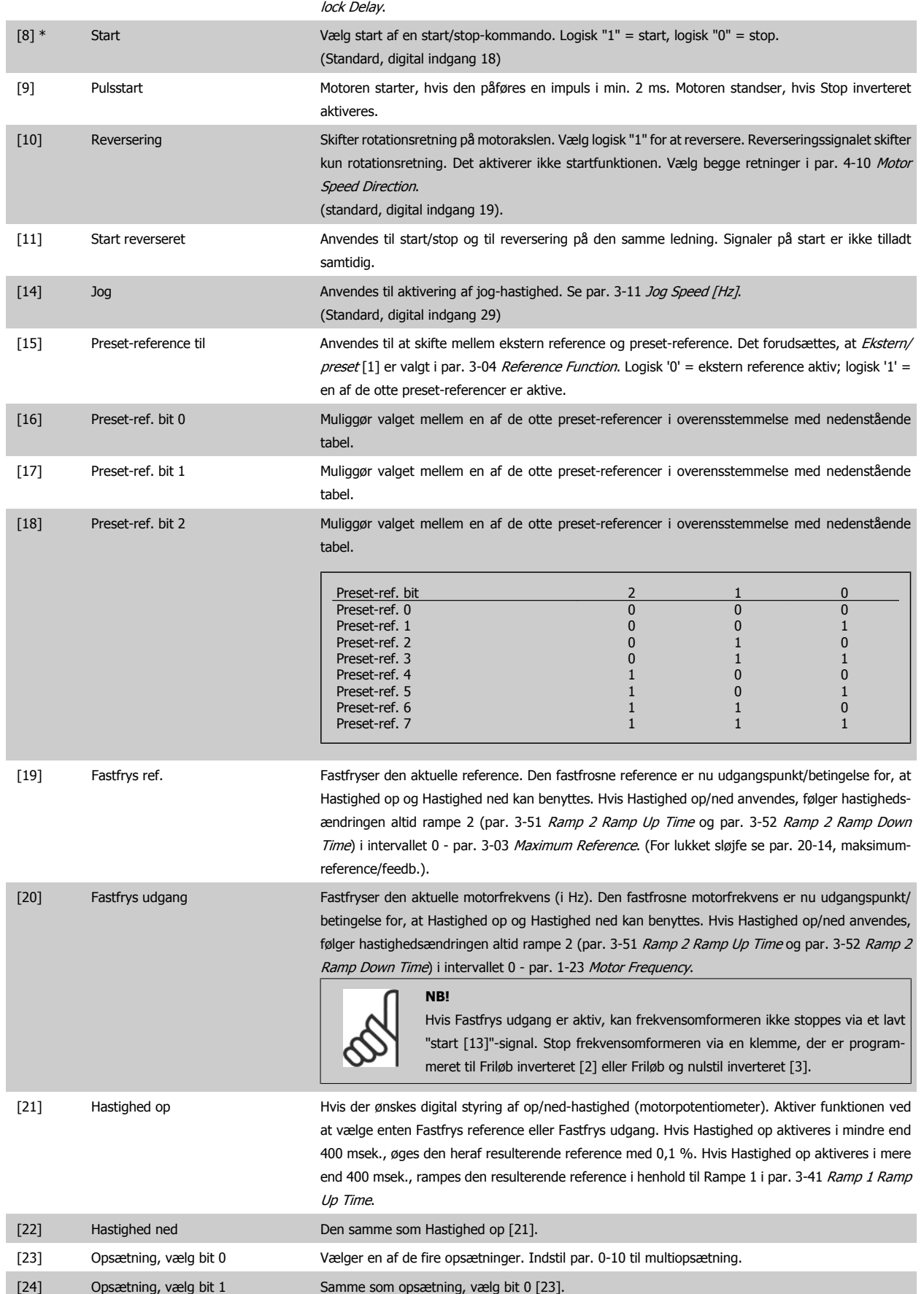

# 6 Sådan programmeres frekvensomformeren **Annetts** ADAP-KOOL® Drive AKD 102 High Power

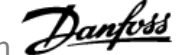

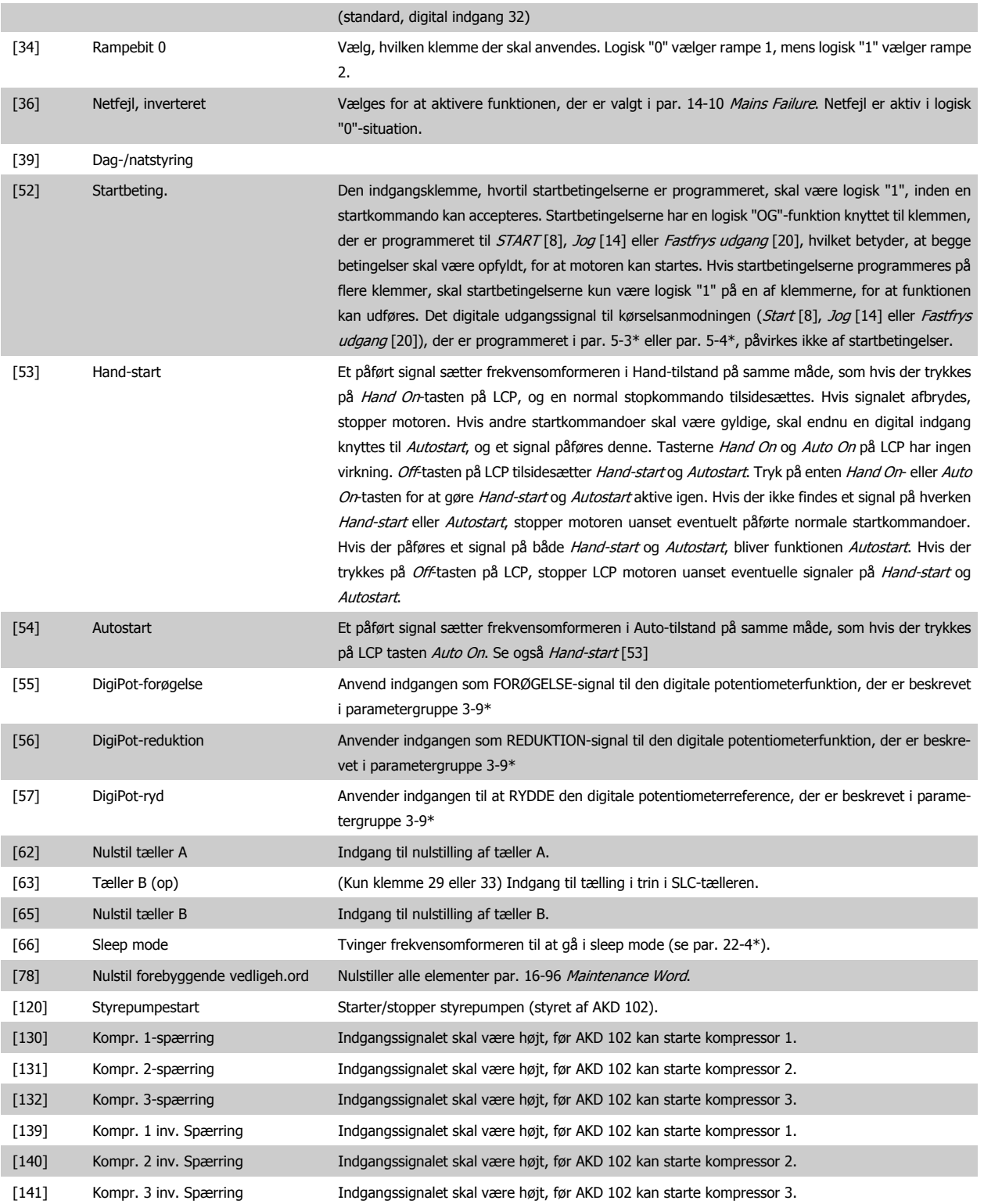

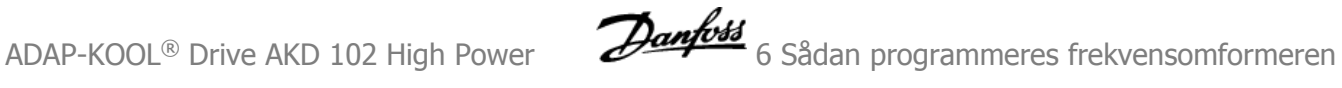

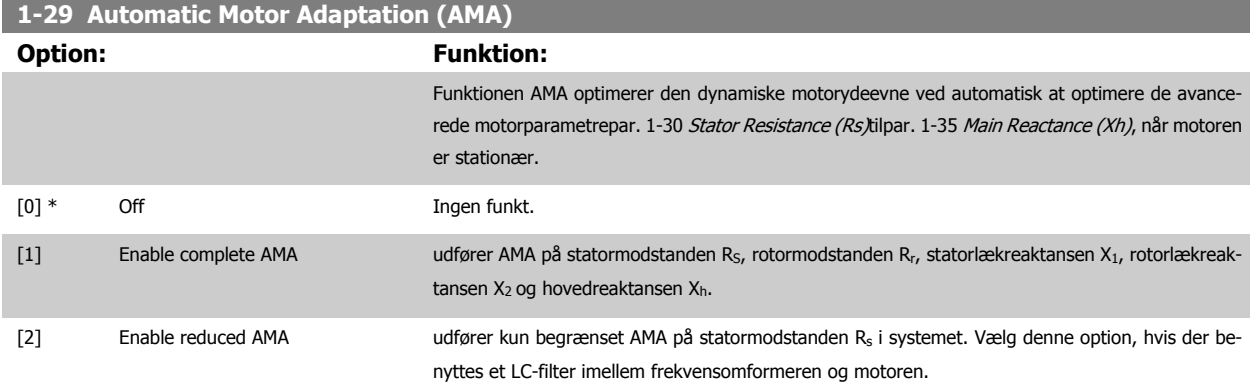

Aktiver funktionen AMA ved at trykke på [Hand on], når der er valgt [1] eller [2]. Se også afsnittet Automatisk motortilpasning. Efter et normalt gennemløb viser displayet: "Tryk på [OK] for at afslutte AMA". Efter aktivering af [OK]-tasten er frekvensomformeren klar til drift.

#### Bemærk:

• For at opnå de bedst mulige tilpasninger af frekvensomformer, skal AMA gennemføres på en kold motor

• AMA kan ikke udføres, mens motoren kører

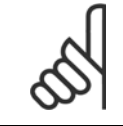

# **NB!**

Det er vigtigt at indstille motorpar. 1-2\* motordata korrekt, da de er en del af AMA-algoritmen. Der skal udføres en AMA for at opnå optimal dynamisk motorydeevne. Den kan vare op til 10 min., afhængigt af motorens nominelle effekt.

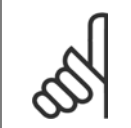

# **NB!**

Undgå at generere eksternt moment under udførelse af AMA.

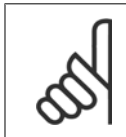

#### **NB!**

**NB!**

Hvis en af indstillingerne i par. 1-2\* Motordata ændres, par. 1-30 Stator Resistance (Rs) til par. 1-39 [Motor Poles](#page-72-0), skifter de avancerede motorparametre tilbage til fabriksindstillingen.

Denne parameter kan ikke justeres, mens motoren kører

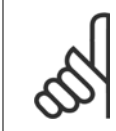

Der skal udføres en komplet AMA uden filter, kun mens der køres en reduceret AMA uden filter.

Se afsnittet: Applikationseksempler > Automatisk motortilpasning i Design Guide.

## **6.1.3 Funktionsopsætninger**

Funktionsopsætningen giver mulighed for hurtig og nem adgang til alle parametre, der kræves til de fleste ADAP-KOOL-applikationer, herunder de fleste former for VAV- og CAV-forsyning og returventilatorer, køletårnsventilatorer, primære, sekundære og kondensatorvandpumper og andre pumpe-, ventilator- og kompressorapplikationer.

#### **Sådan åbnes funktionsopsætningen – eksempel Sådan ændres udgangen på "Analog udgang 42"**

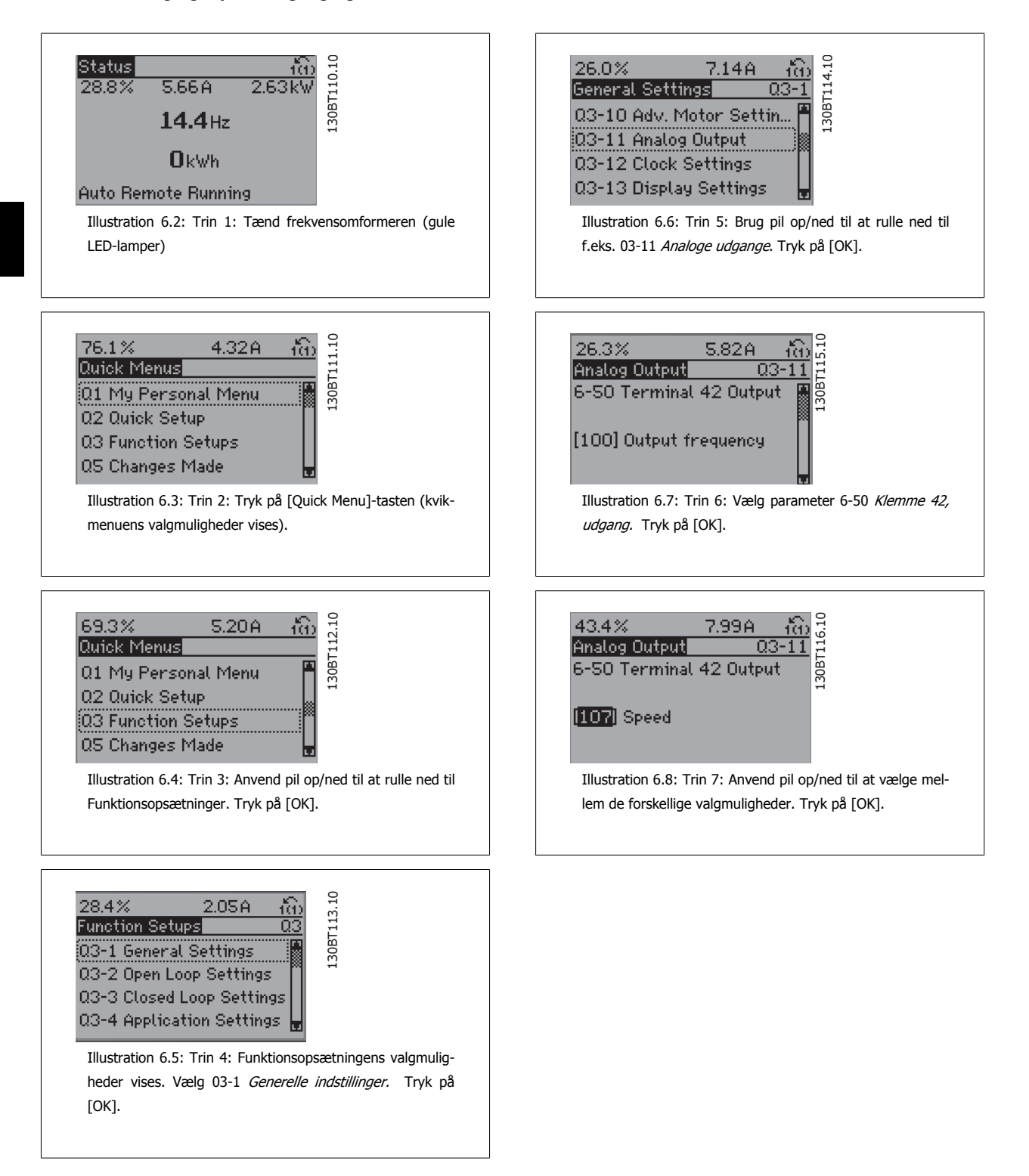

Funktionsopsætningsparametrene er grupperet på følgende måde:

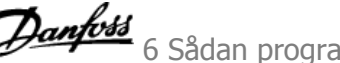

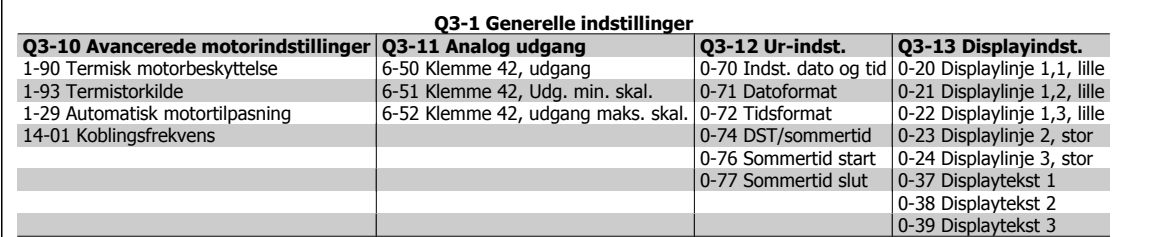

#### **Q3-2 Åben sløjfe-indstillinger**

1-00 Konfigurationstilstand 3-02 Minimumreference 3-03 Maksimumreference 3-15 Reference 1-kilde 6-10 Klemme 53, lav spænding 6-11 Klemme 53, høj spænding 6-14 Klemme 53, lav ref./feedbackværdi 6-15 Klemme 53, høj ref./feedbackværdi 3-10 Preset-reference

#### **Q3-3 Lukket sløjfe-indstillinger**

- 1-00 Konfigurationstilstand 20-00 Feedback 1-kilde 20-12 Reference/feedbackenhed 6-20 Klemme 54, lav spænding 6-21 Klemme 54, høj spænding 6-22 Klemme 54, understrøm (kun synlig, hvis kontakten er indstillet til l) 6-23 Klemme 54, høj strøm (kun synlig, hvis kontakten indstilles til l) 6-24 Klemme 54, lav ref./feedb.-værdi 6-25 Klemme 54, høj ref./feedb.-værdi 3-02 Min. Reference 3-03 Maks. Reference 20-21 Sætpunkt 1 20-93 PID-proportionalforst.
- 20-94 PID-integrationstid 3-13 Referencested

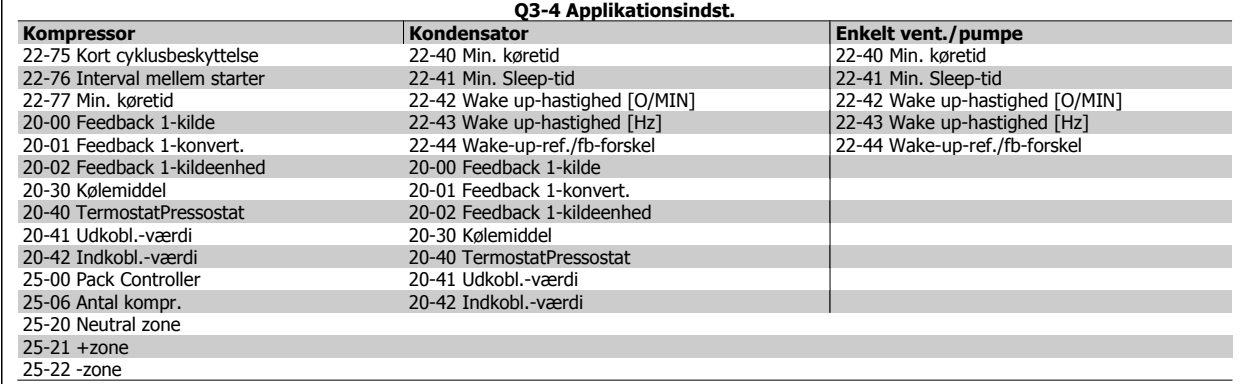

Se også ADAP-KOOL® Drive AKD102 Programming Guide for at få en detaljeret beskrivelse af funktionsopsætningsparametergrupperne.

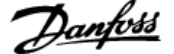

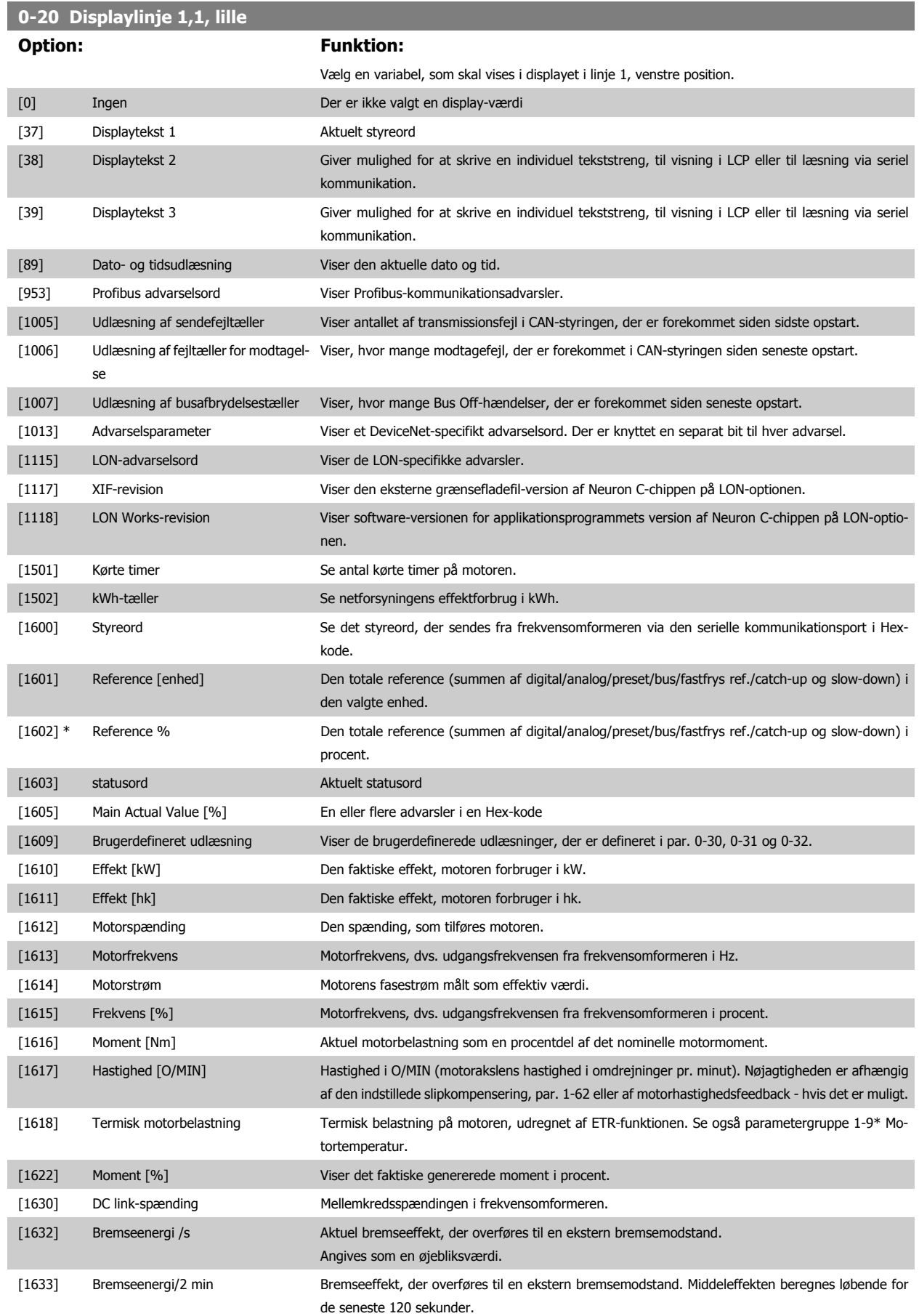

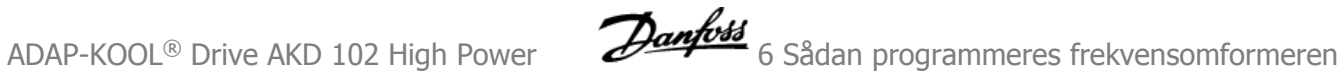

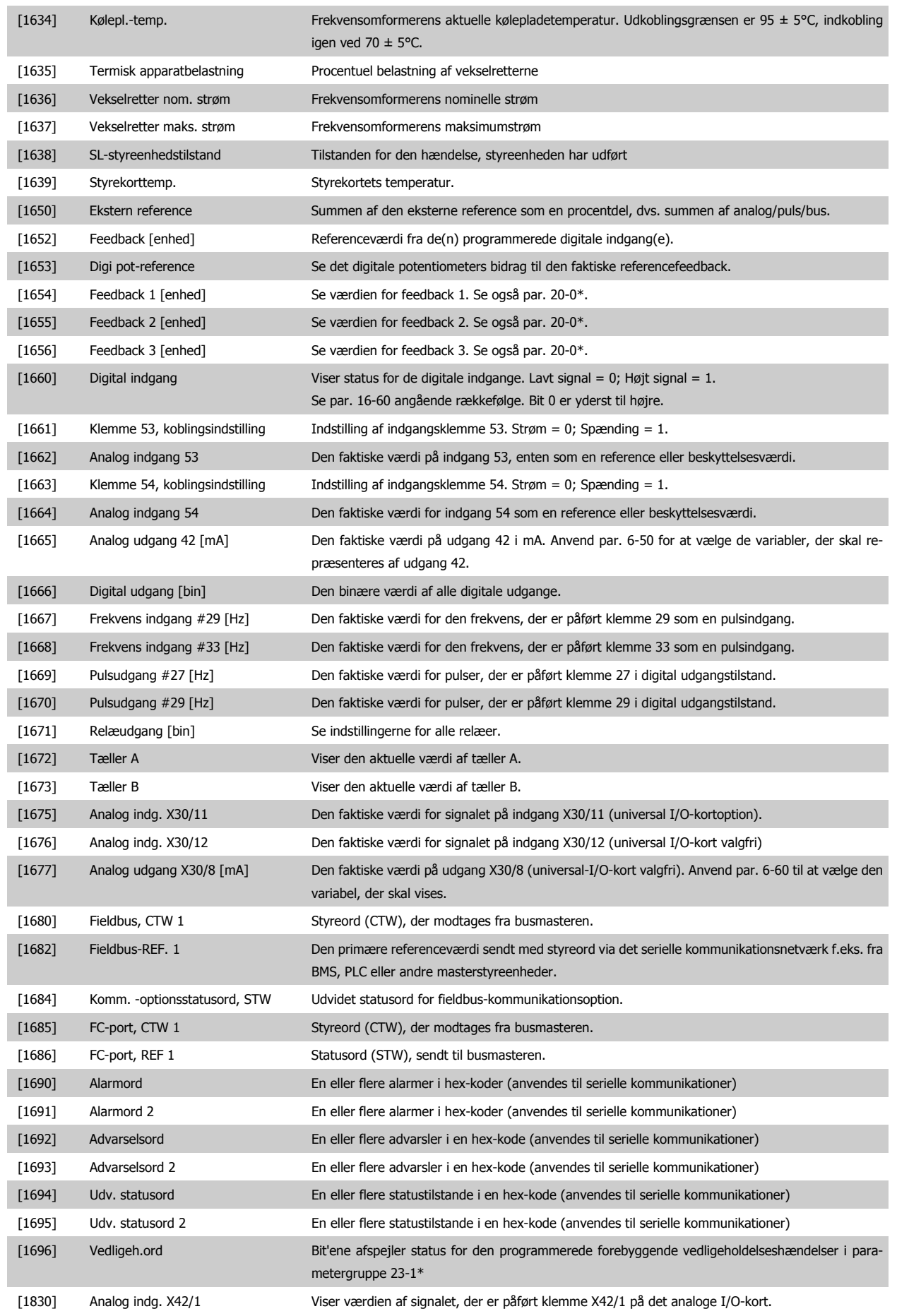

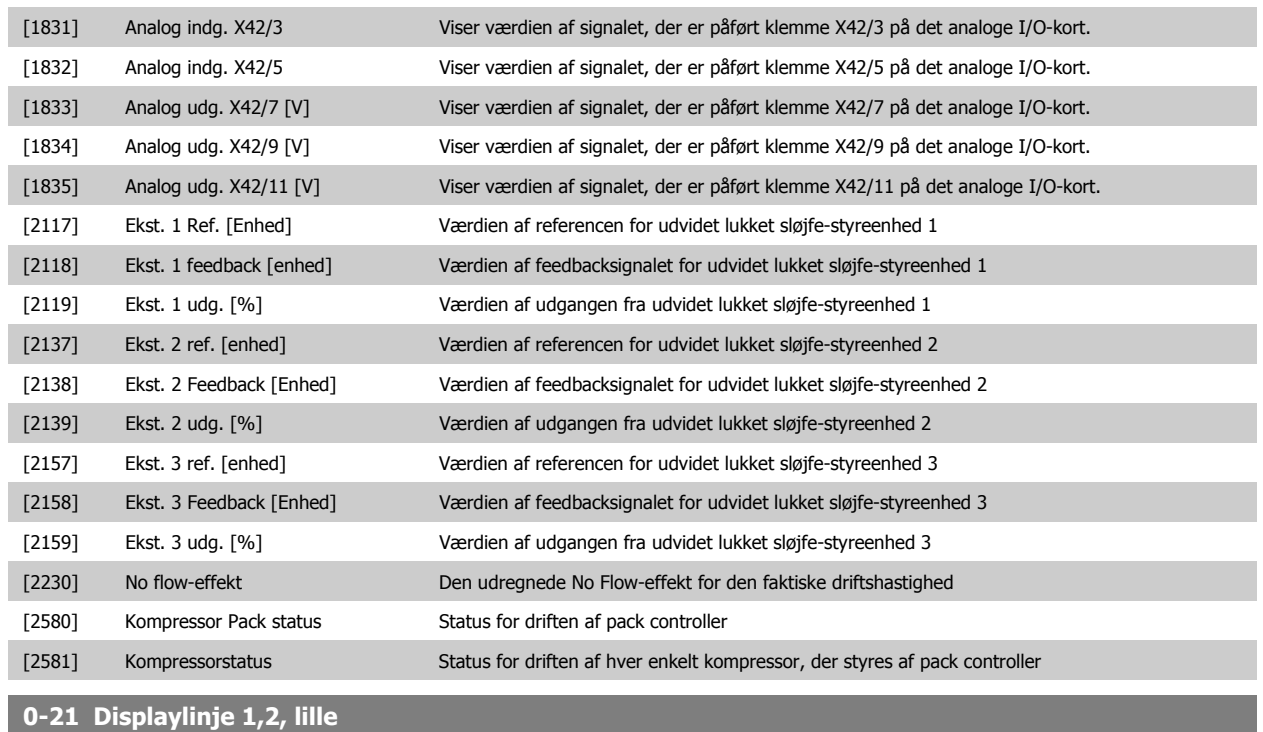

Optionerne er de samme som de, der er anført for par. 0-20 Displaylinje 1,1, lille.

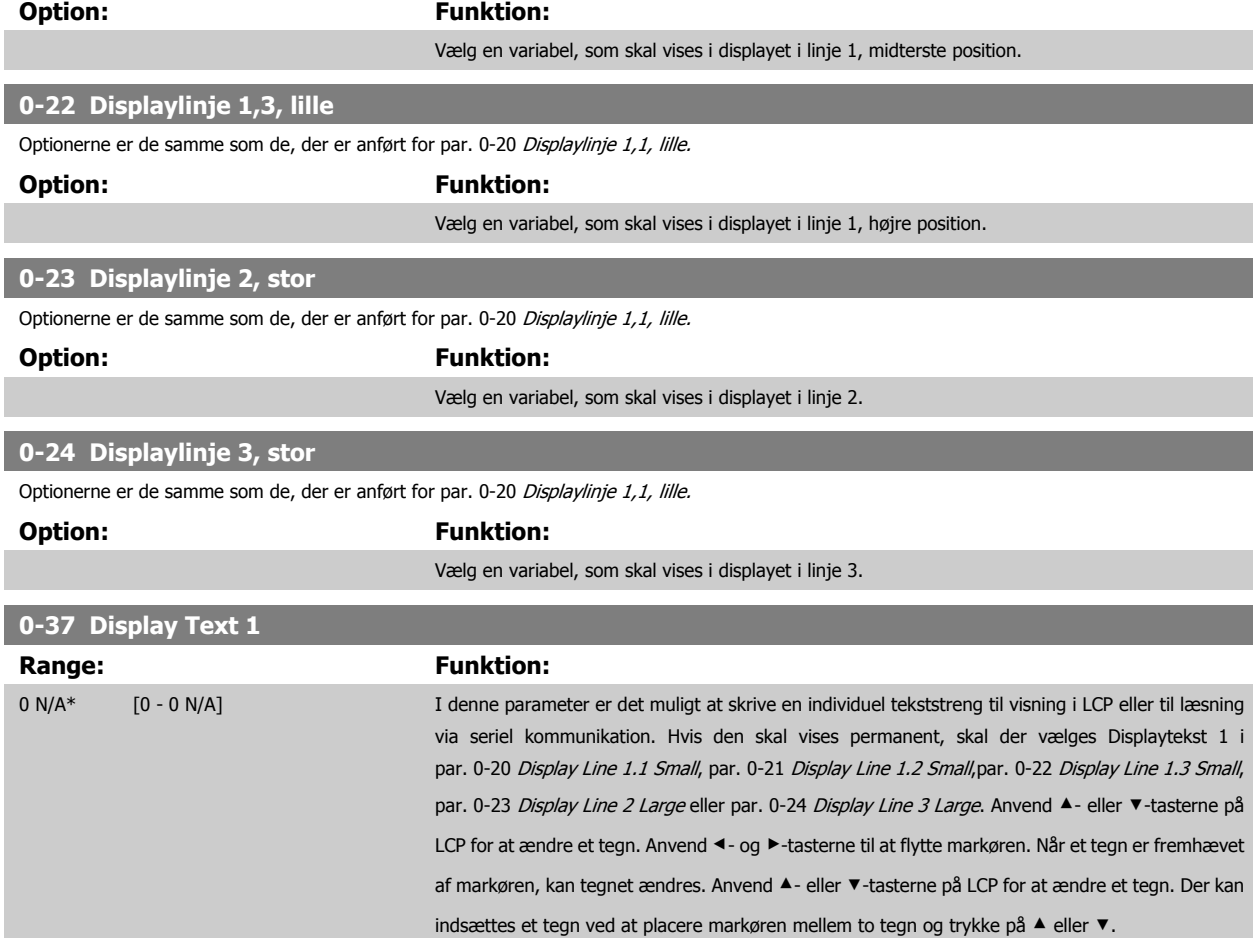

<span id="page-82-0"></span>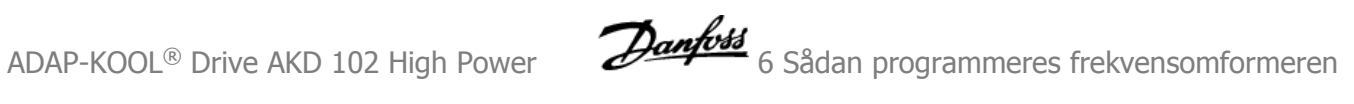

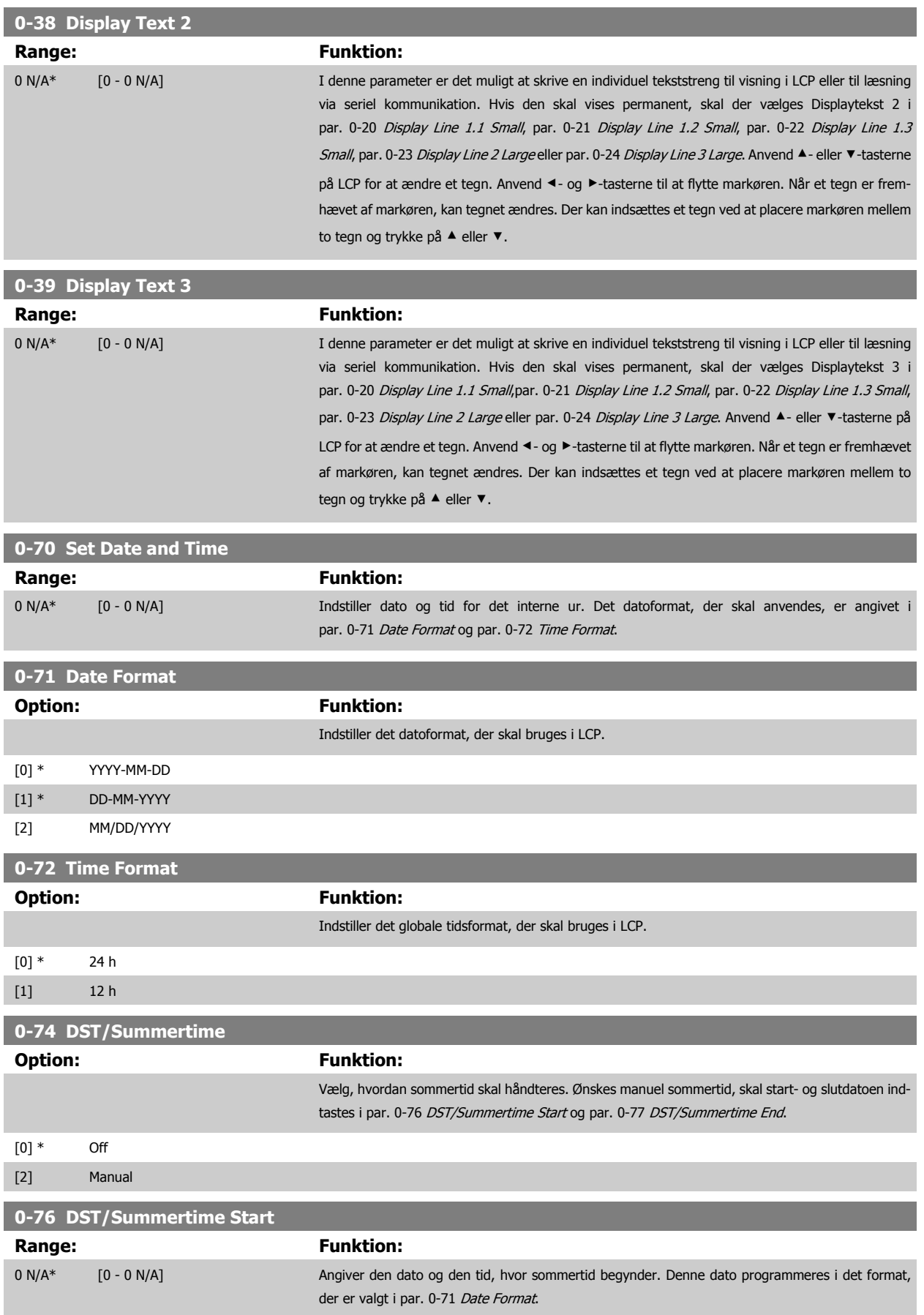

 **6**

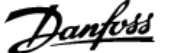

<span id="page-83-0"></span>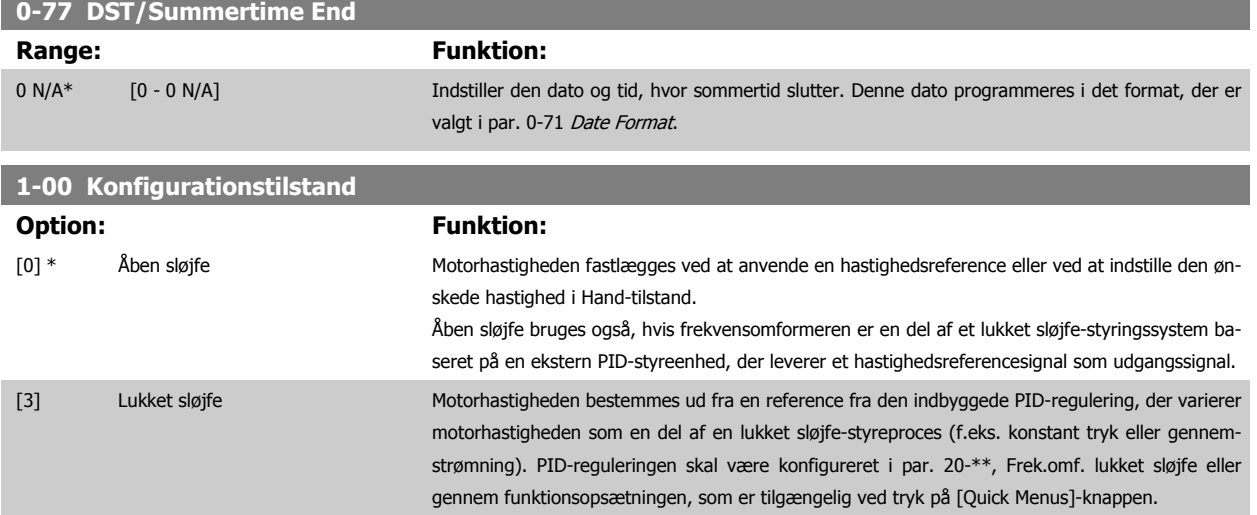

Denne parameter kan ikke ændres, mens motoren kører.

**NB!**

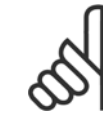

Når den er indstillet til lukket sløjfe, vil kommandoerne Reversering og Startreversering ikke reversere motorens retning.

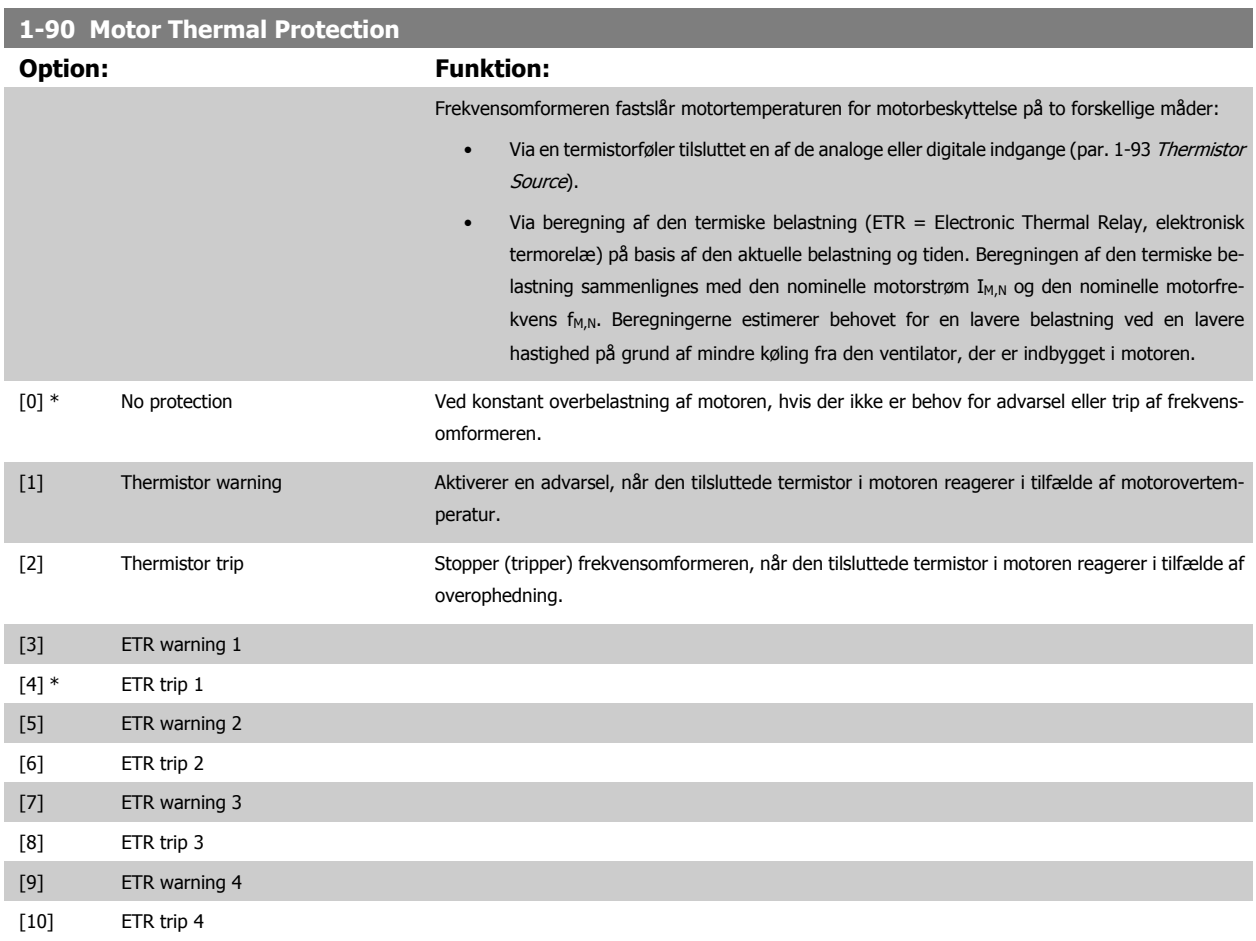

ETR (Elektronisk termorelæ) funktionerne 1-4 beregner belastningen, når den opsætning, hvori de er valgt, er aktiv. For eksempel indleder ETR-3 beregningen, når opsætning 3 vælges. Gælder kun det nordamerikanske marked: funktionerne ETR sikrer overbelastningsbeskyttelse af motoren, klasse 20, i overensstemmelse med NEC.

<span id="page-84-0"></span>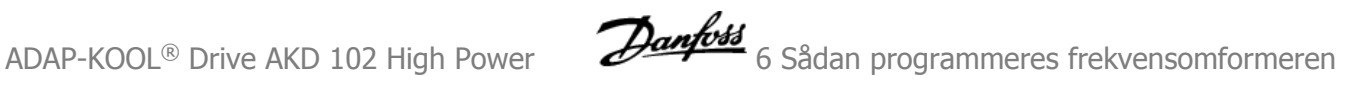

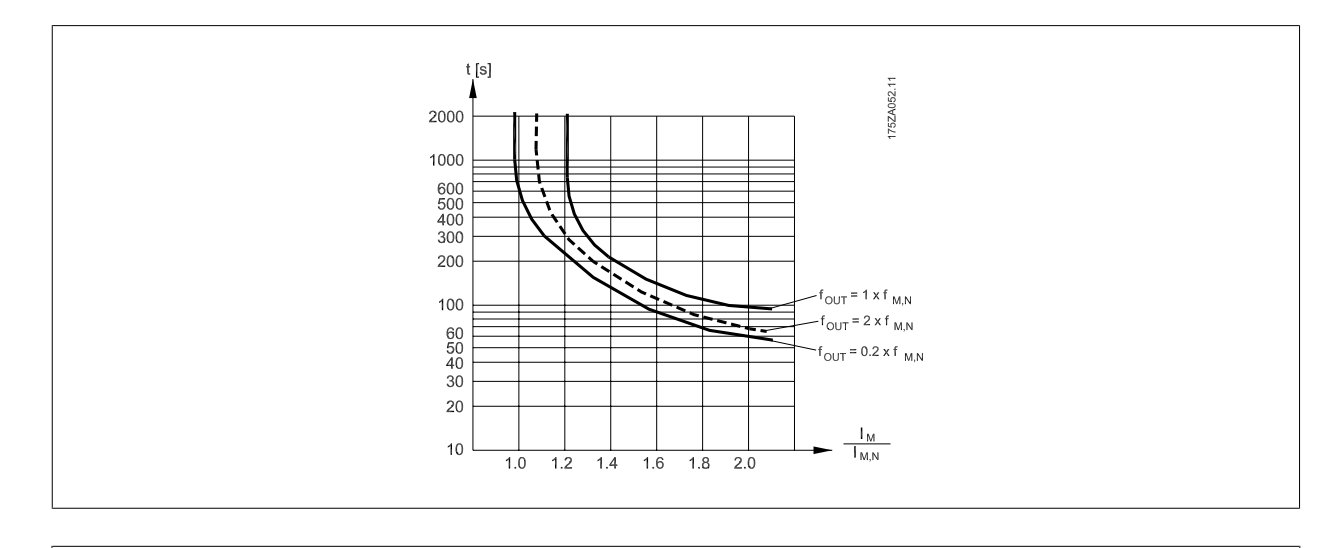

**NB!**

Danfoss anbefaler, at der anvendes en 24 VDC som termistorforsyningsspænding.

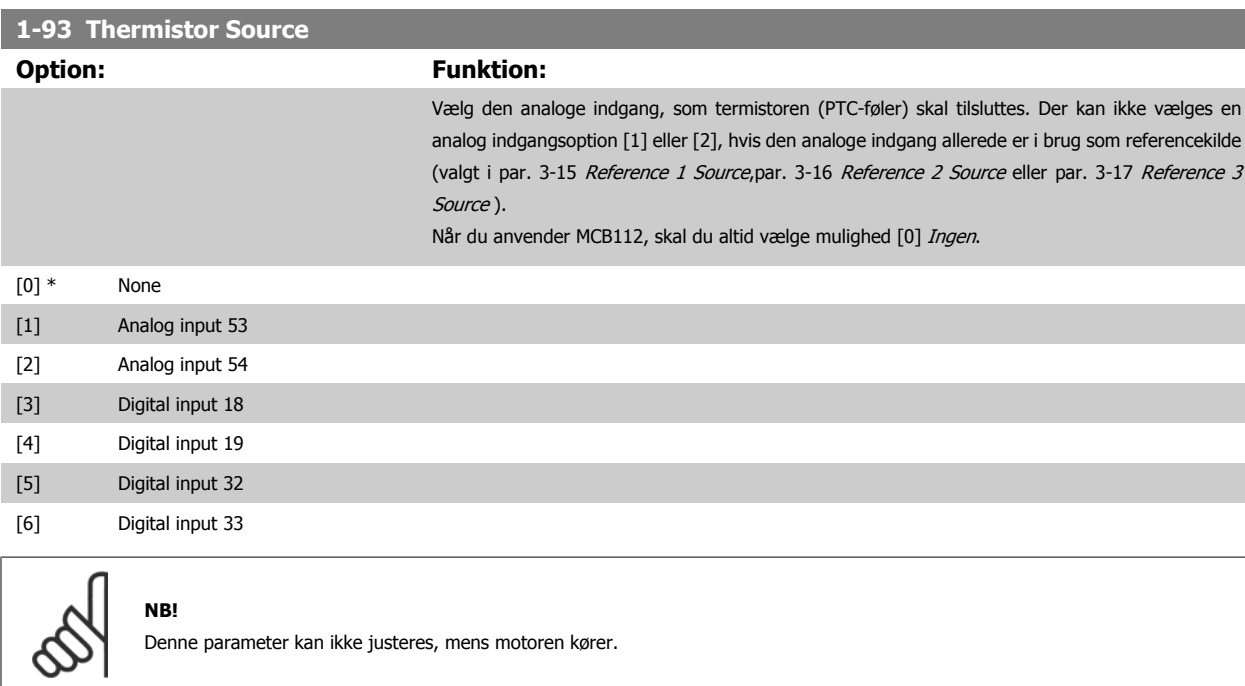

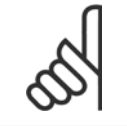

**NB!**

Digital indgang skal indstilles til [0] PNP - Aktiv ved 24V i parameter 5-00.

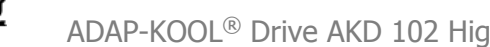

#### <span id="page-85-0"></span>**3-10 Preset Reference**

#### Array [8]

# Range: Funktion:

0.00 %\* [-100.00 - 100.00 %] Indtast op til otte forskellige preset-referencer (0-7) i denne parameter ved at anvende array-programmering. Preset-referencen angives som en procentværdi af Ref<sub>MAKS</sub> ([par. 3-03](#page-73-0) Maximum [Reference](#page-73-0), for lukket sløjfe, se par. 20-14 Maximum Reference/Feedb.). Når der bruges presetreferencer, vælg preset-ref. bit 0 / 1 / 2 [16], [17] eller [18] for de tilsvarende digitale indgange i parametergruppe 5-1\* Digitale indgange.

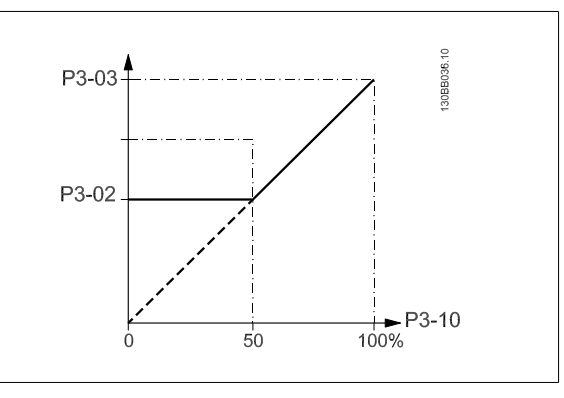

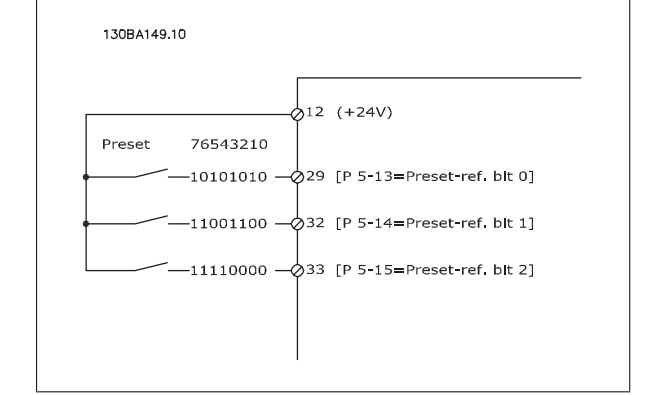

#### **3-13 Reference Site**

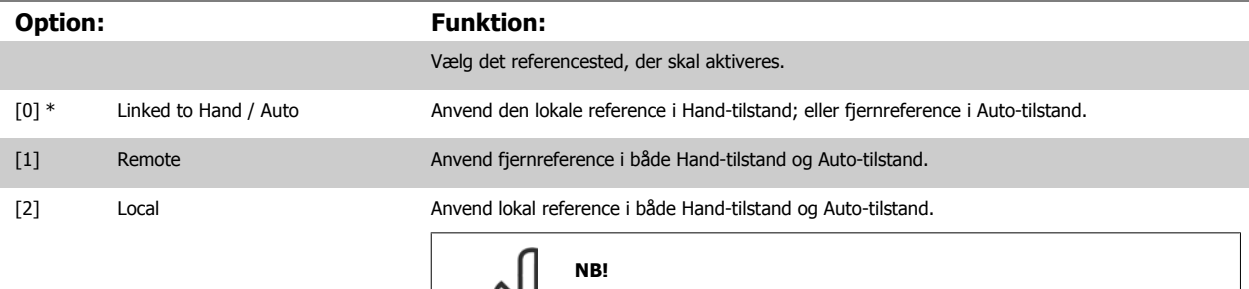

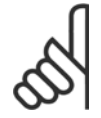

Når den er indstillet til Lokal [2], vil frekvensomformeren starte igen med denne indstilling efter en "nedlukning".

<span id="page-86-0"></span>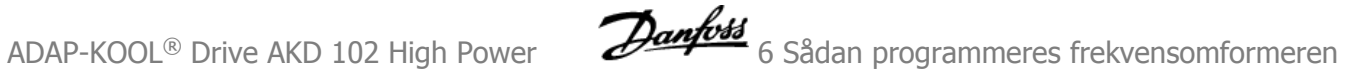

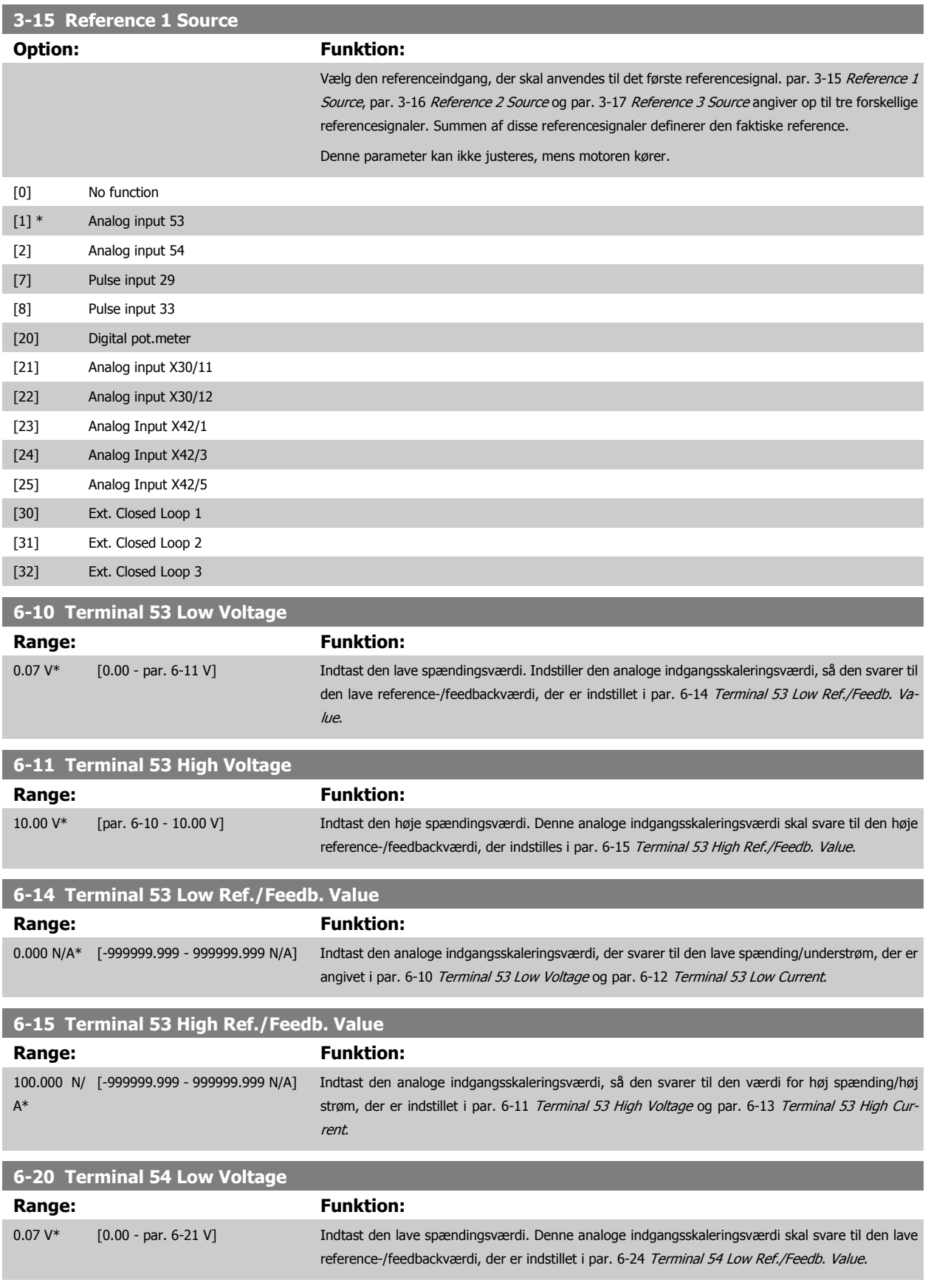

 **6**

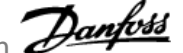

<span id="page-87-0"></span>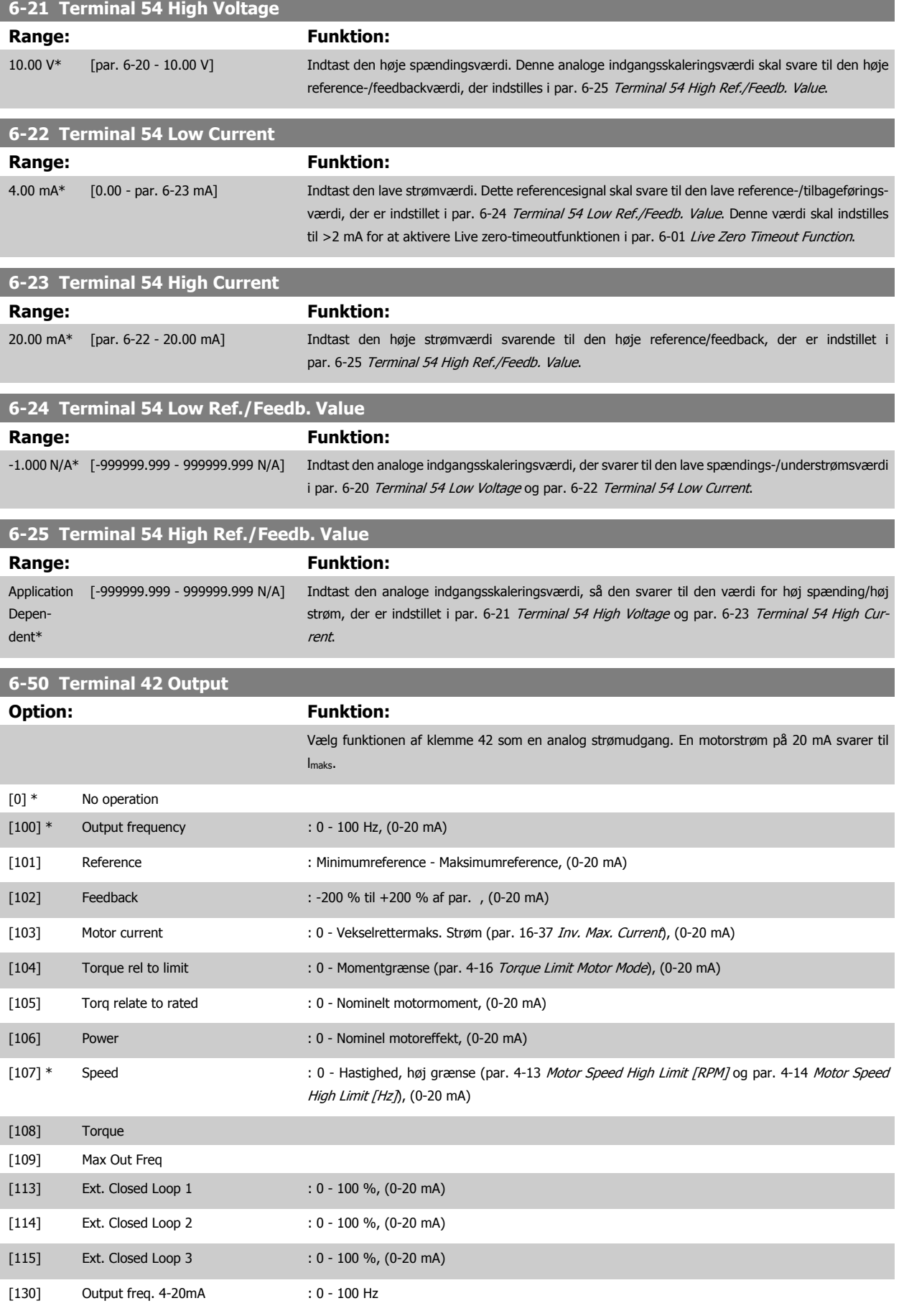

<span id="page-88-0"></span>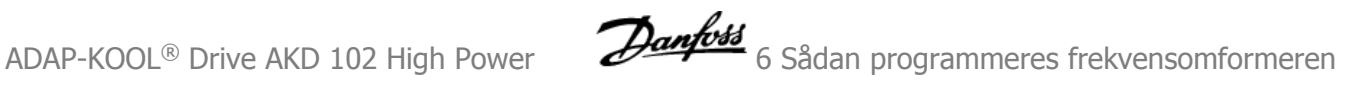

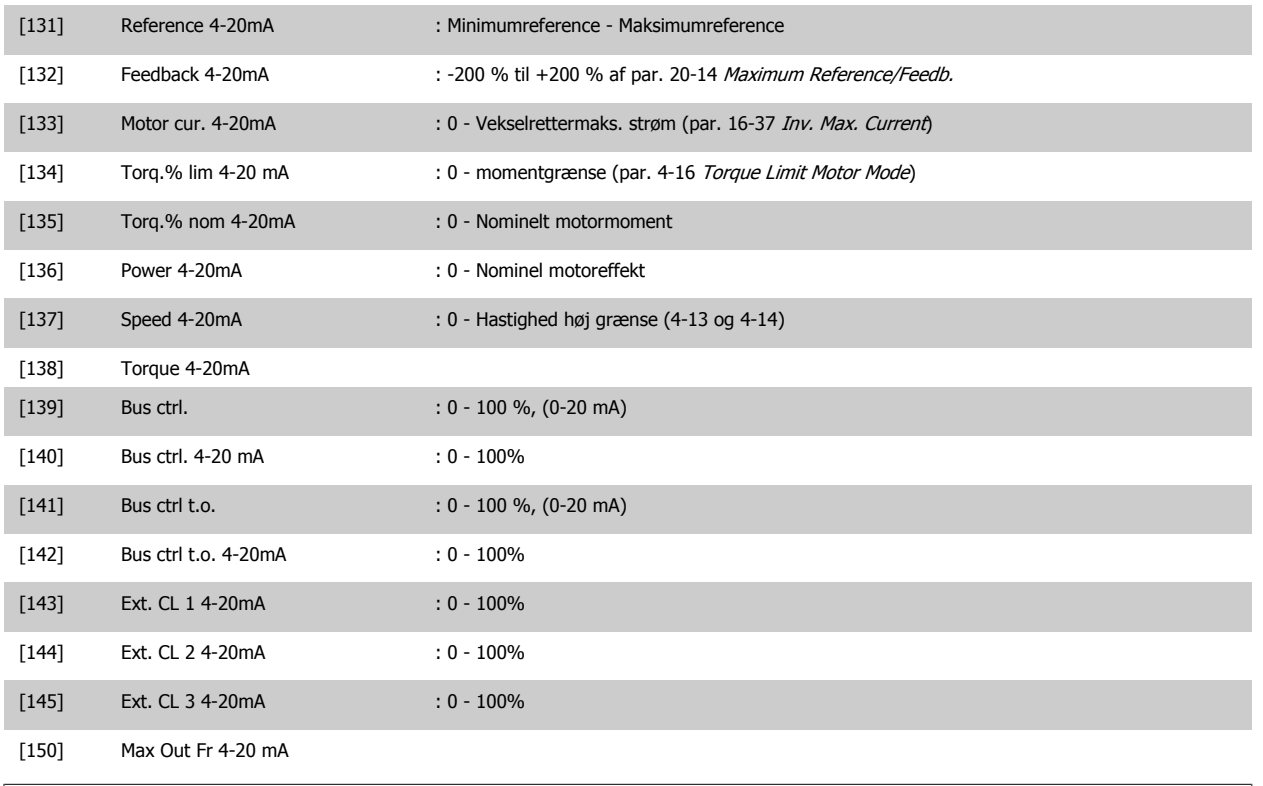

#### **NB!**

Værdier til indstilling af Minimumreference findes i åben sløjfe par. 3-02 [Minimum Reference](#page-72-0) og for lukket sløjfe par. 20-13 Minimum Reference/ Feedb. - værdier for maksimumreference for åben sløjfe findes i par. 3-03 [Maximum Reference](#page-73-0) og for lukket sløjfe par. 20-14 Maximum Reference/ Feedb..

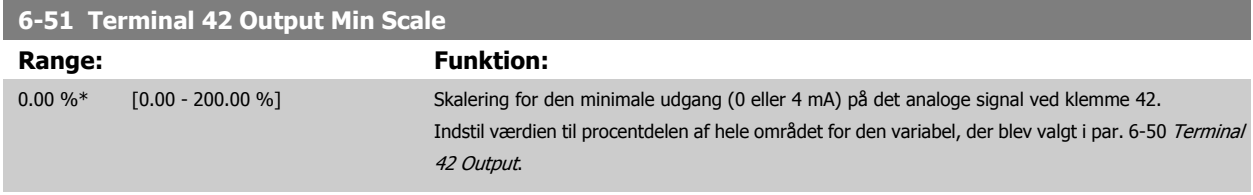

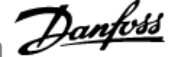

#### <span id="page-89-0"></span>**6-52 Terminal 42 Output Max Scale Range: Funktion:** 100.00 %\* [0.00 - 200.00 %] Skaler den maksimale udgangseffekt (20 mA) for det valgte analoge signal på klemme 42. Indstil værdien til procentdelen af hele området for den variabel, der blev valgt i [par. 6-50](#page-87-0) Terminal [42 Output](#page-87-0). Strøm 130BA075.10  $[mA]$  $20$  $0/4$ 100%  $0\%$ Analog Analog<br>udg -skala Analogt udg skala udgangssignal<br>eks.hast  $\overline{P}$  6-51  $\frac{h}{\rho}$ P 6-52  $[O/MIN]$ Det er muligt at opnå en værdi, der er lavere end 20 mA ved fuld skala ved at programmere værdierne > 100 % ved hjælp af følgende formel:

20 mA / ønsket Maksimum strøm  $\times$  100 %

*i.e.* 10*mA* :  $\frac{20 \text{ mA}}{10 \text{ mA}} \times 100\% = 200\%$ 

# **6**

EKSEMPEL 1:

Variabel værdi=UDGANGSFREKVENS, område = 0-100 Hz

Nødvendigt område til udgang = 0-50 Hz

Udgangssignal 0 eller 4 mA er nødvendig ved 0 Hz (0 % af område) - indstil par. 6-51 [Terminal 42 Output Min Scale](#page-88-0) til 0 %

Udgangssignal 20 mA er nødvendig for 50 Hz (50 % af område) - indstil par. 6-52 Terminal 42 Output Max Scale til 50 %

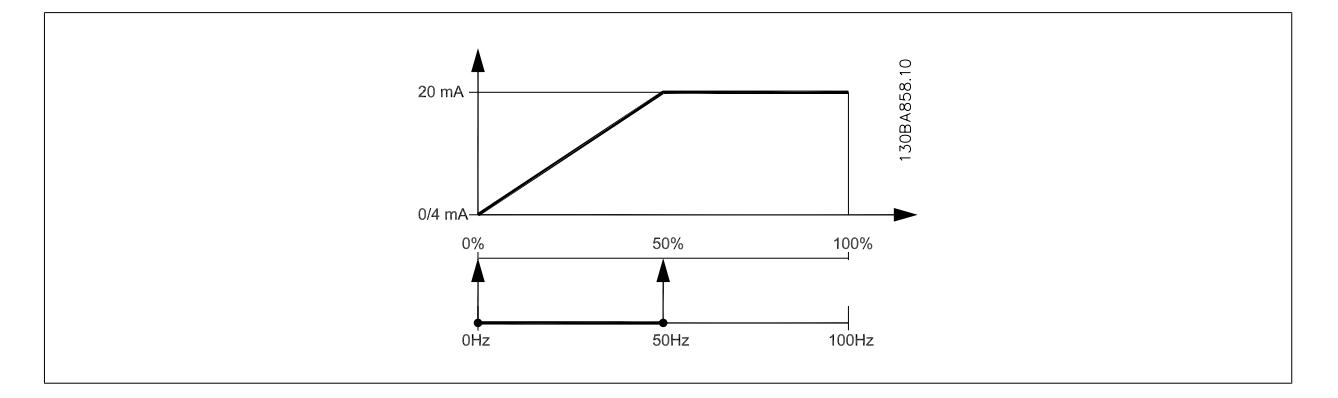

#### EKSEMPEL 2:

Variabel= FEEDBACK, område = -200 % til +200 %

Område nødvendigt for udgang = 0-100 %

Udgangssignal 0 eller 4 mA er nødvendigt ved 0 % (50 % af område) - indstil par. 6-51 [Terminal 42 Output Min Scale](#page-88-0) til 50 % Udgangssignal 20 mA er nødvendigt ved 100 % (75 % af område) - indstil par. 6-52 Terminal 42 Output Max Scale til 75 %

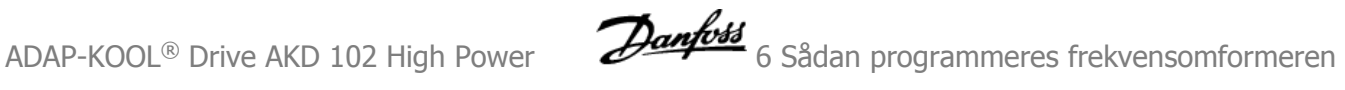

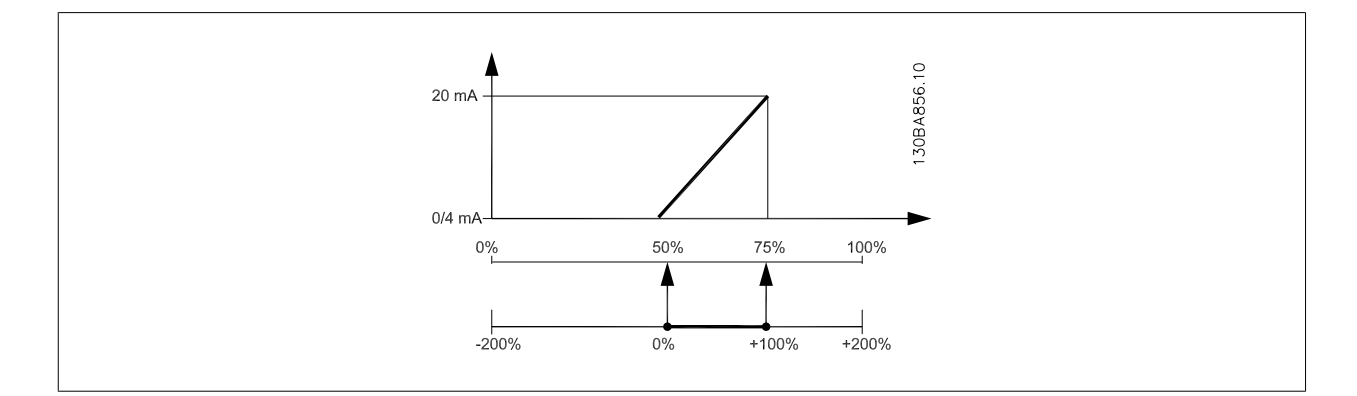

EKSEMPEL 3:

Variabel værdi= REFERENCE, område= Min. ref - Maks. ref

Område nødvendigt for udgang= Min. ref (0 %) - Maks. ref (100 %), 0-10 mA

Udgangssignal 0 eller 4 mA er nødvendigt ved Min. ref - indstil par. 6-51 [Terminal 42 Output Min Scale](#page-88-0) til 0 %

Udgangssignal 10 mA er nødvendigt ved maks. ref (100 % af område) - indstil par. 6-52 [Terminal 42 Output Max Scale](#page-89-0) til 200 % (20 mA /10 mA x 100 %=200 %).

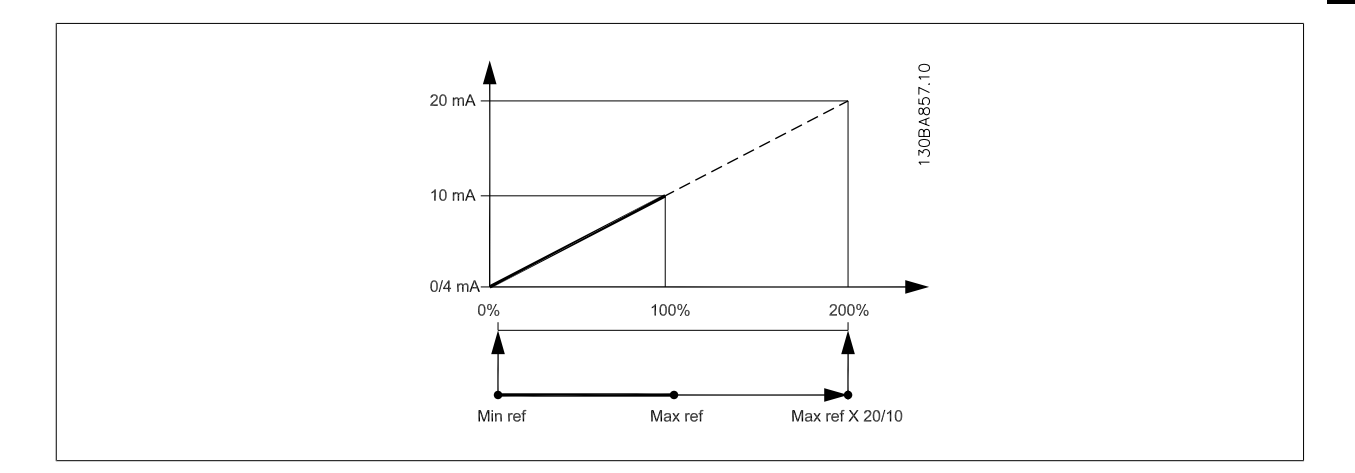

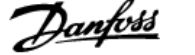

# <span id="page-91-0"></span>**14-01 Switching Frequency**

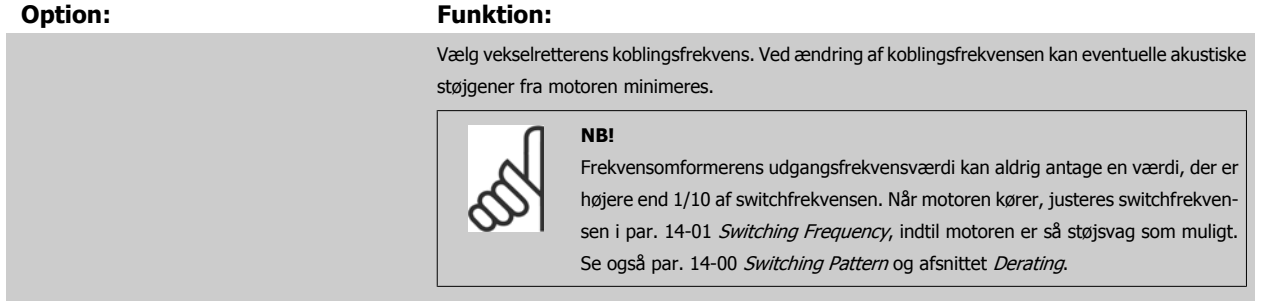

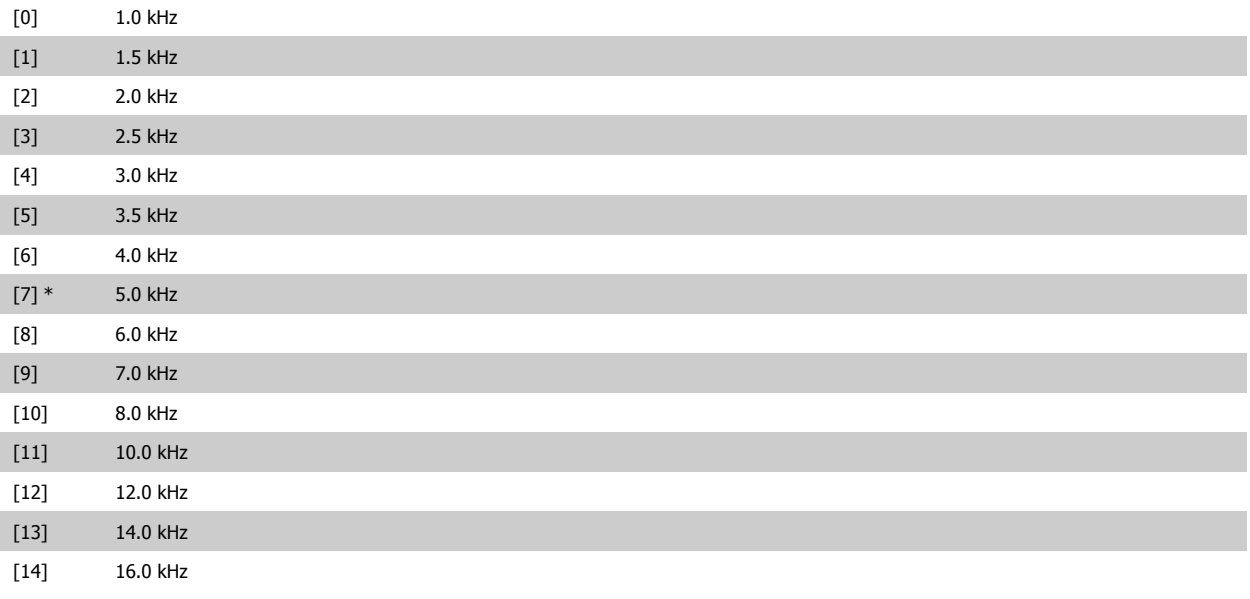

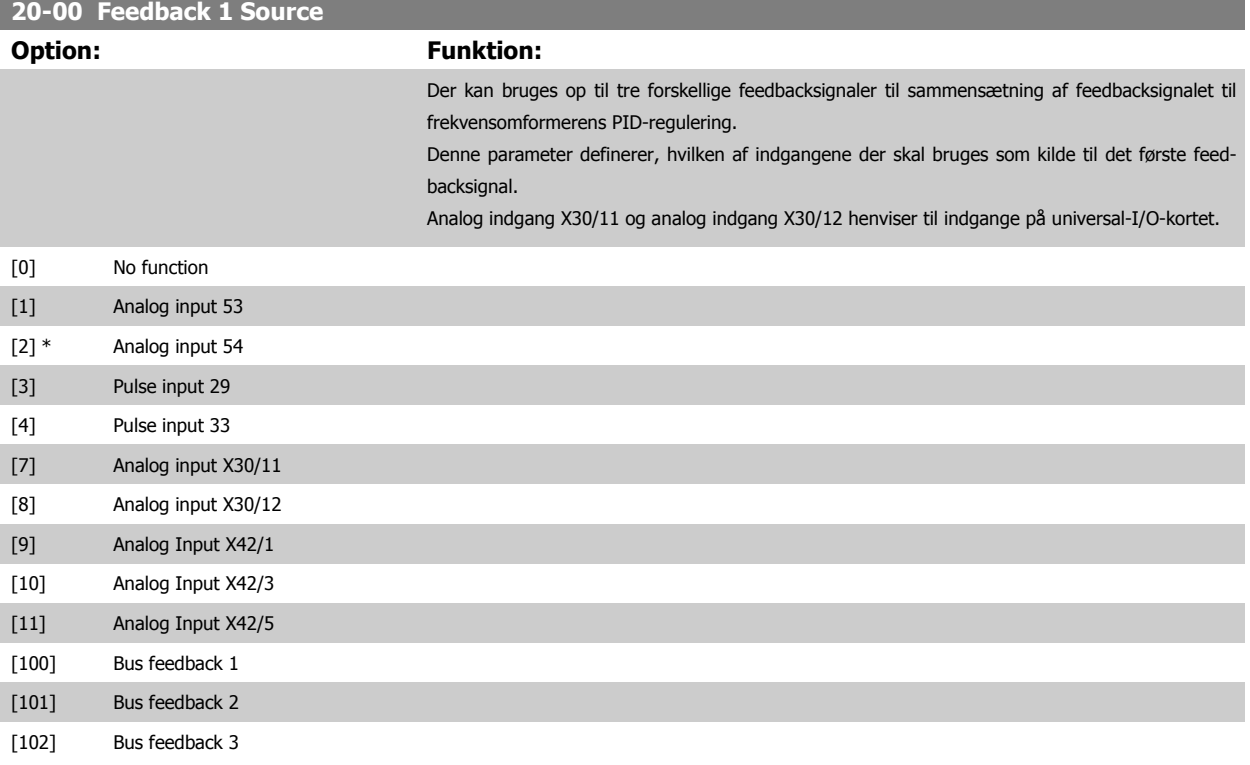

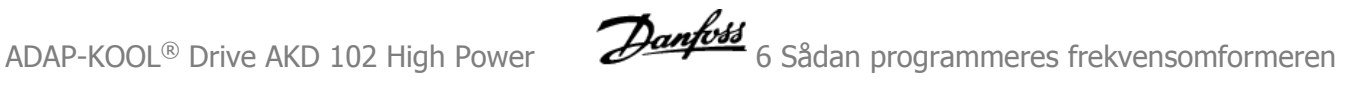

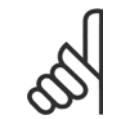

#### **NB!**

Hvis der ikke anvendes feedback, skal kilden indstilles til Ingen funktion [0]. Par. 20-20 Feedback Function bestemmer, hvordan de tre mulige feedbacksignaler skal anvendes af PID-reguleringen.

#### **20-01 Feedback 1-konvertering**

Denne parameter muliggør anvendelse af en konverteringsfunktion på feedback 1.

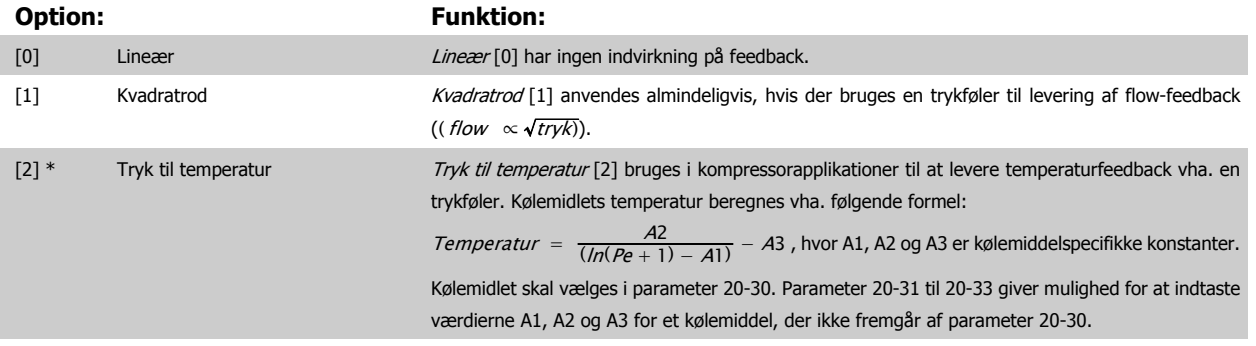

#### **20-02 Feedback 1-kildeenhed**

Denne parameter bestemmer den enhed, der bruges til denne feedbackkilde forud for udførelse af feedbackkonverteringen i par. 20-01 Feedback 1konvert. Denne enhed anvendes ikke af PID-reguleringen. Den anvendes udelukkende til visnings- og overvågningsformål.

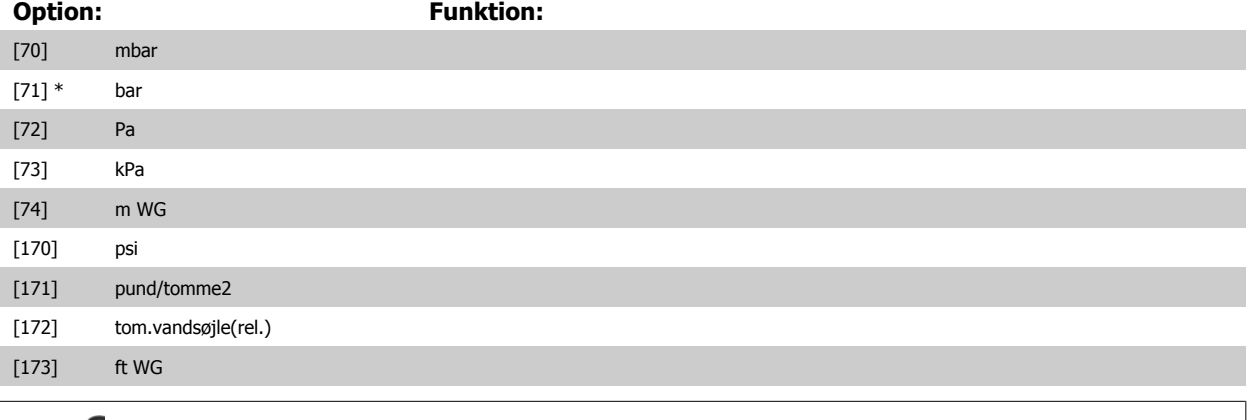

# **NB!**

Denne parameter er kun tilgængelig ved brug af tryk til temperaturfeedbackkonvertering.

#### **20-12 Reference-/feedbackenhed**

Denne parameter bestemmer den enhed, der benyttes som sætpunktreference og det feedback, som PID-regulering bruger til styring af frekvensomformerens udgangsfrekvens.

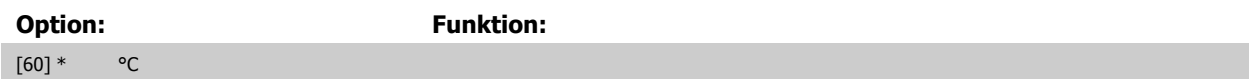

[160] °F

#### **20-21 Setpoint 1 Range: Funktion:** 0 Pro- [-999999.999 - 999999.999 Pro- Sætpunkt 1 anvendes i lukket sløjfe-tilstand til angivelse af en sætpunktreference, der bruges af cessCtrlU-cessCtrlUnit] nit\* frekvensomformerens PID-regulering. Se også beskrivelsen af par. 20-20 Feedback Function. **NB!** Den sætpunktreference, der angives her, føjes til eventuelle andre referencer, der måtte være aktiveret (se par. gruppe 3-1\*).

#### **20-30 Kølemiddel**

Vælg det kølemiddel, der anvendes i kompressorapplikationen. Denne parameter skal angives korrekt, da tryk til temperatur-konverteringen ellers ikke bliver korrekt. Hvis det relevante kølemiddel ikke fremgår af listen fra [0] til [6], skal der vælges Brugerdef. [7]. Herefter bruges parameter 20-31, 20-32 og 20-33 til at finde frem til A1, A2 og A3 til ligningen nedenfor:

$$
Temperature = \frac{A2}{(ln(Pe+1) - A1)} - A3
$$

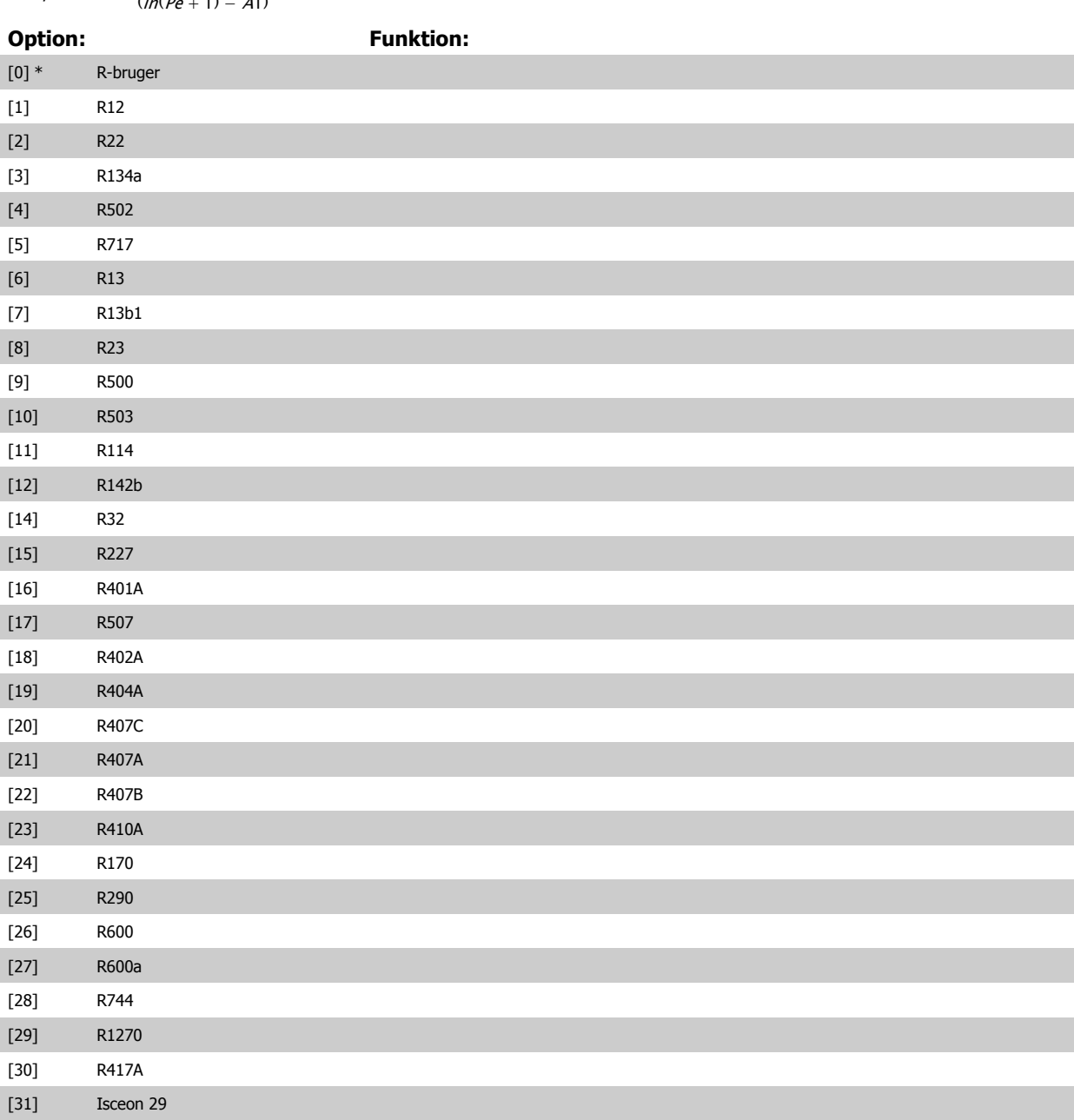

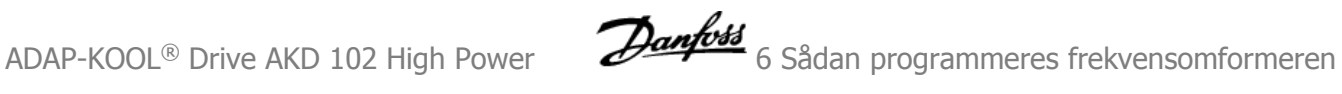

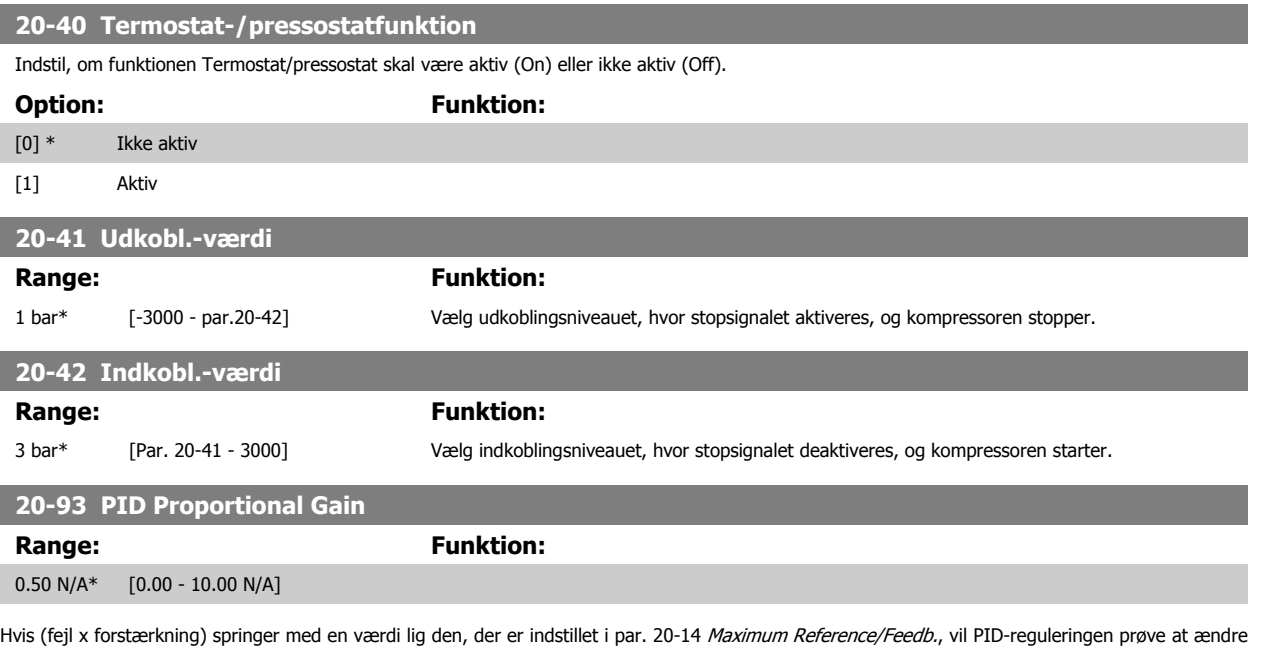

udgangshastigheden lig med det, der er indstillet i par. 4-13 Motor Speed High Limit [RPM]/par. 4-14 [Motor Speed High Limit \[Hz\]](#page-72-0), men i praksis selvfølgelig begrænset af denne indstilling.

Proportionalbåndet (fejl, der får udgangen til at skifte fra 0-100 %) kan beregnes ved hjælp af formlen:

# $\left(\frac{1}{Proportional \ Forstærkning}\right) \times (Maks. \ Reference)$

Indstil altid det ønskede for par. 20-14 Maximum Reference/Feedb., før du indstiller værdierne for PID-reguleringen i parametergruppe 20-9\*.

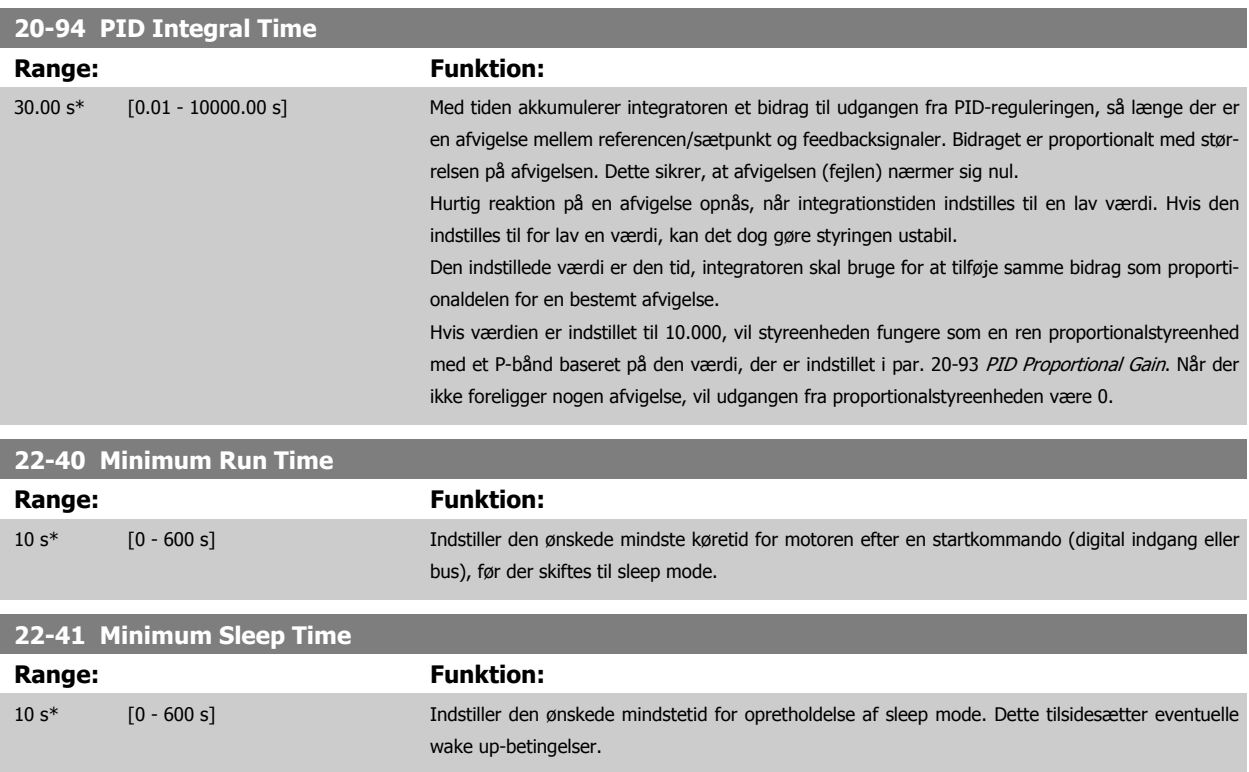

**NB!**

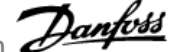

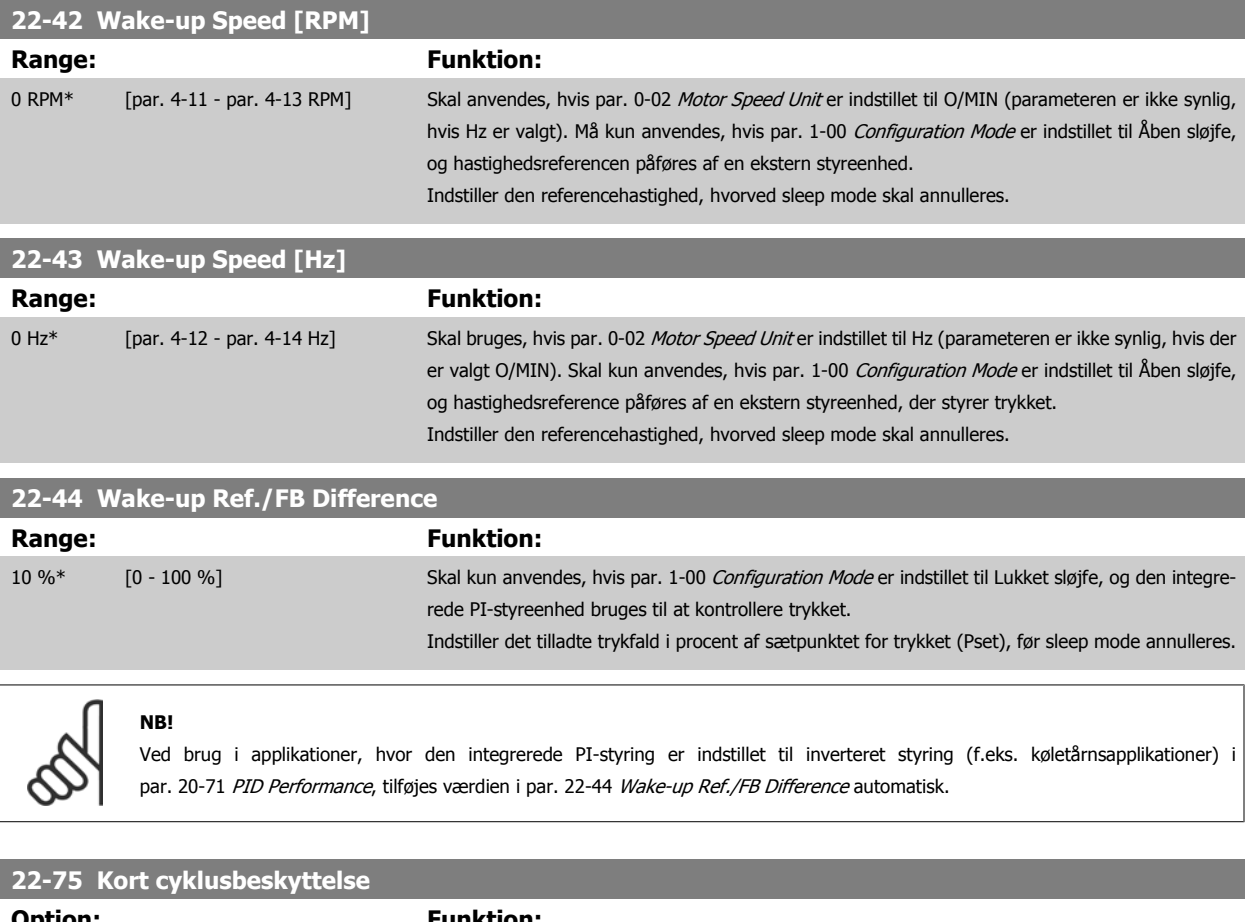

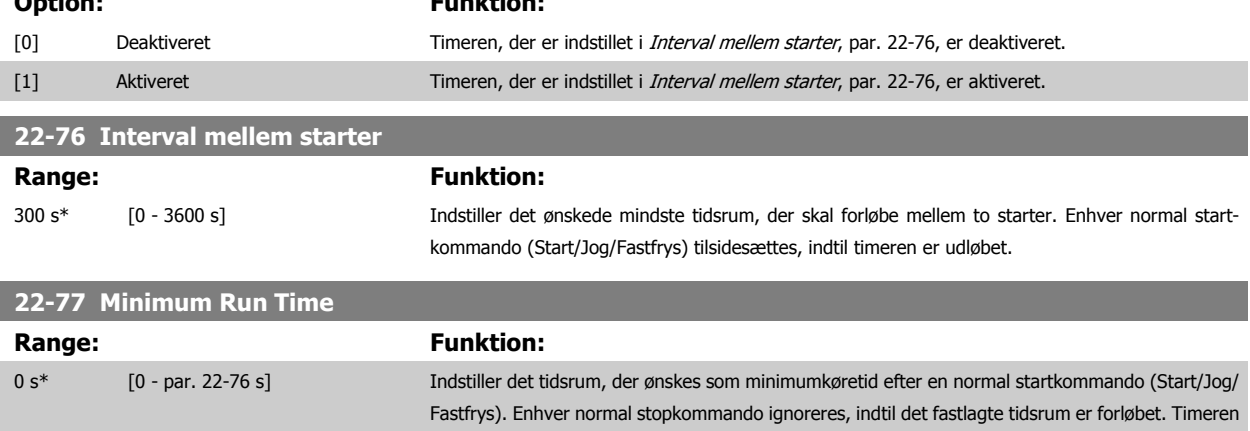

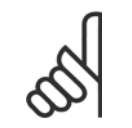

**NB!**

Fungerer ikke i pack controller-tilstand.

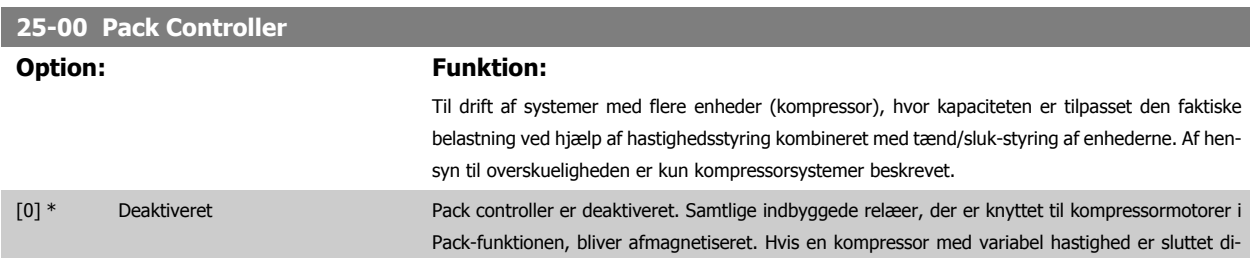

begynder at tælle efter en normal startkommando (Start/Jog/Fastfrys).

Timeren tilsidesættes af kommandoerne Friløb (inverteret) eller Ekstern spærring.

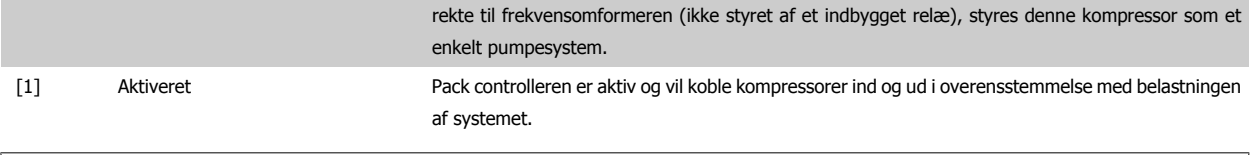

**NB!**

Denne parameter kan kun Aktiveres [1], hvis parameter 28-00 Kort cyklusbeskyttelse er indstillet til Deaktiveret [0].

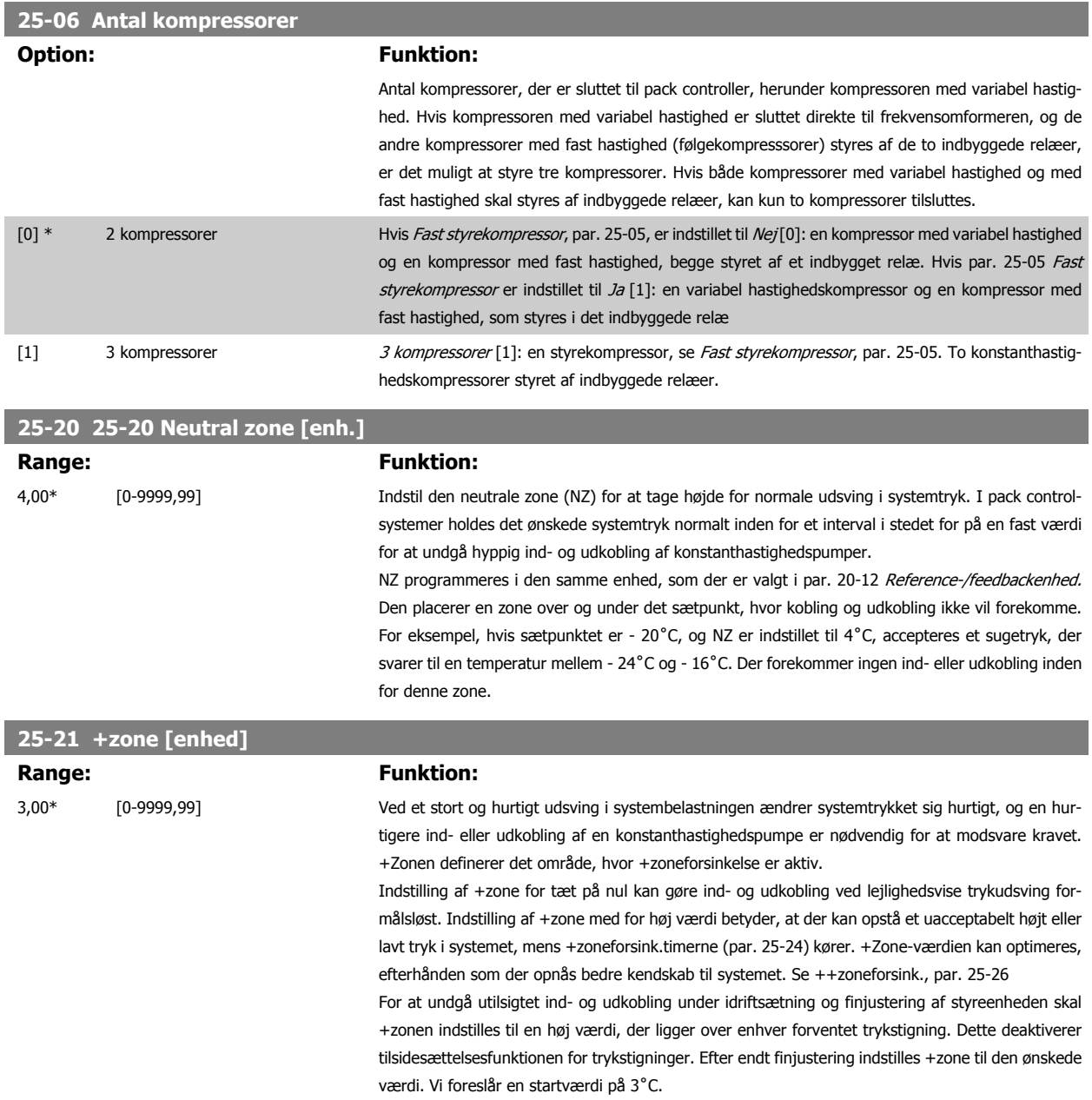

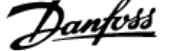

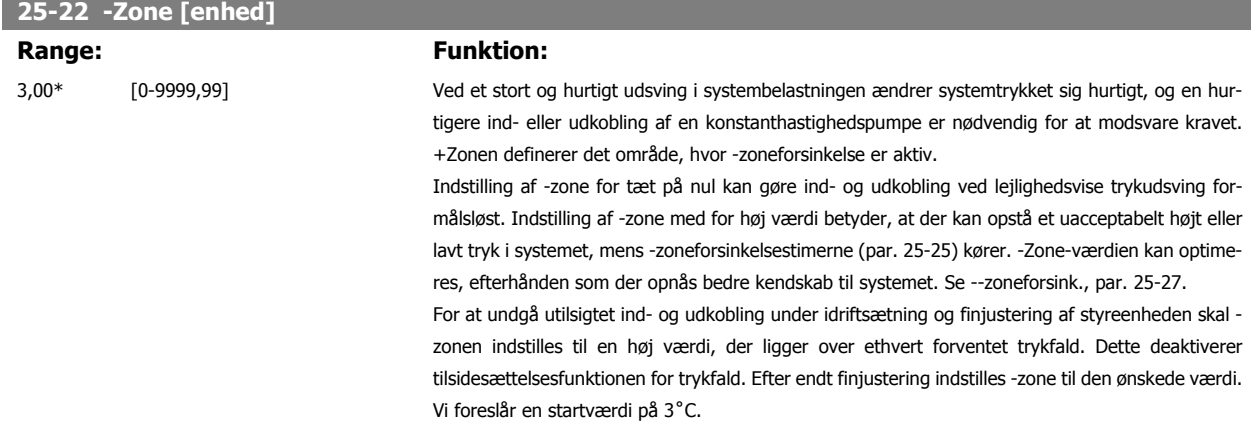

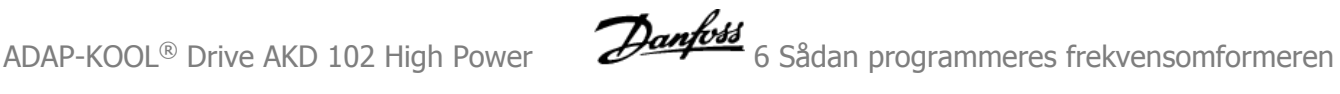

### **6.1.4 Hovedmenutilstand**

Vælg hovedmenutilstand med et tryk på [Main Menu]-tasten. Illustration 6.2 viser den resulterende udlæsning, der fremkommer i displayet for GLCP.

Linje 2 til 5 i displayet viser en liste med parametergrupper, som kan vælges ved at trykke på pil op og pil ned.

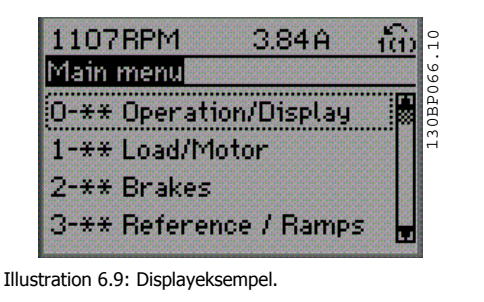

Hver enkelt parameter har et navn og et nummer, som forbliver det samme uanset programmeringstilstanden. I hovedmenutilstand er parametrene gruppeopdelt. Parameternummerets første ciffer (fra venstre) indikerer gruppenummeret for den pågældende parameter.

Alle parametrene kan ændres i hovedmenuen. Konfigurationen af enheden (par. 1-00) er bestemmende for de andre parametre, der kan programmeres. Valg af Lukket sløjfe giver f.eks. adgang til yderligere parametre, der er relevante for drift i lukket sløjfe. Optionskort, som føjes til enheden, giver adgang til yderligere parametre, der måtte være relevante for optionen.

### **6.1.5 Parametervalg**

I hovedmenutilstand er parametrene gruppeopdelt. Vælg en parametergruppe ved hjælp af navigationstasterne.

Følgende parametergrupper er tilgængelige:

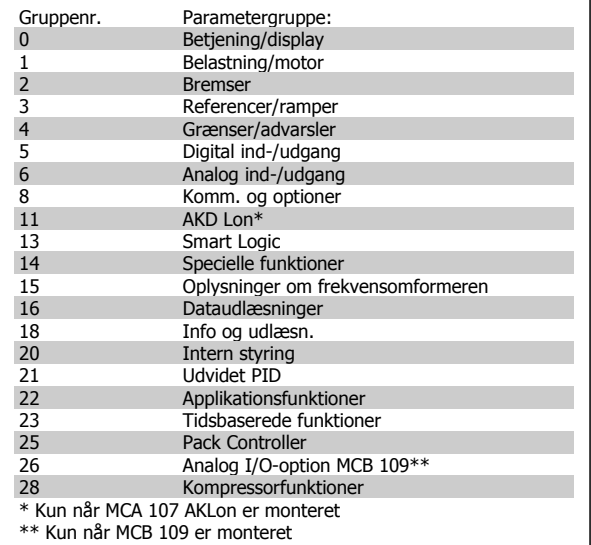

Tabel 6.3: Parametergrupper.

Efter valget af parametergruppe vælges en parameter ved hjælp af navigationstasterne.

Den midterste del af GLCP viser parameternummer og -navn sammen med den valgte parameterværdi.

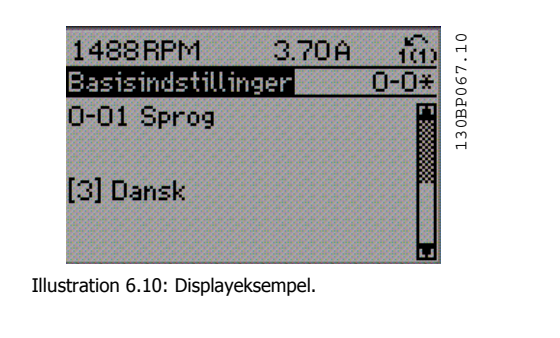

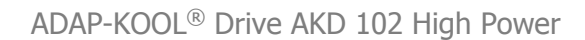

### **6.1.6 Ændring af data**

- 1. Tryk på [Quick Menu]- eller [Main Menu]-tasten.
- 2. Anvend [▲]- og [▼]-tasterne til at finde den parametergruppe, der skal redigeres.
- 3. Tryk på [OK]-tasten.
- 4. Anvend [▲]- og [▼]-tasterne til at finde den parameter, der skal redigeres.
- 5. Tryk på [OK]-tasten.
- 6. Anvend [▲]- og [▼]-tasterne til at vælge den ønskede parameterindstilling. Eller anvend piletasterne til at gå til specifikke cifre i et tal. Markøren angiver de valgte cifre, som skal ændres. [▲]-tasten forøger værdien, mens [▼]-tasten reducerer værdien.
- 7. Tryk på tasten [Cancel] for at tilsidesætte ændringen, eller tryk på [OK] for at godkende ændringen og angive de nye indstillinger.

#### **6.1.7 Ændring af tekstværdi**

Hvis den valgte parameter er en tekstværdi, vil ændring af tekstværdien ske ved hjælp af pil op og pil ned.

Pil op-tasten forøger værdien, mens pil ned-tasten reducerer værdien. Placer markøren på den værdi, der skal gemmes, og tryk på [OK].

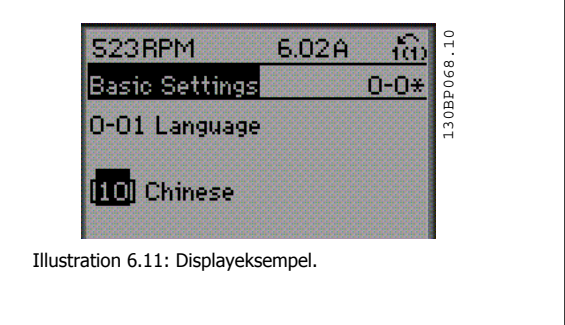

#### **6.1.8 Ændring af en gruppe af numeriske dataværdier**

Hvis den valgte parameter står for en numerisk dataværdi, skal de valgte data ændres ved hjælp af [◄] og [►]-navigationstaster og pil op/ned [▲] [▼]. Anvend navigationstasterne ◄] og [►] til at flytte markøren vandret.

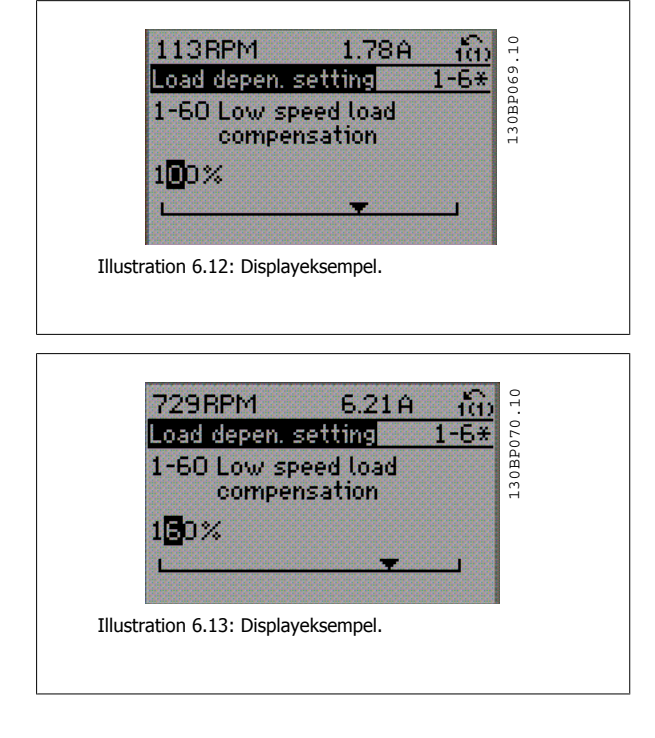

Benyt op- og ned-navigationstasterne til at ændre dataværdien. Pil optasten forøger dataværdien, mens pil ned-tasten reducerer den. Placer markøren på den værdi, der skal gemmes, og tryk på [OK].

**6** 

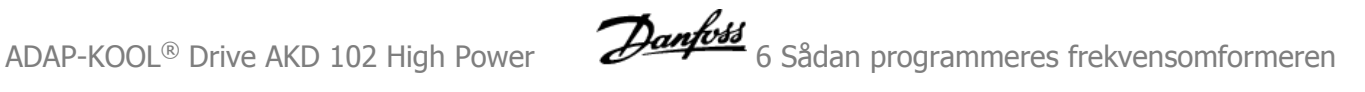

### **6.1.9 Ændring af dataværdi, Trin for trin**

Visse parametre kan ændres trinvist eller uendeligt variabelt. Dette gælder for par. 1-20 [Motor Power \[kW\]](#page-70-0), par. 1-22 [Motor Voltage](#page-71-0) og [par. 1-23](#page-71-0) Motor [Frequency](#page-71-0).

Parametrene ændres både som en gruppe af numeriske dataværdier og som numeriske dataværdier uendeligt variabelt.

#### **6.1.10 Udlæsning og programmering af indekserede parametre**

Parametre indekseres, når de placeres i en rullestak.

Par. 15-30 Alarm Log: Error Code til par. 15-32 Alarm Log: Time indeholder en fejllog, som kan udlæses. Vælg en parameter, tryk på [OK], og brug pil op/ned-navigationstasterne til at rulle gennem værdiloggen.

Anvend par. 3-10 [Preset Reference](#page-85-0) som et andet eksempel:

Vælg parameteren, tryk på [OK], og anvend pil op/ned-navigationstasterne til at rulle gennem de indekserede værdier. Parameterværdien ændres ved at vælge den indekserede værdi og trykke på [OK]. Herefter ændres selve værdien ved at trykke på pil op/ned. Tryk på [OK] for at acceptere den nye indstilling. Press [Cancel] to abort (Tryk på [Cancel] for at annullere). Tryk på [Back] for at forlade parameteren.

# **6.2 Parameterliste**

Parametrene for ADAP-KOOL® Drive AKD102 er opdelt i forskellige parametergrupper for at gøre det nemt at vælge de korrekte parametre til optimeret betjening af frekvensomformeren.

De fleste applikationer kan programmeres ved hjælp af Quick Menu-tasten og ved at vælge parametrene under Hurtig opsætning og Funktionsopsætning. Beskrivelser og fabriksindstillinger af parametre findes i afsnittet Parameterlister bagest i denne brugervejledning.

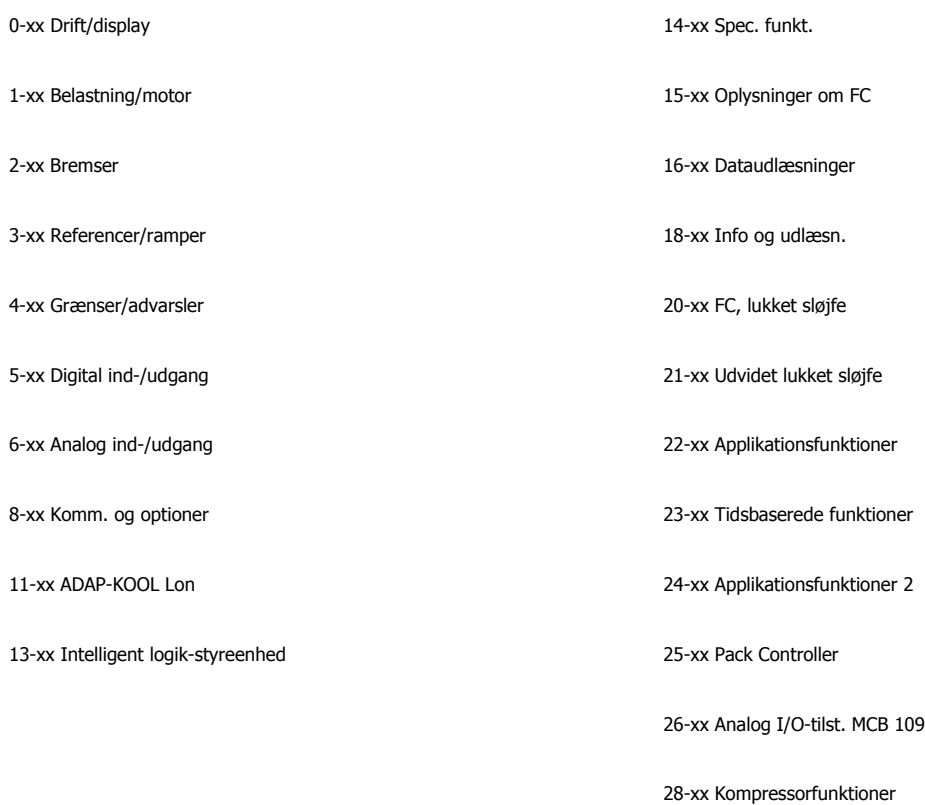

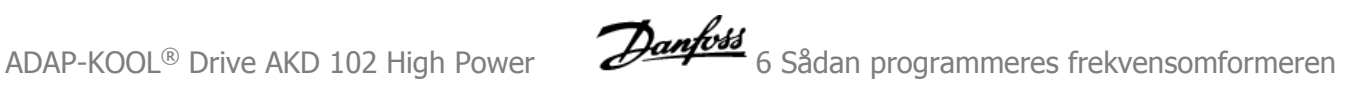

# **6.2.1 0-\*\* Betjening og display**

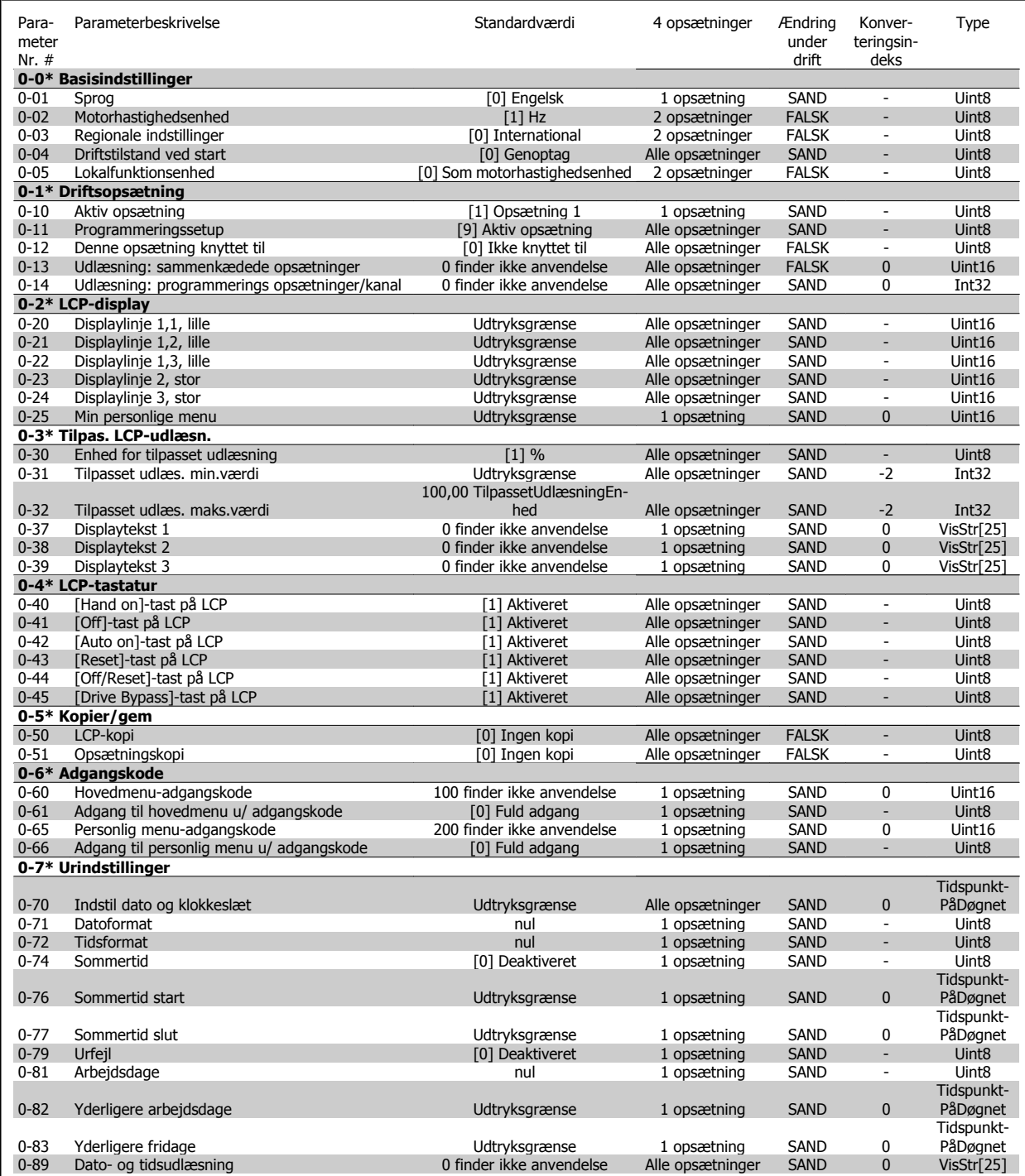

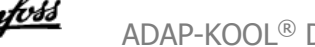

# **6.2.2 1-\*\* Last og motor**

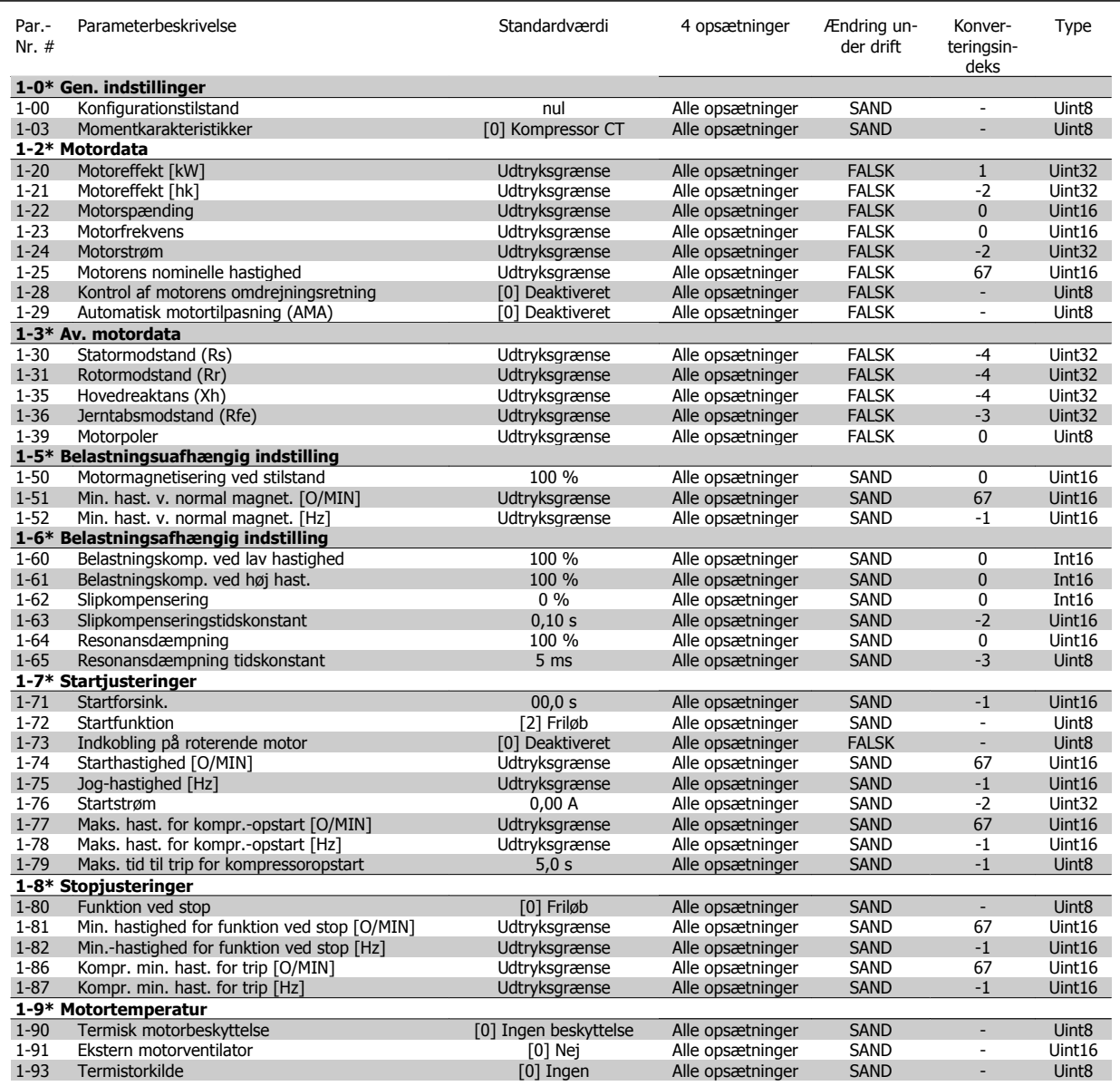

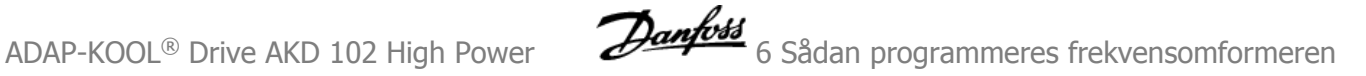

## **6.2.3 2-\*\* Bremser**

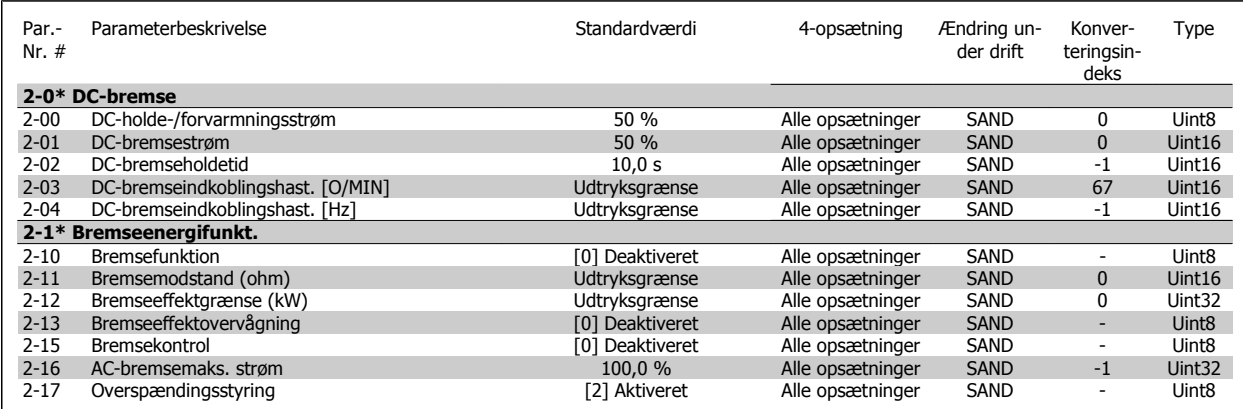

# **6.2.4 3-\*\* Reference/ramper**

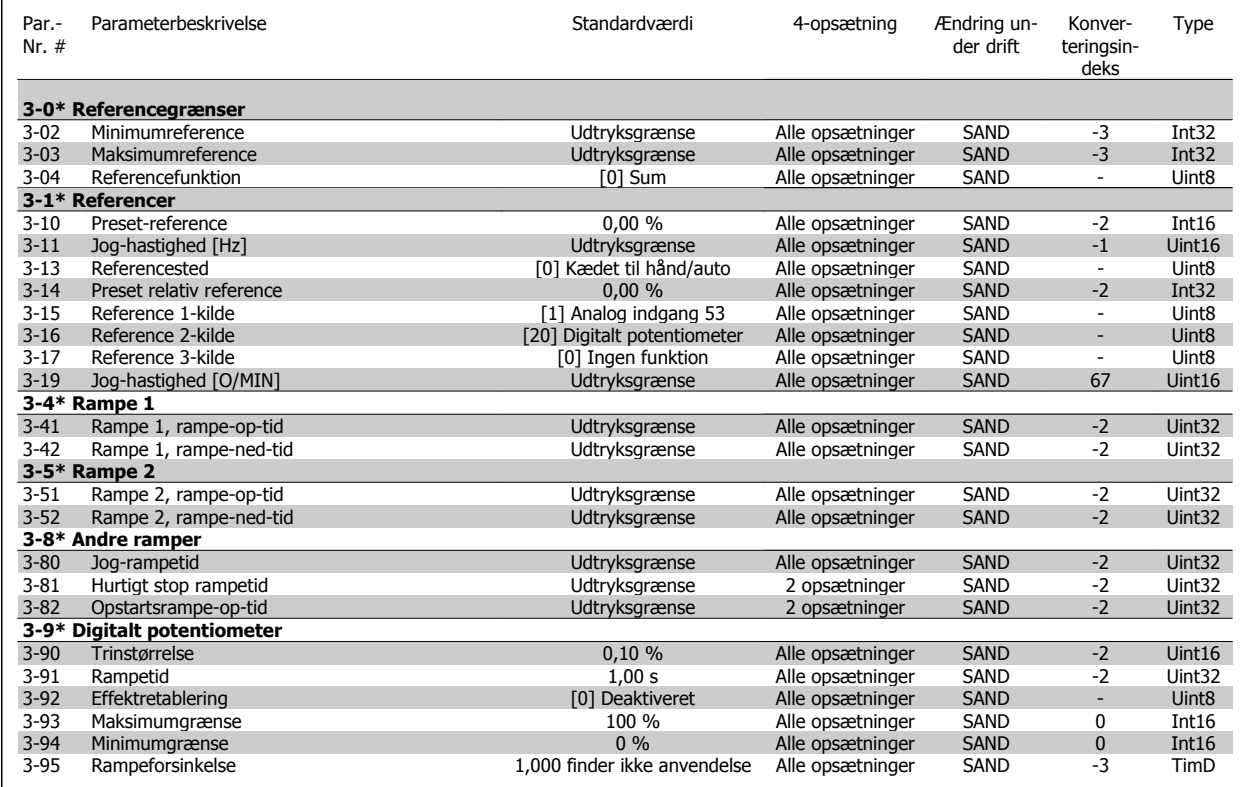

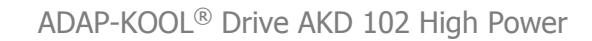

# **6.2.5 4-\*\* Grænser/advarsler**

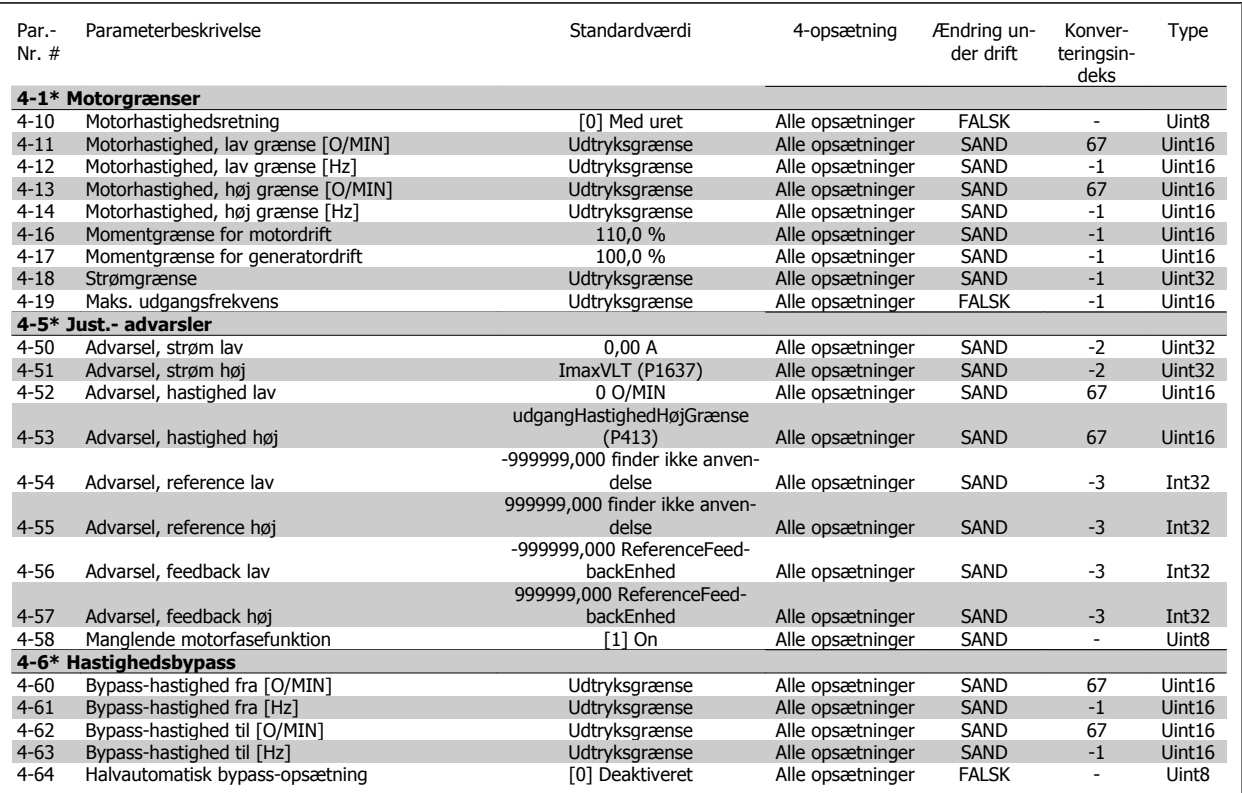

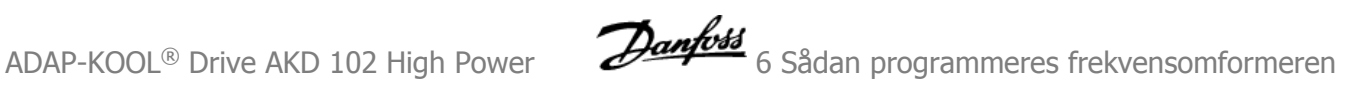

# **6.2.6 5-\*\* Digital ind-/udgang**

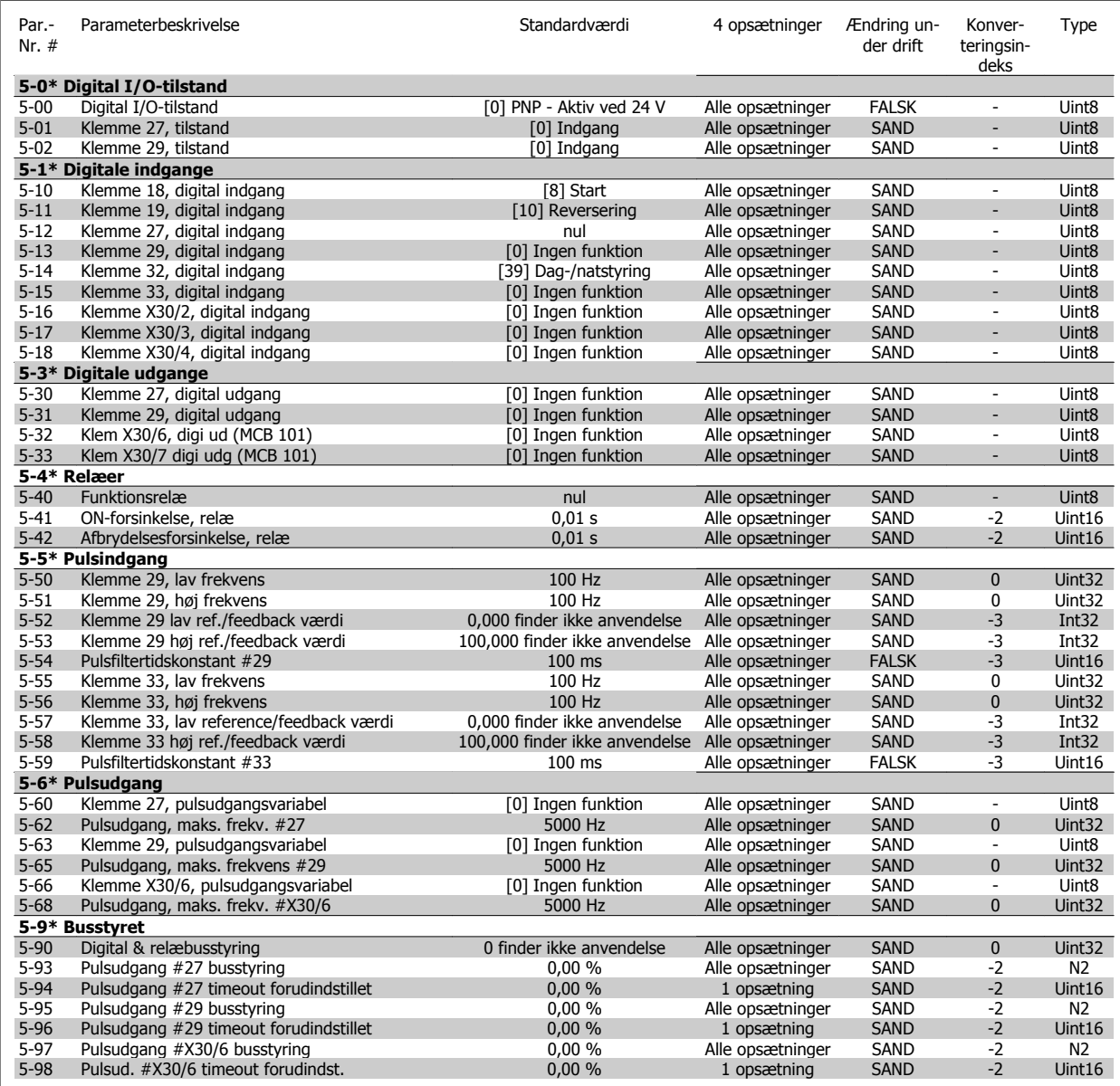

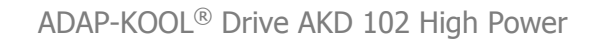

# **6.2.7 6-\*\* Analog ind-/udgang**

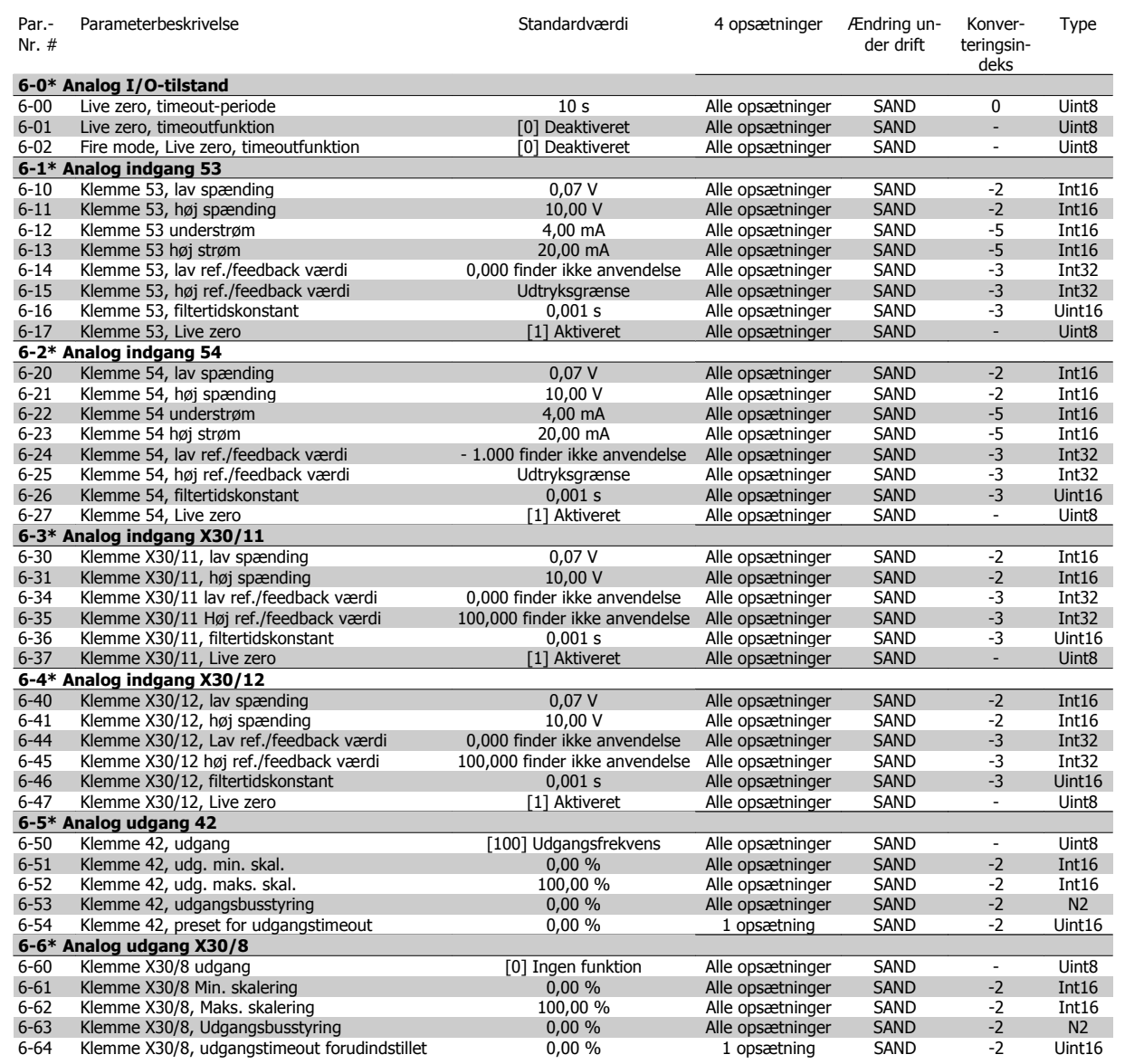
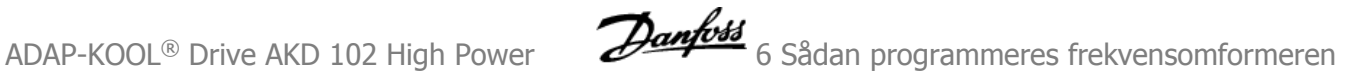

## **6.2.8 8-\*\* Komm. og optioner**

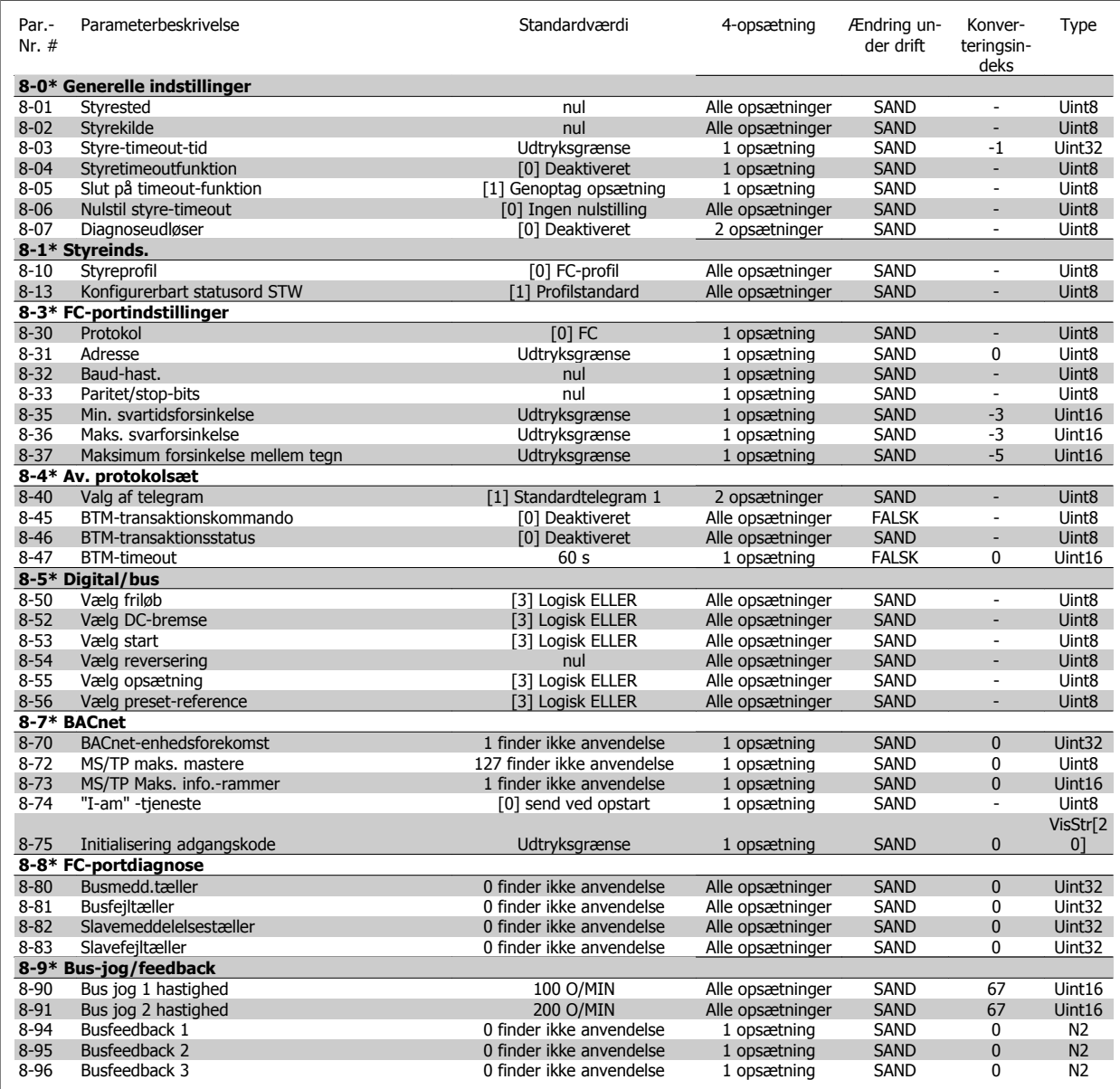

## **6.2.9 11-\*\* ADAP-KOOL LON**

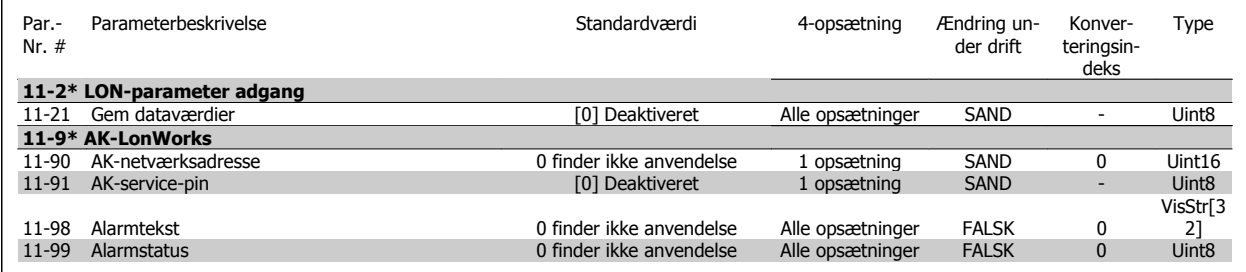

## **6.2.10 13-\*\* Intelligent logikstyreenhed**

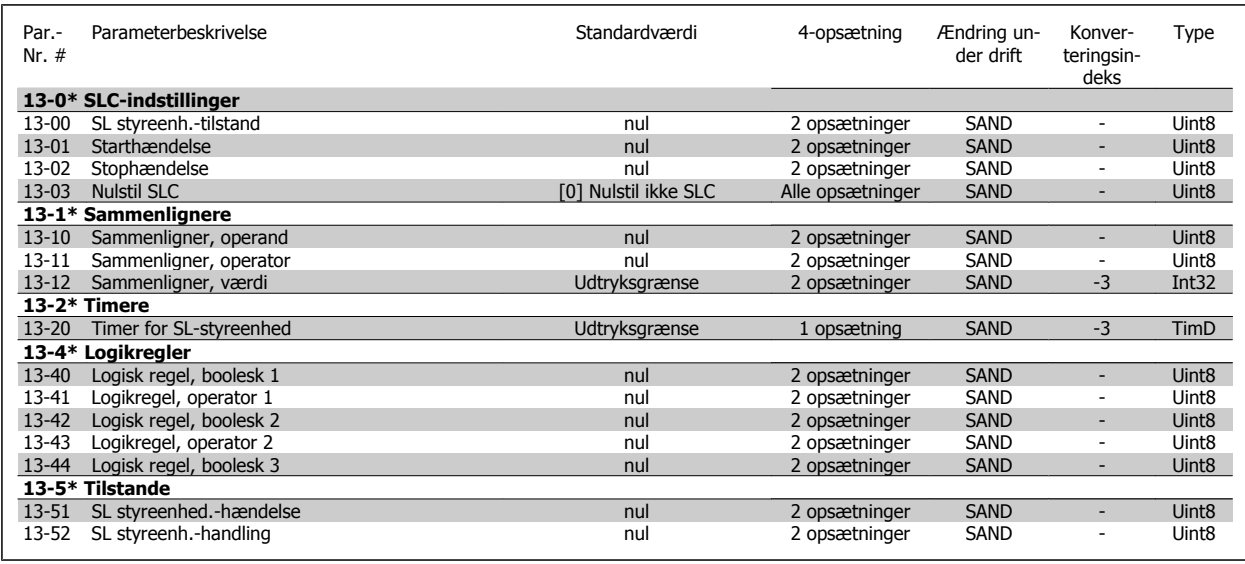

## **6.2.11 14-\*\* Spec. funkt.**

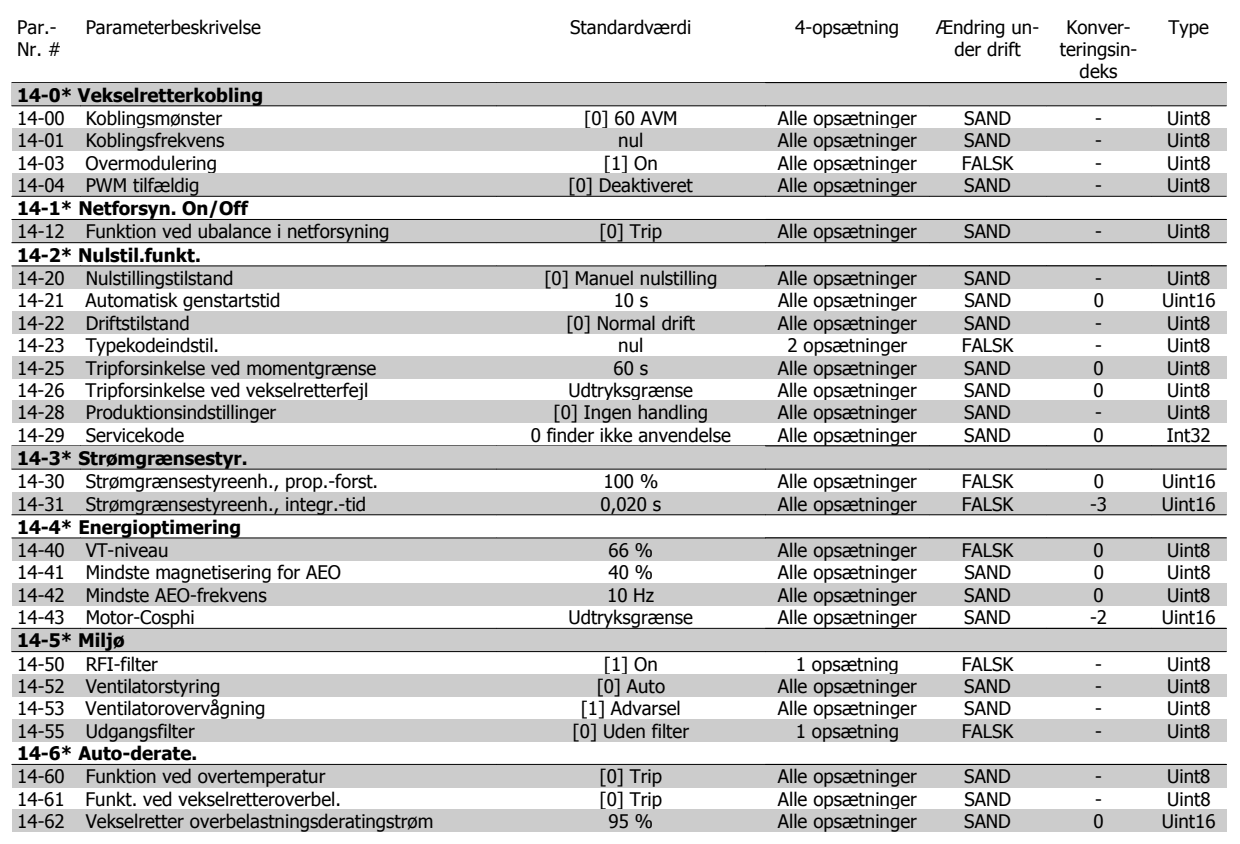

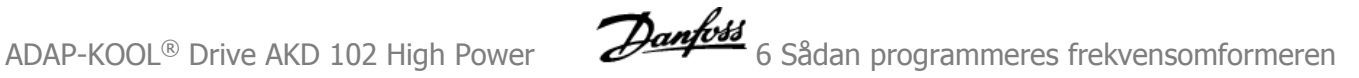

## **6.2.12 15-\*\* Apparatinfo**

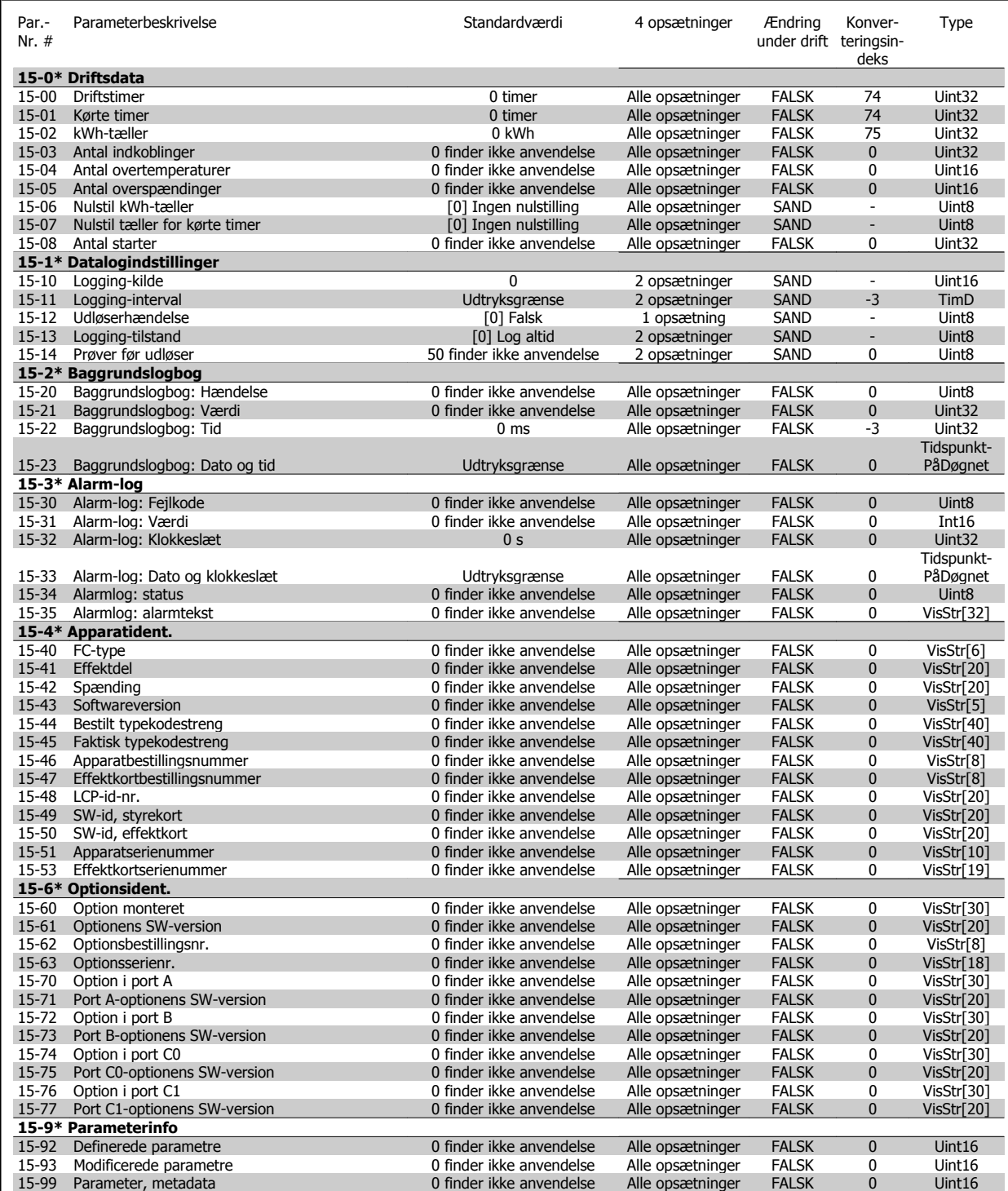

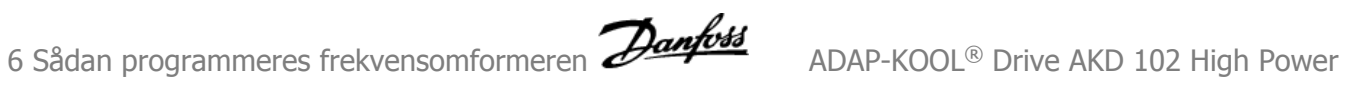

## **6.2.13 16-\*\* Dataudlæsninger**

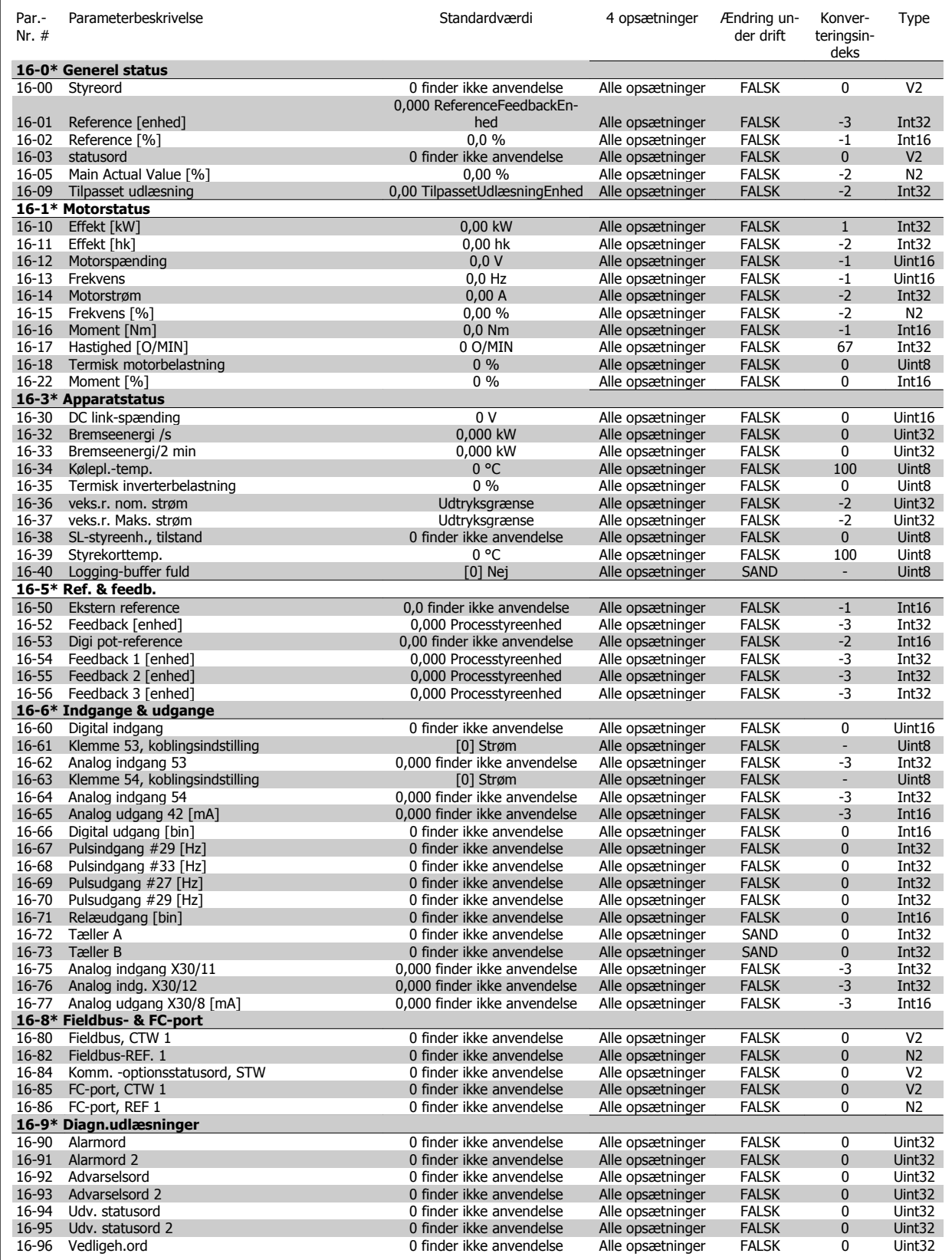

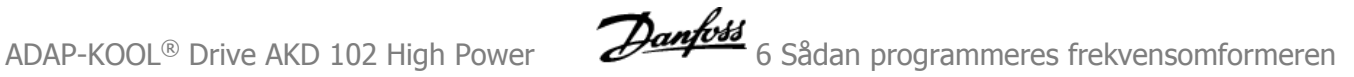

## **6.2.14 18-\*\* Info og udlæsn.**

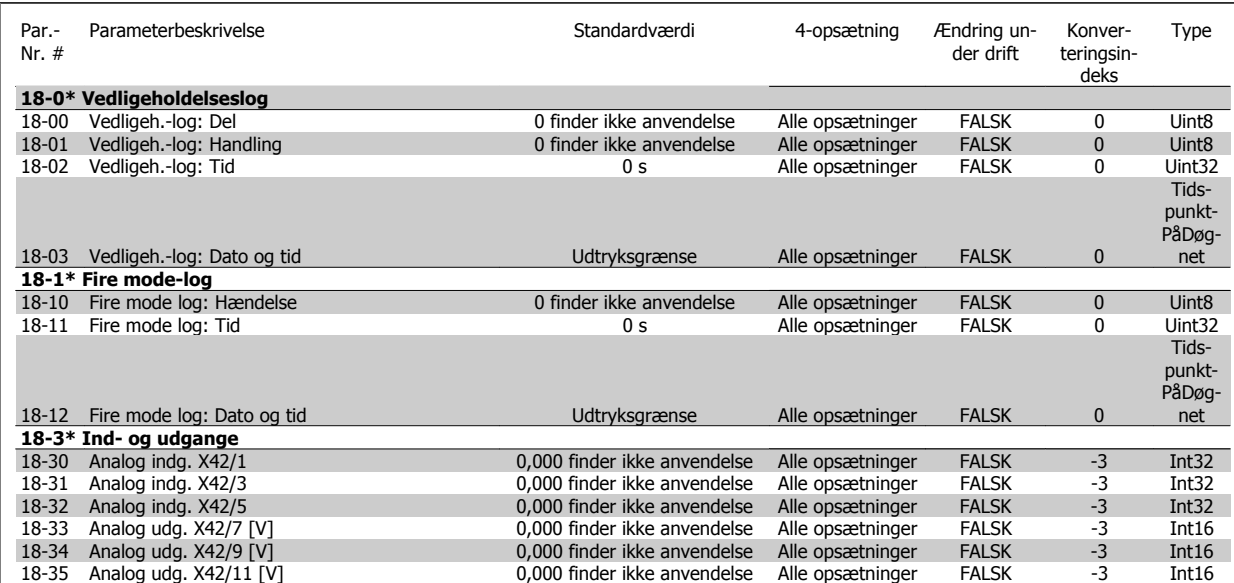

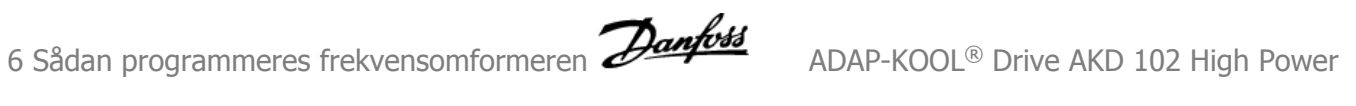

## **6.2.15 20-\*\* Frekvensomformer lukket sløjfe**

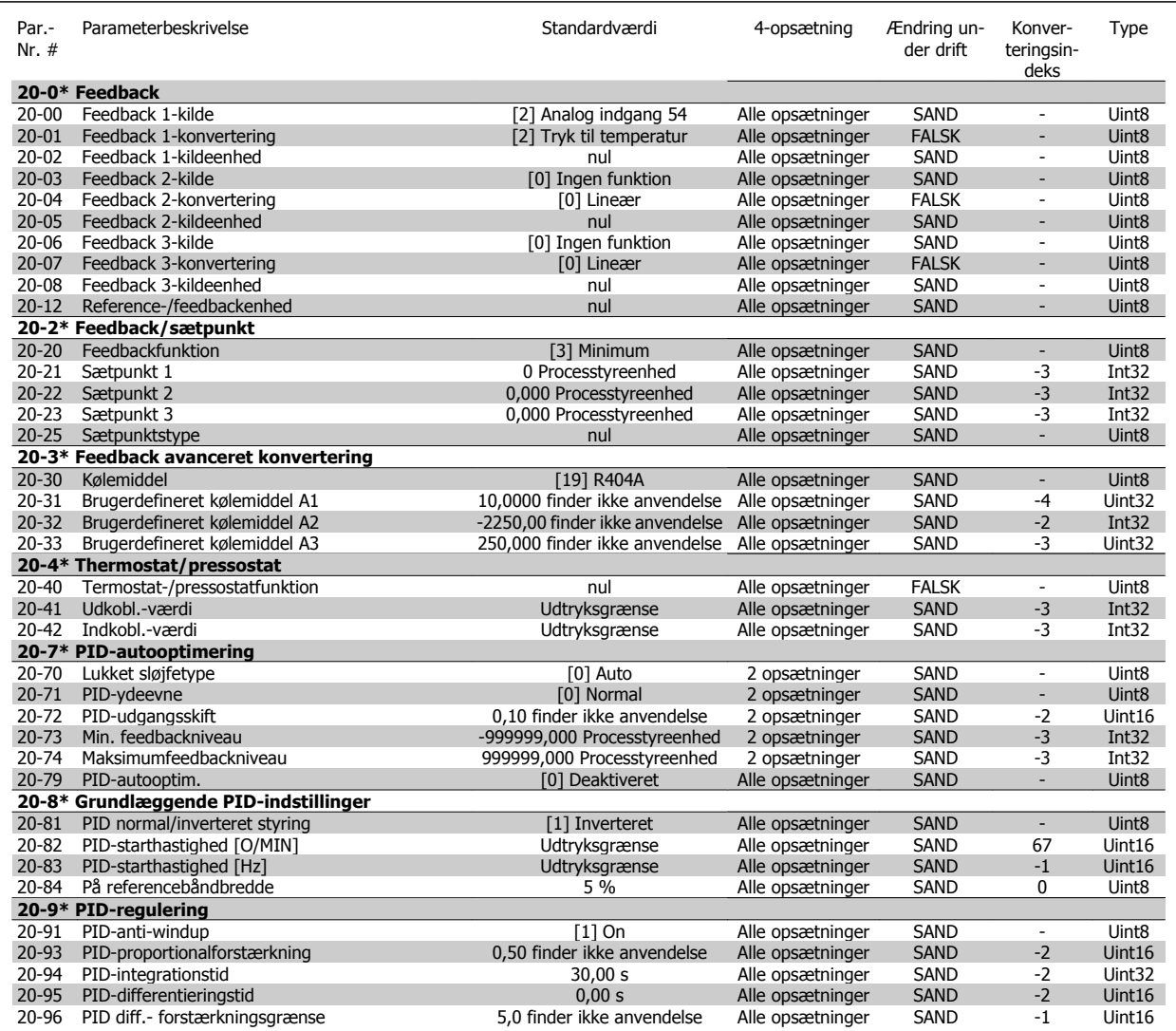

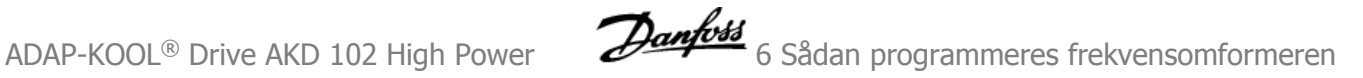

## **6.2.16 21-\*\* Udv. lukket sløjfe**

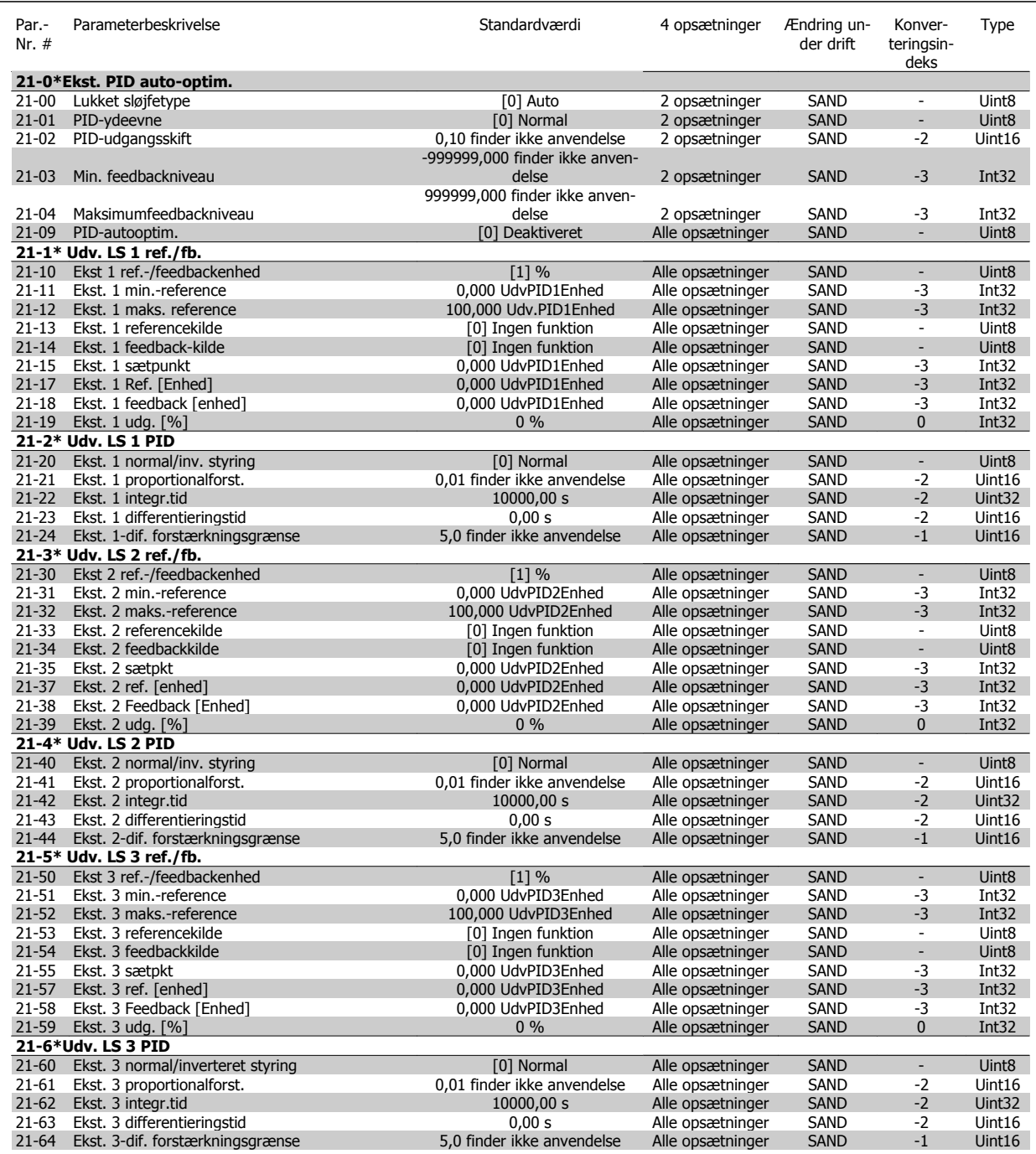

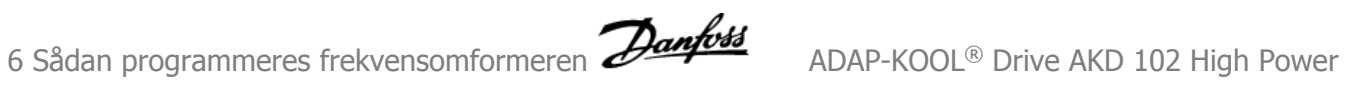

## **6.2.17 22-\*\* Applikationsfunktioner**

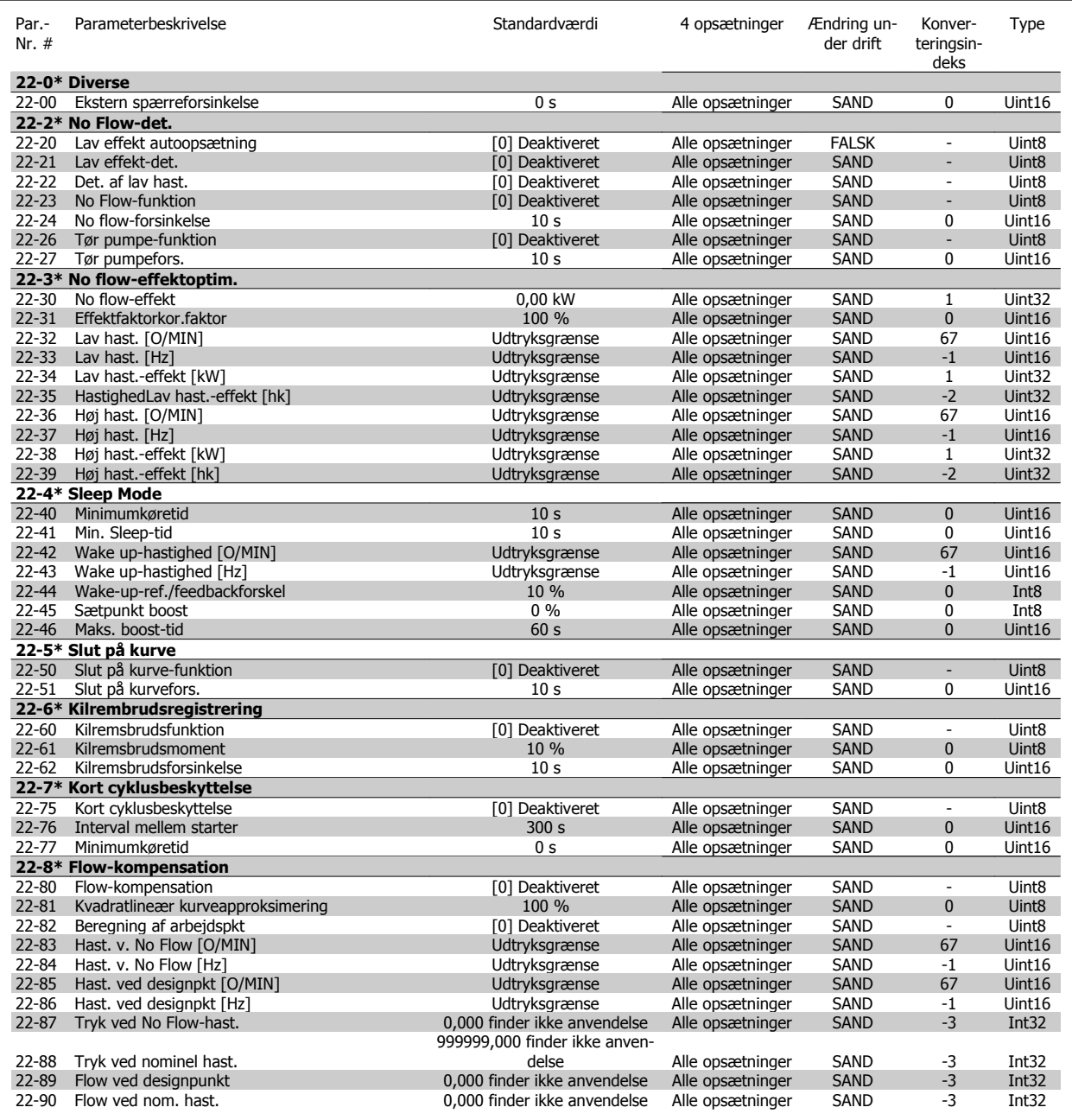

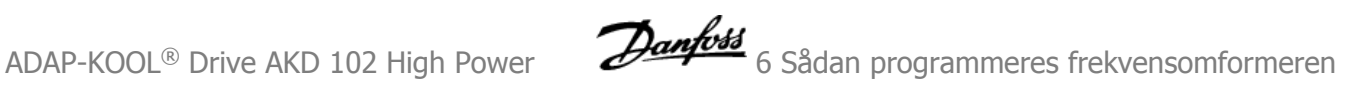

## **6.2.18 23-\*\* Tidsbaserede funktioner**

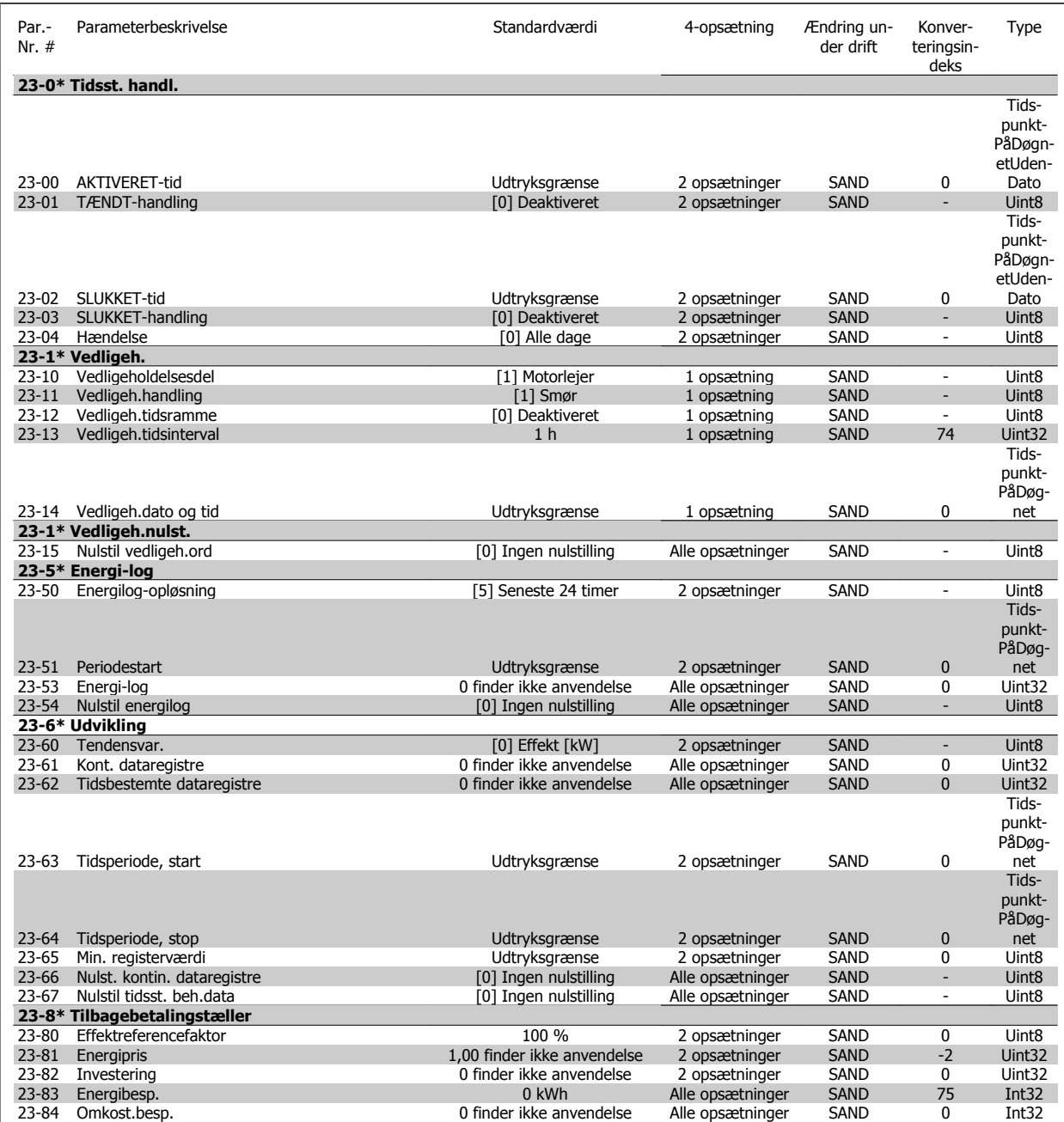

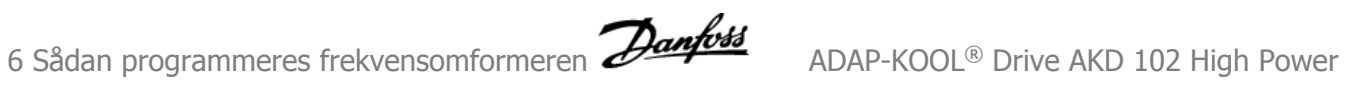

## **6.2.19 25-\*\* Pack Controller**

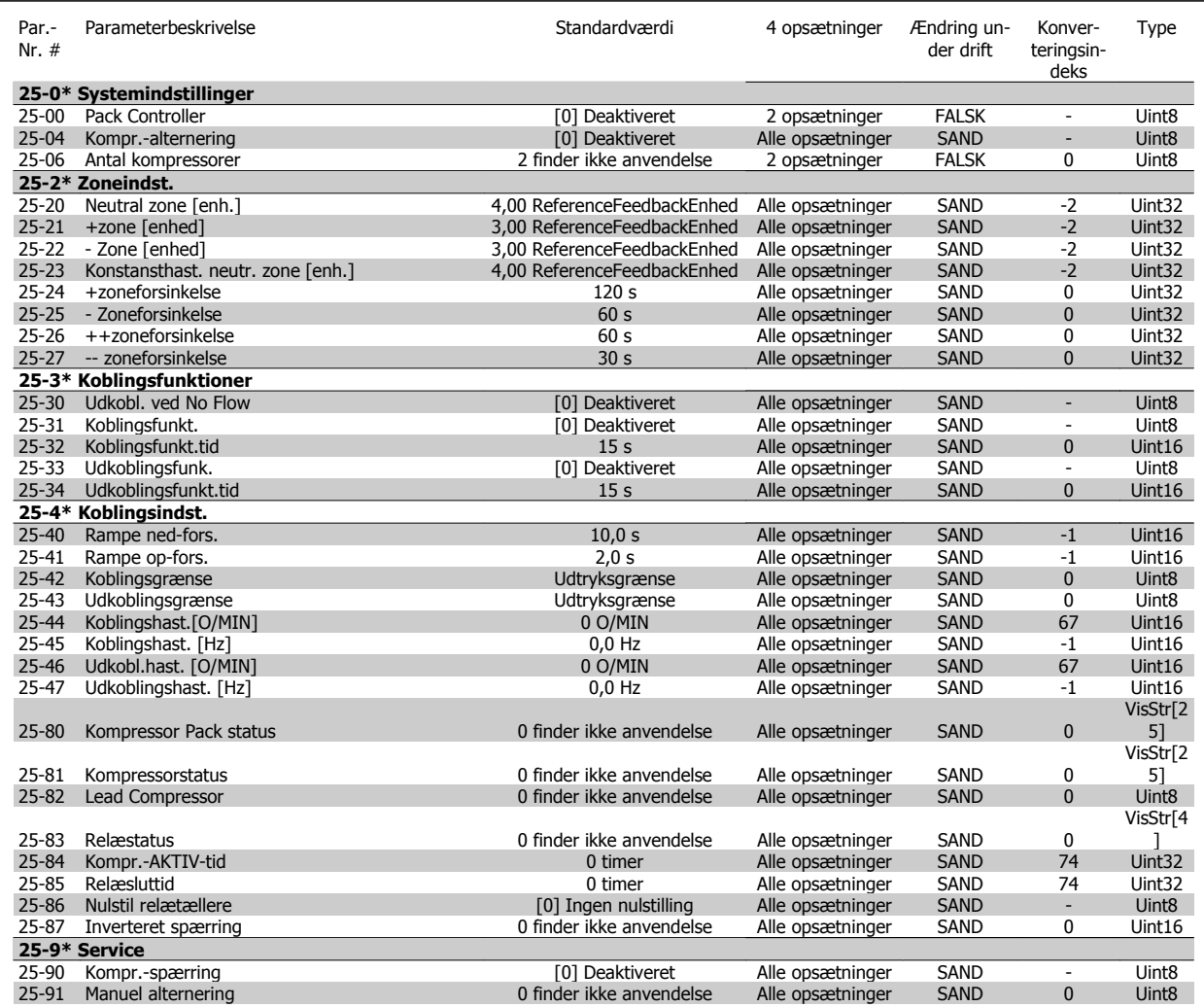

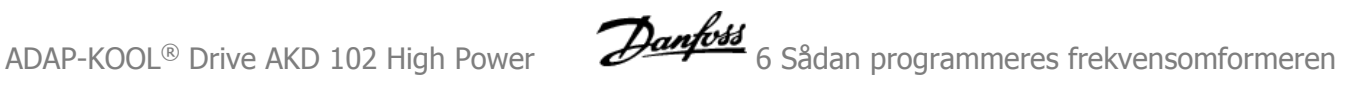

## **6.2.20 26-\*\* Analog I/O-option MCB 109**

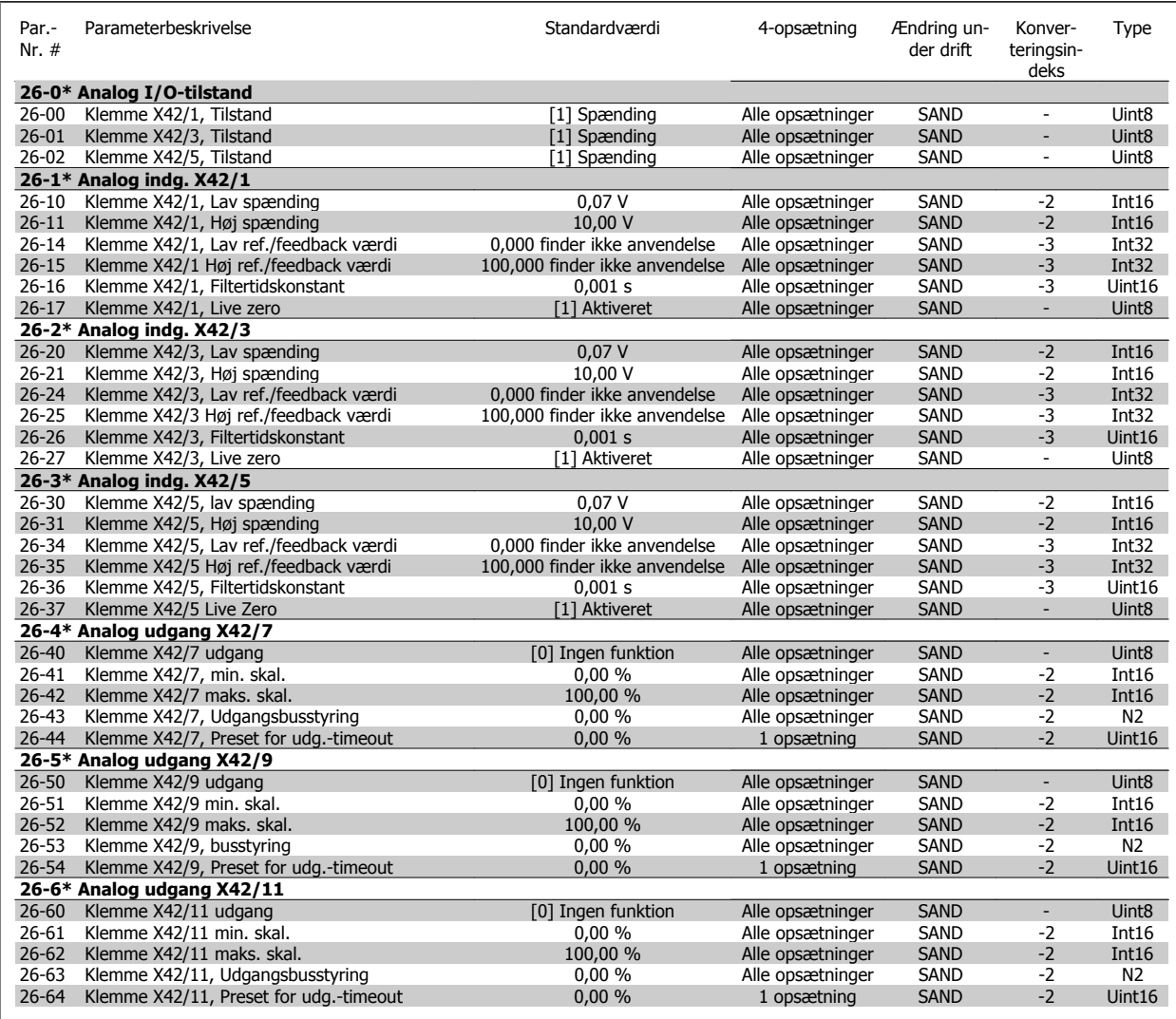

## **6.2.21 28-\*\* Kompressorfunktioner**

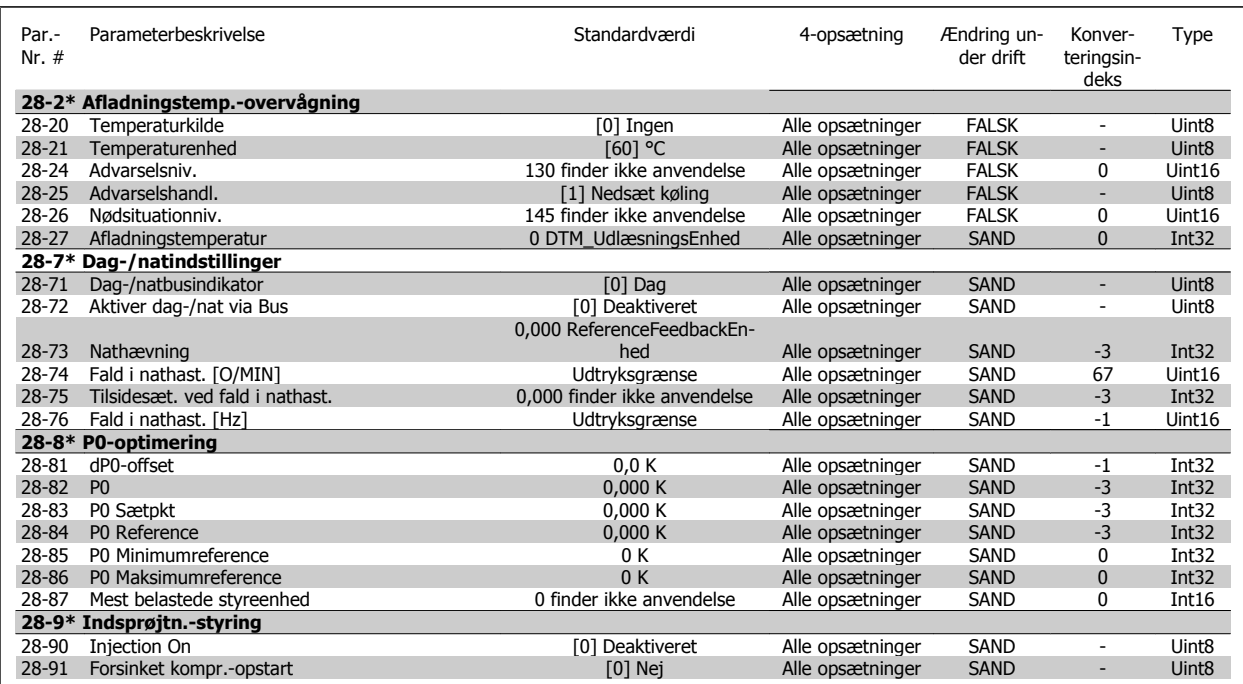

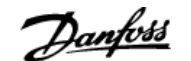

## **7 Generelle specifikationer**

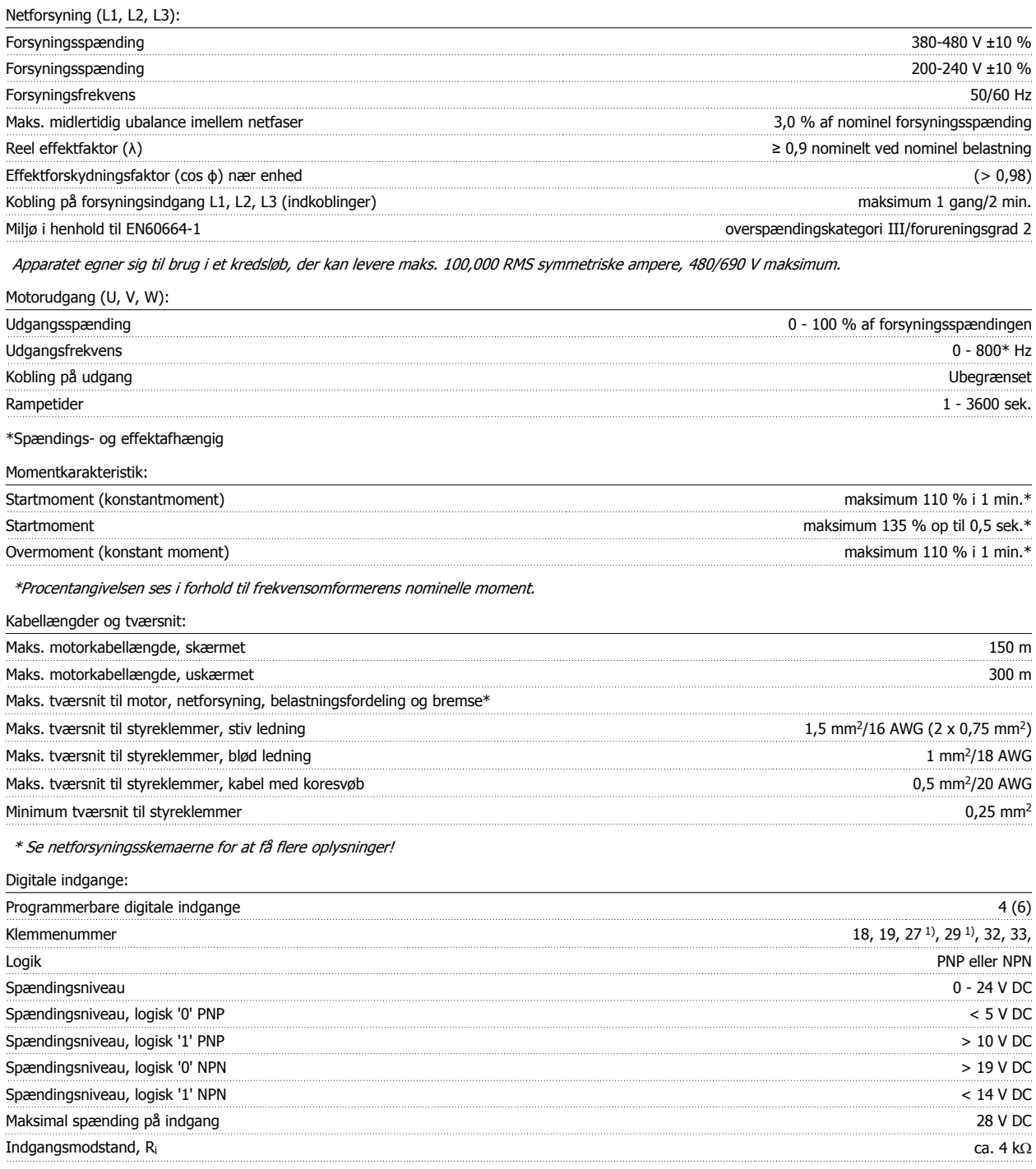

Alle digitale indgange er galvanisk isoleret fra forsyningsspændingen (PELV) og andre højspændingsklemmer.

1) Klemme 27 og 29 kan også programmeres som udgange.

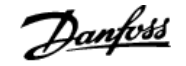

#### Analoge indgange:

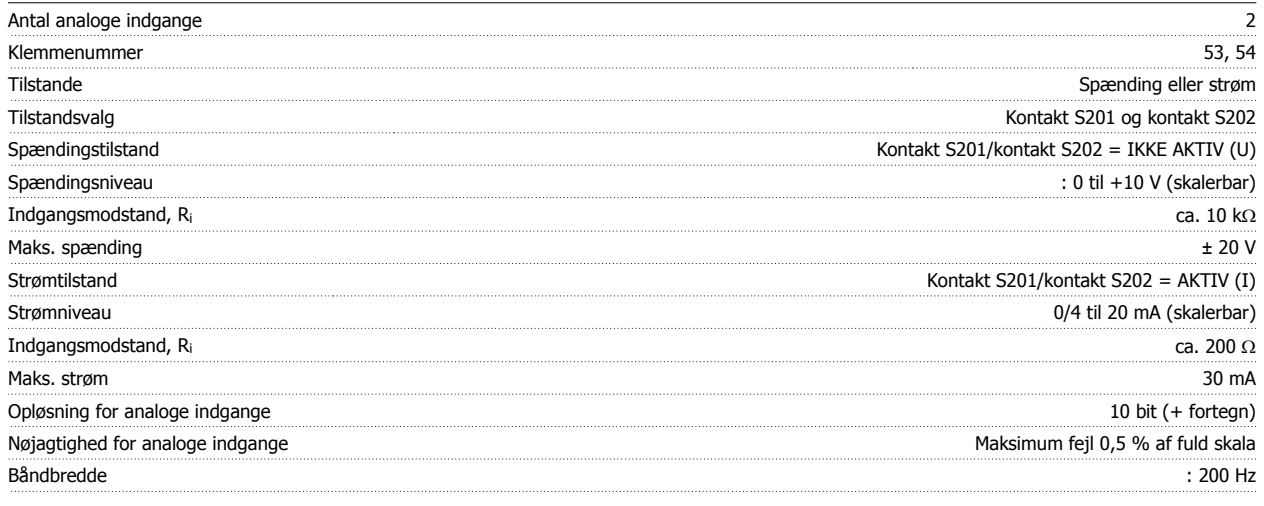

Alle analoge indgange er galvanisk isoleret fra forsyningsspændingen (PELV) og andre højspændingsklemmer.

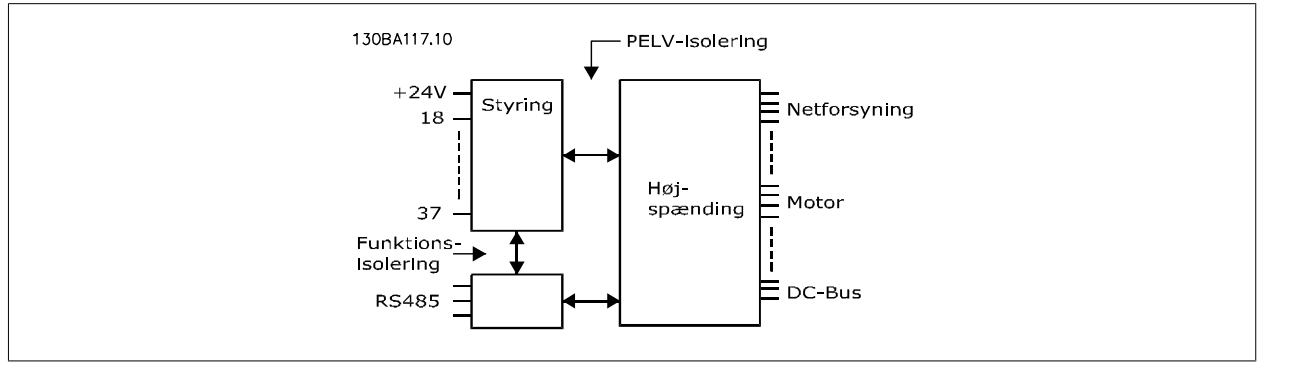

## Pulsindgange:

**7** 

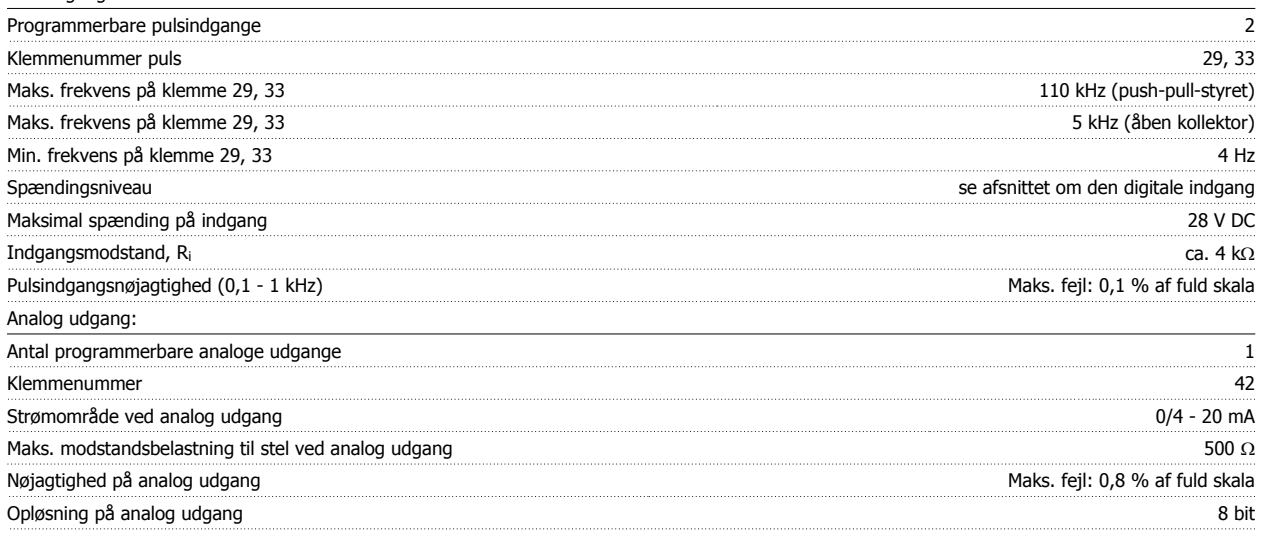

Alle analoge udgange er galvanisk isoleret fra forsyningsspændingen (PELV) og andre højspændingsklemmer.

Styrekort, RS-485 seriel kommunikation:

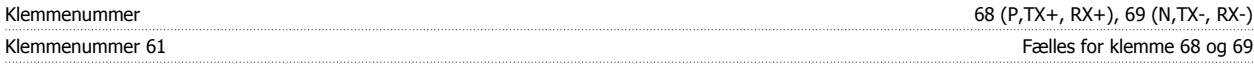

Den serielle RS-485-kommunikationskreds er funktionelt placeret væk fra andre centrale kredse og galvanisk isoleret fra forsyningsspændingen (PELV).

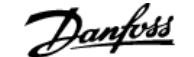

#### Digital udgang:

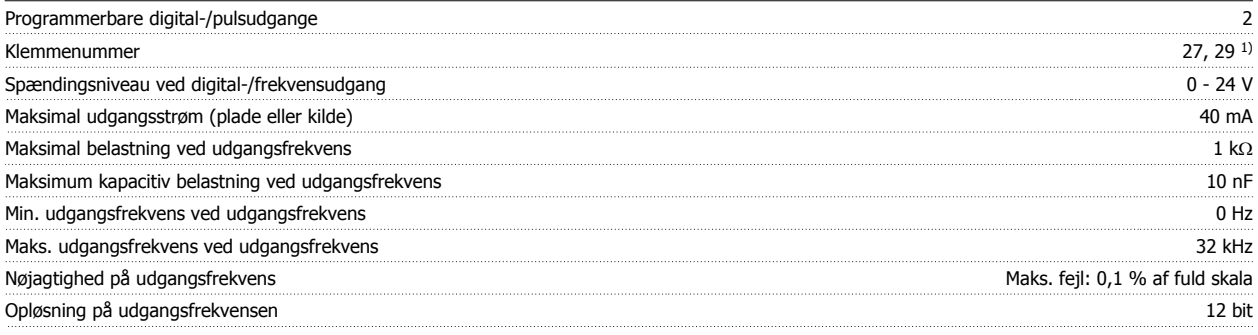

1) Klemme 27 og 29 kan også programmeres som indgang.

Den digitale udgang er galvanisk isoleret fra forsyningsspændingen (PELV) og andre højspændingsklemmer.

Styrekort, 24 V DC-udgang:

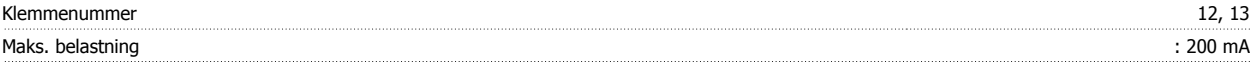

24 V DC-forsyningen er galvanisk isoleret fra forsyningsspændingen (PELV), men har samme potentiale som de analoge og digitale indgange og udgange.

Relæudgange:

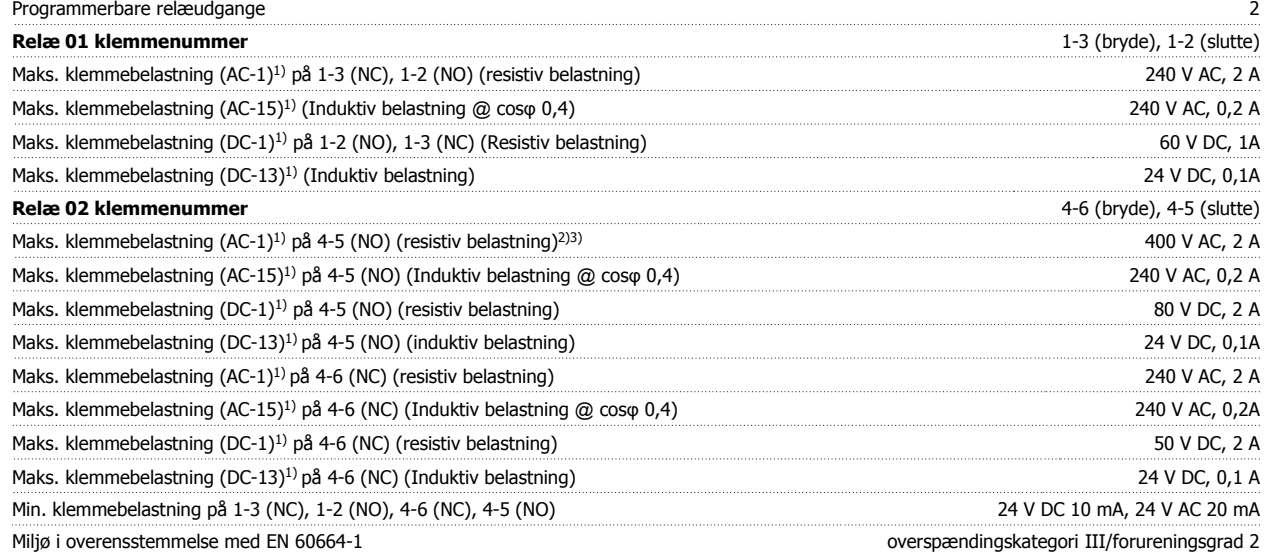

1) IEC 60947 t 4 og 5

Relækontakterne er galvanisk isoleret fra resten af kredsløbet ved forstærket isolering (PELV).

2) Overspændingskategori II

3) UL-applikationer 300 V AC 2A

Styrekort, 10 V DC-udgang:

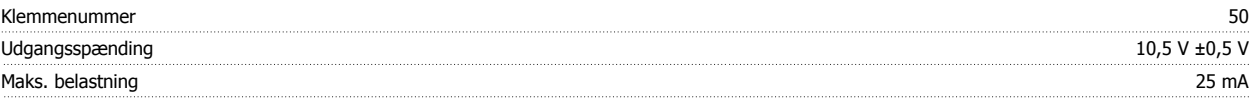

10 V DC-forsyningen er galvanisk isoleret fra forsyningsspændingen (PELV) og andre højspændingsklemmer.

Styrekarakteristik:

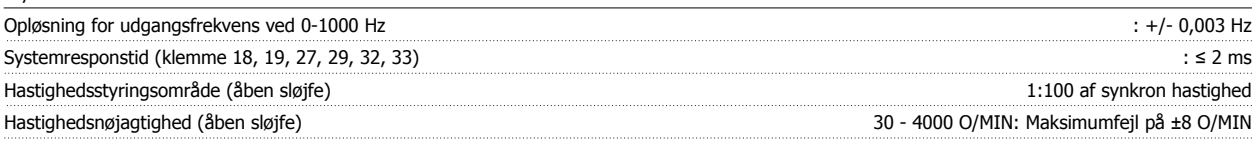

Alle styrekarakteristika er baseret på en 4-polet asynkron motor

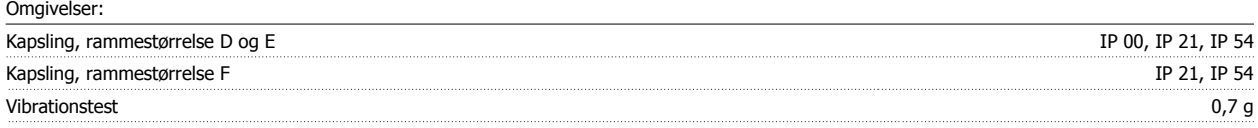

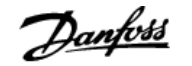

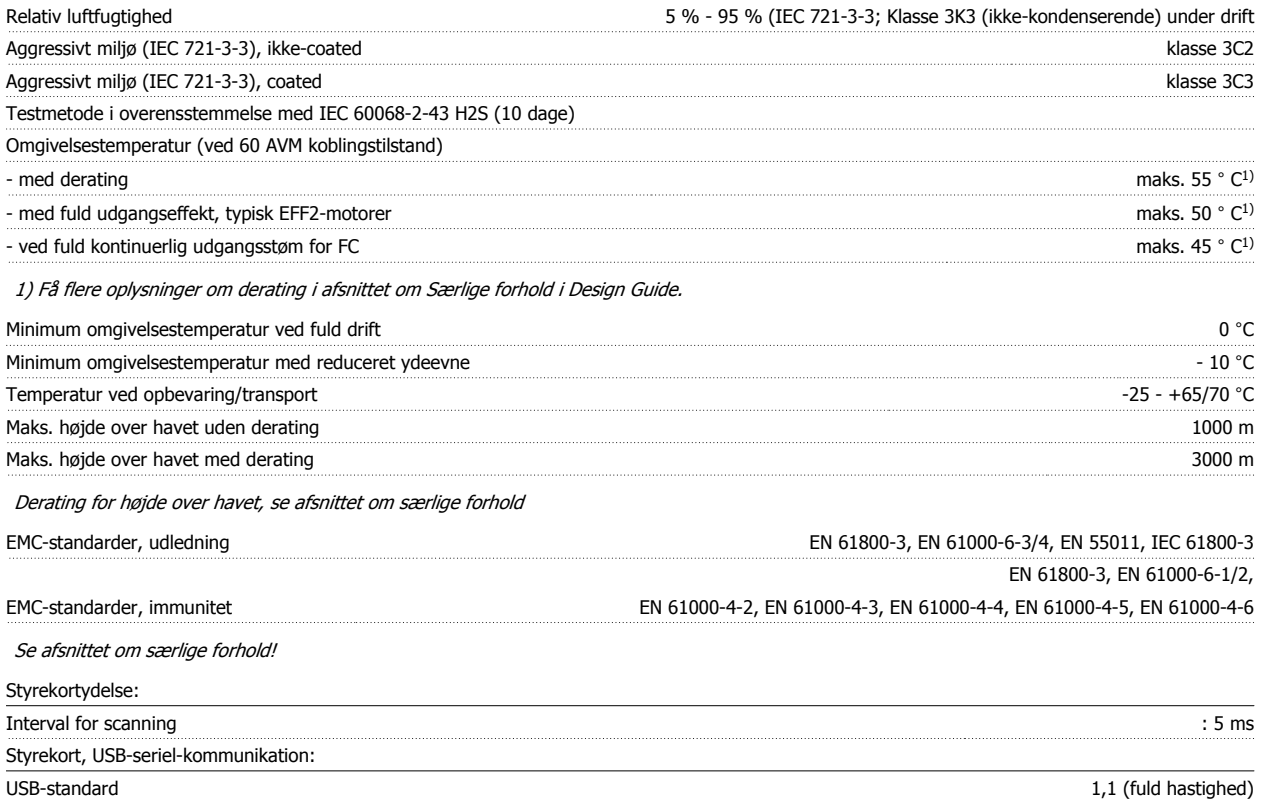

USB-stik Enhedsstik USB type B

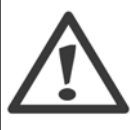

Tilslutning til pc foretages via et standard vært/enhed USB-kabel.

USB-tilslutningen er galvanisk isoleret fra forsyningsspændingen (PELV) og andre højspændingsklemmer. USB-tilslutningen er ikke galvanisk isoleret fra jordbeskyttelsen. Benyt kun en isoleret bærbar/stationær computer som pc-tilslutning til USB-stikket på frekvensomformeren eller et isoleret USB-kabel/en USB-omformer.

#### Beskyttelse og funktioner:

- Elektronisk termisk motorbeskyttelse mod overspænding.
- Temperaturovervågning af kølepladen sikrer, at frekvensomformeren tripper, hvis temperaturen når 95 °C ± 5°C. En overbelastningstemperatur kan ikke nulstilles, før kølepladens temperatur er under 70 °C ± 5°C (retningslinje – disse temperaturer kan variere for forskellige effektstørrelser, kapslinger osv.). Frekvensomformeren er udstyret med en automatisk derating-funktion, så man undgår, at kølepladen når op på 95 °C.
- Frekvensomformeren er beskyttet mod kortslutninger på motorklemmerne U, V, W.
- Hvis der mangler en netfase, tripper frekvensomformeren eller afgiver en advarsel (afhænger af belastningen).
- Overvågning af mellemkredsspændingen sikrer, at frekvensomformeren tripper, hvis mellemkredsspændingen er for lav eller for høj.
- Frekvensomformeren er beskyttet mod jordfejl på motorklemmerne U, V, W.

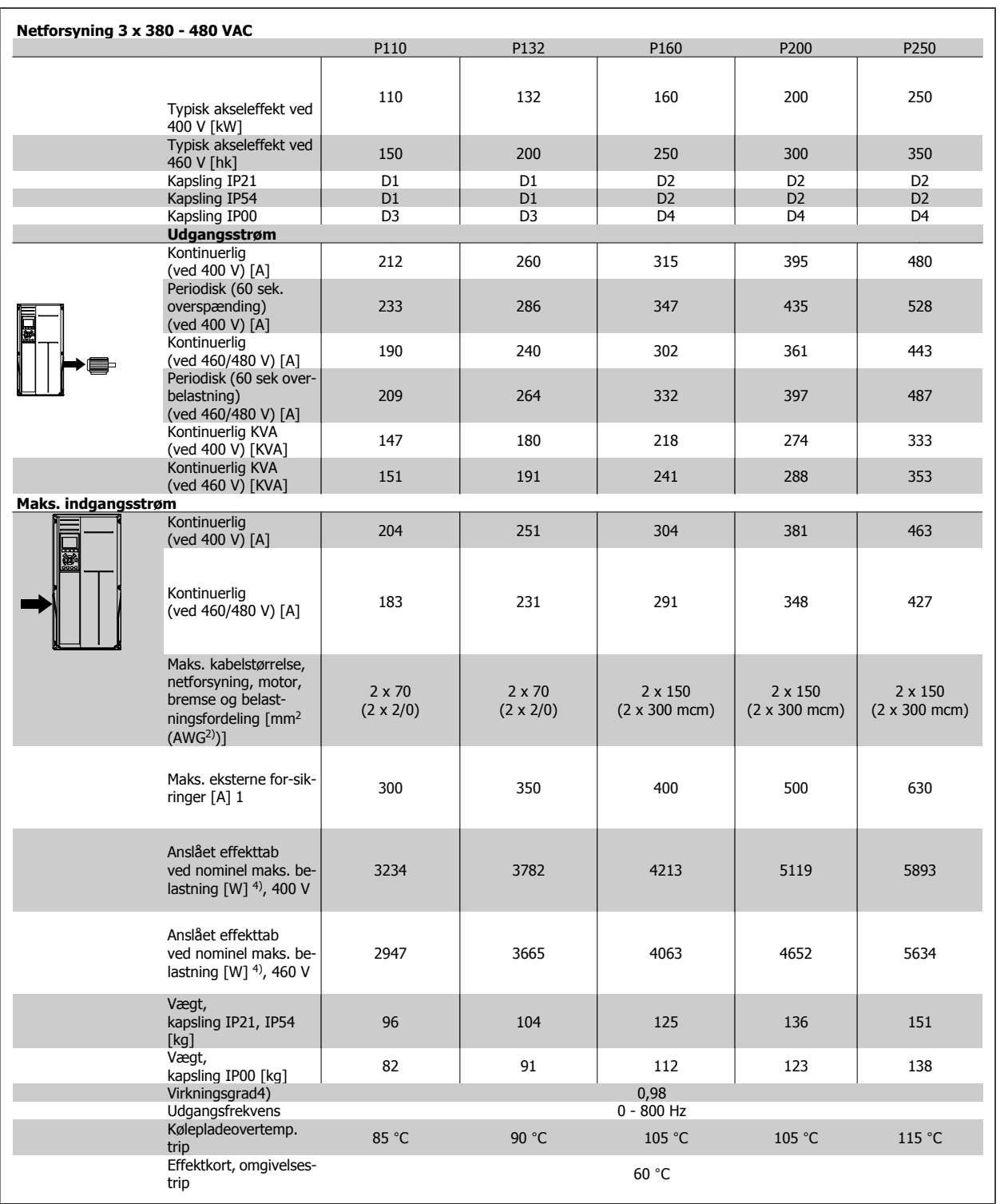

1) Se afsnittet Sikringer for oplysninger om sikringstyper.

2) American Wire Gauge.

3) Målt med 5 m skærmede motorkabler ved nominel belastning og frekvens.

4) Det typiske effekttab sker under nominelle belastningsbetingelser og forventes at ligge inden for +/-15 % (tolerance skal ses i forhold til variationen i spændingskabelbetingelser). Værdierne er baseret på typisk motorvirkningsgrad (eff2/eff3 skillelinje). Motorer med mindre virkningsgrad vil ligeledes bidrage til effekttabet i frekvensomformeren og omvendt. Hvis koblingsfrekvensen øges i forhold til fabriksindstillingen, kan effekttabet stige markant. LCP og det typiske effektforbrug for styrekort medfølger. Flere optioner og kundebelastning kan tilføre op til 30 W til effekttabet. (Dog typisk kun 4W ekstra for et fuldt belastet styrekort, eller optioner til port A eller port B).

Selvom målinger foretages med udstyr af meget høj kvalitet, skal man tage forbehold for en vis usikkerhed i målingerne (+/-5 %).

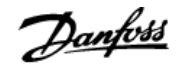

## **8 Fejlfinding**

## **8.1 Alarmer og advarsler**

#### **8.1.1 Alarmer og advarsler**

En advarsel eller en alarm signaleres af den relevante LED på forsiden af frekvensomformeren og angives med på displayet med en kode.

En advarsel forbliver aktiv, indtil dens årsag ikke længere er til stede. Under særlige omstændigheder kan driften af motoren fortsætte. Advarselsmeddelelser kan være kritiske, men er det ikke nødvendigvis.

I tilfælde af en alarm vil frekvensomformeren være trippet. Alarmer skal nulstilles, for at driften kan genstartes, når årsagen er fundet og udbedret. Det kan gøres på fire måder:

- 1. Ved at bruge [RESET]-tasten på LCP-betjeningspanelet.
- 2. Via en digital indgang med "Nulstilling"-funktionen.
- 3. Via seriel kommunikation/options-Fieldbus.
- 4. Ved at nulstille automatisk via [Auto Reset]-funktionen, som er en fabriksindstilling til ADAP-KOOL Drive, se par. 14-20 Nulstillingstilstand i AKD102 Programming Guide, MG.11.Mx.yy

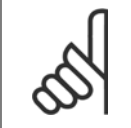

**NB!**

Efter en manuel nulstilling vha. [RESET]-tasten på LCP er det nødvendigt at trykke på [AUTO ON]-tasten for at genstarte motoren.

Hvis en alarm ikke kan nulstilles, kan årsagen være, at fejlen ikke er udbedret, eller at alarmen er triplåst (se også tabellen på næste side).

Alarmer, som er triplåst yder supplerende beskyttelse, da netforsyningen skal slukkes, før det er muligt at nulstille alarmen. Når der er tændt for den igen, er frekvensomformeren ikke længere blokeret og kan nulstilles som beskrevet ovenfor, hvis årsagen er udbedret.

Alarmer, som ikke er trip-låst, kan også nulstilles via den automatiske nulstillingsfunktion i parameter 14-20 (Advarsel: automatisk opvågning er mulig!)

Hvis advarsel og alarm er markeret med en kode fra tabellen på næste side, betyder det enten, at der afgives en advarsel før en alarm, eller at det kan defineres, om der skal afgives en advarsel eller en alarm for en given fejl.

Dette er f.eks. muligt i par. 1-90 Termisk motorbeskyttelse. Efter en alarm eller et trip kører motoren i friløb, og alarm og advarsel blinker på frekvensomformeren. Når et problem er udbedret, vil kun alarmen fortsætte med at blinke.

 **8**

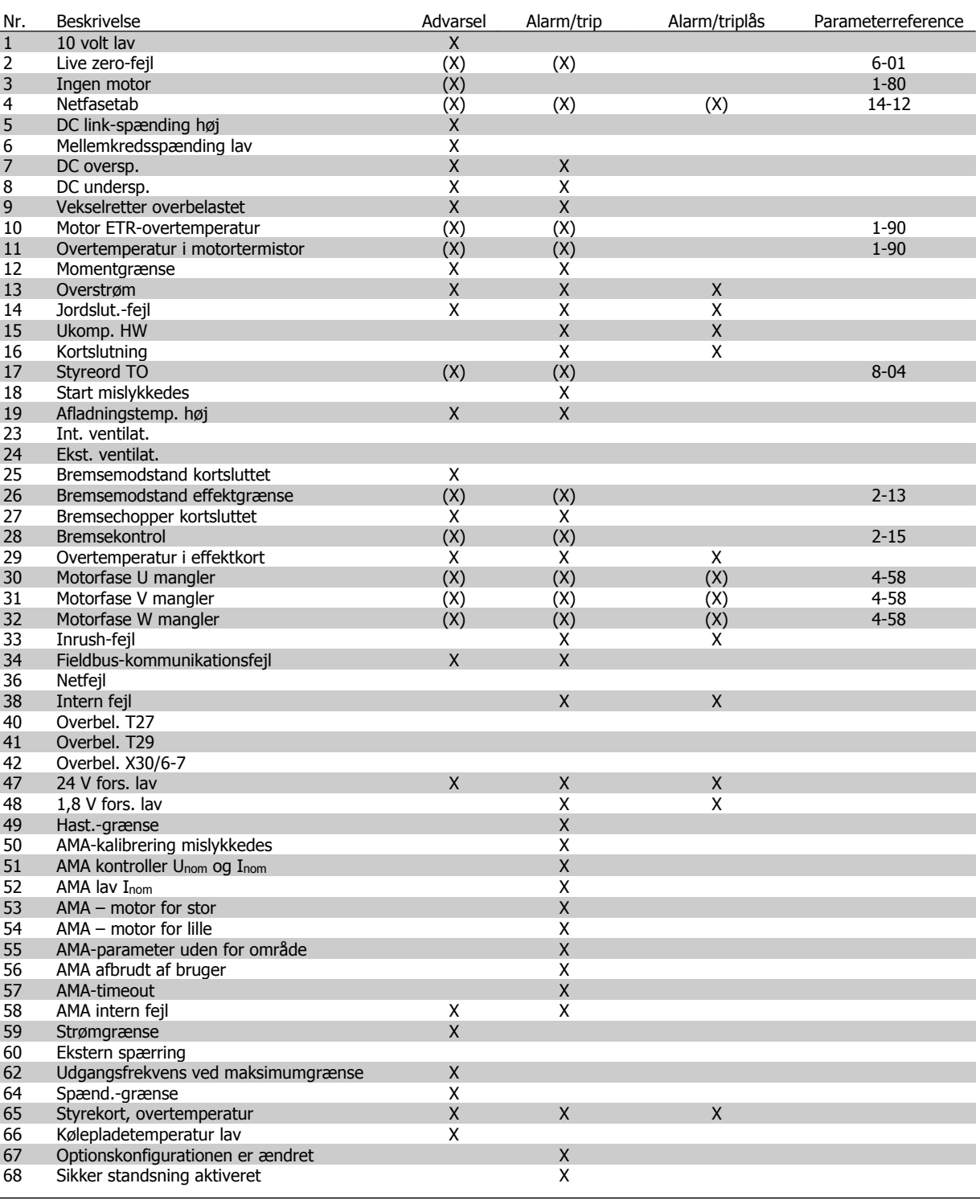

Tabel 8.1: Alarm-/advarselskodeliste

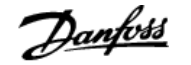

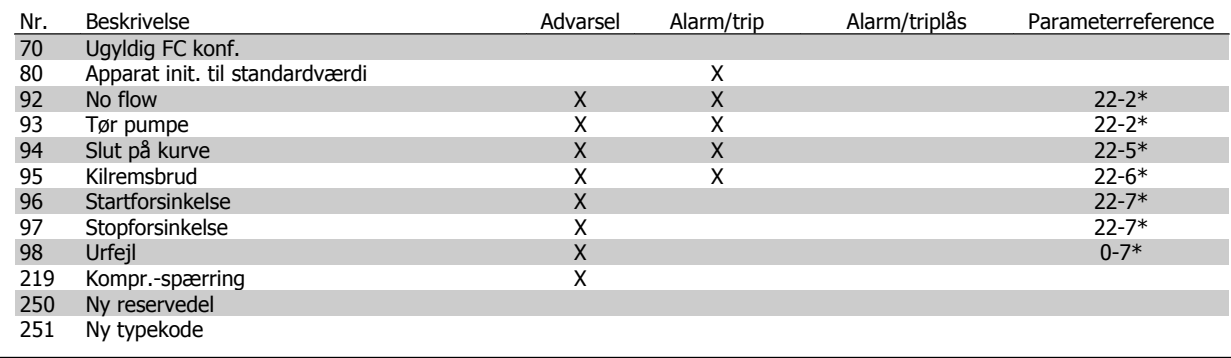

Tabel 8.2: Alarm-/advarselskodeliste, fortsat..

(X) Afhænger af parameter

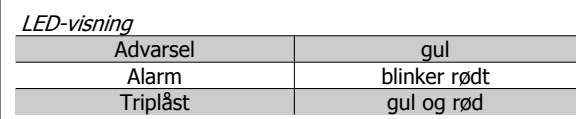

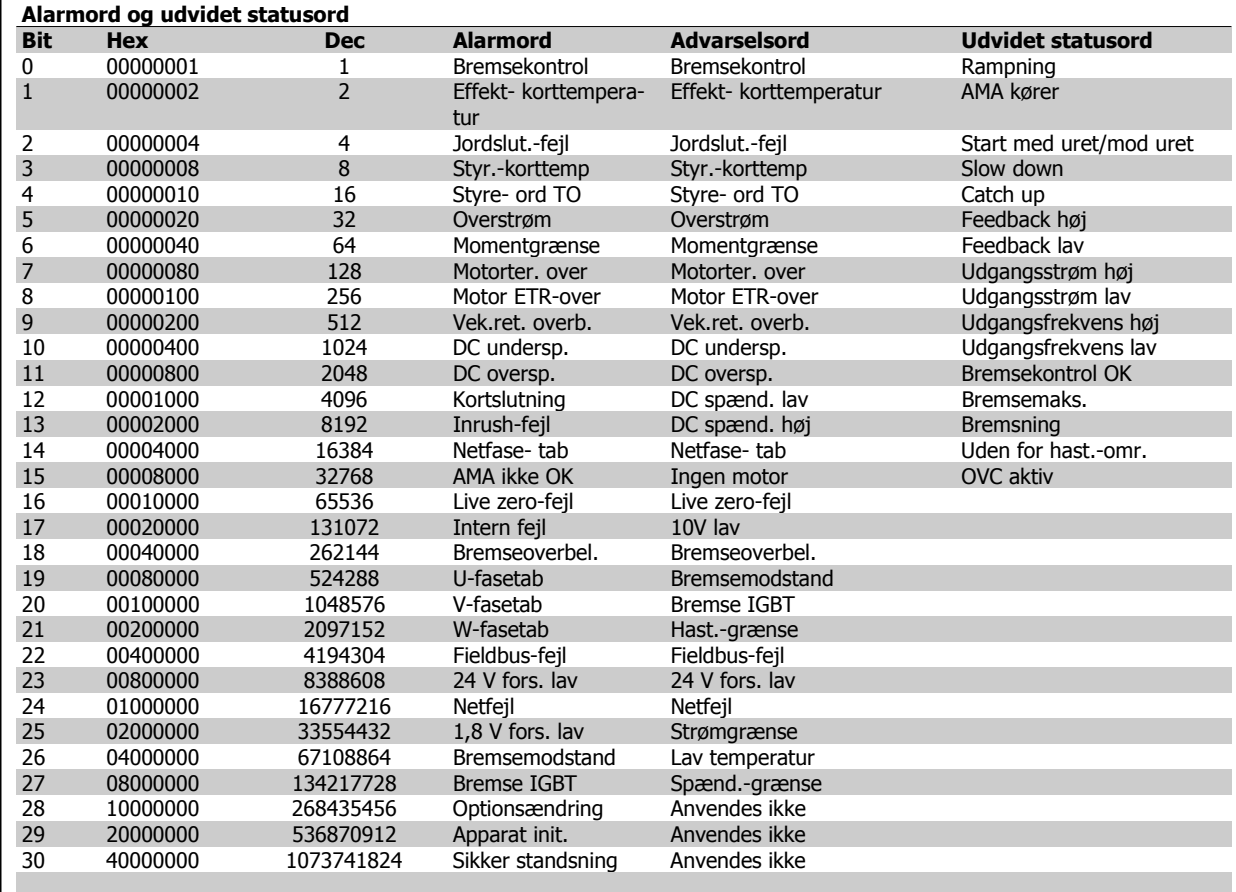

Tabel 8.3: Beskrivelse af alarmord, advarselsord, og udvidet statusord

Alarmordene, advarselsordene og de udvidede statusord kan udlæses via seriel bus eller optionsfieldbus til diagnoseformål. Se også par. 16-90, 16-92 og 16-94.

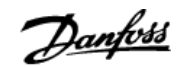

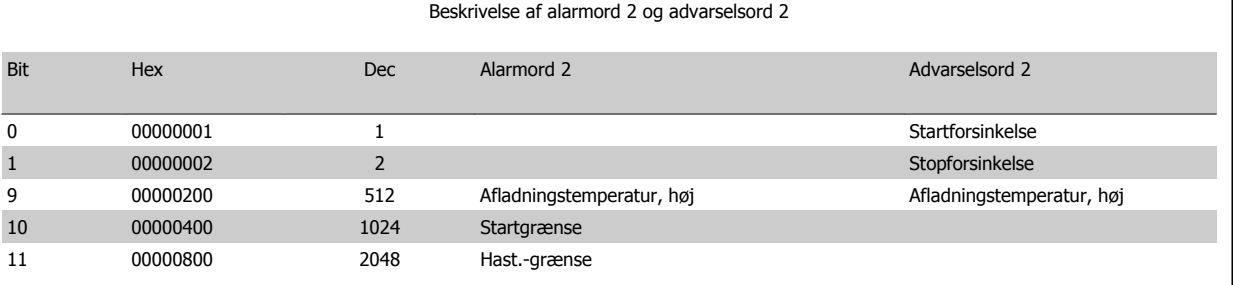

Tabel 8.4: Kompressorspecifikke alarmer og advarsler

### **8.1.2 Advarsels-/alarmliste**

#### **ADVARSEL 1, 10 volt lav:**

10 V-spændingen på klemme 50 på styrekortet er under 10 V. Fjern en del af belastningen fra klemme 50, da 10 V-forsyningen er overbelastet. Maks. 15 mA eller min. 590 ohm.

#### **ADVARSEL/ALARM 2, Live zero-fejl:**

Signalet på klemme 53 eller 54 er mindre end 50 % af værdien, der er angivet i hhv. par. 6-10, 6-12, 6-20 eller 6-22.

#### **ADVARSEL/ALARM 3, Ingen motor:**

Der er ikke tilsluttet en motor til frekvensomformerens udgang.

#### **ADVARSEL/ALARM 4, Netfasetab:**

**8** 

Der mangler en fase på forsyningssiden, eller der er for stor ubalance på netspændingen.

Denne meddelelse vises også, hvis der er fejl på indgangsreaktansen på frekvensomformeren.

Kontroller forsyningsspændinger og -strømme til frekvensomformeren.

#### **ADVARSEL 5, DC spænd. høj:**

Mellemkreds spændingen (DC) er højere end styresystemets overspændingsgrænse. Frekvensomformeren er stadig aktiv.

#### **ADVARSEL 6, DC Link-spænding lav:**

Mellemkredsspændingen (DC) ligger under styresystemets underspændingsgrænse. Frekvensomformeren er stadig aktiv.

#### **ADVARSEL/ALARM 7, DC oversp.:**

Hvis mellemkredsspændingen overstiger grænsen, vil frekvensomformeren trippe efter et stykke tid.

Tilslut en bremsemodstand. Forlæng rampetiden

#### **Mulige rettelser:**

Tilslut en bremsemodstand

Forlæng rampetiden

Aktiver funktionerne i par. 2-10

Forøg par. 14-26.

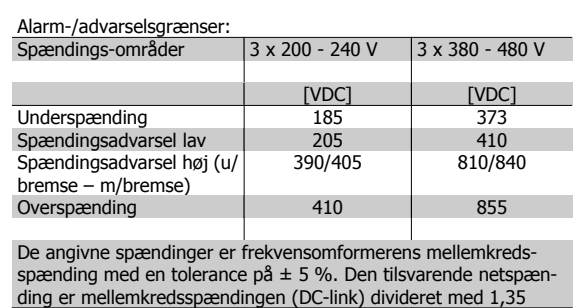

#### **ADVARSEL/ALARM 8, DC undersp.:**

Hvis mellemkredsspændingen (DC) falder til under "underspændingsgrænsen" (se ovenstående tabel), kontrollerer frekvensomformeren, om der er tilsluttet en 24 V-strømforsyning.

Hvis der ikke er tilsluttet 24 V-strømforsyning, vil frekvensomformeren trippe efter et bestemt tidsinterval, der afhænger af apparatet.

Se under *Specifikationer* for at kontrollere, om forsyningsspændingen svarer til frekvensomformeren.

#### **ADVARSEL/ALARM 9, Vekselretter overbelastet:**

Frekvensomformeren er ved at udkoble på grund af en overbelastning (for høj strøm i for lang tid). Tælleren for elektronisk termisk beskyttelse af vekselretteren giver en advarsel ved 98 % og tripper ved 100 % med en alarm. Nulstilling kan ikke gennemføres, før tælleren er kommet under 90 %.

Fejlen er, at frekvensomformeren er overbelastet med mere end 100 % i for lang tid.

#### **ADVARSEL/ALARM 10, Motor ETR-overtemperatur:**

Ifølge den elektroniske termobeskyttelse (ETR) er motoren for varm. I par. 1-90 kan det vælges, om frekvensomformeren skal afgive en advarsel eller en alarm, når tælleren når 100 %. Fejlen består i, at motoren er overbelastet med mere end 100 % i for lang tid. Kontroller, at motorpar. 1-24 er indstillet korrekt.

#### **ADVARSEL/ALARM 11, Motorter. over:**

Termistoren eller termistorforbindelsen er blevet afbrudt. I par. 1-90 kan det vælges, om frekvensomformeren skal afgive en advarsel eller en alarm, når tælleren når 100 %. Kontroller, at termistoren er korrekt tilsluttet mellem klemme 53 eller 54 (analog spændingsindgang) og klemme 50 (+ 10 volt-forsyning), eller mellem klemme 18 eller 19 (digital indgang, kun PNP) og klemme 50. Hvis der anvendes en KTY-føler, skal

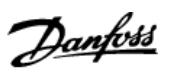

du kontrollere, at der er den korrekte forbindelse mellem klemme 54 og 55.

#### **ADVARSEL/ALARM 12, Momentgrænse:**

Momentet er højere end værdien i par. 4-16 (ved motordrift), eller momentet er højere end værdien i par. 4-17 (ved regenerativ funktion).

#### **ADVARSEL/ALARM 13, Overstrøm:**

Vekselretterens spidsstrømgrænse (cirka 200 % af den nominelle udgangsstrøm) er overskredet. Advarslen vil vare i cirka 8-12 sekunder, og frekvensomformeren vil derefter trippe og afgive en alarm. Sluk for frekvensomformeren, og kontroller, om motorakslen kan drejes, og om motorstørrelsen passer til frekvensomformeren.

#### **ALARM 14, Jordslut.-fejl:**

Der er en afladning fra udgangsfaserne til jord, enten i kablet mellem frekvensomformeren og motoren eller i selve motoren.

Sluk for frekvensomformeren, og fjern jordslutningsfejlen.

#### **ALARM 15, Ufuldstændig hardware:**

En monteret option håndteres ikke af det aktuelle styrekort (hardware eller software).

#### **ALARM 16, Kortslutning:**

Der er kortslutning i motoren eller på motorklemmerne. Sluk for frekvensomformeren, og fjern kortslutningen.

#### **ADVARSEL/ALARM 17, Styreord TO:**

Der er ingen kommunikation med frekvensomformeren.

Advarslen vil kun være aktiv, når par. 8-04 IKKE er indstillet til IKKE AK-TIV.

Hvis par. 8-04 er indstillet til Stop og Trip, afgives der en advarsel, hvorefter frekvensomformeren ramper ned, indtil den tripper, mens der afgives en alarm.

par. 8-03 Styre-timeout-tid kan eventuelt øges.

#### **Alarm 18, Start mislykkedes**

Hastigheden har ikke været i stand til at overstige Maks. starthastighed (par. 1-77) under start inden for den tilladte tid (par. 1-79). Dette kan skyldes en blokeret rotor.

#### **Advarsel/Alarm 19, Afladning høj temperatur**

#### Advarsel:

Afladningstemperaturen overstiger niveauet, der er programmeret i par. 28-24. Hvis det er programmeret i par. 28-25, sænker frekvensomformeren farten på kompressoren i et forsøg på at sænke afladningstemperaturen.

#### Alarm:

Afladningstemperaturen overstiger niveauet, der er programmeret i par. 28-26.

#### **ADVARSEL 25, Bremsemodst. kortsluttet:**

Bremsemodstanden overvåges under driften. Hvis den kortslutter, afbrydes bremsefunktionen, og der fremkommer en alarm. Frekvensomformeren fungerer stadigvæk, men uden bremsefunktionen. Sluk for frekvensomformeren, og udskift bremsemodstanden (se par. 2-15 Bremsekontrol).

#### **ALARM/ADVARSEL 26, Bremsemodst. effektgrænse:**

Den effekt, der tilføres bremsemodstanden, beregnes som en procentdel, der er en middelværdi for de seneste 120 sekunder, på grundlag af bremsemodstandens modstandsværdi (par. 2-11) og mellemkredsspændingen. Advarslen er aktiv, når den afsatte bremseeffekt er højere end 90 %. Hvis Trip [2] er valgt i par. 2-13, kobler frekvensomformeren ud og afgiver denne alarm, når den afsatte bremseeffekt er højere end 100  $0/2$ 

#### **ADVARSEL 27, bremsechopperfejl:**

Bremsetransistoren overvåges under driften, og hvis den kortslutter, afbrydes bremsefunktionen, og advarslen vises. Frekvensomformeren fungerer stadig, men da bremsetransistoren er kortsluttet, tilføres der væsentlig effekt til bremsemodstanden, selvom den ikke er aktiv. Sluk for frekvensomformeren, og fjern bremsemodstanden.

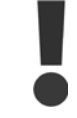

Advarsel: Der er risiko for væsentlig effekttilførsel til bremsemodstanden, hvis bremsetransistoren er kortsluttet.

#### **ALARM/ADVARSEL 28, Bremsekontrol mislykkes:**

Bremsemodstandsfejl: Bremsemodstanden er ikke tilsluttet/fungerer ikke.

#### **ALARM 29, frekvensomformeren er for varm:**

Hvis kapslingen er IP 20 eller IP 21/Type 1, er afbrydelsestemperaturen 95 °C +5 °C, afhængigt af størrelsen på frekvensomformeren. Temperaturfejlen kan ikke nulstilles, før temperaturen på kølepladen kommer under 70 °C +5 °C.

#### **Fejlen kan skyldes følgende:**

**-** Omgivelsestemperaturen er for høj

**-** Motorkablet er for langt

#### **ALARM 30, Motorfase U mangler:**

Motorfase U mellem frekvensomformeren og motoren mangler. Sluk for frekvensomformeren, og kontroller motorfase U.

#### **ALARM 31, Motorfase V mangler:**

Motorfase V mellem frekvensomformeren og motoren mangler. Sluk for frekvensomformeren, og kontroller motorfase V.

#### **ALARM 32, Motorfase W mangler:**

Motorfase W mellem frekvensomformeren og motoren mangler. Sluk for frekvensomformeren, og kontroller motorfase W.

#### **ALARM 33, Inrush-fejl:**

Der har fundet for mange opstarter sted inden for en kort periode. Det maksimalt antal tilladte indkoblinger inden for et minut fremgår af kapitlet **Specifikationer** 

#### **ADVARSEL/ALARM 34, Fieldbus-kommunikationsfejl:**

Fieldbussen på kommunikationsoptionskortet virker ikke.

#### **ADVARSEL 35, uden for frekvensområde:**

Advarslen er aktiv, hvis udgangsfrekvensen har nået par. 4-52 Advarselshastighed lav eller eller 4-53 Advarselshastighed høj. Hvis frekvensomformeren er i par. 1-00, Processtyring, lukket sløjfe [3], vil advarslen være aktiv i displayet. Hvis frekvensomformeren er i en anden tilstand, vil bit 008000 Uden for *frekvensområde* i udvidet statusord være aktiv, men der vil ikke være en advarsel i displayet.

#### **ALARM 38, Intern fejl:**

Kontakt den lokale Danfoss-leverandør.

#### **ADVARSEL 47, 24 V fors. lav:**

Den eksterne 24 V DC-reservestrømforsyning kan være overbelastet. Kontakt i modsat fald den lokale Danfoss-leverandør.

#### **ADVARSEL 48, 1,8 V fors. lav:**

Kontakt den lokale Danfoss-leverandør.

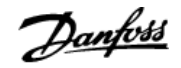

#### **ALARM 49, Hast.-grænse:**

Når hastigheden ikke ligger inden for det område, der er angivet i parameter 4-11 og 4-13, viser frekvensomformeren en advarsel. Når hastigheden er under grænsen, som angives i par. 1-86 (undtaget når den startes eller stoppes), tripper frekvensomformeren.

#### **ALARM 50, AMA-kalib. mislykkedes:**

Kontakt den lokale Danfoss-leverandør.

#### **ALARM 51, AMA kontrollér Unom og Inom:**

Indstillingerne for motorspænding, motorstrøm og motoreffekt er sandsynligvis forkerte. Kontroller indstillingerne.

#### **ALARM 52, AMA lav Inom:**

Motorstrømmen er for lav. Kontroller indstillingerne.

#### **ALARM 53, AMA, Motor for stor:**

Motoren er for stor til, at AMA kan gennemføres.

#### **ALARM 54, AMA, Motor for lille:**

Motoren er for lille til, at AMA kan gennemføres.

#### **ALARM 55, AMA par. uden for område:**

Motorens parameterværdier ligger uden for det acceptable område.

#### **ALARM 56, AMA afbrudt af brugeren:**

AMA er blevet afbrudt af brugeren.

#### **ALARM 57, AMA-timeout:**

**8** 

Forsøg at starte AMA forfra et antal gange, indtil den gennemføres korrekt. Bemærk, at gentagne AMA-kørsler kan opvarme motoren til et niveau, hvor modstanden Rs og Rr forøges. Dette er imidlertid ikke kritisk i de fleste tilfælde.

#### **ALARM 58, AMA intern fejl:**

Kontakt den lokale Danfoss-leverandør.

#### **ADVARSEL 59, Strømgrænse:**

Kontakt den lokale Danfoss-leverandør.

#### **ADVARSEL 62, Udgangsfrekvens ved maksimumgrænse:**

Udgangsfrekvensen er højere end den værdi, der er angivet i par. 4-19.

#### **ADVARSEL 64, Spænd.-grænse:**

Kombinationen af belastning og hastighed kræver en højere motorspænding end den faktiske mellemkredsspænding.

#### **ADVARSEL/ALARM/TRIP 65, Styrekortovertemperatur:**

Styrekortovertemperatur: Styrekortets afbrydelsestemperatur er 80°C.

#### **ADVARSEL 66, Kølepladetemperatur lav:**

Kølepladens temperatur måles som 0°C. Dette kan indikere, at temperaturføleren er defekt, og derfor øges ventilatorhastigheden til det maksimale for det tilfælde, at effektdelen eller styrekortet er meget varmt.

#### **ALARM 67, Optionskonfigurationen er ændret:**

En eller flere optioner er enten tilføjet eller fjernet siden seneste nedlukning.

#### **ALARM 68, sikker standsning aktiveret:**

Sikker standsning er blevet aktiveret. Genoptag normal drift ved at påføre 24 V DC på klemme 37 og derefter sende et nulstillingssignal (via bus, digital I/O eller ved at trykke på [RESET]). Følg de relaterede oplysninger og instruktioner i Design Guide for at sikre korrekt og sikker brug af funktionen Sikker standsning

#### **ALARM 70, ugyldig frekvenskonfiguration:**

Den nuværende kombination af styrekort og effektkort er ulovlig.

#### **ALARM 80, initialisering til standardværdi:**

Parameterindstillingerne initialiseres til fabriksindstillingen efter en manuel (3-finger) nulstilling.

#### **Advarsel 96, Startforsink.:**

Et startsignal undertrykkes, fordi den tid, der er gået siden den sidste accepterede start, er mindre end den minimumtid, der er programmeret i par. 22-76.

#### **Advarsel 97, Stopforsink.:**

Et stopsignal undertrykkes, fordi motoren har kørt i mindre tid end den minimumtid, der er programmeret i par. 22-77.

#### **Advarsel 219, Kompr.-spærring:**

Mindst en kompressor er omvendt spærret via en digital indgang. De spærrrede kompressorer kan ses i par. 25-87.

#### **ALARM 250, Ny reservedel:**

Effekt- eller switchtilstand-strømforsyning er blevet udskiftet. Frekvensomformerens typekode skal gendannes i EEPROM'en. Vælg den korrekte typekode i par. 14-23 i overensstemmelse med mærkaten på enheden. Husk at vælge "Gem til EEPROM" for at afslutte.

#### **ALARM 251, Ny typekode:**

Frekvensomformeren har en ny typekode.

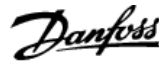

## **Indeks**

## **+**

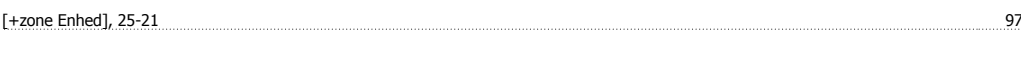

## **A**

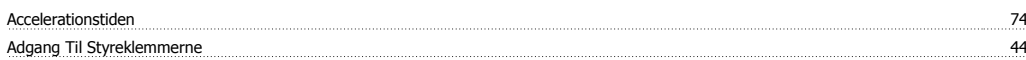

## **Æ**

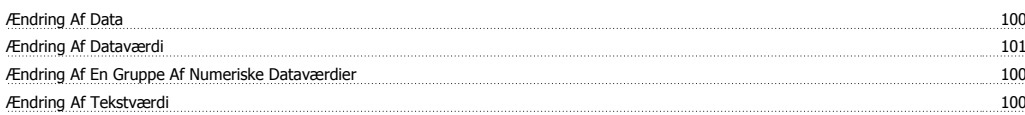

## **A**

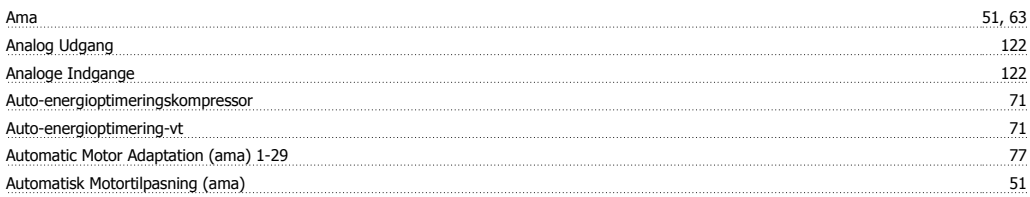

## **B**

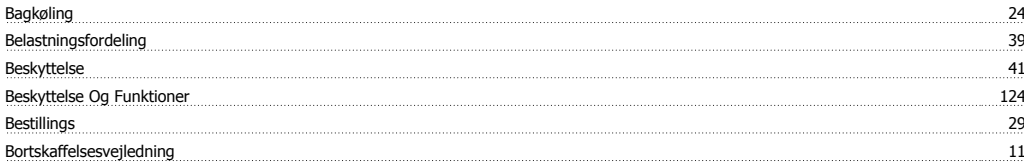

## **C**

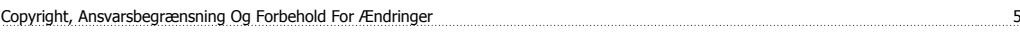

## **D**

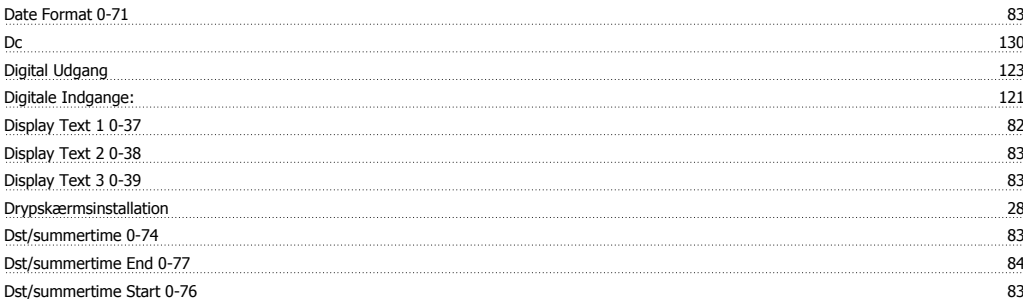

## **E**

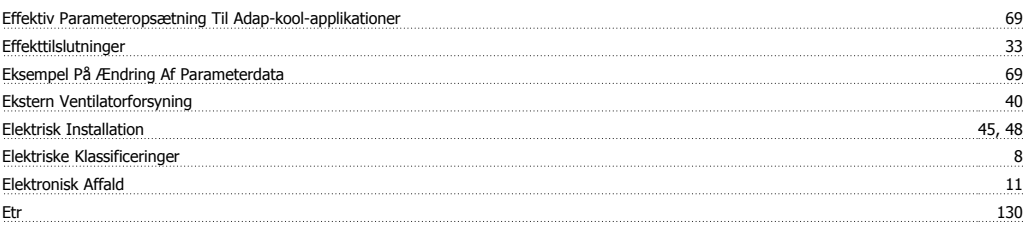

## **F**

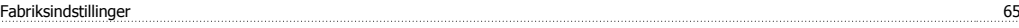

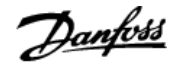

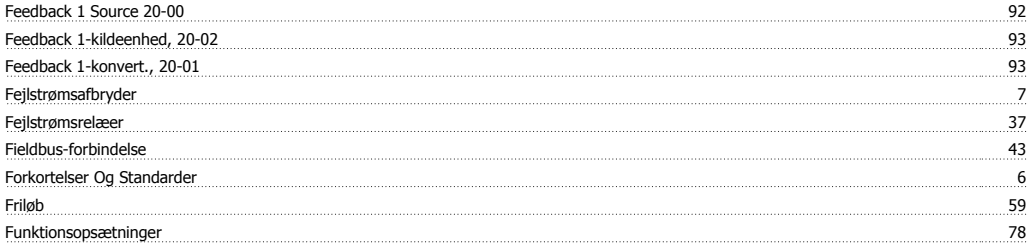

## **G**

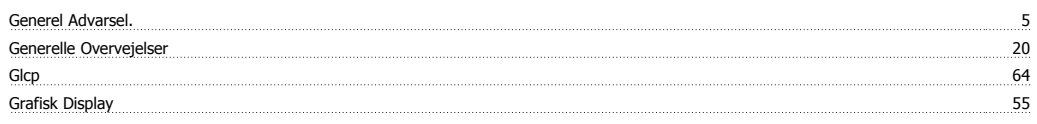

## **H**

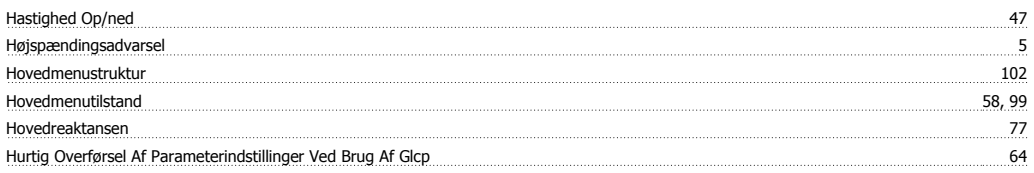

## **I**

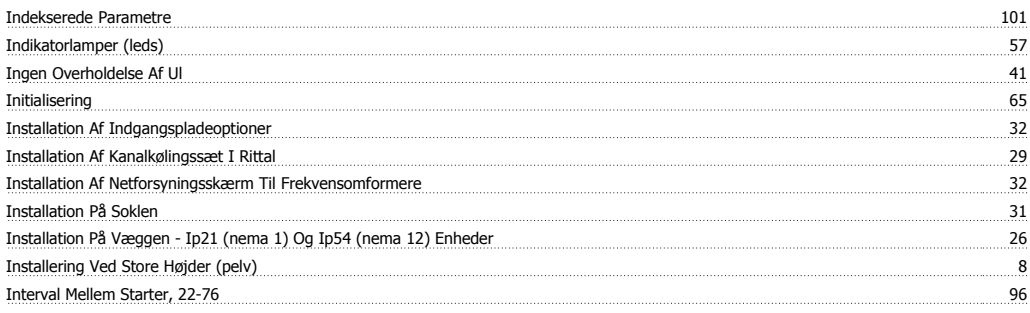

## **J**

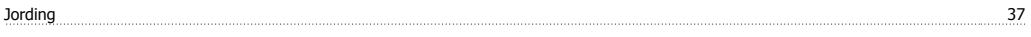

## **K**

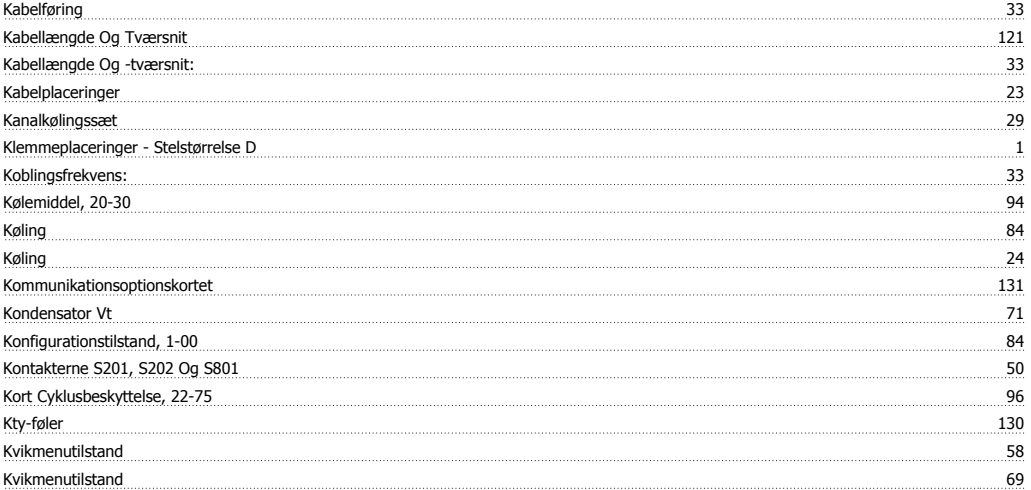

## **L**

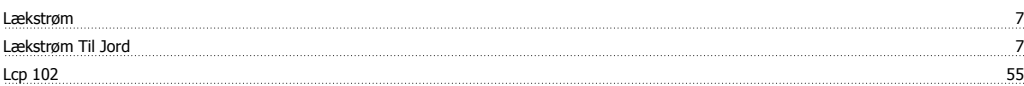

## ADAP-KOOL® Drive AKD 102 High Power *Danfoss*

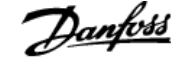

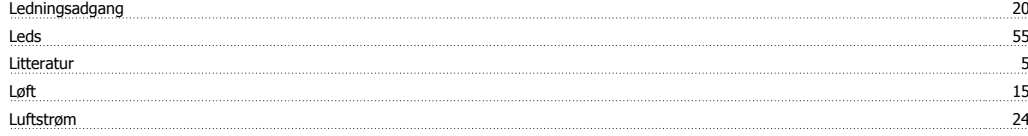

## **M**

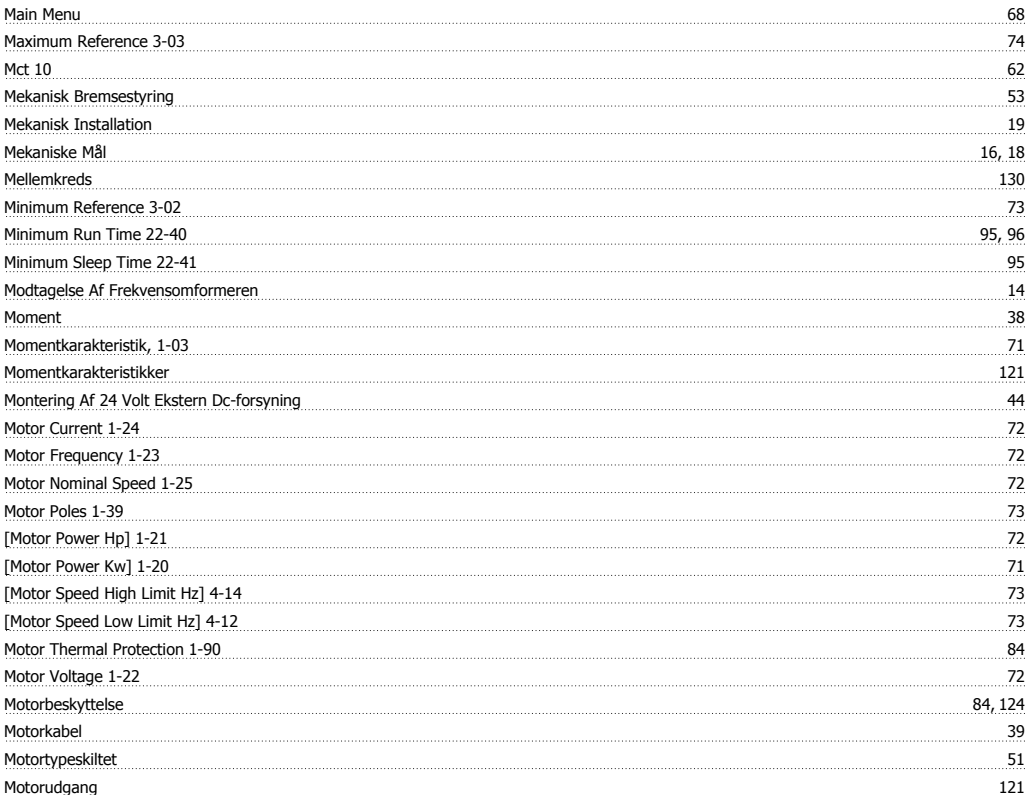

## **N**

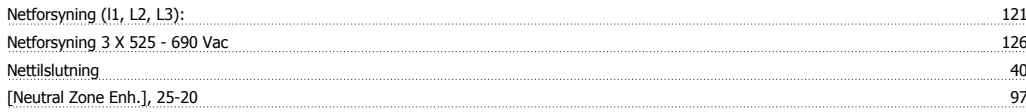

## **O**

Omgivelser 123

## **P**

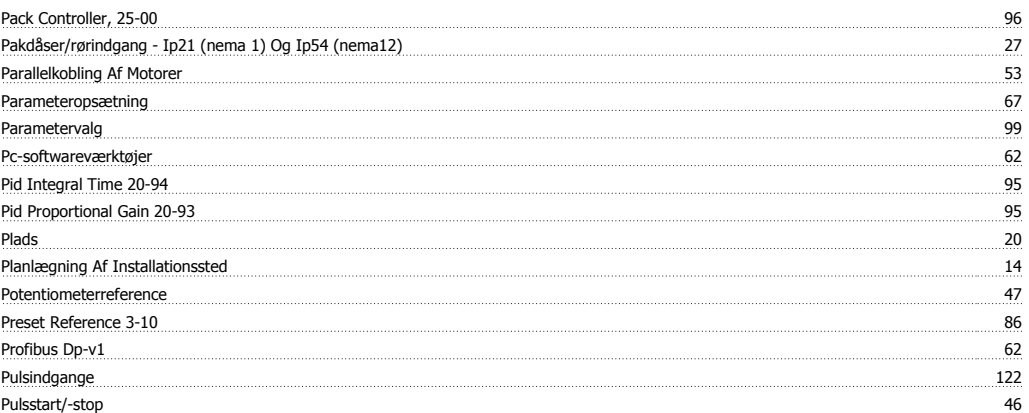

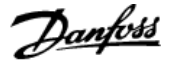

## **Q**

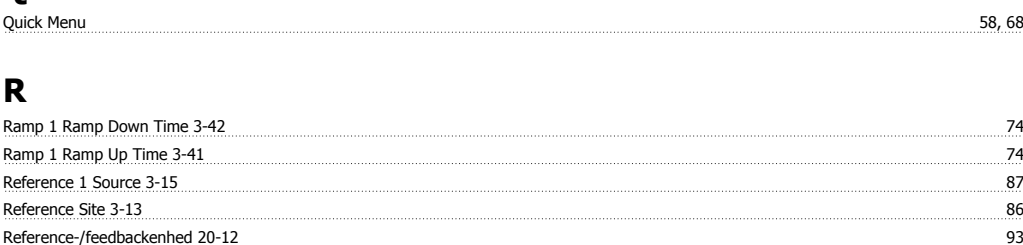

<u>Relæudgange 123 personen manner av 123 personen med et al. 123 personen med et al. 123 personen 123 personen med et al. 123 personen 123 personen 123 personen 123 personen 123 personen 123 personen 123 personen 123 person</u> Rfi-afbryder 37 Rs-485-busforbindelse 60

## **S**

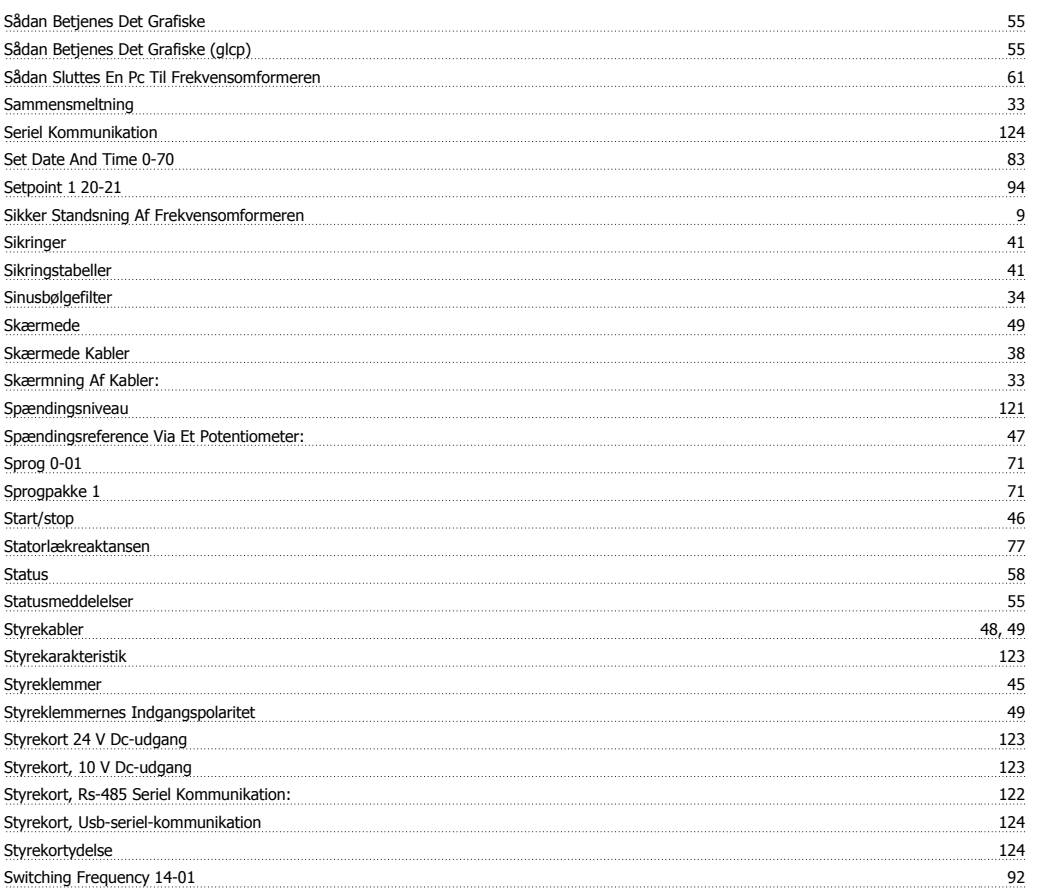

## **T**

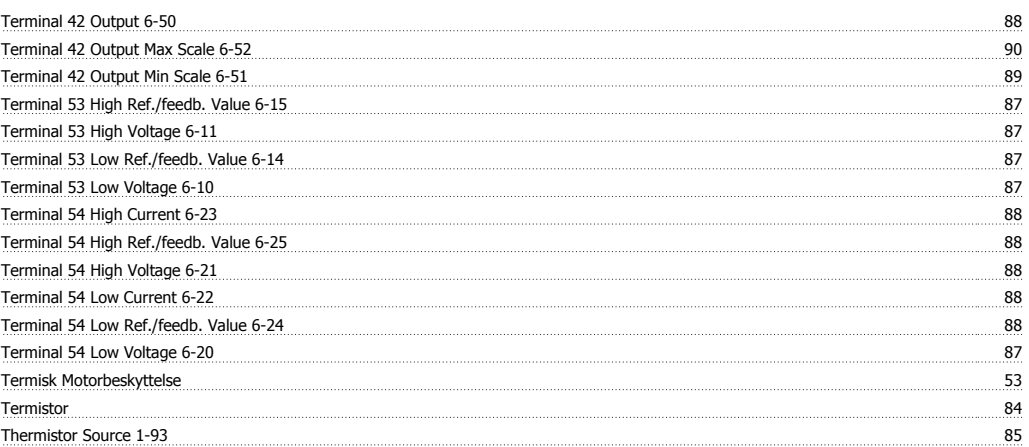

# ADAP-KOOL® Drive AKD 102 High Power **Annet ADAP-KOOL®** Drive AKD 102 High Power

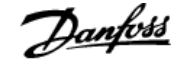

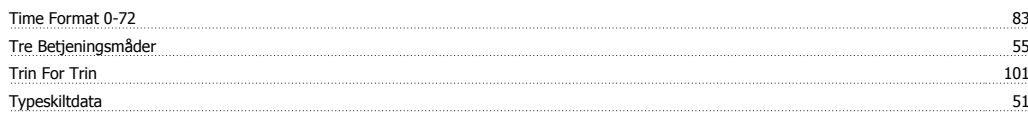

## **U**

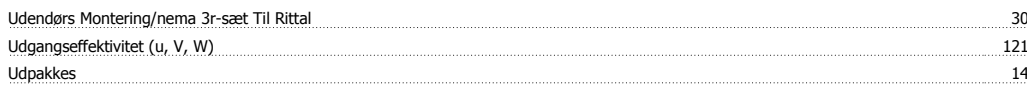

## **V**

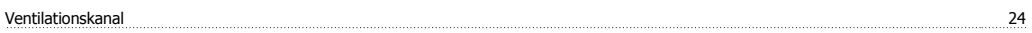

## **W**

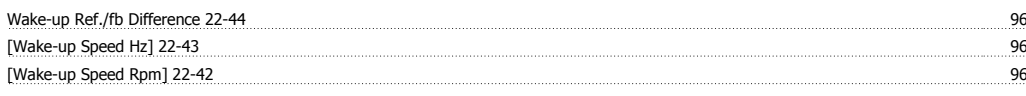

### **-**

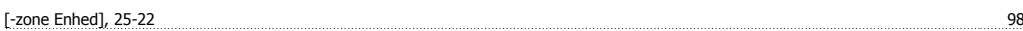